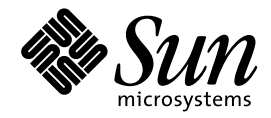

ONC+ 開発ガイド

Sun Microsystems, Inc. 901 San Antonio Road Palo Alto, CA 94303 U.S.A. 650–960–1300

> Part No: 805-5826–10 1998 年 11 月

本製品およびそれに関連する文書は著作権法により保護されており、その使用、複製、頒布および逆コンパイルを制限するライセンスの もとにおいて頒布されます。日本サン・マイクロシステムズ株式会社の書面による事前の許可なく、本製品および関連する文書のいかな る部分も、いかなる方法によっても複製することが禁じられます。

本製品の一部は、カリフォルニア大学からライセンスされている Berkeley BSD システムに基づいていることがあります。UNIX は、X/ Open Company, Ltd. が独占的にライセンスしている米国ならびに他の国における登録商標です。フォント技術を含む第三者のソフ トウェアは、著作権により保護されており、提供者からライセンスを受けているものです。

RESTRICTED RIGHTS: Use, duplication, or disclosure by the U.S. Government is subject to restrictions of FAR 52.227–14(g)(2)(6/87) and FAR 52.227–19(6/87), or DFAR 252.227–7015(b)(6/95) and DFAR 227.7202–3(a).

本製品に含まれる HG 明朝 L と HG ゴシック B は、株式会社リコーがリョービイマジクス株式会社からライセンス供与されたタイプ フェースマスタをもとに作成されたものです。平成明朝体 W3 は、株式会社リコーが財団法人 日本規格協会 文字フォント開発・普及セ<br>ンターからライセンス供与されたタイプフェースマスタをもとに作成されたものです。また、HG 明朝 L と HG ゴシック B の補助漢字<br>部分は、平成明朝体 W3 の補助漢字を使用しています。なお、フォントとして無断複製することは禁止されています。

Sun、Sun Microsystems、SunSoft、SunDocs、SunExpress は、米国およびその他の国における米国 Sun Microsystems, Inc. (以下、米国 Sun Microsystems 社とします) の商標もしくは登録商標です。

サンのロゴマークおよび Solaris は、米国 Sun Microsystems 社の登録商標です。

すべての SPARC 商標は、米国 SPARC International, Inc. のライセンスを受けて使用している同社の米国およびその他の国における商標 または登録商標です。SPARC 商標が付いた製品は、米国 Sun Microsystems 社が開発したアーキテクチャに基づくものです。

OPENLOOK、OpenBoot、JLE は、日本サン・マイクロシステムズ株式会社の登録商標です。

Wnn は、京都大学、株式会社アステック、オムロン株式会社で共同開発されたソフトウェアです。

本書で参照されている製品やサービスに関しては、該当する会社または組織に直接お問い合わせください。

OPEN LOOK および Sun Graphical User Interface は、米国 Sun Microsystems 社が自社のユーザおよびライセンス実施権者向けに開発し ました。米国 Sun Microsystems 社は、コンピュータ産業用のビジュアルまたはグラフィカル・ユーザインタフェースの概念の研究開発 における米国 Xerox 社の先駆者としての成果を認めるものです。米国 Sun Microsystems 社は米国 Xerox 社から Xerox Graphical User Interface の非独占的ライセンスを取得しており、このライセンスは米国 Sun Microsystems 社のライセンス実施権者にも適用されます。

DtComboBox ウィジェットと DtSpinBox ウィジェットのプログラムおよびドキュメントは、Interleaf, Inc. から提供されたものです。 (Copyright (c) 1993 Interleaf, Inc.)

本書は、「現状のまま」をベースとして提供され、商品性、特定目的への適合性または第三者の権利の非侵害の黙示の保証を含みそれに 限定されない、明示的であるか黙示的であるかを問わない、なんらの保証も行われないものとします。

本製品が、外国為替および外国貿易管理法 (外為法) に定められる戦略物資等 (貨物または役務) に該当する場合、本製品を輸出または日 本国外へ持ち出す際には、日本サン・マイクロシステムズ株式会社の事前の書面による承諾を得ることのほか、外為法および関連法規に 基づく輸出手続き、また場合によっては、米国商務省または米国所轄官庁の許可を得ることが必要です。

原典: *ONC+ Developers Guide*

Part No: 805-4034-10

Revision A

© 1998 by Sun Microsystems, Inc.

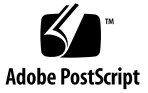

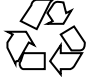

# 目次

はじめに **xv** パート**I** 入門 **1. ONC+** 入門 **3** ONC+ の概要 4 TI-RPC 4 XDR 4 NFS 4 NIS+ 5 パート**II** 遠隔手続き呼び出し **(RPC) 2. TI-RPC** 入門 **9** TI-RPC の概要 9 TI-RPC の問題 11 パラメータの引き渡し 11 結合 11 トランスポートプロトコル 11 呼び出しセマンティクス 12 データ表現 12 プログラム、バージョン、手続き番号 12 インタフェースルーチンの概要 13

単純インタフェースのルーチン 13

標準インタフェースのルーチン 13

ネットワーク選択 16

トランスポート選択 18

名前からアドレスへの変換 19

アドレスルックアップサービス 19

アドレス登録 20

RPC 情報の取り出し 21

**3.** rpcgen プログラミングガイド **23**

rpcgen の概要 23

SunOS 5.X の機能 24

テンプレートの生成 24

C 形式モード 24

マルチスレッド対応コード 25

マルチスレッド自動モード 25

ライブラリの選択 25

ANSI C 準拠のコード 25

rpcgen チュートリアル 25

ローカル手続きを遠隔手続きに変換 26

複雑なデータ構造の引き渡し 33

前処理命令 38

cpp 命令 39

コンパイル時に指定するフラグ 40

クライアント側とサーバー側のテンプレート 41

C 形式モード 42

マルチスレッド対応のコード 45

自動マルチスレッド対応モード 52

TI-RPC または TS-RPC のライブラリ選択 53

**iv** ONC+ 開発ガイド ♦ 1998 年 11 月

ANSI C に準拠したコードの生成 53

xdr\_inline() カウント 54

rpcgen プログラミングテクニック 55

ネットワークタイプ / トランスポート選択 56

コマンド行の定義文 56

ブロードキャスト呼び出しへのサーバーからの応答 57

ポートモニタのサポート 57

タイムアウト値の変更 58

クライアントの認証 59

ディスパッチテーブル 60

rpcgen の 64 ビットの場合の考慮事項 62

アプリケーションのデバッグ 64

**4. RPC** プログラマインタフェース **67**

マルチスレッド対応の RPC 67

単純インタフェース 68

クライアント側 69

サーバー側 71

ユーザーが作成する登録ルーチン 72

任意のデータ型の引き渡し 72

標準インタフェース 77

トップレベルのインタフェース 78

中間レベルのインタフェース 82

エキスパートレベルのインタフェース 85

ボトムレベルのインタフェース 90

サーバーのキャッシュ 92

下位レベルのデータ構造 92

下位レベルの Raw RPC を使用したプログラムテスト 95

RPC プログラミングの高度なテクニック 98

目次 **v**

サーバー側の poll( ) 98 ブロードキャスト RPC 100 バッチ処理 102 認証 106 RPCSEC\_GSS を使用した認証 115 ポートモニタの使用 128 サーバーのバージョン 131 クライアントのバージョン 133 一時的な RPC プログラム番号の使用 134 マルチスレッド RPC プログラミング 136 マルチスレッドクライアントの概要 137 マルチスレッドサーバーの概要 142 マルチスレッド自動モード 144 マルチスレッド・ユーザー・モード 148 接続型トランスポート 155 XDR によるメモリー割り当て 158 TS-RPC から TI-RPC への移行について 161 アプリケーションの移行 161 移行の必要性 161 特殊事項 162 TI-RPC と TS-RPC の相違点 162 関数の互換性のリスト 164 旧バージョンとの比較 167 パート**III NIS+ 5. NIS+** プログラミングガイド **175** NIS+ の概要 175 ドメイン 175 サーバー 176

**vi** ONC+ 開発ガイド ♦ 1998 年 11 月

テーブル 176 NIS+ のセキュリティ 177 ネームサービススイッチ 177 NIS+ の管理コマンド 178 NIS+ の API 179 NIS+ サンプルプログラム 184 サポートされないマクロの使用 185 サンプルプログラムで使用する関数 186 プログラムのコンパイル 186

**A. XDR** テクニカルノート **203**

XDR の概要 203

データの標準形式 207

XDR ライブラリ 208

XDR ライブラリのプリミティブ 211

XDR ルーチンで必要なメモリー 211

整数フィルタ 214

浮動小数点フィルタ 215

列挙型フィルタ 215

データなしルーチン 216

合成データ型フィルタ 216

文字列 216

バイト配列 217

配列 218

隠されたデータ 221

固定長配列 222

識別型の共用体 223

ポインタ 225

フィルタ以外のプリミティブ 227

処理内容 228

ストリームへのアクセス 228

標準入出力ストリーム 228

メモリーストリーム 228

レコード (TCP/IP) ストリーム 229

XDR ストリームの作成 231

XDR オブジェクト 231

#### 高度な機能 233

リンクリスト 233

**B. RPC** プロトコルおよび言語の仕様 **239**

プロトコルの概要 239

RPC モデル 240

トランスポートとセマンティクス 241

結合と相互認識の独立性 242

プログラムと手続き番号 242

プログラム番号の割り当て 244

プログラム番号の登録 245

RPC プロトコルのその他の使用方法 245

RPC メッセージプロトコル 246

レコードマーク標準 249

認証プロトコル 249

AUTH\_NONE 250

AUTH\_SYS 250

AUTH\_DES タイプの認証 252

AUTH\_DES 認証のベリファイア 253

ニックネームとクロック同期 254

DES 認証プロトコル (XDR 言語で記述) 255

AUTH\_KERB 認証プロトコル 258

**viii** ONC+ 開発ガイド ♦ 1998 年 11 月

RPC 言語の仕様 262

RPC 言語で記述されたサービスの例 262 RPCL 構文 263 列挙法 265 定数 265 型定義 265 宣言 266 単純宣言 266 固定長配列宣言 266 可変長配列宣言 267 ポインタ宣言 267 構造体 268 共用体 268 プログラム 269 RPC 言語規則の例外 270 rpcbind プロトコル 271 rpcbind の操作 276 rpcbind  $\mathcal{O}$   $\mathcal{O}$   $\mathcal{O$ 参考文献 280

**C. XDR** プロトコル仕様 **281**

XDR プロトコルの概要 281

グラフィックボックス表現 282

基本ブロックサイズ 282

XDR のデータ型宣言 283

符号付き整数 283

符号なし整数 284

列挙型 284

ブール型 285

hyper 整数と符号なし hyper 整数 285 浮動小数点 286 4 倍精度浮動小数点 287 固定長の隠されたデータ 288 可変長の隠されたデータ 289 カウント付きバイト文字列 290 固定長配列 291 可変長配列 291 構造体 292 識別型の共用体 293 Void 294 定数 294 Typedef 294 オプションデータ 295 XDR 言語仕様 296 表記方法 296 字句解析ノート 296 構文ノート 298 XDR データ記述 299 RPC 言語リファレンス 300 列挙型 301 定数 301 型定義 302 宣言 302 単純な宣言 302 固定長配列宣言 302 可変長配列宣言 303 ポインタ宣言 304

**x** ONC+ 開発ガイド ♦ 1998 年 11 月

構造体 304 共用体 304 プログラム 305 特殊な場合 306

- **D. RPC** サンプルプログラム **309** ディレクトリリストプログラムとその補助ルーチン (rpcgen) 309 時刻サーバープログラム (rpcgen) 313 2 つの数値の合計を求めるプログラム (rpcgen) 314 スプレイパケットプログラム (rpcgen) 314 メッセージ表示プログラムとその遠隔バージョン 316 バッチコードの例 319 バッチを使用しない例 321
- **E.** portmap ユーティリティ **323** システム登録の概要 323 portmap プロトコル 324 portmap の操作 326 PMAPPROC\_NULL 327 PMAPPROC\_SET 327 PMAPPROC\_UNSET 327 PMAPPROC\_GETPORT 327 PMAPPROC\_DUMP 327 PMAPPROC CALLIT 328 参考文献 328 **F. SAF** を使用したポートモニタプログラムの作成 **329** SAF の概要 329

SAC の概要 330 ポートモニタの基本機能 331 ポート管理 331

目次 **xi**

アクティビティの監視 332

ポートモニタのその他の機能 332

- ポートモニタの終了 333
- SAF ファイル 334

ポートモニタの管理ファイル 334

- サービスごとの構成ファイル 334
- ポートモニタのプライベートファイル 334
- SAC とポートモニタのインタフェース 335
	- メッセージ形式 335
	- メッセージクラス 337
- ポートモニタの管理インタフェース 338
	- SAC の管理ファイル sactab 338
	- ポートモニタの管理ファイル \_pmtab 339
	- SAC 管理コマンド sacadm 341
	- ポートモニタの管理コマンド pmadm 342
	- モニタ固有の管理コマンド 342
	- ポートモニタとサービスのインタフェース 343
	- ポートモニタに必要な条件 343
	- 重要なファイル 344

ポートモニタの実行すべきタスク 345

- 構成ファイルとスクリプト 345
	- 構成スクリプトのインタプリタ: doconfig() 345
	- システムごとの構成ファイル 346
	- ポートモニタごとの構成ファイル 346
	- サービスごとの構成ファイル 347
	- 構成スクリプト言語 347
	- 構成スクリプトの印刷、インストール、置き換え 349
- ポートモニタのサンプルプログラム 351

#### **xii** ONC+ 開発ガイド ♦ 1998 年 11 月

論理ダイアグラムとディレクトリ構造 356

```
/etc/saf/_sysconfig 358
   /etc/saf/_sactab 358
   /etc/saf/pmtag 358
   /etc/saf/pmtag/_config 358
   /etc/saf/pmtag/_pmtab 359
   /etc/saf/pmtag/svctag 359
   /etc/saf/pmtag/_pid 359
   /etc/saf/pmtag/_pmpipe 359
   /var/saf/_log 359
   /var/saf/pmtag 359
用語集 361
索引 365
```
目次 **xiii**

**xiv** ONC+ 開発ガイド ♦ 1998 年 11 月

## はじめに

このマニュアルでは、遠隔手続き呼び出し (RPC) と、米国 SunSoft™, Inc. (以下、 「サン・ソフト」とします) が開発した ONC+TM 分散サービスに含まれるネッ トワークネームサービスである NIS+ のためのプログラミングインタフェース について説明します。

このマニュアルで説明するインタフェースは SunOS™ と Solaris™ とで共通である ため、ここでは SunOS と Solaris とは同じ意味で使用しています。Solaris 2.5 は サ ン・ソフト の分散コンピューティングオペレーティング環境です。これは、SunOS リリース 5.5 に ONC+ 技術、OpenWindows™、ToolTalk™、DeskSet™、OPEN LOOK、およびその他のユーティリティを統合したものです。

このマニュアルで説明するユーティリティ (オプションのユーティリティも含む)、 ライブラリ関数は、すべて最新の Solaris 用のものです。Solaris は、サン・ソフト で開発したシステムソフトウェアです。旧バージョンの Solaris システムソフ トウェア上でユーティリティやライブラリ関数をご使用になると、その動作が異な る場合があります。

### 対象読者

このマニュアルは、単独のコンピュータ用アプリケーションをネットワークに対応 する分散アプリケーションに変換するユーザー、または分散アプリケーションの開 発と実装を行うユーザーを対象にしています。

**xv**

このマニュアルでは、基本的なプログラミングの能力と、C 言語および UNIX オペ レーティングシステムの使用経験を前提としています。ネットワーク対応のプログ ラミングの経験があれば役に立ちますが、必須ではありません。

### 内容の紹介

### **Part 1-**入門

第 1 章では、ONC+ 分散コンピューティングプラットフォームとサービスについて 詳しく紹介します。

### **Part 2-**遠隔手続き呼び出し **(RPC)**

第 2 章では TI-RPC を紹介します。

第 3 章では、rpcgen ツールを使用してクライアントとサーバーのスタブを作成す る方法を説明します。

第 4 章では、プログラミング環境での RPC の使用方法について説明します。

### **Part 3-NIS+** アプリケーションプログラミングインタ フェース

第 5 章では、NIS+ アプリケーションプログラミングインタフェースについて説明し ます。

### 付録

付録 A では、データのフォーマットと型変換のために XDR を使用する方法を説明 します。

付録 B では、RPC 用プロトコルについて、構文と制限事項を説明します。

付録 C では、XDR プロトコルと言語について説明します。

付録 D では、このマニュアルで使用するサンプルプログラムの一部について、全リ ストを収録します。

**xvi** ONC+ 開発ガイド ♦ 1998 年 11 月

付録 E では、portmap ユーティリティとその機能を説明します。付録 E は、 SunOS の旧バージョンで作成したアプリケーションを現バージョンで使用するとき に参照してください。

付録 F では、アプリケーション開発の参考として、SAF を使用するポートモニタプ ログラムの作成方法を示します。

### 関連マニュアル

次のオンライン AnswerBook™ 製品はネットワークプログラミングについて説明し ています。

- 『*Solaris 2.6* リファレンスマニュアル *AnswerBook*』
- **『Solaris 2.6 ソフトウェア開発 Collection』**

サン・ソフト の NFSTM 分散コンピューティングファイルシステムについては、以 下を参照してください。

- [NFS: Network File System Protocol Specification] RFC 1094、27 ページ (Mar)、 Sun Microsystems、1988 年。
- 『NFS: Network File System Version 3 Protocol Specification』 Sun Microsystems、1993年。Postscript™ ファイルが anonymous ftp で入手できま す。

ftp.uu.net:/networking/ip/nfs/NFS3.spec.ps.Z

bcm.tmc.edu:/nfs/nfsv3.ps.Z

gatekeeper.dec.com:/pub/standards/nfs/nfsv3.ps.Z

以下の一般図書と記事には、ネットワークプログラミングについての詳しい説明 があります。

- UNIX Network Programming, W. Richard Stevens (Prentice Hall Software Series, 1990)
- Power Programming with RPC, John Bloomer (O'Reilly & Associates, Inc, 1992)
- Networking Applications on UNIX System V Release 4, Michael Padovano (Prentice Hall, Inc., 1993)
- Distributed Computing: Implementation and Managment Strategies (Edited by Raman Khanna. Prentice Hall, 1993)
- Using Encryption for Authentication in Large Networks of Computers, R.M. Needham and M.D. Schroeder in *Communications of the ACM* (Vol. 21, No. 12, pages 993-999, 1978)
- Section E.2.1: Kerberos Authentication and Authorization System, S.P. Miller, B.C. Neuman, J.I. Schiller and J.H. Saltzer *(Project Athena Technical Plan*, MIT Project Athena, December 1987)
- Kerberos: An Authentication Service for Open Network Systems, J.G. Steiner, B.C. Neuman, and J.I.Schiller (Usenix Conference Proceedings, Dallas, TX, pages 191-202, February, 1988)

## マニュアルの注文方法

SunDocs™ プログラムでは、米国 Sun Microsystems™, Inc. (以降、Sun™ とします) の 250 冊以上のマニュアルを扱っています。このプログラムを利用して、マニュア ルのセットまたは個々のマニュアルをご注文いただけます。

マニュアルのリストと注文方法については、米国 SunExpressTM , Inc. のインター ネットホームページ http://www.sun.com/sunexpress にあるカタログセクショ ンを参照してください。

### 表記上の規則

このマニュアルでは、次のような字体や記号を特別な意味を持つものとして使用し ます。

表 **P–1** 表記上の規則

| 字体または記号           | 意味                                                         | 例                                                               |
|-------------------|------------------------------------------------------------|-----------------------------------------------------------------|
| AaBbCc123         | コマンド名、ファイル名、ディレ<br>クトリ名、画面上のコンピュータ<br>出力、またはコード例を示しま<br>す。 | .login ファイルを編集します。<br>1s -a を使用してすべてのファイ<br>ルを表示します。<br>system% |
| AaBbCc123         | ユーザーが入力する文字を、画面<br>上のコンピュータ出力とは区別し<br>て示します。               | system% su<br>password:                                         |
| AaBbCc123         | 変数を示します。実際に使用する<br>特定の名前または値で置き換えま<br>す。                   | ファイルを削除するには、rm<br>filename と入力します。                              |
| $\lceil$ $\lceil$ | 参照する書名を示します。                                               | 『コードマネージャ・ユーザーズ<br>ガイド』を参照してください。                               |
| ГJ                | 参照する章、節、ボタンやメ<br>ニュー名、または強調する単語を<br>示します。                  | 第5章「衝突の回避」を参照して<br>ください。<br>この操作ができるのは、「スー<br>パーユーザー  だけです。     |
|                   | 枠で囲まれたコード例で、テキス<br>トがページ行幅を越える場合、<br>バックスラッシュは継続を示しま<br>す。 | sun% grep ' <sup>^</sup> #define \<br>XV VERSION STRING'        |

ただし AnswerBook2TM では、ユーザーが入力する文字と画面上のコンピュータ出力 は区別して表示されません。

コード例は次のように表示されます。

■ C シェルプロンプト

system% **command y**|**n** [*filename*]

■ Bourne シェルおよび Korn シェルのプロンプト

system\$ **command y**|**n** [*filename*]

■ スーパーユーザーのプロンプト

system# **command y**|**n** [*filename*]

[ ]は省略可能な項目を示します。上記の場合、*filename* は省略してもよいことを示し ます。

| は区切り文字 (セパレータ) です。この文字で分割されている引数のうち1つだけ を指定します。

キーボードのキー名は英文で、頭文字を大文字で示します (例: Shift キーを押しま す)。ただし、キーボードによっては Enter キーが Return キーの動作をします。

ダッシュ (-) は 2 つのキーを同時に押すことを示します。たとえば、Ctrl-D は Control キーを押したまま D キーを押すことを意味します。

### 一般規則

- このマニュアルでは、英語環境での画面イメージを使っています。このため、実 際に日本語環境で表示される画面イメージとこのマニュアルで使っている画面イ メージが異なる場合があります。本文中で画面イメージを説明する場合には、日 本語のメニュー、ボタン名などの項目名と英語の項目名が適宜、併記されていま す。
- 「x86」という用語は、一般に Intel 8086 ファミリに属するマイクロプロセッサを 意味します。これには、Pentium、Pentium Pro の各プロセッサ、および AMD と Cyrix が提供する互換マイクロプロセッサチップが含まれます。このマニュア ルでは、このプラットフォームのアーキテクチャ全体を指すときに「x86」 という用語を使用し、製品名では「Intel 版」という表記で統一しています。

**xx** ONC+ 開発ガイド ♦ 1998 年 11 月

# パート**I** 入門

Part 1 では ONC+ サービスについて紹介します。

■ 第1章

<sup>第</sup> **1** <sup>章</sup>

## **ONC+** 入門

この章では、Sun のオープンシステム分散コンピューティング環境である ONC+ について簡単に紹介します。ONC+ は、異機種分散コンピューティング環境におい て分散アプリケーションを実装する開発者が利用できるサービスの中心に位置づけ られるものです。ONC+ には、クライアント / サーバーネットワークを管理す るツールも含まれています。

図 1–1 は ONC+ の上部に統合されているクライアント / サーバーアプリケーショ ンと、それらが低レベルのネットワークプロトコルの上部に位置づけられている様 子を示しています。

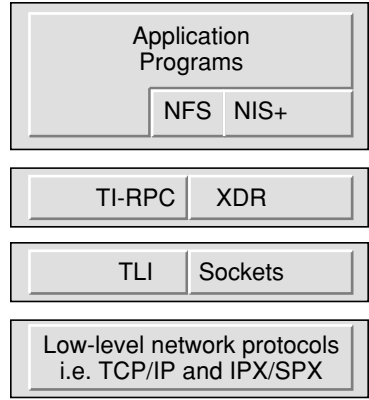

図 1–1 ONC+ 分散コンピューティングプラットフォーム

**3**

### **ONC+** の概要

ONC+ は、さまざまな技術、サービス、およびツールから構成されています。旧 バージョンの ONC サービスとは下位互換性があり、相互に運用することができま す。この節では主な構成要素について説明します。このマニュアルではプログラミ ング機能を必要とする技術について扱っています。

### **TI-RPC**

トランスポート独立遠隔手続き呼び出し (TI-RPC) は、UNIX System V リリース 4 (SVR4) の一部として Sun と AT&T により開発されました。分散プログラムの 1 つ のバイナリバージョンを複数のトランスポート上で実行することで、RPC アプ リケーションをトランスポートに依存しないようにします。以前はトランスポート に固有な RPC であったため、コンパイル時にトランスポートが結合され、プログラ ムを再構築しないかぎりそのアプリケーションは他のトランスポートでは使用でき ませんでした。TI-RPC を使用すると、システム管理者がネットワーク構成ファイル を更新し、プログラムを再起動すれば、アプリケーションは新しいトランスポート を使用できます。バイナリアプリケーションを変更する必要はありません。

### **XDR**

外部データ表現 (XDR: External Data Representation) はアーキテクチャに依存し ないデータ表現方法です。データのバイト順序、データ型のサイズ、表現方法、異 なるアーキテクチャ間のデータの並び方などの違いを解決します。XDR を使用す るアプリケーションは、異機種ハードウェアシステム間でデータを交換できます。

### **NFS**

NFS は Sun の分散コンピューティングファイルシステムであり、異機種ネットワー ク上の遠隔ファイルシステムへの透過的なアクセスを提供します。NFS によりユー ザーは PC、ワークステーション、メインフレーム、そしてスーパーコンピュータ間 でファイルを共有できます。同じネットワークに接続されていれば、ファイル はユーザーのデスクトップ上にあるかのように表示されます。NFS 環境では Kerberos 認証、マルチスレッド、ネットワークロックマネージャ、自動マウンタな どの機能を利用できます。

#### **4** ONC+ 開発ガイド ♦ 1998 年 11 月

NFS はプログラミング機能を持っていないため、このマニュアルでは説明していま せん。NFS V.3 の仕様については、anonymous ftp で入手できます。詳細は xviiペー ジの「関連マニュアル 」を参照してください。

#### **NIS+**

NIS+ は Solaris 上において大規模な組織で使用できるネームサービスです。ホスト 名、ネットワークアドレス、ユーザー名について、拡張性があり、また安全な基本 情報を提供します。ネットワーク資源の追加、削除、再配置をサーバーで行うこと によって、大規模なマルチベンダーのクライアント/サーバーネットワークを簡単 に管理できるように設計されています。NIS+ のデータベース情報を変更すると、そ れはネットワーク全体の複製サーバーへ自動的にすぐに伝達されます。これによっ てシステムの稼働時間や性能に影響を与えません。NIS+ にはセキュリティ機能が組 み込まれています。権利のないユーザーやプログラムは、ネームサービス情報を読 み取ったり、変更したり、削除することはできません。

ONC+ 開発ガイド ♦ 1998 年 11 月

# パート**II** 遠隔手続き呼び出し **(RPC)**

Part 2 では RPC について説明します。

- 第2章
- 第3章
- 第4章

<sup>第</sup> **2** <sup>章</sup>

## **TI-RPC** 入門

この章では Sun RPC としても知られている TI-RPC について概要を説明します。 RPC に初めて接するユーザーに役立つ情報を記載しています (用語の定義は、用語 集を参照してください)。

- 9ページの「TI-RPC の概要」
- 11ページの「TI-RPC の問題」
- 13ページの「インタフェースルーチンの概要」
- 16ページの「ネットワーク選択」
- 18ページの「トランスポート選択」
- 19ページの「アドレスルックアップサービス」

### **TI-RPC** の概要

TI-RPC はクライアントサーバーをベースにした分散型アプリケーションを構築する ための強力な技術です。従来のローカルの手続き呼び出しの概念を拡張し、呼び出 された手続きが呼び出す手続きと同じアドレス空間に存在する必要がないようにし ています。2 つのプロセスが同じシステム上に存在することもあり、また、ネッ トワーク上で接続された異なるシステム上に存在する場合もあります。

RPC を使用すると、分散型アプリケーションを作成するプログラマはネットワーク との詳細なインタフェースを意識する必要がありません。 RPC はトランスポート層 に依存しないため、データ通信の物理的および論理的な機構からアプリケーション

**9**

を切り離して作成することができ、したがって、アプリケーションはさまざまなト ランスポートを使用できます。

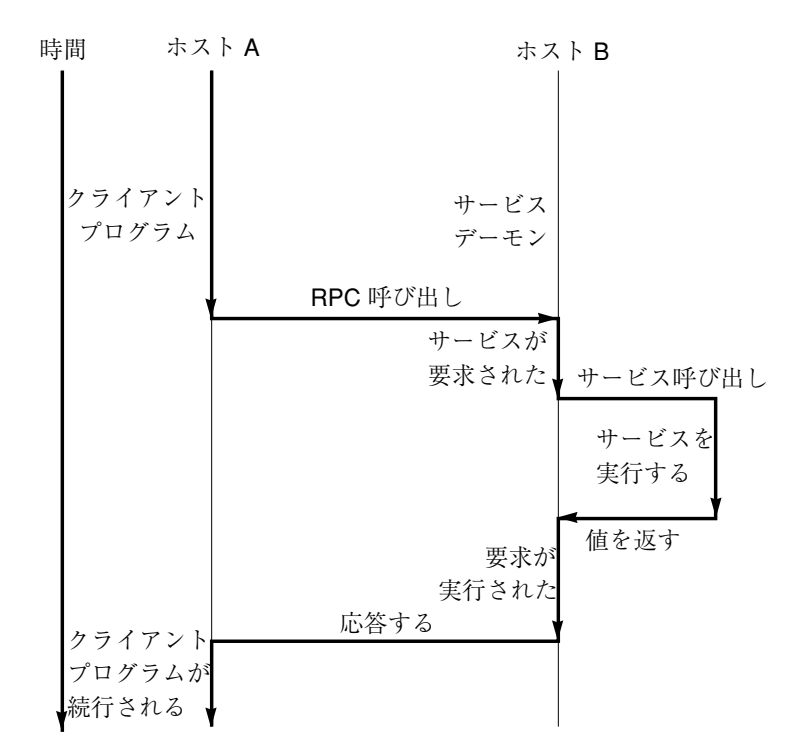

図 2–1 遠隔手続き呼び出しの動作

RPC は関数呼び出しに類似したものです。RPC を実行すると、呼び出し時の引数が 遠隔手続きに渡され、呼び出し側は遠隔手続きからの応答を待ちます。

図 2–1 に、2 つのネットワーク上のシステム間でのRPC 呼び出し時に実行される動 作のフローを示します。クライアントは、サーバーに要求を送信して応答を待つ手 続き呼び出しを行います。応答が受信されるかまたはタイムアウトになるまで、ス レッドの実行は停止されます。要求が届くと、サーバーは要求されたサービスを実 行するディスパッチルーチンを呼び出し、その結果をクライアントに返します。 RPC 呼び出しが終了すると、クライアントはプログラムの続きを実行します。

RPC はネットワークアプリケーションをサポートします。TI-RPC は TCP/IP のようなネットワーク機構上で実行されます。その他の標準の RPC としては、OSF DCE (Apollo の NCS システムをベースにしています)、Xerox Courier、Netwise があります。

#### **10** ONC+ 開発ガイド ♦ 1998 年 11 月

## **TI-RPC** の問題

特定の RPC を実装する場合には次の注意点があります。

- パラメータと結果が渡される方法
- 結合が行われる方法
- トランスポートプロトコルが使用される方法
- 呼び出しセマンティクス
- 使用されるデータ表現

### パラメータの引き渡し

TI-RPC では 1 つのパラメータをクライアントからサーバーに渡すことができます。 複数のパラメータが必要なときは、1 つの要素とみなされる 1 つの構造体に含めて 渡されます。サーバーからクライアントに渡される情報は、関数の戻り値として渡 されます。サーバーからクライアントにパラメータリストを通して情報を戻すこと はできません。

### 結合

クライアントは、利用したいサービスの使用方法を知っていなければなりません。 サーバーのホスト名を知ることと、実際のサーバーのプロセスに接続することが必 要です。各ホストでは、rpcbind と呼ばれるサービスが RPC サービスを管理しま す。TI-RPC は hostsファイル、NIS+、DNS などのホストネームサービスを使用し てホストの位置を確認します。

### トランスポートプロトコル

トランスポートプロトコルは、クライアントとサーバーとの間で呼び出しおよび返 答メッセージがどのように送信されるかを指定します。TS-RPC はトランスポート プロトコルとして TCP と UDP を使用しますが、現在の TI-RPC バージョンはトラ ンスポートに依存しません。つまり、TI-RPC は Solaris 2.*x* がサポートする任意のト ランスポートプロトコルで動作します。

TI-RPC 入門 **11**

### 呼び出しセマンティクス

呼び出しセマンティクスは、遠隔手続きの実行に関し、特にその手続きが何回実行 されたかについてクライアントが仮定することに関係があります。これはエラー条 件を扱う場合に重要です。この場合、「1 回」、「多くても 1 回」、「少なくとも 1 回」の 3 つのセマンティクスがあります。ONC+ では「少なくとも 1 回」のセマ ンティクスを提供します。遠隔で呼び出される手順は一貫しています。つまり、た とえ数回にわたって呼び出されても同じ結果を返す必要があります。

### データ表現

データ表現とは、プロセス間でパラメータと結果が渡されるときに使用される フォーマットのことです。さまざまなシステムアーキテクチャ上で RPC が機能する ためには、標準データ形式が必要です。TI-RPC では、標準データ形式として外部 データ表現 (XDR: external Data Representation) を使用します。XDR はマシンに依 存しないデータ形式と符号化のためのプロトコルです。TI-RPC では、XDR を使用 することによって、各ホストのバイト順序や構造体の配置方法にわずらわされるこ となく、任意のデータ構造を扱うことができます。XDR の詳細については、付録 C および 付録 A を参照してください。

## プログラム、バージョン、手続き番号

遠隔手続きは次の 3 つの要素によって一意に識別されます。

(プログラム番号、バージョン番号、手続き番号)

プログラム番号とは、関連する遠隔手続きがグループ化された 1 つのプログラムを 示します。プログラム内の各手続きは固有の手続き番号を持っています。

プログラムは 1 つまたは複数のバージョンを持つ場合があります。各バージョンは 遠隔で呼び出せる手続きの集まりです。バージョン番号を利用することにより、1 つの RPC プロトコルの複数のバージョンを同時に使用できます。

各バージョンには遠隔で呼び出せる多くの手続きが含まれます。各手続きは、手続 き番号を持っています。

242ページの「プログラムと手続き番号」では、値の範囲と意味を示し、プログラム 番号を RPC プログラムに割り当てる方法を説明しています。RPC サービス名とプ

**12** ONC+ 開発ガイド ♦ 1998 年 11 月

ログラム番号との対応リストは、rpc ネットワークデータベースの /etc/rpc にあ ります。

### インタフェースルーチンの概要

RPC が提供するサービスには、さまざまなレベルのアプリケーションインタフェー スがあります。レベルごとに制御の度合いが異なるため、インタフェースのコー ディング量との兼ね合いで適当なレベルを使用してください。この節では、制御の 度合いとプログラムの複雑さの順に、各レベルで利用できるルーチンについて要約 します。

### 単純インタフェースのルーチン

単純インタフェースは、使用するトランスポートタイプだけを指定して、他のマシ ン上のルーチンを遠隔手続き呼び出しにより実行します。ほとんどのアプリケー ションで、このレベルのルーチンを使用します。説明とコード例は、68ページの 「単純インタフェース」を参照してください。

表 **2–1** RPC ルーチン - 単純レベル

| ルーチン            | 説明                                             |
|-----------------|------------------------------------------------|
| $rpc$ reg()     | 手続きを RPC プログラムとして、指定したタイプのトランス<br>ポートすべてに登録する。 |
| $rpc$ call()    | 指定した遠隔ホスト上の、指定した手続きを遠隔呼び出しす<br>る。              |
| rpc broadcast() | 指定したタイプのトランスポートすべてに呼び出しメッセージ<br>をブロードキャストする。   |

### 標準インタフェースのルーチン

標準インタフェースはトップレベル、中間レベル、エキスパートレベル、ボトムレ ベルの 4 つのレベルにわけられます。開発者はこれらのインタフェースを使用し

TI-RPC 入門 **13**

て、トランスポートの選択、エラーへの応答または要求の再送まで待つ時間の指定 などのパラメータをかなり詳細に制御できます。

#### トップレベルのルーチン

トップレベルのインタフェースも簡単に使用できますが、RPC 呼び出しを行う前に クライアントハンドルを作成し、RPC 呼び出しを受ける前にサーバーハンドルを作 成しなければなりません。アプリケーションをすべてのトランスポート上で実行し たい場合は、このインタフェースを使用してください。このルーチンの使用方法と コード例は、78ページの「トップレベルのインタフェース」を参照してください。

表 **2–2** RPC ルーチン - トップレベル

| ルーチン                | 説明                                                                                      |
|---------------------|-----------------------------------------------------------------------------------------|
| clnt create()       | 汎用のクライアント作成ルーチン。このルーチンは、サー<br>バーの位置と、使用するトランスポートのタイプを指定し<br>て呼び出す。                      |
| clnt create timed() | clnt create()に似ているが、クライアントの作成を試<br>みる間、各トランスポートタイプに許される最長時間を指<br>宗できる。                  |
| svc create()        | 指定したタイプのトランスポートすべてに対しサーバーハ<br>ンドルを作成する。このルーチンは、使用するディスパッ<br>チ関数を svc create()に指定して呼び出す。 |
| clnt call()         | 要求をサーバーに送信するための手続きをクライアント側<br>から呼び出すルーチン。                                               |

#### 中間レベルのインタフェース

RPC の中間レベルのインタフェースを使用すると、通信を詳細に制御できます。こ のような下位レベルのインタフェースを使用すると、プログラムは複雑になります が、効率はよくなります。中間レベルでは特定のトランスポートを指定できます。 このルーチンの使用方法とコード例は、82ページの「中間レベルのインタフェー ス」を参照してください。

#### **14** ONC+ 開発ガイド ♦ 1998 年 11 月

表 **2–3** RPC ルーチン - 中間レベル

| ルーチン                   | 説明                                         |
|------------------------|--------------------------------------------|
| $clnt$ tp create()     | 指定したトランスポートに対するクライアントハ<br>ンドルを作成する。        |
| clnt tp create timed() | clnt_tp_create()に似ているが、許される最<br>長時間を指定できる。 |
| $svc$ tp $createst()$  | 指定したトランスポートに対するサーバーハンド<br>ルを作成する。          |
| clnt call()            | 要求をサーバーに送信するための手続きをク<br>ライアント側から呼び出す。      |

### エキスパートレベルのインタフェース

エキスパートレベルには、トランスポートに関連するパラメータを指定するさまざ まなルーチンがあります。このルーチンの使用方法とコード例は、85ページの「エ キスパートレベルのインタフェース」を参照してください。

表 **2–4** RPC ルーチン - エキスパートレベル

| ルーチン              | 説明                                                     |
|-------------------|--------------------------------------------------------|
| clnt tli create() | 指定したトランスポートに対するクライアントハンドルを<br>作成する。                    |
| svc tli create()  | 指定したトランスポートに対するサーバーハンドルを作成<br>する。                      |
| rpcb set()        | rpcbind デーモンを呼び出して、RPC サービスとネッ<br>トワークアドレスとのマップを作成する。  |
| rpcb unset()      | rpcb set() で作成したマップを削除する。                              |
| rpcb getaddr()    | rpcbind デーモンを呼び出して、指定した RPC サービス<br>のトランスポートアドレスを取り出す。 |
| $svc$ reg()       | 指定したプログラム番号とバージョン番号のペアを、指定<br>したディスパッチルーチンに関連付ける。      |

TI-RPC 入門 **15**

表 **2–4** RPC ルーチン - エキスパートレベル 続く

| ルーチン             | 説明                                    |
|------------------|---------------------------------------|
| $svc$ unreg $()$ | svc reg() で設定した関連付けを解除する。             |
| $clnt$ $call()$  | 要求をサーバーに送信するための手続きをクライアント側<br>から呼び出す。 |

#### ボトムレベルのインタフェース

ボトムレベルには、トランスポートを完全に制御することができるルーチンがあり ます。これらのルーチンについては、90ページの「ボトムレベルのインタフェー ス」を参照してください。

表 **2–5** RPC ルーチン - ボトムレベル

| ルーチン                 | 説明                                                        |
|----------------------|-----------------------------------------------------------|
| clnt dg create()     | 非接続型トランスポートを使用して、指定した遠隔プログ<br>ラムに対する RPC クライアントハンドルを作成する。 |
| $svc$ dq $create()$  | 非接続型トランスポートを使用して、RPC サーバーハンド<br>ルを作成する。                   |
| $clnt$ vc $create()$ | 接続型トランスポートを使用して、指定した遠隔プログラ<br>ムに対する RPC クライアントハンドルを作成する。  |
| svc vc create()      | 接続型トランスポートを使用して、RPC サーバーハンドル<br>を作成する。                    |
| $clnt$ $cal1()$      | 要求をサーバーに送信するための手続きをクライアント側<br>から呼び出す。                     |

## ネットワーク選択

特定のトランスポートシスポートタイプで実行されるプログラムを書く ことができます。あるいは、システムが選択するトランスポート、またはユーザー

**16** ONC+ 開発ガイド ♦ 1998 年 11 月
が選択するトランスポート上で実行されるプログラムを書くこともできます。ネッ トワークの選択では、/etc/netconfig データベースと環境変数 NETPATH を使用 します。これにより希望するトランスポートを指定したり、また可能であればアプ リケーションがそれを使用できます。指定したトランスポートが不適当な場合、ア プリケーションは自動的に適切な機能を持つ他のトランスポートを試みます。

/etc/netconfig には、ホストで使用できるトランスポートが記載されていて、 タイプによって識別されます。NETPATH はオプションで、ユーザーはこれを使用し てトランスポートを指定したり、/etc/netconfig にあるリストからトランスポー トを選択したりできます。NETPATH を設定するとユーザーは、アプリケーションが 利用できるトランスポートを試みる順序を指定できます。NETPATH を設定しない と、システムはデフォルトで /etc/netconfig に指定されているすべての選択可 能なトランスポート (visible (可視) トランスポート) について、ファイルに現れる順 番で選択を試みます。

ネットワーク選択についての詳細は、『*Transport Interfaces Programming Guide*』また は getnetconfig(3N) と netconfig(4) のマニュアルページを参照してくだ さい。

RPC では、選択可能なトランスポートを次のタイプに分類します。

| 値          | 説明                                                                    |
|------------|-----------------------------------------------------------------------|
| NULL       | netpath と同じ。                                                          |
| visible    | /etc/netconfig ファイルのエントリのうち、可視フラグ (v フラグ)<br>の付いたトランスポートが使用される。       |
| circuit v  | visible と同じ。ただし、接続型トランスポートに限定され<br>る。/etc/netconfigファイルに記載された順に選択される。 |
| datagram v | visible と同じ。ただし、非接続型トランスポートに限定される。                                    |
| circuit n  | 接続型トランスポートが、NETPATH で設定された順に使用される。                                    |
| dataqram n | 非接続型トランスポートが、NETPATH で設定された順に使用される。                                   |

表 **2–6** nettype パラメータ

TI-RPC 入門 **17**

表 **2–6** nettype パラメータ 続く

| 値   | 説明                                              |
|-----|-------------------------------------------------|
| udp | インターネット・ユーザーデータグラム・プロトコル (UDP) が指定さ<br>れる。      |
| tcp | インターネット・トランスミッション・コントロール・プロトコル<br>(TCP) が指定される。 |

## トランスポート選択

RPC サービスは、接続型と非接続型の両方のトランスポートでサポートされていま す。トランスポート選択は、アプリケーションの性質で決まります。

アプリケーションが次のすべてに当てはまる場合は、非接続型トランスポートの方 が適当です。

- 手続きの呼び出しによってサーバー内部の状態や関連データが変更されない。
- 引数と戻り値のサイズがトランスポートのパケットサイズより小さい。
- サーバーは非常に多くのクライアントを扱う必要がある。非接続型サーバーは各 クライアントの状態データを保持する必要がないため、本質的に数多くのク ライアントを処理することができる。これに対して、接続型サーバーではオープ ンしているクライアント接続すべての状態データを保持するため、処理できるク ライアント数はホストの資源によって制限される。

アプリケーションが次のどれかに当てはまる場合は、接続型トランスポートの方が 適当です。

- 非接続型トランスポートと比較して、アプリケーションで接続の確立により多く の手間をかけることができる。
- 手続きの呼び出しによってサーバー内部の状態や関連データが変更される可能性 がある。
- 引数または戻り値のサイズがデータグラムパケットの最大サイズより大きい。

# 名前からアドレスへの変換

各トランスポートには固有の変換ルーチンがあり、汎用ネットワークアドレス (トラ ンスポートアドレスを文字列で表現したもの) とローカルアドレスとの相互変換を 行います。RPC システム内 (例えば、rpcbind とクライアントの間) では、汎用ア ドレスが使用されます。各トランスポートには、名前からアドレスへの変換ルーチ ンの入った実行時リンクライブラリがあります。表 2–7 に、主な変換ルーチンを示 します。

上の各ルーチンについての詳細は、netdir(3N) のマニュアルページと『*Transport Interfaces Programming Guide*』を参照してください。どのルーチンの場合 も、netconfig 構造体が名前からアドレスへの変換のコンテキストを提供している ことに注意してください。

表 **2–7** 名前からアドレスへの変換ルーチン

| netdir qetbyname() | ホストとサービスのペア(たとえば、server1、rpcbind)<br>と netconfiq 構造体から、netbuf アドレスのセットに変<br>換する。netbuf は TLI 構造体で、実行時にトランスポー<br>ト固有のアドレスが入る。 |
|--------------------|----------------------------------------------------------------------------------------------------|
|                    | netbuf アドレスと netconfiq 構造体から、ホストとサー<br>ビスのペアに変換する。                                                                           |
| uaddr2taddr()      | 汎用アドレスと netconfig 構造体から、netbuf アドレス<br>に変換する。                                                                                |
| taddr2uaddr ()     | netbuf アドレスと netconfig 構造体から、汎用アドレス<br>に変換する。                                                                                |

# アドレスルックアップサービス

トランスポートサービスにはアドレスルックアップサービスは含まれていません。 トランスポートサービスはネットワーク上のメッセージ転送だけを行います。ク ライアントプログラムは、使用するサーバープログラムのアドレスを知る必要があ ります。旧バージョンの SunOS では、portmap デーモンがそのサービスを実行し ていました。現バージョンでは rpcbind デーモンを使用します。

TI-RPC 入門 **19**

RPC では、ネットワークアドレスの構造を考慮する必要がありません。RPC では、 NULL で終わる ASCII 文字列で指定される汎用アドレスを使用するためです。RPC はトランスポート固有の変換ルーチンを使用して、汎用アドレスをローカルトラン スポートアドレスに変換します。変換ルーチンについての詳細は、netdir(3N) と rpcbind(3N) のマニュアルページを参照してください。

rpcbind の機能を次に示します。

- アドレス登録を追加する。
- アドレス登録を削除する。
- 指定されたプログラム番号、バージョン番号、トランスポートで決まるアドレス を取り出す。
- 登録リスト全体を取り出す。
- クライアントのための遠隔呼び出しを実行する。
- 時刻を返す。

#### アドレス登録

rpcbind が RPC サービスをアドレスにマップするので、rpcbind 自身のアドレス はその利用者に知られていなければなりません。全トランスポートの名前からアド レスへの変換ルーチンが、トランスポートが使用する各タイプのためのアドレスを 保有している必要があります。たとえば、インターネットドメインでは、TCPでも UDP でも rpcbind のポート番号は 111 です。rpcbind は、起動されるとホストが サポートしている全トランスポートに自分のアドレスを登録します。RPC サービス のうち rpcbind だけは、前もってアドレスが知られていなければなりません。

rpcbind は、ホストがサポートしている全トランスポートに RPC サービスのアド レスを登録して、クライアントがそれらを使用できるようにします。各サービス は、rpcbind デーモンでアドレスを登録し、クライアントから利用できるようにな ります。そこで、サービスのアドレスが rpcinfo(1M) と rpcbind(3N) のマ ニュアルページで指定されているライブラリルーチンを使用するプログラムとで利 用可能になります。クライアントやサーバーからは RPC サービスのネットワークア ドレスを知ることはできません。

クライアントプログラムとサーバープログラム、および、クライアントホストと サーバーホストとは通常別のものですが、同じであってもかまいません。サーバー プログラムもまたクライアントプログラムになることができます。あるサーバーが 別の rpcbind サーバーを呼び出す場合は、クライアントとして呼び出したことに なります。

クライアントが遠隔プログラムのアドレスを調べるには、ホストの rpcbind デー モンに RPC メッセージを送信します。サービスがホスト上にあれば、デーモンは RPC 応答メッセージにアドレスを入れて返します。そこで、クライアントプログラ ムは RPC メッセージをサーバーのアドレスに送ることができます。(クライアント プログラムから rpcbind を頻繁に呼び出さなくて済むように、最後に呼び出した 遠隔プログラムのネットワークアドレスを保存しておきます)。

rpcbind の RPCBPROC\_CALLIT 手続きを使用すると、クライアントはサーバー のアドレスがわからなくても遠隔手続きを呼び出すことができます。クライアント は目的の手続きのプログラム番号、バージョン番号、手続き番号、引数を RPC 呼び 出しメッセージで引き渡します。rpcbind は、アドレスマップから目的の手続き のアドレスを探し出し、RPC 呼び出しメッセージにクライアントから受け取った引 数を入れて、その手続きに送信します。

目的の手続きから結果が返されると、RPCBPROC\_CALLIT はクライアントプログラ ムにその結果を引き渡します。そのとき、目的の手続きの汎用アドレスも同時に渡さ れますので、次からはクライアントが直接その手続きを呼び出すことができます。

RPC ライブラリは rpcbind の全手続きのインタフェースを提供します。RPC ライ ブラリの手続きには、クライアントとサーバーのプログラムのために rpcbind を 自動的に呼び出すものもあります。詳細については、付録 B を参照してください。

### **RPC** 情報の取り出し

rpcinfo は、rpcbind で登録した RPC の最新情報を取り出すユーティリティで す。rpcbind または portmap ユーティリティと共に rpcinfo を使用して、ある ホストに登録されたすべての RPC サービスの汎用アドレスとトランスポートを知る ことができます。指定したホスト上で指定したプログラムの特定バージョンを呼び 出して、応答が返ったかどうかを調べることができます。詳細について は、rpcinfo(1M) のマニュアルページを参照してください。

TI-RPC 入門 **21**

# rpcgen プログラミングガイド

この章では、rpcgen ツールについて紹介します。コード例および使用可能なコン パイル時のフラグの使用方法を記載したチュートリアルです。この章で使用する用 語の定義については、用語集を参照してください。

- 24ページの「SunOS 5.X の機能」
- 25ページの「rpcgen チュートリアル」
- 40ページの「コンパイル時に指定するフラグ」
- 55ページの「rpcgen プログラミングテクニック」

# rpcgen の概要

rpcgen ツールは、RPC 言語で書かれたソースコードをコンパイルして、遠隔プロ グラムインタフェースモジュールを生成します。RPC 言語は構文も構造も C 言語に 似ています。rpcgen は C 言語ソースモジュールを生成しますので、次に C コン パイラでコンパイルします。

デフォルトでは、rpcgen は次のコードを生成します。

- サーバーとクライアントに共通の定義の入ったヘッダーファイル
- ヘッダーファイルで定義されているデータ型を変換するための XDR ルーチン
- サーバー側のスタブプログラム
- クライアント側のスタブプログラム

オプションを指定すれば、rpcgen で次のことを行うことができます。

- さまざまなトランスポートの選択
- サーバーのタイムアウトの指定
- マルチスレッド対応サーバースタブの生成
- main プログラム以外のサーバー側スタブプログラムの生成
- C 形式で引数を受け渡す ANSI C 準拠のコードの生成
- 権限をチェックしてサービスルーチンを呼び出す RPC ディスパッチ

rpcgen を使用すると、下位レベルのルーチンを作成する手間が省けるのでアプ リケーション開発時間を大幅に短縮できます。rpcgen の出力コードとユーザー作 成コードとは、簡単にリンクできます。(rpcgen を使用しないで RPC プログラム を作成する方法については、第 4 章を参照してください)。

### **SunOS 5.X** の機能

この節では、SunOS 4.*x* では提供されなかった機能で、SunOS 5.x rpcgen コード生 成プログラムで追加されたものについて説明します。

### テンプレートの生成

rpcgen では、クライアント側、サーバー側、および makefile の各テンプレートを 生成することができます。オプションのリストについては、41ページの「クライア ント側とサーバー側のテンプレート」を参照してください。

#### **C** 形式モード

rpcgen には、C 形式モードとデフォルトモードという 2 つのコンパイルモード があります。C 形式モードでは、引数は構造体へのポインタではなく値で渡されま す。また、C 形式モードでは複数の引数を渡すこともできます。デフォルトモード は旧バージョンと同じです。両方のモードのコード例については、42ページの「C 形式モード」を参照してください。

### マルチスレッド対応コード

現バージョンでは、マルチスレッド環境で実行可能なマルチスレッド対応コードを 生成することができるようになりました。デフォルトでは、rpcgen によって生成 されたコードはマルチスレッド対応ではありません。詳細およびコード例について は、45ページの「マルチスレッド対応のコード」を参照してください。

# マルチスレッド自動モード

rpcgen では、マルチスレッド自動モードで実行するマルチスレッド対応サーバー スタブを生成します。定義およびコーディング例については、52ページの「自動マ ルチスレッド対応モード」を参照ください。

### ライブラリの選択

rpcgen では、TS-RPC ライブラリか TI-RPC ライブラリのどちらかを使用してコー ドを生成します。53ページの「TI-RPC または TS-RPC のライブラリ選択」を参照し てください。

### **ANSI C** 準拠のコード

rpcgen では、ANSI C に準拠したコードを生成します。また、ANSI C 準拠のコー ドは、SPARCompilerTM C++ 3.0 環境で使用することができます。53ページの 「ANSI C に準拠したコードの生成」を参照してください。

# **rpcgen** チュートリアル

rpcgen を使用すると、分散型アプリケーションを簡単に作成できます。サーバー 側手続きは、手続き呼び出し規約に準拠した言語で記述します。サーバー側手続き は、rpcgen によって生成されたサーバースタブとリンクして、実行可能なサー バープログラムを形成します。クライアント側手続きも同様に記述およびリンクし ます。

この節では、rpcgen を使用した基本的なプログラミング例を示します。ま た、rpcgen(1) のマニュアルページを参照してください。

# ローカル手続きを遠隔手続きに変換

単一のコンピュータ環境で実行されるアプリケーションを、ネットワーク上で実行 する分散型アプリケーションに変更する場合を考えます。次の例で、システムコン ソールにメッセージを表示するプログラムを分散型アプリケーションに変換する方法 を、ステップ別に説明します。変換前のプログラムコード例 3–1 を次に示します。

コード例 **3–1** シングルコンピュータ用の printmsg.c

```
/* printmsg.c: コンソールにメッセージを表示します。
 */
#include <stdio.h>
main(argc, argv)
int argc;
char *argv[];
{
char *message;
 if (argc != 2) {
  fprintf(stderr, "usage: %s <message>\n",
    argv[0]);
 ext(1);
 }
message = \text{argv}[1];
if (!printmessage(message)) {
 fprintf(stderr,"%s: couldn't print your
    message\n",argv[0]);
exit(1);}
printf("Message Delivered!\n");
exit(0);
}
/* コンソールにメッセージを表示する。
 * メッセージを表示できたかどうかを示すブール値を返す。*/
printmessage(msg)
char *msg;
{
FILE *f;
f = fopen("/dev/console", "w");if (f == (FILE *) NULL) {
 return (0);
 }
 fprintf(f, "%s\n", msg);
fclose(f);
return(1);
}
```
このプログラムをシングルコンピュータ上で使用するときは、次のコマンドでコン パイルして実行できます。

```
$ cc printmsg.c -o printmsg
$ printmsg "Hello, there."
Message delivered!
$
```
printmessage() 関数を遠隔手続きに変換すると、ネットワーク上のどこからでも 実行できるようになります。rpcgen を使用すると、簡単にこのような変換を実行 できます。

最初に、手続きを呼び出すときのすべての引数と戻り値のデータ型を決定しま す。printmessage() の引数は文字列で、戻り値は整数です。このようなプロトコ ル仕様を RPC 言語で記述して、遠隔手続きとしての printmessage() を作成する ことができます。RPC 言語でこのプロトコル仕様を記述したソースコードは次 のようになります。

```
/* msg.x: メッセージを表示する遠隔手続きのプロトコル */
program MESSAGEPROG {
    version PRINTMESSAGEVERS {
      int PRINTMESSAGE(string) = 1;
  \} = 1;\} = 0x20000001;
```
遠隔手続きは常に遠隔プログラムの中で宣言されます。上のコードで

は、PRINTMESSAGE という手続きが 1 つだけ含まれた遠隔プログラムが 1 つ宣言さ れています。この例では、PRINTMESSAGE という手続きが、MESSAGEPROG という 遠隔プログラム内の手続き 1、バージョン 1 として宣言されています。遠隔プログ ラムのプログラム番号は、0x20000001 です。(プログラム番号の指定方法について は、付録 B を参照してください)。既存の手続きが変更されたり新規手続が追加され たりして、遠隔プログラムの機能が変更されると、バージョン番号が 1 つ増やされ ます。遠隔プログラムで複数のバージョンを定義することもできますし、1 つの バージョンで複数の手続きを定義することもできます。

プログラム名も手続き名も共に大文字で宣言していることに注意してください。

また、引数のデータ型を C 言語で書くときのように char \* としないで stringと していることにも注意してください。これは、C 言語で char \* と指定すると、文

字型配列とも、単一の文字へのポインタとも解釈できて不明確なためです。RPC 言 語では、NULL で終わる文字型配列は string 型で宣言します。

更に次の 2 つのプログラムを書く必要があります。

- 遠隔手続き自体
- 遠隔手続きを呼び出すクライアント側のメインプログラム

コード例 3–2 には、コード例 3–1 の手続きを PRINTMESSAGE という遠隔手続きに 変更したものを示します。

コード例 **3–2** RPC バージョンの printmsg.c

```
/*
 * msg_proc.c: 遠隔手続きバージョンの printmessage
 */
#include <stdio.h>
#include "msg.h" /* rpcgen が生成 */
int *
printmessage_1(msg, req)
char **msg;
 struct svc_req *req; /* 呼び出しの詳細 */
{
 .<br>static int result; /* 必ず static で宣言 */
FILE *f;
f = fopen("/dev/console", "w");
if (f == (FILE *) NULL) {
 result = 0;return (&result);
}
fprintf(f, "\s\n", *msg);
fclose(f);
result = 1;return (&result);
}
```
遠隔手続き printmessage 1() と、ローカル手続き printmessage() の宣言は 次の 4 つの点で異なることに注意してください。

1. 引数が文字へのポインタではなく、文字配列へのポインタになっています。−N オプションを使用しない遠隔手続きの場合は、引数自体が渡されるのではなく、 常に引数へのポインタが渡されるからです。−N オプションを指定しなければ、 遠隔手続きの呼び出しで引数が 1 つしか渡されません。複数の引数が必要な場合 は、引数を struct 型にして渡す必要があります。

- 2. 引数が 2 つあります。第 2 引数には、関数呼び出しのときのコンテキスト、す なわち、プログラム、バージョン、手続きの番号、raw および canonical の認 証、SVCXPRT 構造体へのポインタが入っています。 SVCXPRT 構造体にはトラン スポート情報が入っています。呼び出された手続きが要求されたサービスを実行 するときに、これらの情報が必要になる場合があります。
- 3. 戻り値は、整数そのものではなく整数へのポインタになっています。−N オプ ションを指定しない遠隔手続きの場合は、戻り値自体ではなく戻り値へのポイン タが返されるためです。−M (マルチスレッド) オプション または −A (自動モード) オプションが使用されている限り、戻り値は static で宣言します。戻り値を遠 隔手続きのローカル値にしてしまうと、遠隔手続きがリターンした後、サーバー 側スタブプログラムからその値を参照することができなくなります。 −M および −A を使用している場合は、戻り値へのポインタは第 3 引数として手続きに渡さ れるため、戻り値手続きで宣言されません。
- 4. 手続き名に 1が追加されています。一般に rpcqen が遠隔手続き呼び出しを生 成するときは、次のように手続き名が決められます。プログラム定義で指定した 手続き名(この場合は PRINTMESSAGE)はすべて小文字に変換され、下線()と バージョン番号 (この場合は 1) が追加されます。このように手続き名が決定され るので、同じ手続きの複数バージョンが使用可能になります。

コード例 3–3 には、この遠隔手続きを呼び出すクライアント側メインプログラムを 示します。

コード例 **3–3** printmsg.c を呼び出すクライアント側プログラム

```
/*
* rprintmsg.c: printmsg.c の RPC 対応バージョン
*/
#include <stdio.h>
#include "msg.h" /* rpcgen が生成 */
main(argc, argv)
int argc;
char *argv[];
{
CLIENT *clnt;
int *result;
char *server;
char *message;
if (argc != 3) {
 fprintf(stderr, "usage: %s host
    message\n', argv[0]);exit(1);
}
```
**(**続く**)**

```
server = argv[1];message = argv[2];
/*
* コマンドラインで指定したサーバーの
* MESSAGEPROG の呼び出しで使用する
* クライアント「ハンドル」を作成
*/
clnt = clnt create(server, MESSAGEPROG,
     PRINTMESSAGEVERS,
      "visible");
if (clnt == (CLIENT \star)NULL) {
 /*
  <sup>'</sup> * サーバーとの接続確立に失敗したため、
  * エラーメッセージを表示して終了
  */
 clnt pcreateerror(server);
 ext(1);}
 /*
 * サーバー上の遠隔手続き printmessage を呼び出す
 */
result = printmessage_1(&message, clnt);
if (result == (int \checkmark)NULL) {
 /*
  → サーバーの呼び出しでエラーが発生したため、
  * エラーメッセージを表示して終了
  */
 clnt_perror(clnt, server);
 exit(1);}
/*
* 遠隔手続き呼び出しは正常終了
 */
if (*result == 0) {
 /*
  <sup>'</sup> * サーバーがメッセージの表示に失敗したため、
  * エラーメッセージを表示して終了
  */
 fprintf(stderr,
 "%s: could not print your message\n",argv[0]);
 exit(1);}
/*
* サーバーのコンソールにメッセージが出力された
*/
printf("Message delivered to %s\n",
   server);
clnt destroy( clnt );
ext{o};
```
**(**続く**)**

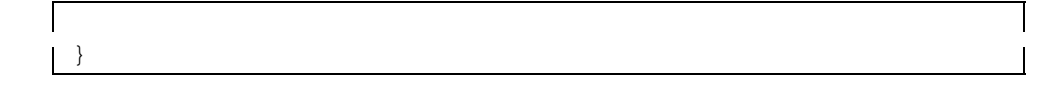

この コード例 3–3 では、次の点に注意してください。

- 1. 最初に、RPC ライブラリルーチン clnt\_create() を呼び出してクライアント ハンドルを作成しています。クライアントハンドルは、遠隔手続きを呼び出すス タブルーチンに引き渡されます。(これ以外にもクライアントハンドルを作成す る方法があります。詳細については、第 4 章を参照してください)。クライアン トハンドルを使用する遠隔手続き呼び出しがすべて終了した ら、clnt\_destroy() を使用してそのクライアントハンドルを破棄し、システ ム資源を無駄に使用しないようにします。
- 2. clnt create() の最後の引数に "visible" を指定して、/etc/netconfig で visible と指定したすべてのトランスポートを使用できるようにします。詳細 については、/etc/netconfig ファイルと『*Transport Interfaces Programming Guide*』を参照してください。
- 3. 遠隔手続き printmessage 1() の呼び出しは、第2引数として挿入されたク ライアントハンドルを除いて、msg\_proc.c で宣言された通りに実行されていま す。戻り値も値ではなく、値へのポインタで返されています。
- 4. 遠隔手続き呼び出しのエラーには、RPC 自体のエラーと、遠隔手続きの実行中 に発生したエラーの 2 種類があります。最初のエラーの場合は、遠隔手続き printmessage\_1() の戻り値が NULL になります。2 つめのエラーの場合 は、アプリケーションによってエラーの返し方が異なります。この例で は、\*result によってエラーがわかります。

これまでに示した各コードをコンパイルする方法を次に示します。

```
$ rpcgen msg.x
$ cc rprintmsg.c msg_clnt.c -o rprintmsg -lnsl
$ cc msg_proc.c msg_svc.c -o msg_server -lnsl
```
最初に rpcgen を実行してヘッダーファイル (msg.h)、クライアント側スタブプロ グラム (msg\_clnt.c)、サーバー側スタブプログラム (msg\_svc.c) を生成します。 次の 2 つのコンパイルコマンドで、クライアント側プログラム rprintmsg とサー

rpcgen プログラミングガイド **31**

バー側プログラム msq\_server が作成されます。C のオブジェクトファイルは、 ライブラリ libnsl とリンクする必要があります。ライブラリ libnsl には、RPC と XDR で必要な関数をはじめとするネットワーク関数がすべて含まれています。

この例では、アプリケーションが libnsl に含まれる基本型だけを使用しているの で、XDR ルーチンは生成されません。

次に、rpcgen が入力ファイル msg.x から何を生成するかを説明します。

- 1. msg.h というヘッダーファイルを作成します。msg.h には、他のモジュールで 使用できるように MESSAGEPROG、MESSAGEVERS、PRINTMESSAGE の #define 文が入っています。このヘッダーファイルは、クライアント側とサーバー側の両 方のモジュールでインクルードする必要があります。
- 2. クライアント側スタブルーチンを msq\_clnt.c というファイルに出力します。 このファイルには、クライアントプログラム rprintmsg から呼び出されるルー チン printmessage\_1() が 1 つだけ入っています。rpcgen への入力ファイル が FOO.x という名前ならば、クライアント側スタブルーチンは FOO\_clnt.c というファイルに出力されます。
- 3. msg\_svc.c の printmessage\_1() を呼び出すサーバープログラムを msq svc.c というファイルに出力します。サーバープログラムのファイル名 は、クライアントプログラムのファイル名と同様の方法で決まります。rpcgen への入力ファイルが FOO.x という名前ならば、サーバープログラムは FOO svc.c というファイルに出力されます。

サーバープログラムが作成されると、遠隔マシン上にインストールして実行するこ とができます。(遠隔マシンが同じ機種の場合は、サーバープログラムをバイナリの ままコピーすることができますが、機種が異なる場合は、サーバープログラムの ソースファイルを遠隔マシンにコピーして再コンパイルしなければなりません)。遠 隔マシンを remote、ローカルマシンを local とすると、遠隔システムのシェルか ら次のコマンドでサーバープログラムを起動することができます。

remote\$ **msg\_server**

rpcgen が生成したサーバープロセスは、常にバックグラウンドで実行されます。 このとき、サーバープログラムにアンパサンド(&) を付けて起動する必要はありませ ん。また、rpcgen が生成したサーバープロセスはコマンドラインからではな く、listen() や inetd() などのポートモニタから起動することもできます。

以降は、local マシン上のユーザーが次のようなコマンドを実行して、remote マ シンのコンソールにメッセージを表示できます。

local\$ **rprintmsg remote "Hello, there."**

rprintmsg を使用すると、サーバープログラム msg\_server が起動されているど のシステムにでも (local システムも含む)、コンソールにメッセージを表示できま す。

### 複雑なデータ構造の引き渡し

26ページの「ローカル手続きを遠隔手続きに変換」では、クライアント側とサー バー側のRPC コードの生成について説明しました。rpcgen を使用して、XDR ルー チンを生成することもできます (XDR ルーチンは、ローカルデータ形式と XDR 形式 との相互変換を行います)。

遠隔ディレクトリを一覧表示する RPC サービスの全体を コード例 3–4 に示しま す。rpcgen を使用してスタブルーチンと XDR ルーチンの両方を生成します。

コード例 **3–4** RPC 言語で書かれたプロトコル記述ファイル (dir.x)

```
/*
* dir.x: 遠隔ディレクトリをリストするサービスのプロトコル
 *
 * rpcgen の機能を説明するためのサンプルプログラム
*/
const MAXNAMELEN = 255; /* ディレクトリエントリの最大長 */
typedef string nametype<MAXNAMELEN>; /* ディレクトリエントリ */<br>typedef struct namenode *namelist; /* リスト形式でリンク */
typedef struct namenode *namelist;
/* ディレクトリリスト内のノード */
struct namenode {
nametype name; /* ディレクトリエントリ名 */
namelist next; /* 次のエントリ */
};
/*
* READDIR の戻り値
 *
 * どこにでも移植できるアプリケーションにするためには、
* この例のように UNIX の errno を返さないで、
* エラーコードリストを設定して使用する方がよいでしょう。
 *
 * このプログラムでは、次の共用体を使用して、遠隔呼び出しが
* 正常終了したか異常終了したかを区別します。
*/
union readdir_res switch (int errno) {
case 0:
```
**(**続く**)**

```
namelist list; /* 正常終了: 戻り値はディレクトリリスト */
default:
 void; /* エラー発生: 戻り値なし */
};
/* ディレクトリをリストするプログラムの定義 */
program DIRPROG {
version DIRVERS {
 readdir_res
 READDIR(nametype) = 1;\} = 1;= 0x200000076
```
上の例の readdir res のように、RPC 言語のキーワード struct、union、enum を使用して型を再定義することができます。使用したキーワードは、後にその型の 変数を宣言するときには指定しません。たとえば、共用体 foo を定義した場 合、union foo ではなく foo で宣言します。

rpcgen でコンパイルすると、RPC の共用体は C 言語の構造体に変換されます。 RPC の共用体は、キーワード union を使用して宣言してはいけません。

dir.x に対して rpcgen を実行すると、次の4 つのファイル、(1) ヘッダーファイ ル、(2) クライアント側のスタブルーチン、(3) サーバー側の骨組み、(4) XDR ルーチ ンの入った dir\_xdr.c というファイルが生成されます。(4) のファイルに入ってい る XDR ルーチンは、宣言されたデータ型を、ホスト環境のデータ形式から XDR 形 式に、またはその逆方向に変換します。

rpcgen では、.x ファイルで使用されている RPC 言語の各データ型に対して、デー タ型名の前にXDR ルーチンであることを示すヘッダー xdr\_ が付いたルーチン (た とえば、xdr\_int) が libnsl で提供されるものとみなします。.x ファイルにデー タ型が定義されていると、rpcgen はそれに対するルーチンを生成します。msg.x のように、.x ソースファイルにデータ型が一切定義されていない場合は、\_xdr.c ファイルは生成されません。

.x ソースファイルで、libnsl でサポートされていないデータ型を使用し、.x ファイルではそのデータ型を定義しないこともできます。その場合は、xdr\_ ルーチ ンをユーザーが自分で作成することになります。こうして、ユーザー独自の xdr\_ ルーチンを提供することができます。任意のデータ型を引き渡す方法についての詳

細は、第 4 章を参照してください。コード例 3–5 に、サーバー側の READDIR 手続 きを示します。

```
コード例 3–5 サーバー側の dir_proc.c の例
```

```
/*
 * dir_proc.c: 遠隔手続き readdir
 */
#include <dirent.h>
                               /* rpcgen が生成 */
extern int errno;
extern char *malloc();
extern char *strdup();
readdir_res *
readdir_1(dirname, req)
nametype *dirname;
struct svc_req *req;
\left\{ \right.DIR *dirp;
 struct dirent *d;
 namelist nl;
namelist *nlp;
static readdir_res res; /* 必ず static で宣言 */
 /* ディレクトリのオープン */
 dirp = opendir(*dirname);
 if \text{(dirp == (DIR *) NULL)} {
 res.errno = errno;
 return (&res);
 }
 /* 直前の戻り値の領域解放 */
xdr free(xdr readdir res, &res);
/*
 * ディレクトリエントリをすべて取り出す。ここで割り当てたメモリーは、
 * 次に readdir_1 が呼び出されたときに xdr_free で解放する。
 */
 nlp = &res.readdir_res_u.list;
 while (d = readdir(dirp)) {
 nl = *nlp = (namenode * )malloc(sizeof(namenode));
  if (nl == (namenode *) NULL) \{res.errno = EAGAIN;
  closedir(dirp);
  return(&res);
  }
  nl->name = strdup(d->d_name);
  nlp = \&nl\text{-next};}
 *nlp = (namelist)NULL;
 /* 結果を返す */
 res.errno = 0;
```
**(**続く**)**

```
closedir(dirp);
return (&res);
}
```
コード例 3–6 に、クライアント側のREADDIR 手続きを示します。

```
コード例 3–6 クライアント側のプログラム (rls.c)
```

```
/*
* rls.c: クライアント側の遠隔ディレクトリリスト
*/
#include <stdio.h><br>#include "dir.h"
                                     /* rpcgen が生成 */
extern int errno;
main(argc, argv)
int argc;
char *argv[];
{
.<br>CLIENT *clnt;
char *server;
char *dir;
readdir_res *result;
namelist nl;
 if (argc != 3) {
  fprintf(stderr, "usage: %s host
     directory\n",argv[0]);
 exit(1);}
 server = argv[1];dir = argv[2];/*
* コマンドラインで指定したサーバーの MESSAGEPROG の呼び出しで使用する
 * クライアント「ハンドル」を作成
*/
cl = clnt_create(server, DIRPROG,
      DIRVERS, "tcp");
if (clnt == (CLIENT \star)NULL) {
 clnt_pcreateerror(server);
 exit(1);}
result = readdir_1(&dir, clnt);
if (result == (readdir res *)NULL) {
 clnt_perror(clnt, server);
```
**(**続く**)**

```
exit(1);
}
/*
* 遠隔手続き呼び出しは正常終了
*/
if (result->errno != 0) {
  /*
   <sup>'</sup> * 遠隔システム上のエラー。エラーメッセージを表示して終了
   */
 errno = result->errno;
 perror(dir);
 exit(1);}
/*
* ディレクトリリストの取り出しに成功。ディレクトリリストを表示。
*/
for (nl = result->readdir res u.list;
      nl != NULL;
 nl = nl->next) {
 printf("%s\n", nl->name);
 }
xdr free(xdr readdir res, result);
clnt_destroy(cl);
 exit(0);}
```
この前のサンプルプログラムと同様に、システム名を local と remote とします。 ファイルのコンパイルと実行は、次のコマンドで行います。

```
remote$ rpcgen dir.x
remote$ cc -c dir_xdr.c
remote$ cc rls.c dir_clnt.c dir_xdr.o -o rls -lnsl
remote$ cc dir_svc.c dir_proc.c dir_xdr.o -o dir_svc -lnsl
remote$ dir_svc
```
local システムに rls() をインストールすると、次のように remote システム上 の/usr/share/lib の内容をリストできます。

続き

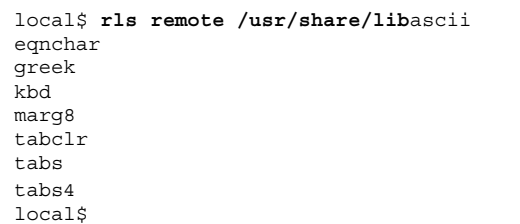

rpcgen が生成したクライアント側のコードは、RPC 呼び出しの戻り値のために割 り当てたメモリーを解放しませんので、必要がなくなったら xdr\_free() を呼び出 してメモリーを解放してください。xdr\_free() の呼び出しは free() ルーチンの 呼び出しに似ていますが、XDR ルーチン戻り値のアドレスを引き渡す点が異なりま す。この例では、ディレクトリリストを表示した後で次のように xdr\_free() を呼 び出しています。

xdr\_free(xdr\_readdir\_res,result);

注 **-** xdr\_free() を使用して malloc() で割り当てたメモリーを解放しま す。xdr free() を使用してメモリーを解放すると、メモリーリークを生じて失敗 します。

### 前処理命令

rpcgen では、C 言語などの前処理命令をサポートしています。rpcgen の入力 ファイルに入っている C 言語の前処理命令は、コンパイル前に処理されます。.x ソースファイルでは、標準 C のすべての前処理命令を使用できます。生成する出力 ファイルのタイプによって、次の 5 つのシンボルが rpcgen によって定義されま す。

rpcgen 入力ファイルのパーセント記号 (%) で始まる行はそのまま出力ファイルに 書き出され、その行の内容には影響を及ぼしません。そのとき、意図した位置に出 力されるとは限らないため注意が必要です。出力ファイルのどこに書き出されたか 確認して、必要ならば編集し直してください。

表 **3–1** rpcgen の前処理命令

| シンボル     | 使用目的               |
|----------|--------------------|
| RPC HDR  | ヘッダーファイルの出力        |
| RPC XDR  | XDR ルーチンの出力        |
| RPC SVC  | サーバー側スタブプログラムの出力   |
| RPC CLNT | クライアント側スタブプログラムの出力 |
| RPC TBL  | インデックステーブルの出力      |

コード例 3–7 に、簡単な rpcgen の例を示します。rpcgen の前処理機能の使用方 法に注意してください。

コード例 **3–7** 時刻プロトコルを記述する rpcgen ソースプログラム

```
/*
 * time.x: 遠隔時刻のプロトコル
*/
program TIMEPROG {
version TIMEVERS {
  unsigned int TIMEGET() = 1;\} = 1;= 0x20000044;#ifdef RPC_SVC
%int *
%timeget_1()
%{
% static int thetime;
\frac{6}{6}% thetime = time(0);
% return (&thetime);
%}
#endif
```
# cpp 命令

rpcgen では、C 言語の前処理機能をサポートしています。rpcgen では、デフォル トで /usr/ccs/lib/cpp を C のプリプロセッサとして使用します。これを使用で

きないときは、/lib/cpp を使用します。これ以外の cpp を含むライブラリを使用 するときは、rpcgen の −Y フラグで指定します。

たとえば、/usr/local/bin/cpp を使用するには、次のように rpcgen を起動し ます

**rpcgen -Y /usr/local/bin test.x**

# コンパイル時に指定するフラグ

この節では、コンパイル時に使用可能な rpcgen オプションについて説明します。 次の表に、この節で説明するオプションを要約します。

表 **3–2** rpcgen コンパイル時に指定するフラグ

| オプション                | フラグ               | コメント                             |
|----------------------|-------------------|----------------------------------|
| テンプレート               | -a, -Sc, -Ss, -Sm | 表 3-3 を参照                        |
| C 形式                 | $-N$              | 新しい形式のモードを呼び出す                   |
| ANSI C               | $-C$              | -N オプションとともに使用                   |
| マルチスレッド対 -M<br>応コード  |                   | マルチスレッド環境で使用                     |
| マルチスレッド自 - A<br>動モード |                   | このオプションを指定すると、-M も自動的に指<br>定される  |
| TS-RPC ライブラ<br>1)    | $-b$              | デフォルトは TI-RPC ライブラリ              |
| xdr inline<br>カウント   | $-i$              | デフォルトはパックされた5つの要素。他の数字<br>も指定できる |

# クライアント側とサーバー側のテンプレート

rpcgen で次のフラグを指定して、クライアント側とサーバー側のテンプレートを 生成することができます。

表 **3–3** rpcgen テンプレート選択フラグ

| フラグ   | 機能                  |
|-------|---------------------|
| $-a$  | すべてのテンプレートを生成       |
| $-SC$ | クライアント側のテンプレートを生成   |
| $-Ss$ | サーバー側のテンプレートを生成     |
| $-Sm$ | makefile のテンプレートを生成 |

生成されたテンプレートファイルを参考にしてプログラムを書くか、テンプレート に抜けている部分を直接書き込んで使用します。rpcgen は、スタブプログラムの ほかにこれらのテンプレートファイルを生成します。

ソースプログラム add.x から C 形式モードでサーバー側テンプレートを生成する ときは、次のコマンドを実行します。

#### **rpcgen -N -Ss -o add\_server\_template.c add.x**

生成されたテンプレートファイルは add server template.c という名前になり ます。同じソースプログラム add.x から C 形式モードでクライアント側テンプ レートを生成するときは、次のコマンド行を実行します。

**rpcgen -N -Sc -o add\_client\_template.c add.x**

生成されたテンプレートファイルは add client template.c という名前になり ます。同じソースプログラム add.x から makefile テンプレートを生成するとき は、次のコマンド行を実行します。

**rpcgen -N -Sm -o mkfile\_template add.x**

生成されたテンプレートファイルは mkfile\_template という名前になります。こ のファイルを使用して、サーバー側とクライアント側のプログラムをコンパイルで きます。次のように、−a フラグを指定した場合は、

```
rpcgen -N -a add.x
```
3 つのテンプレートファイルがすべて生成されます。クライアント側テンプレート は add client.c、サーバー側テンプレートは add server.c、makefile テンプ レートは makefile.a という名前になります。このうち 1 つでも同名のファイルが 存在していれば、rpcgen はエラーメッセージを表示して終了します。

注 **-** テンプレートファイルを生成する際には、次に rpcgen が実行された時に上書 きされないように新しい名前を付けてください。

### **C** 形式モード

−N フラグを指定して rpcgen を起動すると、C 形式モード (Newstyle モードとも呼 ばれる) で処理が行われます。このモードでは、引数は値で渡され、複数の引数も構 造体にせずに渡すことができます。この機能を使用して、RPC コードを、C 言語や その他の高級言語に近い形式で書くことができます。既存のプログラムや makefile との互換性を保つため、従来モード (標準モード) がデフォルトになっています。次 の例では、−N フラグにより利用できる機能を示します。従来モードと C 形式モー ドの両方のソースモジュールを、コード例 3–8 と コード例 3–9 に示します。

コード例 **3–8** C 形式モードの add.x

```
/*
 * このプログラムには、2 つの数値を加える手続きが入っています。
 * ここでは、C 形式モードによる引数の引き渡し方法を示します。
 * 関数 add() が 2 つの引数を取ることに注意してください。
*/<br>program ADDPROG {
                /* プログラム番号 */
version ADDVER | /* バージョン番号 */
 int add(int, int) = 1; /* 手続き */
 \} = 1;= 0x20000199;
```
コード例 **3–9** デフォルトモードの add.x

```
/*
 * このプログラムには、2 つの数値を加える手続きが入っています。
 * ここでは、デフォルトモードによる引数の引き渡し方法を示します。
 * デフォルトモードの場合、rpcgen は引数を 1 つしか処理しないことに
 * 注意してください。
*/
struct add_arg {
int first;
int second;
};<br>program ADDPROG {
program ADDPROG { /* プログラム番号 */
 version ADDVER { /* バージョン番号 */
  int add (add_arg) = 1; /* 手続き */
\} = 1;= 0x20000199;
```
コード例 3–10 からコード例 3–13 には、生成されるクライアント側テンプレートを 示します。

コード例 **3–10** C 形式モードのクライアント側スタブプログラムの例 : add.x

```
/*
* C 形式のクライアント側メインルーチン。
* 遠隔 RPC サーバー上の関数 add() を呼び出します。
*/
#include <stdio.h>
#include "add.h"
main(argc, argv)
int argc;
char *argv[];
{
CLIENT *clnt;
int *result,x,y;
 if(argc != 4) {
  printf("usage: %s host num1
    num2\n'\nargv[0]\n;
 exit(1);}
/*
* クライアントハンドルの作成 - サーバーに結合
 */
clnt = clnt_create(argv[1], ADDPROG,
       ADDVER, "udp");
if (clnt == NULL)clnt_pcreateerror(argv[1]);
```
**(**続く**)**

```
exit(1);}
x = atoi(argv[2]);
 y = atoi(argv[3]);/* 遠隔手続きの呼び出し: add_1() には、ポインタではなく、
* 複数の引数が渡されていることに注意してください。
*/
result = add_1(x, y, cInt);if (result == (int * ) NULL) {
 clnt_perror(clnt, "call failed:");
 exit(1);} else {
 printf("Success: d + d = d\n",
   x, y, *result);
}
exit(0);}
```
コード例 3–11 に、デフォルトモードと C 形式モードとのコードの相違点を示しま す。

コード例 **3–11** デフォルトモードのクライアント側スタブプログラムの例

 $arg.first = atoi(argv[2])$ ; arg.second = atoi(argv[3]); /\* \* 遠隔手続きの呼び出し -- クライアント側スタブプログラムには、 \* 引数へのポインタを渡さなければならないことに注意してください。 \*/ result = add\_1(&arg, clnt);

コード例 3–12 に、C 形式モードのサーバー側手続きを示します。

#### **44** ONC+ 開発ガイド ♦ 1998 年 11 月

コード例 **3–12** C 形式モードのサーバー側プログラムの例

```
#include "add.h"
int *
add_1(arg1, arg2, rqstp)
int arg1;
int arg2;
struct svc_req *rqstp;
{
static int result;
result = arg1 + arg2;
return(&result);
}
```
コード例 3–13 に、デフォルトモードのサーバー側手続きを示します。

コード例 **3–13** デフォルトモードのサーバー側スタブプログラムの例

```
#include "add.h"
int *
add_1(argp, rqstp)
add_arg *argp;
 struct svc_req *rqstp;
\left\{ \right..<br>static int result;
 result = argp->first + argp->second;
 return(&result);
}
```
# マルチスレッド対応のコード

デフォルトでは、rpcgen で生成されるコードはマルチスレッド対応になりません。 グローバル変数は保護されず、戻り値も静的変数で返されます。マルチスレッド環 境で実行できるマルチスレッド対応コードを生成するには、−M フラグを指定しま す。−M フラグは、−N か −C のどちらか (または両方) のフラグと共に指定します。

この機能を使用したマルチスレッド対応プログラムの例を示します。コード例 3–14 に rpcgen のプロトコルファイル msg.x を示します。

コード例 **3–14** マルチスレッド対応プログラム : msg.x

```
program MESSAGEPROG {
version PRINTMESSAGE {
        int PRINTMESSAGE(string) = 1;
        \} = 1;
\} = 0x4001;
```
文字列が遠隔手続きに渡され、遠隔手続きでは文字列を表示してから文字数をク ライアントに返します。マルチスレッド対応のテンプレートを生成するには、次の コマンドを実行します。

% **rpcgen -M msg.x**

コード例 3–15 に、クライアント側のコードを示します。

コード例 **3–15** マルチスレッド対応のクライアント側スタブプログラム

```
#include "msg.h"
void
messageprog_1(host)
 char *host;
{
 CLIENT *clnt;
 enum clnt_stat retval_1;
 int result_1;
char * printmessage_1_arg;
 clnt = clnt create(host, MESSAGEPROG,
         PRINTMESSAGE,
         "netpath");
 if (clnt == \text{CLIENT} *) NULL) {
  clnt_pcreateerror(host);
  ext(1);
 }
 printmessage 1 arg =
      (\text{char } * ) malloc(256);
 strcpy(printmessage_1_arg, "Hello World");
 retval_1 = printmessage_1(&printmessage_1_arg,
           &result_1,clnt);
 if (retval_1 != RPC_SUCCESS) {
```

```
(続く)
```

```
clnt perror(clnt, "call failed");
 }
print("result = %d\nu", result_1);clnt destroy(clnt);
}
main(argc, argv)
int argc;
 char *argv[];
{
char *host;
 if (argc < 2) {
 printf("usage: %s server host\n", argv[0]);
  exit(1);
 }
host = \arg v[1];
 messageprog_1(host);
}
```
ここで、rpcgen が生成したコードには、引数も戻り値もポインタで渡さなければ ならないことに注意してください。これはプログラムを再入可能にするために必要 です。スタブ関数の戻り値は、遠隔手続きの呼び出しが正常終了したかエラーが起 こったかを示します。正常終了した場合は、RPC SUCCESS が返されます。コード 例 3–16 に示すマルチスレッド対応のクライアント側スタブプログラム (−M で生成) とマルチスレッド対応でないクライアント側スタブプログラムを比較してくだ さい。マルチスレッド未対応のクライアント側スタブプログラムは、静的変数を使 用して戻り値を格納し、一度に 1 つしかスレッドを使用することができません。

コード例 **3–16** クライアント側スタブプログラム (マルチスレッドに対応していない)

```
int *
printmessage_1(argp, clnt)
char **argp;
 CLIENT *clnt;
{
 static int clnt_res;
 memset((char *) & clnt res, 0,
       sizeof (clnt_res));
if (clnt_call(clnt, PRINTMESSAGE,
  (xdrproc_t) xdr_wrapstring,
          (caddr_t) argp,
```
**(**続く**)**

rpcgen プログラミングガイド **47**

```
(xdrproc_t) xdr_int, (caddr_t)
         &clnt res,
 TIMEOUT) != RPC_SUCCESS) {
 return (NULL);
 }
return (&clnt_res);
}
```
コード例 3–17 に、サーバー側コードを示します。

注 **-** マルチスレッド対応モードを使用するサーバープログラムをコンパイルする場 合は、スレッドライブラリをリンクしなければなりません。そのためには、コン パイルコマンドに −lthread オプションを指定します。

コード例 **3–17** マルチスレッド対応サーバー側スタブプログラム

```
#include "msg.h"
#include <syslog.h>
bool_t
printmessage_1_svc(argp, result, rqstp)
char **argp;
 int *result;
 struct svc_req *rqstp;
{
 int retval;
 if (*argp == NULL) {
 syslog(LOG_INFO, "argp is NULL\n");
  *result = 0;}
 else {
 syslog("argp is %s\n", *argp);
  *result = strlen (*argp);
 }
 retval = 1;return (retval);
}
int
messageprog 1 freeresult(transp, xdr result, result)
SVCXPRT *transp;
xdrproc_t xdr_result;
```
**(**続く**)**

```
caddr_t result;
{
 /*
 * 必要に応じてメモリー解放のためのコードを挿入
 */
 (void) xdr_free(xdr_result, result);
}
```
サーバー側のコードでは、静的変数を使用して戻り値を格納してはいけません。呼 び出し側のルーチンから戻り値へのポインタが渡されますので、戻り値はそこに返 します。正常終了の場合は 1 を返し、エラーが起こった場合は 0 を返します。

rpcgen が生成するコードには、手続きの呼び出しで割り当てたメモリーを解放する ルーチンの呼び出しも含まれています。メモリーの不正使用を避けるため、サービス ルーチンで割り当てたメモリーはすべてそのルーチンで解放する必要があります。 上の例では、messageprog\_1\_freeresult() でメモリーの解放を行います。

通常は、xdr\_free() を使用して割り当てたメモリーを解放します。(上の例では、 メモリー割り当てを行なっていないので、メモリーの解放は実行されません)。

−M フラグを −N と −C のフラグと共に指定する例として、コード例 3–18 の add.x を見てみます。

コード例 **3–18** マルチスレッド対応のプログラム : add.x

```
program ADDPROG {
 version ADDVER {
 int add(int, int) = 1;} = 1;\} = 199;
```
このプログラムでは、2 つの数値を加えてその結果をクライアントに返します。次 のコマンドで、このファイルに対して rpcgen を実行します。

% **rpcgen -N -M -C add.x**

rpcgen プログラミングガイド **49**

このプログラムを呼び出すコード例 3–19 は次のようになります。

コード例 **3–19** マルチスレッド対応クライアント側プログラム : add.x

```
/*
* このクライアント側メインルーチンでは複数のスレッドを起動します。
* 各スレッドから同時にサーバールーチンを呼び出します。
 */
#include "add.h"
CLIENT *clnt;
#define NUMCLIENTS 5
struct argrec {
int arg1;
int arg2;
};
/*
,<br><sup>'</sup> * 現在実行中のスレッド数をカウント
*/
int numrunning;
mutex_t numrun_lock;
cond \overline{t} condnum;
void
addprog(struct argrec *args)
{
enum clnt stat retval;
int result;
/* サーバールーチンの呼び出し */
retval = add_1(args->arg1, args->arg2,
          &result, clnt);
if (retval != RPC_SUCCESS) {
 clnt_perror(clnt, "call failed");
 } else
 printf("thread #%x call succeeded,
    result = d\nu, thr_getself(),
    result);
/*
 * 実行中のスレッド数をデクリメント
*/
mutex_lock(&numrun_lock);
numrunning--;
cond_signal(&condnum);
mutex_unlock(&numrun_lock);
thr_exit(NULL);
}
main(int argc, char *argv[])
{
char *host;
struct argrec args[NUMCLIENTS];
```
**(**続く**)**

```
int i;
thread t mt;
int ret;
if (argc < 2) {
 printf("usage: %s server_host\n",
    argv[0]);
 exit(1);
 }
host = \arg v[1];
clnt = clnt_create(host, ADDPROG, ADDVER,
        "netpath");
if (clnt == (CLIENT *) NULL) {
 clnt pcreateerror(host);
 ext{t(1)};
};
mutex_init(&numrun_lock, USYNC_THREAD, NULL);
cond_init(&condnum, USYNC_THREAD, NULL);
numruning = 0;/* 個々のスレッドの起動 */
for (i = 0; i < NUMCLIENTS; i++) {
 args[i].arg1 = i;
 args[i].arg2 = i + 1;ret = thr_create(NULL, NULL, addprog,
         (char *) &args[i],
         THR_NEW_LWP, &mt);
 if (ret == 0)numrunning++;
}
mutex_lock(&numrun_lock);
 /* 全スレッドの終了を待つ */
while (numrunning != 0)
 cond wait(&condnum, &numrun_lock);
mutex_unlock(&numrun_lock);
clnt destroy(clnt);
}
```
サーバー側の手続きはコード例 3–20 のようになります。

注 **-** マルチスレッド対応モードを使用するサーバー側プログラムをコンパイルする 場合は、スレッドライブラリにリンクしなければなりません。そのためには、コン パイルコマンドに −lthread オプションを指定します

rpcgen プログラミングガイド **51**

コード例 **3–20** マルチスレッド対応サーバー側プログラム : add.x

```
add_1_svc(int arg1, int arg2,
     int *result, struct svc_req *rqstp)
{
bool_t retval;
/* 結果の計算 */
 *result = arg1 + arg2;
retval = 1:
return (retval);
}
/*
 * サーバー手続きで割り当てたメモリーを解放するルーチン
*/
int
addprog 1 freeresult(SVCXPRT *transp,
        xdrproc_t xdr_result,
        caddr_t result)
{
 (void) xdr_free(xdr_result, result);
}
```
#### 自動マルチスレッド対応モード

自動マルチスレッド対応モードにより、クライアントの要求を同時に処理するため に Solaris スレッドが自動的に使用されます。−A オプションを指定して、RPC コー ドを自動マルチスレッド対応モードで生成します。また、−A を指定すると自動的に −M が指定されるため、−M を明示的に指定する必要はありません。生成されたコー ドはマルチスレッド対応でなければならないため、−M が (明示的ではなくても) 必要 です。

マルチスレッド対応 RPC の詳細については 136ページの「マルチスレッド RPC プ ログラミング」、および 144ページの「マルチスレッド自動モード」 を参照してく ださい。

次に、rpcgen によって生成される自動モードのプログラムの例を示します。コー ド例 3–21は、rpcgen のプロトコルファイルである time.x のコードです。文字列 は遠隔手続きに引き渡されます。遠隔手続きは、文字列を表示してクライアントの 文字列長を返します。マルチスレッド対応スタブを生成するには、次のコマンドを 実行します。
コード例 **3–21** 自動マルチスレッド対応モード : time.x

```
program TIMEPROG {
 version TIMEVERS {
  unsigned int TIMEGET(void) = 1;
  void TIMESET(unsigned) = 2;
 \} = 1;\} = 0x20000044;
```
% **rpcgen -A time.x**

注 **-** −A オプションを使用すると、生成されたサーバー側のコードには、サーバーの 自動マルチスレッド対応モードを使用するための命令が含まれます。

マルチスレッド対応モードを使用するサーバー側プログラムをコンパイルする場合 は、スレッドライブラリにリンクしなければなりません。そのためには、コンパイ ルコマンドに −lthread オプションを指定します。

### **TI-RPC** または **TS-RPC** のライブラリ選択

旧バージョンの rpcgen では、ソケット関数を使用してスタブプログラムを作成し ていました。SunOS 5.4 では、トランスポート独立の RPC ルーチン (TI-RPC) か、 特定のトランスポート固有のソケットルーチン (TS-RPC) のどちらを使用するか選択 できます。この機能は、旧バージョンとの互換性を保つために提供されています。 デフォルトでは TI-RPC ルーチンが使用されます。TS-RPC ルーチンを使用したソー スコードを生成するには、rpcgenで −b フラグを指定します。

### **ANSI C** に準拠したコードの生成

rpcgen では、ANSI C に準拠したコードを出力するか、SPARCompiler C++3.0 に 準拠したコードを選択するか指定できます。ANSI C に準拠したコードを生成する には、−C フラグを指定します。ほとんどの場合、42ページの「C 形式モード」指定 フラグ −N も同時に指定します。

add.x のサーバー側テンプレート例は、次のコマンドで生成できます。

rpcgen プログラミングガイド **53**

**rpcgen -N -C -Ss -o add\_server\_template.c add.x**

ここで、C++ 3.0 で記述されたサーバー上では遠隔手続き名が接尾辞 svc で終わっ ていなければならないことに特に注意してください。次の例では、add.x に対し て、コンパイルフラグ −C を指定してクライアント側の add\_1 とサーバー側の add 1 svc が生成されています。

コード例 **3–22** ANSI C に準拠したサーバー側テンプレート

```
/*
* このファイルはテンプレートです。これを基にしてユーザー独自の関数を
* 作成してください。
*/
#include <c_varieties.h>
#include "add.h"
int *
add_1_svc(int arg1, int arg2,
    struct svc_req *rqstp)
{
static int result;
/*
 * ここにサーバープログラムのコードを挿入
 */
return(&result);
}
```
この出力ファイルは、構文も構造も ANSI C に準拠しています。−C フラグを指定し て生成したヘッダーファイルは、ANSI C でも SPARCompiler C++ でも使用できま す。

## xdr\_inline() カウント

rpcgen は、可能な限り xdr\_inline() (xdr\_admin(3) マニュアルページを参照) を使用して、より効率の良いコードを生成しようとします。構造体の中に xdr\_inline() を使用できるような要素 (たとえば、integer、long、bool) があ れば、構造体のその部分は xdr\_inline() を使用してパックされます。デフォル トでは、パックされる要素が 5 つ以上連続していれば、インラインコードが生成さ れます。−i フラグを使用してインラインコードを生成する個数を変更することがで きます。たとえば、次のコマンド

**rpcgen -i 3 test.x**

では、パックできる要素が 3 つ以上連続していれば、インラインコードが生成され ます。次のコマンド

```
rpcgen -i 0 test.x
```
では、インラインコードの生成が禁止されます。

ほとんどの場合、−i フラグを指定する必要はありません。このフラグの対象となる のは \_xdr.c スタブプログラムだけです。

# rpcgen プログラミングテクニック

この節では、RPC プログラミングと rpcgen の使用方法に関するさまざまなテク ニックを示します。

■ ネットワークタイプ

rpcgen は、特定のトランスポートタイプに対応したサーバーコードを生成でき ます。

定義文

C プリプロセッサシンボルを rpcgen のコマンドラインで定義できます。

■ ブロードキャスト呼び出し

サーバーはブロードキャスト呼び出しにエラー応答を送る必要はありません。

■ アプリケーションのデバッグ

通常の関数呼び出しとしてデバッグしてから、分散型アプリケーションに変更し ます。

■ ポートモニタのサポート

RPC サーバーの代わりにポートモニタで「受信待ち」することができます。

- ディスパッチテーブル プログラムからサーバーのディスパッチテーブルにアクセスできます。
- タイムアウト値の変更

rpcgen プログラミングガイド **55**

クライアント側のデフォルトのタイムアウト値を変更できます。

■ 認証

クライアントはサーバーに自分自身を証明することができます。関連サーバーは クライアントの認証情報を調べることができます。

# ネットワークタイプ **/** トランスポート選択

rpcgen の省略可能な引数には、使用したいネットワークのタイプや特定のネッ トワーク識別子を指定するためのものがあります。ネットワーク選択についての詳 細は、『*Transport Interfaces Programming Guide*』を参照してください。

−s フラグを指定すると、指定したタイプのトランスポートからの要求に応答する サーバーが作成されます。たとえば、次のコマンド

#### **rpcgen -s datagram\_n prot.x**

を実行すると、NETPATH 環境変数で指定した非接続型トランスポートすべてに応答 するサーバーが標準出力に書き出されます。NETPATH 環境変数が定義されていない 場合は、/etc/netconfig で指定した非接続型トランスポートすべてに応答する サーバーが標準出力に書き出されます。コマンドラインでは、−s フラグとネッ トワークタイプのペアを複数指定できます。

同様に、−n フラグを指定すると、1 つのネットワーク識別子で指定したトランス ポートからの要求だけに応答するサーバーを作成することができます。

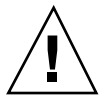

注意 **-** rpcgen で −n フラグを指定して作成したサーバーを使用するときは注意が必 要です。ネットワーク識別子は各ホストに固有なため、作成されたサーバーは別の ホストで予測通りに機能しないことがあります。

### コマンド行の定義文

コマンド行で、C 言語のプリプロセッサシンボルを定義し、値を割り当てることが できます。コマンド行の定義文は、たとえば、DEBUG シンボルが定義されていると きの条件付きデバッグコードの生成に使用できます。

**\$ rpcgen -DDEBUG proto.x**

## ブロードキャスト呼び出しへのサーバーからの応答

手続きがブロードキャスト RPC を通して呼び出され、有効な応答を返せないとき は、サーバーはクライアントに応答しないでください。その方がネットワークが混 雑しません。サーバーが応答を返さないようにするには、遠隔手続きの戻り値を NULL にします。rpcgen が生成したサーバープログラムは、NULL を受け取った場 合は応答しません。

コード例 3–23 に、NFS サーバーの場合だけ応答する手続きを示します。

コード例 **3–23** ブロードキャスト呼び出しに対する NFS サーバーの応答

```
void *
reply_if_nfsserver()
{
 char notnull; /*
      *この場所のみで、そのアドレスが使用可能
      */
 if( access( "/etc/dfs/sharetab",
     FOK ) < 0 ) {
  /* RPC の応答を禁止 */
 return( (void *) NULL );
 }
 /*
 * NULL 以外の値 notnull を指定したので、RPC は応答する
 */
return( (void *) &notnull );
}
```
RPC ライブラリルーチンが応答するには、手続きが NULL 以外のポインタ値を返す 必要があります

コード例 3-23 で手続き reply\_if\_nfsserver() が NULL 以外の値を返すように 定義されているならば、戻り値 (&notnull) は静的変数を指していなければなりま せん。

### ポートモニタのサポート

inetd や listen のようなポートモニタは、特定の RPC サービスに対するネッ トワークアドレスを監視することができます。特定のサービスに対する要求が到着 すると、ポートモニタは、サーバープロセスを生成します。サービスを提供した ら、サーバーは終了できます。この技法はシステム資源を節約するためのもので

rpcgen プログラミングガイド **57**

す。rpcgen で生成するサーバー関数 main() は inetd で呼び出すことができま す。その方法についての詳細は、129ページの「inetd の使用」を参照してくだ さい。

サーバープロセスがサービス要求に答えた後、続けて要求が来る場合に備えて一定 時間待つことには意味があります。一定時間内に次の呼び出しが起こらなければ、 サーバーは終了し、inetd のようなポートモニタがサーバーのための監視を続けま す。サーバーが終了しないうちに次の要求が来れば、ポートモニタは新たなプロセ スを生成することなく待ち状態のサーバーにその要求を送ります。

注 **-** listen() などのポートモニタの場合は、サーバーのための監視を行い、サー ビス要求が来れば必ず新たなプロセスを生成します。このようなモニタからサー バープロセスを起動する場合は、サーバープロセスはサービス提供後すぐに終了す るようにしなければなりません。

rpcgen がデフォルトで生成したサービスは、サービス提供後 120 秒間待ってから 終了します。待ち時間を変更するには、−K フラグを使用します。たとえば、次のコ マンド

**\$ rpcgen -K 20 proto.x**

では、サーバーは 20 秒待ってから終了します。サービス提供後すぐに終了させるに は、次のように待ち時間に対して 0 を指定します。

**\$ rpcgen -K 0 proto.x.**

ずっと待ち状態を続けて終了しないようにするには、−K -1 と指定します。

### タイムアウト値の変更

クライアントプログラムはサーバーに要求を送った後、デフォルトで 25 秒間応答を 待ちます。応答待ちのタイムアウト値は、clnt\_control() ルーチンを使用して変 更できます。clnt\_control() ルーチンの使用方法についての詳細は、77ページの 「標準インタフェース」および rpc(3N) のマニュアルページを参照してください。 タイムアウト値を変更するときは、ネットワークを往復するのに必要な最低時間以 上になるように注意します。コード例 3–24 にclnt\_control () の使用方法を示 します。

コード例 **3–24** clnt\_control ルーチン

```
struct timeval tv;
CLIENT *clnt;
clnt = clnt_create( "somehost", SOMEPROG,
        SOMEVERS, "visible" );
if (clnt == (CLIENT *) NULL)ext(1):tv.tv sec = 60; /** タイムアウト値を 60 秒に変更
       */
tv.tv usec = 0;clnt_control(clnt, CLSET_TIMEOUT, &tv);
```
## クライアントの認証

クライアント作成ルーチンにはクライアント認証機能はありません。クライアント によっては、サーバーに対して自分自身を証明する必要があります。

次の例では、セキュリティレベルが最低限のクライアント認証方法のうち、一般に 使用できる方法を示します。よりセキュリティレベルが高い認証テクニックの詳細 については、106ページの「認証」と115ページの「RPCSEC\_GSS を使用した認 証」を参照してください。

コード例 **3–25** AUTH\_SYS クライアントの認証

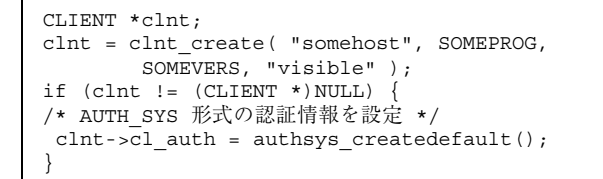

一定のセキュリティレベルを保持しなければならないサーバーではクライアント認 証情報が必要になります。クライアント認証情報は、第 2 引数でサーバーに渡され ます。

コード例 3–26 に、クライアント認証情報をチェックするサーバープログラムを示し ます。これは、25ページの「rpcgen チュートリアル」で説明した

rpcgen プログラミングガイド **59**

printmessage 1() を修正したもので、スーパーユーザーにだけコンソールへの メッセージの表示を許可します。

コード例 **3–26** スーパーユーザーだけが使用できる printmsg\_1

```
int *
printmessage_1(msg, req)
char **msg;
struct svc req *req;
{
static int result; /* 必ず static で宣言 */
FILE *f;
struct authsys_parms *aup;
aup = (struct \text{ authors} \text{params} \cdot) \text{req} \text{-} \text{rq} \text{clntcred};if (aup->aup uid != 0) {
result = 0;return (&result)
}
/* 元のコードと同じ */
}
```
# ディスパッチテーブル

RPC パッケージで使用するディスパッチテーブルにプログラムからアクセスしたい 場合があります。たとえば、サーバーディスパッチルーチンで権限を調べてから サービスルーチンを呼び出したり、クライアントライブラリで記憶管理や XDR データ変換の詳細を扱う場合です。

−T オプションを指定して rpcgen を起動すると、プロトコル記述ファイル proto.x で定義した各プログラムごとの RPC ディスパッチテーブルがファイル proto\_tbl.i に出力されます。接尾辞.i は index を表します。−t オプションを指 定して rpcgen を起動した場合は、ヘッダーファイルだけが生成されます。rpcgen を起動するときは、C 形式モード (−N オプション) と同時に −T または −t フラグを 指定することはできません。

ディスパッチテーブルの各エントリは struct rpcgen tableで、この構造体は ヘッダーファイル proto.h で次のように定義されています。

```
struct rpcgen_table {
 char *(*proc)();
 xdrproc_t xdr_arg;
 unsigned len arg_ixdrproc_t xdr_res;
```

```
xdrproc_t len_res
};
```
ここで

| proc    | サービスルーチンへのポインタ           |
|---------|--------------------------|
|         |                          |
| xdr arg | 入力 (引数) の xdr ルーチンへのポインタ |
| len arg | - 入力引数の長さ - (バイト数)       |
| xdr res | 出力 (結果) の xdr ルーチンへのポインタ |
| len res | 出力結果の長さ (バイト数)           |

サンプルプログラム dir.x のディスパッチテーブル dirprog\_1\_table は、手続 き番号がインデックスになっています。変数 dirprog\_1\_table には、テーブル内 のエントリ数が入っています。

ディスパッチテーブルから手続きを探し出すルーチン find\_proc() を次に示しま す。

コード例 **3–27** ディスパッチテーブルの使用方法

```
struct rpcgen_table *
find_proc(proc)
 rpcproc_t proc;
{
 if (proc >= dirprog_1_nproc)
       /* error */
 else
 return (&dirprog_1_table[proc]);
}
```
ディスパッチテーブル内の各エントリは対応するサービスルーチンへのポインタで す。ところが、サービスルーチンは一般にクライアント側のコードでは定義され ていません。未解決の外部参照を起こさないため、また、ディスパッチテーブルに 対するソースファイルを 1 つだけ要求にするために RPCGEN\_ACTION(proc\_ver) で、rpcgen サービスルーチン の初期化を行います。

rpcgen プログラミングガイド **61**

続き

これを使用して、クライアント側とサーバー側に同一のディスパッチテーブルを持 たせることができます。クライアント側プログラムをコンパイルするときは、次の define 文を使用します。

#define RPCGEN\_ACTION(routine) 0

サーバー側プログラムを作成するときは、次の define 文を使用します。

#define RPCGEN ACTION(routine)routine

## rpcgen の **64** ビットの場合の考慮事項

コード例 3-27 では、proc は タイプ rpcproc t として宣言されていることに注意 してください。正式には、RPC のプログラム、バージョン、プロシージャ、および ポートは、タイプ u\_long として宣言されていました。32 ビットマシン上で は、u\_long の量は 4 バイト (int として) で、64 ビットシステム上では u\_long の 量は 8 バイトになります。RPC のプログラム、バージョン、プロシージャ、および ポートを宣言できる場合には必ず、u\_long と long の代わりに Solaris 7 で導入さ れたデータタイプ rpcprog\_t、rpcvers\_t、rpc\_proc\_t、rpcport t を使用す る必要があります。それは、これらの新しいタイプを使用すると、32 ビットシステ ムとの下位互換性があるからです。つまり、この新しいデータタイプによっ て、rpcgen を実行するシステムに関係なく、4 バイトの量が保証されます。プログ ラム、バージョン、およびプロシージャの u\_long バージョンを使用する rpcgen プログラムを引き続き実行すると、32 ビットマシンと 64 ビットマシンでは、異な る結果になる場合があります。そのため、これらを該当する新しいデータタイプに 置き換えることをお勧めします。実際、可能な限り long と u\_long の使用は避け た方が賢明です (この後の注を参照)。

Solaris 7 を起動する場合、rpcgen によって作成されたソースファイルには XDR ルーチンが組み込まれていて、このソースファイルは、そのコードを 32 ビットマシ ンと 64 ビットマシン上のどちらで実行するかによって、異なるインラインマクロが 使用されます。特に、IXDR\_GETLONG() と IXDR\_PUTLONG() の代わり に、IXDR GET INT32() と IXDR PUT INT32() マクロが使用されます。たとえ ば、rpcgen ソースファイル foo.x に以下のコードが組み込まれている場合、

```
struct foo {
     char c;
     int i1;
     int i2;
     int i3;
```
**(**続く**)**

long l; short s; };

結果のファイル foo\_xdr.c ファイルでは、次のように適切なインラインマクロが 使用されているかどうか確認されます。

```
#if defined(_LP64) || defined(_KERNEL)
        register int *buf;
#else
        register long *buf;
#endif
...
#if defined(_LP64) || defined(_KERNEL)
                        IXDR_PUT_INT32(buf, objp->i1);
                        IXDR_PUT_INT32(buf, objp->i2);
                        IXDR_PUT_INT32(buf, objp->i3);
                         IXDR_PUT_INT32(buf, objp->l);
                         IXDR_PUT_SHORT(buf, objp->s);
#else
                         IXDR_PUT_LONG(buf, objp->i1);
                         IXDR_PUT_LONG(buf, objp->i2);
                        IXDR_PUT_LONG(buf, objp->i3);
                        IXDR_PUT_LONG(buf, objp->l);
                        IXDR_PUT_SHORT(buf, objp->s);
#endif
```
このコードにより、 *buf* は int または long のどちらかになるように宣言されます が、これはマシンが 64 ビットであるか、または 32 ビットであるかによって決まる ということに注意してください。

続き

rpcgen プログラミングガイド **63**

注 **-** 現在は、RPC を通じて転送されるデータタイプのサイズは、4 バイトの量 (32 ビット) に制限されています。8 バイトの long は、アプリケーションが 64 ビット のアーキテクチャを最大限に使用できるようにする場合に提供されます。ただし、 プログラマは、int のために long や、x\_putlong() などの long を使用する関 数の使用は、可能な限り避ける必要があります。上述したように、RPC プログラ ム、バージョン、プロシージャおよびポートにはそれぞれ専用のタイプがありま す。 それは、データ値が INT32\_MIN と INT32\_MAX 間にない場合、xdr\_long() は失敗し、また、IXDR\_GET\_LONG() と IXDR\_PUT\_LONG() などのインラインマ クロが使用されると、そのデータは切り捨てられるからです (u\_long の場合も同 様) 。xdr\_long(3N) のマニュアルページも参照してください。

## アプリケーションのデバッグ

作成したアプリケーションのテストとデバッグは、簡単に実行できます。最初は、 クライアント側とサーバー側の手続きをリンクして全体をシングルプロセスとして テストします。最初は、各手続きをそれぞれクライアント側とサーバー側のスケル トンとはリンクしません。クライアントを作成するRPC ライブラリルーチン (rpc\_clnt\_create(3N) のマニュアルページを参照) と認証ルーチンの呼び出し部 分はコメントにします。この段階では、libnsl をリンクしてはいけません。

これまでに説明したサンプルプログラムの手続きを、次のコマンドでリンクします。

#### **cc rls.c dir\_clnt.c dir\_proc.c -o rls**

RPC と XDR の関数をコメントにすると、手続き呼び出しは通常のローカル関数呼 び出しとなり、プログラムは dbxtool のようなローカルデバッガでデバッグ可能 になります。プログラムが正しく機能することが確認されたら、クライアント側プ ログラムを rpcgen が生成したクライアント側のスケルトンとリンクし、サーバー 側プログラムを rpcgen が生成したクライアント側のスケルトンとリンクします。

また、Raw PRC モードを使用して XDR ルーチンをテストすることもできます。そ の方法についての詳細は、95ページの「下位レベルの Raw RPC を使用したプログ ラムテスト」を参照してください。

RPC 呼び出しで発生するエラーには 2 種類あります。1 つは、遠隔手続き呼び出し 過程で起こるエラーです。これには、(1) 手続きが実行できない、(2)遠隔サーバーが 応答しない、(3) 遠隔サーバーが引数を復号化できない、などがあります。コード例

3–26 で考えると、result が NULL の場合は RPC エラーです。エラーの原因を調べ るには、clnt\_perror() を使用してエラー原因を表示するか、clnt\_sperror() を使用してエラー文字列を取り出します。

もう 1 つのエラーは、サーバー自体のエラーです。コード例 3–26 で考える と、opendir() からエラーが返された場合です。このようなエラーの処理はアプ リケーションによって異なるため、プログラマの責任で対応します。

−C オプションを指定した場合はサーバー側ルーチンに \_svc という接尾辞が付くた め、上の説明がそのまま当てはまらないことに注意してください。

rpcgen プログラミングガイド **65**

<sup>第</sup> **4** <sup>章</sup>

# **RPC** プログラマインタフェース

この章では、RPC との C インタフェースについて取り上げ、RPC を使用してネッ トワークアプリケーションを書く方法を説明します。RPC ライブラリにおけるルー チンの完全な仕様については、rpc(3N) のマニュアルページおよび関連するマ ニュアルページを参照してください。

- 68ページの「単純インタフェース」
- 77ページの「標準インタフェース」
- 95ページの「下位レベルの Raw RPC を使用したプログラムテスト」
- 98ページの「RPC プログラミングの高度なテクニック」
- 136ページの「マルチスレッド RPC プログラミング」
- 144ページの「マルチスレッド自動モード」
- 148ページの「マルチスレッド・ユーザー・モード」
- 161ページの「TS-RPC から TI-RPC への移行について」

# マルチスレッド対応の **RPC**

この章で説明するクライアントおよびサーバーインタフェースは、特に注意書き がある場合 (raw モードなど) 以外は、マルチスレッド対応です。すなわち、RPC 関 数を呼び出すアプリケーションはマルチスレッド環境で自由に実行することができ ます。

# 単純インタフェース

単純インタフェースでは、その他の RPC ルーチンは不要なため最も簡単に使用でき るレベルです。しかし、利用できる通信メカニズムの制御は制限されます。このレ ベルでのプログラム開発は早く、rpcgen コンパイラによって直接サポートされま す。大部分のアプリケーションに対しては、rpcgen が提供する機能で十分です。

RPC サービスの中には C の関数としては提供されていないものがありますが、それ も RPC プログラムとして使用できます。単純インタフェースライブラリルーチン は、詳細な制御を必要としないプログラムでは RPC 機能を直接使用できま す。rusers() のようなルーチンは、RPC サービスライブラリ librpcsvc にあり ます。コード例 4–1 は、RPC ライブラリルーチン rusers() を呼び出して、遠隔ホ スト上のユーザー数を表示します。

コード例 **4–1** rusers プログラム

```
#include <rpc/rpc.h>
#include <rpcsvc/rusers.h>
#include <stdio.h>
/*
 * rusers() サービスを
 * 呼び出すプログラム
 */
main(argc, argv)
int argc;
 char **argv;
{
 int num;
 if (argc != 2) {
 fprintf(stderr, "usage: %s hostname\n",
     argv[0]);
  exit(1);}
 if (\text{num} = \text{rusers}(\text{arqv}[1])) < 0 {
  fprintf(stderr, "error: rusers\n");
  exit(1);
 }
 fprintf(stderr, "%d users on %s\n", num,
     argv[1] );
 exit(0);}
```
コード例 4–1 のプログラムを次のコマンドを使用してコンパイルします。

**cc** *program* **.c -lrpcsvc -lnsl**

## クライアント側

単純インタフェースのクライアント側には、rpc\_call() という関数が 1 つだけあ ります。次の 9 個のパラメータがあります。

```
int 0 or error code
rpc_call (
     char *host /* サーバーホストの名前 */
     rpcprog_t prognum /* サーバープログラム番号 */
     rpcvers_t versnum /* サーバーバージョン番号 */
     rpcproc_t procnum /* サーバー手続き番号 */
     xdrproc_t inproc /* 引数を符号化する XDR フィルタ */
     char *in /* 引数へのポインタ */
     xdr proc t outproc /* 結果を復号化するフィルタ */
     char *out /* 結果を格納するアドレス */
     char *nettype /* トランスポートの選択 */
);
```
この関数は、host 上で、prognum、versum、procnum によって指定する手続きを 呼び出します。遠隔手続きに渡される引数は、in パラメータによって指定さ れ、inproc はこの引数を符号化するための XDR フィルタです。out パラメータ は、遠隔手続きから戻される結果が置かれるアドレスです。outproc は、結果を復 号化してこのアドレスに置く XDR フィルタです。

クライアントプログラムは、サーバーから応答を得るまで rpc\_call() のところで 停止します。サーバーが呼び出しを受け入れると、0 の値で RPC\_SUCCESS を返しま す。呼び出しが失敗した場合は、0 以外の値が返されます。この値は、clnt\_stat で指定される型に型変換されます。これは RPC インクルードファイルの中で定義さ れる列挙型で、clnt\_sperrno() 関数により解釈されます。この関数は、このエ ラーコードに対応する標準 RPC エラーメッセージへのポインタを返します。

この例では、/etc/netconfig に列挙されているすべての選択可能な可視トランス ポートが試されます。試行回数を指定するには、下位レベルの RPC ライブラリを使 用する必要があります。

複数の引数と複数の結果は、構造体に収集して扱われます。

コード例 4–1 を単純インタフェースを使用するために変更すると、コード例 4–2 のようになります。

コード例 **4–2** 単純インタフェースを使用する rusers プログラム

```
#include <stdio.h>
#include <utmp.h>
#include <rpc/rpc.h>
#include <rpcsvc/rusers.h>
/*
*RUSERSPROG RPC プログラムを呼び出すプログラム
*/
main(argc, argv)
int argc;
 char **argv;
{
 unsigned int nusers;
enum clnt stat cs;
if (argc != 2) {
     fprintf(stderr, "usage: rusers hostname\n");
     exit(1);}
if( cs = rpc_call(argv[1], RUSERSPROG,
     RUSERSVERS, RUSERSPROC_NUM, xdr_void,
     (char *) 0, xdr_u-int, (char *) &nusers,
                    "visible") != RPC_SUCCESS ) {
            clnt_perrno(cs);
            ext{t(1)};
            }
 fprintf(stderr, "%d users on %s\n", nusers,
     argv[1] );
 exit(0);
}
```
マシンが異なれば、データ型も異なる表現になるため、rpc\_call() は RPC 引数 の型と RPC 引数へのポインタを必要とします (サーバーから返される結果について も同様です)。RUSERSPROC\_NUM の場合、戻り値は unsigned int 型であるた め、rpc\_call() の最初の戻りパラメータは xdr\_u\_int (unsigned int 用) で、2 番目は &nusers (unsigned int 型の値があるメモリーへのポインタ)で す。RUSERSPROC\_NUM には引数がないため、rpc\_call() の XDR 符号化関数は xdr\_void() で、その引数は NULL です。

#### サーバー側

単純インタフェースを使用するサーバープログラムは、大変理解しやすいもので す。これは単に、呼び出される手続きを登録するため rpc\_reg() を呼び出し、次 に、RPC ライブラリの遠隔手続きディスパッチャである svc\_run() を呼び出し て、入ってくる要求を待ちます。

rpc\_reg() には次の引数があります。

```
rpc_reg (
    rpcprog_t prognum /* サーバープログラム番号 */
     rpcvers_t versnum /* サーバーバージョン番号 */
     rpcproc_t procnum /* サーバー手続き番号 */
    char - procname /* 遠隔関数の名前 *
     xdrproc_t inproc /* 引数を符号化するフィルタ */
     xdrproc_t outproc /* 結果を復号化するフィルタ */
    char *nettype /* トランスポートの選択 */
);
```
svc\_run() は RPC 呼び出しメッセージに応えてサービス手続きを起動しま す。rpc\_reg() のディスパッチャは遠隔手続きが登録されたときに指定された XDR フィルタを使用して、遠隔手続きの引数の復号化と、結果の符号化を行いま す。サーバープログラムについての注意点をいくつか挙げます。

- ほとんどの RPC アプリケーションが、関数名の後に \_1 を付ける命名規則に従っ ています。手続き名に *\_n* 番号を付けることにより、サービスのバージョン番号 *n* を表します。
- 引数と結果はアドレスで渡されます。遠隔で呼び出される関数はすべてこうなり ます。関数の結果として NULL を渡すと、クライアントには応答が送信されませ ん。送信する応答がないと仮定されます。
- 結果は固定のデータ領域に存在します。これは、その値が実際の手続きが終了し たあとにアクセスされるからです。RPC 応答メッセージを作成する RPC ライブ ラリ関数は結果にアクセスして、その値をクライアントに戻します。
- 引数は 1 つだけ使用できます。データに複数の要素がある場合、構造体の中に入 れると、1 つの引数として渡すことができます。
- 手続きは、指定するタイプのトランスポートごとに登録されます。タイプのパラ メータが (char \*)NULL の場合、手続きは NETPATH により指定されるすべての トランスポートに登録されます。

# ユーザーが作成する登録ルーチン

rpcgen は汎用のコードジェネレータであるため、ユーザーが自分で書いた方が、 効率のよい短いコードにできる場合があります。そのような登録ルーチンの例を次 に示します。次の例では、手続きを1つ登録してから、svc\_run() に入ってサー ビス要求を待ちます。

```
#include <stdio.h>
#include <rpc/rpc.h>
#include <rpcsvc/rusers.h>
void *rusers();
main()
 {
 if(rpc_reg(RUSERSPROG, RUSERSVERS,
     RUSERSPROC_NUM, rusers,
     xdr void, xdr u int,
     "visible") == -1)
  fprintf(stderr, "Couldn't Register\n");
  exit(1);}
 svc_run(); /* この関数は値を戻さない */
 fprintf(stderr, "Error: svc_run
     returned!\n");
 exit(1);
 }
```
rpc\_reg() は、異なるプログラム、バージョン、手続きを登録するごとに何度で も呼び出すことができます。

# 任意のデータ型の引き渡し

遠隔手続きへ渡すデータ型と遠隔手続きから受け取るデータ型は、事前に定義した 型あるいはプログラマが定義する型の任意のものが可能です。RPC では、データを XDR (external data representation: 外部データ表現) 形式という標準データ形式に変 換してからトランスポートに送信するため、個々のマシンに固有のバイト順序や構 造体のデータレイアウトに関係なく、任意のデータ構造を扱うことができます。マ シン固有のデータ形式から XDR 形式に変換することをシリアライズといい、反対 に XDR 形式からマシン固有のデータ形式に変換することをデシリアライズといい ます。

rpc\_call() と rpc\_reg() の引数で変換ルーチンを指定するときは、 xdr\_u\_int() のような XDR プリミティブを指定することもできますし、引数とし

て渡された構造体全体を処理するようなユーザー作成の変換ルーチンを指定するこ ともできます。引数の変換ルーチンは 2 つの引数を取ります。1 つは変換結果への ポインタで、もう 1 つは XDR ハンドルへのポインタです。

表 **4–1** XDR プリミティブタイプのルーチン

| XDR プリミティブ・ルーチン |                 |               |                  |  |  |
|-----------------|-----------------|---------------|------------------|--|--|
| xdr int()       | xdr netobj()    | xdr u long()  | xdr enum()       |  |  |
| xdr long()      | xdr float()     | xdr u int()   | xdr bool()       |  |  |
| xdr short()     | xdr double()    | xdr u short() | xdr wrapstring() |  |  |
| xdr char()      | xdr quadruple() | xdr u char()  | xdr void()       |  |  |
| xdr hyper()     | xdr u hyper()   |               |                  |  |  |

int\_types.h 内にある固定幅の整数タイプに慣れている ANSI C プログラマに とって都合がよいように、ルーチン

xdr\_char()、xdr\_short()、xdr\_int()、xdr\_hyper() (および、それぞれの 符号なしバージョン) には、表 4–2 で示すように、ANSI C を連想させる名前の付い た同等の関数があります。

表 **4–2** プリミティブタイプの等価関数

| 関数            | Equivalent        |
|---------------|-------------------|
| xdr char()    | $xdr$ int8 $t()$  |
| xdr u char()  | $xdr$ u int8 t()  |
| xdr short()   | xdr intl6 $t()$   |
| xdr u short() | xdr u int16 $t()$ |
| $xdr$ int()   | $xdr$ int32 t()   |
| xdr u int()   | xdr u int32 t()   |

表 **4–2** プリミティブタイプの等価関数 続く

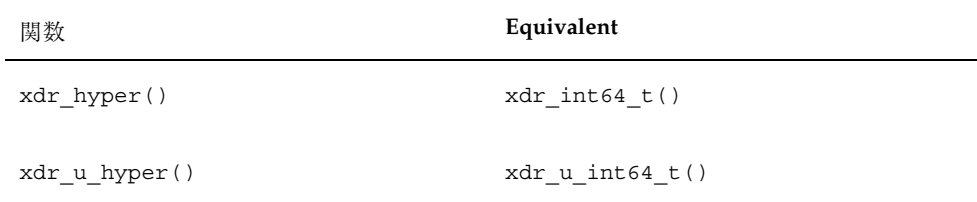

xdr\_wrapstring() から呼び出す xdr\_string() はプリミティブではなく、3つ 以上の引数を取ります。

ユーザーが作成する変換ルーチンの例を次に示します。手続きに渡す引数は次の構 造体に入れます。

```
struct simple {
 int a;
  short b;
 } simple;
```
この構造体で渡された引数を変換する XDR ルーチン xdr\_simple() は、コード例 4–3 に示すようになります。

コード例 **4–3** xdr\_simple() ルーチン

```
#include <rpc/rpc.h>
#include "simple.h"
bool_t
xdr_simple(xdrsp, simplep)
 XDR *xdrsp;
 struct simple *simplep;
{
 if (!xdr_int(xdrsp, &simplep->a))
 return (FALSE);
 if (!xdr_short(xdrsp, &simplep->b))
 return (FALSE);
 return (TRUE);
}
```
rpcgen でも、同じ機能を持つ変換ルーチンを自動生成できます。

XDR ルーチンは、データ変換に成功した場合はゼロ以外の値 (C では TRUE) を返 し、失敗した場合はゼロを返します。XDR についての詳細は、付録 C を参照してく ださい。

表 **4–3** XDR ブロック構築ルーティン 基本のルーチン xdr array()  $xdr$  bytes()  $xdr$  array() xdr\_vector() xdr\_union() xdr\_vector() xdr\_vector() xdr string()  $xdr$  opaque()

たとえば、可変長の整数配列を送るときは、配列へのポインタと配列サイズを次 のような構造体にパックします。

```
struct varintarr {
 int *data;
 int arrlnth;
 } arr;
```
この配列を変換するルーチン xdr\_varintarr() は コード例 4-4 に示すようにな ります。

コード例 **4–4** 変換ルーチン xdr\_varintarr  $( )$ 

```
bool_t
xdr_varintarr(xdrsp, arrp)
XDR *xdrsp;
struct varintarr *arrp;
{
return(xdr_array(xdrsp, (caddr_t)&arrp->data,
 (u_int *)&arrp->arrlnth, MAXLEN,
 sizeof(int), xdr int));
}
```
xdr\_array() に渡す引数は、XDR ハンドル、配列へのポインタ、配列サイズへの ポインタ、配列サイズの最大値、配列要素のサイズ、配列要素を変換する XDR

ルーチンへのポインタです。配列サイズが前もってわかっている場合は、コード例 4–5 のように xdr\_vector() を使用します。

コード例 **4–5** 変換ルーチン xdr\_vector ()

```
int intarr[SIZE];
bool_t
xdr_intarr(xdrsp, intarr)
 XDR *xdrsp;
 int intarr[];
{
 return (xdr_vector(xdrsp, intarr, SIZE,
    sizeof(int),
xdr_int));
}
```
XDR ルーチンでシリアライズすると、データが 4 バイトの倍数になるように変換さ れます。たとえば、文字配列を変換すると、各文字が 32 ビットを占有するようにな ります。xdr\_bytes() は、文字をパックするルーチンで、xdr\_array() の最初 の 4 つの引数と同様の引数を取ります。

NULL で終わる文字列は xdr\_string() で変換します。このルーチンは、長さの引 数がない xdr bytes() ルーチンのようなものです。文字列をシリアライズすると きは strlen() で長さを取り出し、デシリアライズするときは NULL で終わる文字 列を生成します。

コード例 4–6 では、組み込み関数 xdr\_string() と xdr\_reference() を呼び出 して、文字列へのポインタと、前の例で示した構造体 simple へのポインタを変 換します。

```
コード例 4–6 変換ルーチン xdr_reference
()
```

```
struct finalexample {
char *string;
struct simple *simplep;
} finalexample;
bool_t
xdr_finalexample(xdrsp, finalp)
```
**(**続く**)**

```
XDR *xdrsp;
struct finalexample *finalp;
{
if (!xdr_string(xdrsp, &finalp->string,
  MAXSTRLEN))
 return (FALSE);
if (!xdr_reference( xdrsp, &finalp->simplep,
  sizeof(struct simple), xdr_simple))
 return (FALSE);
return (TRUE);
}
```
ここで、xdr\_reference() の代わりに xdr\_simple() を呼び出してもよいこと に注意してください。

# 標準インタフェース

RPC パッケージの標準レベルへのインタフェースは、RPC 通信へのさらに詳細な制 御を提供します。この制御を使用するプログラムはより複雑になります。下位レベ ルでの効果的なプログラミングには、コンピュータネットワークの構造に対するよ り深い知識が必要です。トップ、中間、エキスパート、ボトムレベルは、標準イン タフェースの一部です。

この節では、RPC ライブラリの下位レベルを使用して RPC プログラムを詳細に制 御する方法について説明します。たとえば、単純インタフェースレベルでは NETPATH を介してしか使用できなかったトランスポートプロトコルを自由に使用で きます。これらのルーチンを使用するには、TLI に対する知識が必要です。

表 4–4 に示したルーチンにはトランスポートハンドルの指定が必要なため、単純イ ンタフェースからは使用できません。たとえば、単純レベルでは、XDR ルーチンで シリアライズとデシリアライズを行うときに、メモリーの割り当てと解放を行うこ とはできません。

RPC プログラマインタフェース **77**

続き

表 **4–4** トランスポートハンドルの指定が必要な XDR ルーチン

| 単純インタフェースでは使用できないルーチン |                     |                |  |  |  |
|-----------------------|---------------------|----------------|--|--|--|
| clnt call()           | clnt destroy()      | clnt control() |  |  |  |
| $clnt$ perrno $()$    | clnt pcreateerror() | clnt perror()  |  |  |  |
| $svc$ destroy $()$    |                     |                |  |  |  |

# トップレベルのインタフェース

トップレベルのルーチンを使用すると、アプリケーションで使用するトランスポー トタイプを指定できますが、特定のトランスポートは指定できません。このレベル は、クライアントとサーバーの両方でアプリケーションが自分のトランスポートハ ンドルを作成する点で、単純インタフェースと異なります。

#### クライアント側

コード例 4–7 に示すようなヘッダーファイルがあるとします。

コード例 **4–7** ヘッダーファイル time\_prot.h

```
/* time_prot.h */
#include <rpc/rpc.h>
#include <rpc/types.h>
struct timev {
int second;
int minute;
int hour;
};
typedef struct timev timev;
bool_t xdr_timev();
#define TIME_PROG 0x40000001
#define TIME_VERS 1
#define TIME_GET 1
```
コード例 4–8 に、クライアント側の、トップレベルのサービスルーチンを使用する 簡単な日時表示プログラムを示します。このプログラムでは、時刻を返すサービス を呼び出します。トランスポートタイプはプログラムを起動するときの引数で指定 します。

コード例 **4–8** 時刻を返すサービス : クライアント側

```
#include <stdio.h>
#include "time prot.h"
#define TOTAL (30)
/*
* 時刻を返すサービスを呼び出すプログラム
* 使用方法: calltime ホスト名
*/
main(argc, argv)
int argc;
char *argv[];
{
struct timeval time out;
CLIENT *client;
enum clnt stat stat;
struct timev timev;
char *nettype;
if (argc != 2 && argc != 3) {
 fprintf(stderr,''usage:%s host[nettype]\n''
    ,argv[0]);
 exit(1);}
if (area == 2)nettype = "netpath"; /* デフォルト */
 else
 network = \argv[2];client = clnt_create(argv[1], TIME_PROG,
       TIME_VERS, nettype);
if (client == (CLIENT * ) NULL) {
 clnt pcreateerror(''Couldn't create client'');
 exit(1);}
time_out.tv_sec = TOTAL;
 time out.tv usec = 0;stat = clnt_call( client, TIME_GET,
    xdr_void, (caddr_t)NULL,
    xdr_timev, (caddr_t) &timev,
    time_out);
if (stat != RPC_SUCCESS) {
 clnt_perror(client, "Call failed");
 exit(1);}
 fprintf(stderr,"%s: %02d:%02d:%02d GMT\n",
   nettype timev.hour, timev.minute,
   timev.second);
```
**(**続く**)**

```
(void) clnt destroy(client);
exit(0);}
```
プログラムを起動するときに nettype を指定しなかった場合は、代わりに 「netpath」という文字列が使用されます。RPC ライブラリルーチンは、この文字 列を見つけると、環境変数 NETPATH 値によって使用するトランスポートを決めま す。

クライアントハンドルが作成できない場合は、clnt\_pcreateerror() でエラー原 因を表示するか、グローバル変数 rpc\_createerr の値としてエラーステータスを 取り出します。

クライアントハンドルが作成できたら、clnt\_call() を使用して遠隔呼び出しを 行います。clnt\_call() の引数は、クライアントハンドル、遠隔手続き番号、入 力引数に対する XDR フィルタ、引数へのポインタ、戻り値に対する XDR フィル タ、戻り値へのポインタ、呼び出しのタイムアウト値です。この例では、遠隔手続 きに渡す引数はないので、XDR ルーチンとしては xdr\_void() を指定していま す。最後に clnt\_destroy() を使用して使用済みメモリーを解放します。

上記の例でプログラマがクライアントハンドル作成に許される時間を 30 秒に設定し たいとすると、次のコード例の一部のように、clnt\_create() への呼び出しは clnt create timed() への呼び出しに替わります。

```
struct timeval timeout;
timeout.tv sec = 30; /* 30 秒 */
timeout.tv usec = 0;client = clnt create timed(argv[1],
   TIME PROG, TIME VERS, nettype,
    &timeout);
```
コード例 4–9 には、トップレベルのサービスルーチンを使用したサーバー側プログ ラムを示します。このプログラムでは、時刻を返すサービスを実行します。

コード例 **4–9** 時刻を返すサービス : サーバー側

```
#include <stdio.h>
#include <rpc/rpc.h>
#include "time_prot.h"
static void time_prog();
main(argc,argv)
int argc;
char *argv[];
{
 int transpnum;
char *nettype;
 if (argc > 2) {
 fprintf(stderr, "usage: %s [nettype]\n",
     argv[0]);
  exit(1);}
if (\text{argc} == 2)networkype = argv[1];else
 nettype = "netpath"; /* デフォルト */
transpnum =
svc_create(time_prog,TIME_PROG,TIME_VERS,nettype);
 if (transpnum == 0) {
  fprintf(stderr,''%s: cannot create %s service.\n'',
    argv[0], nettype);
 exit(1);}
 svc_run();
}
/*
<sup>′</sup> * サーバーのディスパッチ関数
*/
static void
time_prog(rqstp, transp)
struct svc_req *rqstp;
SVCXPRT *transp;
{
struct timev rslt;
time_t thetime;
switch(rqstp->rq_proc) {
 case NULLPROC:
  svc_sendreply(transp, xdr_void, NULL);
  return;
 case TIME_GET:
  break;
  default:
  svcerr_noproc(transp);
  return;
  }
 thetime = time((time t *) 0);
```
**(**続く**)**

```
rslt.second = thetime % 60;
thetime / = 60;
rslt.minute = thetime % 60;
thetime / = 60;
rslt.hour = thetime % 24;
if (!svc_sendreply( transp, xdr_timev, &rslt)) {
 svcerr systemerr(transp);
  }
}
```
svc\_create() は、サーバーハンドルを作成したトランスポートの個数を返しま す。サービス関数 time\_prog() は、対応するプログラム番号とバージョン番号を 指定したサービス要求がきたときに svc\_run() に呼び出されます。サーバー は、svc\_sendreply() を使用して戻り値をクライアントに返します。

rpcgen を使用してディスパッチ関数を生成する場合は、svc\_sendreply( ) は手 続きがリターンしてから呼び出されるため、戻り値 (この例では rslt) は実際の手 続き内で static 宣言しなければなりません。この例では、svc\_sendreply() は ディスパッチ関数の中で呼び出されているので、rslt は static で宣言されてい ません。

この例の遠隔手続きには引数がありませんが、引数を渡す必要がある場合は次の 2 つの関数

svc\_getargs( SVCXPRT\_handle, XDR\_filter, argument\_pointer); svc\_freeargs( SVCXPRT\_handle, XDR\_filter argument\_pointer );

を呼び出して、引数を取り出し、デシリアライズ (XDR 形式から復号化) し、解放し ます。

## 中間レベルのインタフェース

中間レベルのルーチンを使用するときは、使用するトランスポート自体をアプ リケーションから直接選択します。

#### **82** ONC+ 開発ガイド ♦ 1998 年 11 月

続き

### クライアント側

コード例 4–10 は、78ページの「トップレベルのインタフェース」の時刻サービスの クライアント側プログラムを、中間レベルの RPC で書いたものです。この例のプロ グラムを実行するときは、どのトランスポートで呼び出しを行うか、コマンド行で 指定する必要があります。

コード例 **4–10** 時刻サービスのクライアント側プログラム

```
#include <stdio.h>
#include <rpc/rpc.h>
#include <netconfig.h> /* 構造体 netconfig を使用するため */
#include "time_prot.h"
#define TOTAL (30)
main(argc,argv)
int argc;
char *argv[];
{
CLIENT *client;
 struct netconfig *nconf;
char *netid;
/* 以前のサンプルプログラムの宣言と同じ */
if (argc != 3) {
 fprintf(stderr, "usage: %s host netid\n'',
    argv[0]);
 exit(1);}
netid = argv[2];if ((nconf = getnetconfigent( netid)) ==
     (struct netconfig *) NULL) {
 fprintf(stderr, "Bad netid type: %s\n",
    netid);
  exit(1);
 }
 client = clnt_tp_create(argv[1], TIME_PROG,
         TIME_VERS, nconf);
 if (client == (CLIENT * ) NULL) {
 clnt pcreateerror("Could not create client");
  exit(1);
 }
freenetconfigent(nconf);
 /* これ以降は以前のサンプルプログラムと同じ */
}
```
この例では、getnetconfigent(netid) を呼び出して netconfig 構造体を取り 出しています 。詳細については、getnetconfig(3N) マニュアルページと

『*Transport Interfaces Programming Guide*』を参照してください。このレベルの RPC を使用する場合は、プログラムで直接ネットワーク (トランスポート) を選択できます

上記の例でプログラマがクライアントハンドル作成に許される時間を 30 秒に設定し たいとすると、次のコード例の一部のように、 clnt\_tp\_create() への呼び出し は clnt tp create timed() への呼び出しに替わります。

```
struct timeval timeout;
timeout.tv sec = 30; /* 30 秒 */
timeout.tv_usec = 0;
client = clnt_tp_create_timed(argv[1],
  TIME PROG, TIME VERS, nconf,
   &timeout);
```
### サーバー側

これに対するサーバー側プログラムを コード例 4–11 に示します。サービスを起動 するコマンド行では、どのトランスポート上でサービスを提供するかを指定する必 要があります。

コード例 **4–11** 時刻サービスのサーバー側プログラム

```
/*
 * このプログラムは、サービスを呼び出したクライアントにグリニッチ標準時を
* 返します。呼び出し方法: server netid
 */
#include <stdio.h>
#include <rpc/rpc.h><br>#include <netconfig.h>
                       /* 構造体 netconfig を使用するため */
#include "time_prot.h"
static void time_prog();
main(argc, argv)
int argc;
 char *argv[];
{
SVCXPRT *transp;
struct netconfig *nconf;
if (argc != 2) {
 fprintf(stderr, "usage: %s netid\n",
```
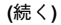

```
argv[0]);
 exit(1);}
 if ((nconf = qetnetconfiguration) argv[1]) =(struct netconfig *) NULL) {
  fprintf(stderr, "Could not find info on %s\n",
    argv[1]);
  exit(1);
 }
 transp = svc_tp_create(time_prog, TIME_PROG,
         TIME_VERS, nconf);
 if (transp == (SVCXPRT *) NULL) {
 fprintf(stderr, "%s: cannot create
     %s service\n", argv[0], argv[1]);
 exit(1)
 }
freenetconfigent(nconf);
svc_run();
}
 static
void time_prog(rqstp, transp)
 struct svc_req *rqstp;
 SVCXPRT *transp;
{
/* トップレベルの RPC を使用したコードと同じ */
```
## エキスパートレベルのインタフェース

エキスパートレベルのネットワーク選択は、中間レベルと同じです。中間レベルと の唯一の違いは、アプリケーションから CLIENT と SVCXPRT のハンドルをより詳 細に制御できる点です。次の例では、clnt\_tli\_create() と svc\_tli\_create() の 2 つのルーチンを使用した制御方法を示します。TLI につい ての詳細は、『*Transport Interfaces Programming Guide*』を参照してください。

#### クライアント側

コード例 4-12 には、clnt\_tli\_create() を使用して UDP トランスポートに対す るクライアントを作成するルーチン clntudp\_create() を示します。このプログ ラムでは、指定したトランスポートファミリに基づいたネットワーク選択方法を示 します。clnt tli create() には、クライアントハンドルの作成のほかに次の 3 つの機能があります。

RPC プログラマインタフェース **85**

続き

- オープンした TLI ファイル記述子を渡します。結合されている場合と結合され ていない場合があります。
- クライアントにサーバーアドレスを渡します。
- 送信バッファを受信バッファのサイズを指定します。

コード例 **4–12** 下位レベル RPC 使用に対するクライアント側プログラム

```
#include <stdio.h>
#include <rpc/rpc.h>
#include <netconfig.h>
#include <netinet/in.h>
/*
* 旧バージョンの RPC では、TCP/IP と UDP/IP だけがサポートされていました。
* 現バージョンの clntudp create() は TLI/STREAMS に基づいています。
*/
CLIENT *
clntudp_create(raddr, prog, vers, wait, sockp)
 struct sockaddr_in *raddr; /* 遠隔アドレス */
 rpcprog t prog;    /* プログラム番号 */
 prcvers_t vers; /* バージョン番号 */
struct timeval wait; /* 待ち時間 */<br>int *sockp; /* ファイル記述子 (f)
                 /* ファイル記述子 (fd) のポインタ */
{<br>CLIENT *cl;
                 CLIENT *cl; /* クライアントハンドル */
int madefd = FALSE; /* fd はオープンされているか */<br>int fd = *sockp; /* TLI の fd */
int fd = *sockp;struct t_bind *tbind; /* 結合アドレス */
struct netconfig *nconf; /* netconfig 構造体 */
void *handlep;
if ((handlep = setnetconfig() ) == (void *) NULL) {
 /* ネットワーク設定開始でのエラー */
 rpc_createerr.cf_stat = RPC_UNKNOWNPROTO;
 return((CLIENT *) NULL);}
 /*
 * 非接続型で、プロトコルファミリが INET、名前が UDP の
 * トランスポートが見つかるまで探す。
 */
while (nconf = getnetconfig( handlep)) {
  if ((nconf->nc_semantics == NC_TPI_CLTS) &&
       (strcmp( nconf->nc_protofmly, NC_INET ) == 0) &&
       (strcmp( nconf-<i>snc</i> proto, NC UDP ) == 0))break;
 }
 if (nconf == (struct netconfig *) NULL)
 rpc_createerr.cf_stat = RPC_UNKNOWNPROTO;
 goto err;
 }
if (fd == RPC ANYFD) {
 fd = t open(nconf->nc device, O_RDWR, &tinfo);
 if (fd == -1) {
   rpc_createerr.cf_stat = RPC_SYSTEMERROR;
```

```
(続く)
```

```
goto err;
  }
 }
 if (raddr->sin_port == 0) { /* 未知の遠隔アドレス */
 u_short sport;
 /*
   * ユーザー作成のルーチン rpcb_getport() は rpcb_getaddr を呼び出して、
   * netbuf アドレスをホストのバイト順序に従ってポート番号に変換する
   */
  sport = rpcb_getport(raddr, prog, vers, nconf);
  if (sport == 0)
  rpc_createerr.cf_stat = RPC_PROGUNAVAIL;
  goto err;
  }
 raddr->sin port = htons(sport);
 }
 /* sockaddr_in を netbuf に変換 */
 tbind = (struct t bind *) t alloc(fd, T_BIND, T_ADDR);
 if (tbind == (struct t bind *) NULL)
 rpc_createerr.cf_stat = RPC_SYSTEMERROR;
 goto err;
 }
if (t bind->addr.maxlen < sizeof( struct sockaddr in))
 goto err;
 (void) memcpy( tbind->addr.buf, (char *)raddr,
               sizeof(struct sockaddr in));
 tbind->addr.len = sizeof(struct sockaddr in);
 /* fd を結合 */
 if (t bind( fd, NULL, NULL) == -1) {
 rpc_createerr.ct_stat = RPC_TLIERROR;
 goto err;
 }
cl = clnt_tli_create(fd, nconf, &(tbind->addr), prog, vers,
                      tinfo.tsdu, tinfo.tsdu);
 /* netconfig ファイルを閉じる */
 (void) endnetconfig( handlep);
 (void) t free((char *) tbind, T_BIND);
 if (cl) \overline{\{}*sockp = fd;if (madefd == TRUE) {
  /* fd はハンドルの破棄と同時に閉じる */
   (void)clnt_control(cl,CLSET_FD_CLOSE, (char *)NULL);
  }
  /* リトライ時間の設定 */
  (void) clnt_control( l, CLSET_RETRY_TIMEOUT,
                      (char *) &wait);
 return(cl);
}
err:
if (madefd == TRUE)
 (void) t_close(fd);
 (void) endnetconfig(handlep);
```
**(**続く**)**

```
return((CLIENT *) NULL);
}
```

```
ネットワーク (トランスポート) 選択に
は、setnetconfig()、getnetconfig()、endnetconfig() を使用します。
```
注 **-** endnetconfig() の呼び出しは、プログラムの終り近くの clnt tli create() の呼び出しの後で行なっていることに注意してください。

clntudp\_create() には、オープンしている TLI ファイル記述子を渡すことがで きます。ファイル記述子が渡されなかった場合 (fd == RPC\_ANYFD) は、t\_open() に渡すデバイス名を UDP の netconfig 構造体から取り出して自 分でオープンします。

遠隔アドレスがわからない場合 (raddr->sin\_port == 0) は、遠隔の rpcbind デーモンを使って取り出します。

クライアントハンドルが作成されれば、clnt\_control() を使用してさまざまな変 更を加えることができます。RPC ライブラリはハンドルを破棄するときにファイル 記述子を閉じ (fd をライブラリ内でオープンしたときは、clnt\_destroy() の呼 び出しにより閉じられる)、リトライのタイムアウト値を設定します。

### サーバー側

コード例 4–13 には、これに対するサーバー側プログラム svcudp\_create() を示 します。サーバー側では svc\_tli\_create() を使用します。

svc\_tli\_create() は、アプリケーションで次のように詳細な制御を行う必要 があるときに使用します。

- オープンされたファイル記述子をアプリケーションに渡します。
- ユーザーの結合アドレスを渡します。
- 送信バッファと受信バッファのサイズを指定します。引数 fd は、渡された時に 結合されていないことがあります。その場合、fd は指定されたアドレスに結合 され、そのアドレスがハンドルに格納されます。結合されたアドレスが NULL に
設定されていて、fd が最初から結合されていない場合、任意の最適なアドレス へ結合されます。

サービスを rpcbind により登録するには、rpcb\_set( ) を使用します。

```
コード例 4–13 下位レベル RPC を使用したサーバー側プログラム
```

```
#include <stdio.h>
#include <rpc/rpc.h>
#include <netconfig.h>
#include <netinet/in.h>
SVCXPRT *
svcudp_create(fd)
 register int fd;
{
struct netconfig *nconf;
 SVCXPRT *svc;
int madefd = FALSE;
 int port;
 void *handlep;
 struct t info tinfo;
 /* どのトランスポートも使用不可の場合 */
 if ((handlep = setnetconfig() ) == (void *) NULL) {
 nc_perror("server");
  return((SVCXPRT *) NULL);
 }
 /*
  * 非接続型で、プロトコルファミリが INET、名前が UDP の
  * トランスポートが見つかるまで探す。
  */
 while (nconf = getnetconfig( handlep)) {
  if ((nconf->nc_semantics == NC_TPI_CLTS) &&
      (strcmp( nconf->nc_protofmly, NC_INET) == 0 )&&
      (\text{stromp}(\text{nonf} > \text{nc\_proto}, \text{NC\_UDP}) == 0 ))break;
 }
 if (nconf == (struct netconfig *) NULL) {
  endnetconfig(handlep);
  return((SVCXPRT *) NULL);
 }
 if (fd == RPC ANYFD) \{fd = t open(nconf->nc device, O RDWR, &tinfo);
  if (fd == -1) {
   (void) endnetconfig();
   return((SVCXPRT *) NULL);
  }
  madefd = TRUE;} else
  t qetinfo(fd, &tinfo);
 svc = svc_tli_create(fd, nconf, (struct t_bind *) NULL,
                       tinfo.tsdu, tinfo.tsdu);
 (void) endnetconfig(handlep);
 if (svc == (SVCXPRT \star) NULL) {
```
**(**続く**)**

```
if (madefd)
  (void) t close(fd);
 return((SVCXPRT *)NULL);
}
return (svc);
```
}

この例では、clntudp create()と同じ方法でネットワーク選択を行なっていま す。svc tli create() で結合しているため、ファイル記述子は明示的にはトラ ンスポートアドレスと結合されません。

svcudp\_create() はオープンしている fd を使用できます。有効な fd が渡され なければ、選択された netconfig 構造体を使用してこのルーチン内でオープンし ます。

### ボトムレベルのインタフェース

アプリケーションで RPC のボトムレベルインタフェースを使用すると、すべてのオ プションを使用して通信を制御できます。clnt\_tli\_create( ) などのエキスパー トレベルの RPC インタフェースは、ボトムレベルのルーチンを使用していま す。ユーザーがこのレベルのルーチンを直接使用することはほとんどありません。

ボトムレベルのルーチンは内部データ構造を作成し、バッファを管理し、RPC ヘッ ダーを作成します。ボトムレベルルーチンの呼び出し側 (たとえ ば、clnt\_tli\_create()) では、クライアントハンドルの cl\_netid と cl\_tp の 両フィールドを初期化する必要があります。作成したハンドルの cl\_netid にはト ランスポートのネットワーク ID (たとえば udp) を設定し、cl\_tp にはトランス ポートのデバイス名 (たとえば /dev/udp) を設定します。clnt\_dg\_create() と clnt vc create() のルーチンは、clnt ops と cl private のフィールドを設 定します。

#### クライアント側

コード例 4–14 は、clnt\_vc\_create() と clnt\_dg\_create() の呼び出し方法を 示します。

#### **90** ONC+ 開発ガイド ♦ 1998 年 11 月

続き

コード例 **4–14** ボトムレベルのルーチンを使用したクライアント作成

```
/*
* 使用する変数 :
* cl: CLIENT *
 * tinfo: struct t_info (t_open() または t_getinfo() からの戻り値)
* svcaddr: struct netbuf *
*/
switch(tinfo.servtype) {
 case T_COTS:
 case T_COTS_ORD:
  cl = clnt_vc_create(fd, svcaddr,
   prog, vers, sendsz, recvsz);
  break;
 case T_CLTS:
  cl = \overline{clnt\_dg\_create(fd, \;svcaddr,)}prog, vers, sendsz, recvsz);
  break;
 default:
  goto err;
 }
```
これらのルーチンを使用するときは、ファイル記述子がオープンされて結合され ている必要があります。svcaddr はサーバーのアドレスです。

### サーバー側

サーバー側は コード例 4–15 のようになります。

コード例 **4–15** ボトムレベル用のサーバー

```
/*
 * 使用する変数
 * xprt: SVCXPRT *
*/
switch(tinfo.servtype) {
 case T_COTS_ORD:
 case T_COTS:
 xprt = svc vc create(fd, sendsz, recvsz);
 break;
case T_CLTS:
 xprt = svc_dg_create(fd, sendsz, recvsz);
 break;
 default:
 goto err;
```
**(**続く**)**

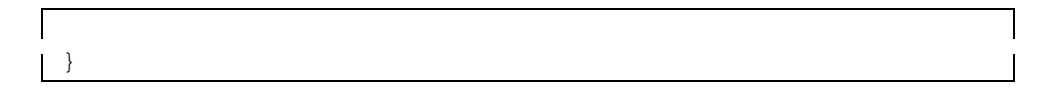

続き

# サーバーのキャッシュ

svc dg enablecache() はデータグラムトランスポートのキャッシュを開始しま す。キャッシュは、サーバープロシージャが「一度だけ」行われるバージョンにの み、使用されるべきです。これは、キャッシュされたサーバープロシージャを何回 も実行すると、異なる別の結果を生じるためです。

```
svc_dg_enablecache(xprt, cache_size)
   SVCXPRT *xprt;
   unsigned int cache size;
```
この関数は、cache\_size エントリを保持するために十分な大きさで、サービス のエンドポイント xprt に、重複要求キャッシュを割り当てます。サービスに、異 なる戻り値を返す手続きが含まれる場合は、重複要求キャッシュが必要です。 キャッシュをいったん有効にすると、後で無効にする方法はありません。

### 下位レベルのデータ構造

次のデータ構造は参考のために示しますが、変更される可能性があります。

最初に示すのは、クライアント側の RPC ハンドルで、<rpc/clnt.h> で定義され ています。下位レベルの RPC を使用する場合は、コード例 4–16 に示したように接 続ごとに 1 つのハンドルを作成して初期化する必要があります。

コード例 **4–16** クライアント側 RPC ハンドル (CLIENT 構造体)

```
typedef struct {
AUTH *cl auth; / /* 認証情報 */
struct clnt_ops {
 enum clnt stat (*cl_call)(); /* 遠隔手続き呼び出し */
  void (*cl_abort)(); /* 呼び出しの中止 */
  void (*cl_geterr)(); /* 特定エラーコードの取得 */
 bool_t (*cl_freeres)(); /* 戻り値の解放*/
 void (*cl_destroy)(); /* この構造体の破棄 */
 bool t (*\overline{cl} \text{ control})(); /* RPC \emptyset ioctl() */
} *cl_ops;
 caddrt_t cl_private; /* プライベートに使用 */
 char *cl_netid; /* ネットワークトークン */
 char *cl_tp; /* デバイス名 */
} CLIENT;
```
クライアント側ハンドルの第 1 フィールドは、 <rpc/auth.h> で定義された認証 情報の構造体です。このフィールドはデフォルトで AUTH\_NONE に設定されている ため、コード例 4–17 に示すように、必要に応じてクライアント側プログラムで cl\_auth を初期化する必要があります。

コード例 **4–17** クライアント側の認証ハンドル

```
typedef struct {
 struct opaque_auth ah_cred;
 struct opaque auth ah verf;
 union des block ah key;
struct auth ops {
 void (*ah_nextverf)();
  int (*ah_marshal)(); /* nextverf とシリアライズ */
  int (*ah_validate)(); /* 妥当性検査の確認 */
  int (*ah_refresh)(); /* 資格のリフレッシュ */
 void (*ah_destroy)(); /* この構造体の破棄 */
} *ah_ops;
caddr_t ah_private;
} AUTH;
```
AUTH 構造体の ah\_cred には呼び出し側の資格が、ah\_verf には資格を確認する ためのデータが入っています。詳細については、106ページの「認証」 を参照して ください。

コード例 4–18 には、サーバー側のトランスポートハンドルを示します。

コード例 **4–18** サーバー側のトランスポートハンドル

```
typedef struct {
int xp_fd;
#define xp_sock xp_fd
 u_short xp_port; /* 結合されたポート番号、旧形式 */
struct xp_ops {
   bool_t (*xp_recv)(); /* 要求の受信 */
   enum xprt_stat (*xp_stat)(); /* トランスポートステータスの取得 */
    bool_t (*xp_getargs)(); /* 引数の取り出し */
   bool_t (*xp_reply)(); /* 応答の送信 */
    bool_t (*xp_freeargs)(); /* 引数に割り当てたメモリーの解放* */
    void (*xp_destroy)(); /* この構造体の破棄 */
} *xp_ops;
int xp_addrlen; /* 遠隔アドレスの長さ、旧形式 */
 char *xp_tp; /* トランスポートプロバイダのデバイス名 */
 char *xp_netid; /* ネットワークトークン */
 struct netbuf xp_ltaddr; /* ローカルトランスポートアドレス */
 struct netbuf xp_rtaddr; /* 遠隔トランスポートアドレス */
 char xp_raddr[16]; /* 遠隔アドレス、旧形式 */
struct opaque_auth xp_verf; /* raw 応答の確認 */
 caddr t  xp p1; /* プライベート: svc ops で使用 */
 caddr_t xp_p2; /* プライベート: svc ops で使用 */
 caddr t  xp p3; /* プライベート: svc lib で使用 */
} SVCXPRT;
```
表 4–5 は、サーバー側のトランスポートハンドルに対応するフィールドを示しま す。

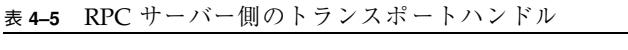

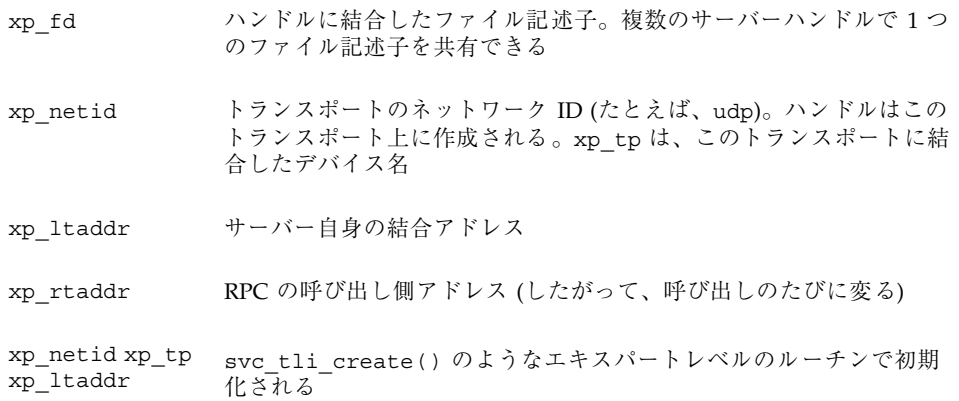

その他のフィールドは、ボトムレベルのサーバールーチン svc dq create() と svc vc create() で初期化されます。

接続型端点では、表 4–6 の各フィールドには、接続要求がサーバーに受け入れられ るまで正しい値が入りません。

表 **4–6** RPC 接続型端点

| 接続が確立するまでは無効なフィールド |             |            |
|--------------------|-------------|------------|
| xp fd              | xp_ops()    | xp p1()    |
| xp p2              | xp verf()   | xptp()     |
| xp_ltaddr          | xp_rtaddr() | xp netid() |

# 下位レベルの **Raw RPC** を使用したプログラムテ スト

デバッグツールとして、ネットワーク機能をすべてバイパスする 2 つの擬似 RPC イ ンタフェースがあります。ルーチン clnt\_raw\_create() と svc\_raw\_create() は、実際のトランスポートを使用しません。

注 **-** 製品システムで RAW モードは使用しないでください。RAW モードは、デバッ グを行い易くするために使用します。RAW モードはマルチスレッド対応ではありま せん。

コード例 4–19 は、次の Makefile を使用してコンパイルとリンクが行われます。

all: raw  $CFLAGS += -g$ raw: raw.o cc -g -o raw raw.o -lnsl

コード例 **4–19** Raw RPC を使用した簡単なプログラム

```
/*
 * 数値を 1 増加させる簡単なプログラム
 */
#include <stdio.h>
#include <rpc/rpc.h>
#include <rpc/raw.h>
#define prognum 0x40000001
#define versnum 1
#define INCR 1
struct timeval TIMEOUT = \{0, 0\};
static void server();
main (argc, argv)
int argc;
 char **argv;
{
CLIENT *cl;
 SVCXPRT *svc;
 int num = 0, ans;
int flag;
 if (\text{argc} == 2)num = atoi(argv[1]);
  svc = svc_raw_create();
 if (svc == (SVCXPRT * ) NULL) {
  fprintf(stderr, "Could not create server handle\n");
  exit(1);}
 flag = svc_reg( svc, prognum, versnum, server,
         (struct netconfig *) NULL );
    if (flag == 0) {
     fprintf(stderr, "Error: svc reg failed.\n");
     exit(1);}
 cl = clnt_raw_create( prognum, versnum );
 if (cl == (CLIENT *) NULL) {
 clnt pcreateerror("Error: clnt raw create");
  exit(1);}
 if (clnt_call(cl, INCR, xdr_int, (caddr_t) &num, xdr_int,
       (caddr_t) &ans, TIMEOUT)
   != RPC SUCCESS) \{clnt perror(cl, "Error: client call with raw");
  exit(1);}
 printf("Client: number returned %d\n", ans);
 exit(0);}
static void
server(rqstp, transp)
struct svc_req *rqstp;
 SVCXPRT *transp;
```
**(**続く**)**

```
{
int num;
  fprintf(stderr, "Entering server procedure.\n");
switch(rqstp->rq_proc) {
 case NULLPROC:
  if (svc_sendreply( transp, xdr_void,
   (caddr_t) NULL) == FALSE) {
   fprintf(stderr, "error in null proc\n");
   exit(1);}
  return;
 case INCR:
  break;
 default:
  svcerr_noproc(transp);
  return;
 }
 if (!svc_getargs( transp, xdr_int, &num)) {
 svcerr decode(transp);
 return;
}
   fprintf(stderr, "Server procedure: about to increment.\n");
num++;
if (svc_sendreply(transp, xdr_int, &num) == FALSE) {
 fprintf(stderr, "error in sending answer\n");
 exit (1);
}
   fprintf(stderr, "Leaving server procedure.\n");
}
```
次の点に注意してください。

- サーバーはクライアントより先に作成しなければなりません。
- svc\_raw\_create()には引数がありません。
- サーバーは rpcbind デーモンに登録されません。svc\_reg() の最後の引数は (struct netconfig \*) NULL ですので、rpcbind デーモンに登録されないこと がわかります。
- svc\_run() が呼び出されません。
- RPC 呼び出しはすべて同一の制御スレッド内で行われます。
- サーバーディスパッチルーチンは通常の RPC サーバーの場合と同じです

RPC プログラマインタフェース **97**

続き

# **RPC** プログラミングの高度なテクニック

この節では、RPC の下位レベルインタフェースを使用するさまざまな開発テクニッ クを説明します。この章で説明する項目を次に示します。

- サーバー上の poll() サーバー上で svc\_run() が呼び出せない場合に、サー バーから直接ディスパッチャを呼び出す方法
- ブロードキャスト RPC ブロードキャストの使用方法
- バッチ処理 一連の呼び出しをバッチ処理にして、パフォーマンスを向上させる 方法
- 認証 今回のリリースで使用される認証方法
- ポートモニタの使用 ポートモニタ inetd と listener のインタフェース
- サーバーのバージョン 複数のプログラムバージョンのサービス方法

# サーバー側の **poll( )**

この節で説明する内容は、(デフォルトで) シングルスレッドのモードで RPC を実行 する場合にだけ適用されます。

RPC 要求をサービスしたり、その他のアクティビティを実行したりするプロセスで は、svc\_run() を呼び出せない場合があります。他のアクティビティで定期的に データ構造を更新する場合は、プロセスから svc\_run() を呼び出す前に SIGALRM 信号をセットできます。そうすると、シグナルハンドラがデータ構造を処理してか ら svc\_run() に制御を戻します。

プロセスから svc\_run() をバイパスして直接ディスパッチャにアクセスするに は、svc\_getreqset() を呼び出します。待っているプログラムに結合したトラン スポート端点のファイル記述子がわかれば、プロセスは自分で poll() を呼び出し て、RPC ファイル記述子と自身の記述子の両方で要求を待つことができます。

コード例 4–20 には svc\_run() を示します。svc\_pollset

は、 rpc\_select\_to\_poll() の呼び出しを通して svc\_fdset() から派生した pollfd 構造体の配列です。この配列は、RPC ライブラリルーチンのどれかが呼び 出されるたびに変わる可能性があります。そのたびに記述子がオープンされ、ク ローズされるからです。poll() がいくつかの RPC ファイル記述子への RPC 要求 の到着を確認すると、svc\_getreq\_poll() が呼び出されます。

注 **-** 関数 \_rpc\_dtbsize() と \_rpc\_select\_to\_poll() は、SVID の一部ではあ りませんが、libnsl ライブラリで使用できます。Solaris 以外でも実行できるよう に、これらの関数を作成するために、関数の仕様を説明します。

int \_\_rpc\_select\_to\_poll(int fdmax, fd\_set \*fdset, struct pollfd \*pollset)

ビットフラグとして fd\_set ポインタとチェックすべきビット数が指定されます。 この関数内で、指定された pollfd 配列を RPC が使用するために初期化するように します。RPC は、入力イベントだけをポーリングします。初期化された pollfd ス ロット数が返されます。

int rpc dtbsize()

この関数は、getrlimit() 関数を呼び出し、新しく作成された記述子にシステム が割り当てる最大値を決定します。結果は、効率化のためにキャッシュされます。

この節の SVID ルーチンについての詳細は、rpc\_svc\_calls(3N) および poll(2) のマニュアルページを参照してください。

コード例 **4–20** svc\_run( ) と poll( )

```
void
svc_run()
{
int nfds;
int dtbsize = \text{mc}_\text{dtbsize}();
int i;
struct pollfd svc_pollset[fd_setsize];
for (j; j) {
  /*
   * 要求待ちするサーバー fd があるかどうかをチェック
  */
 nfds = __rpc_select_to_poll(dtbsize, &svc_fdset,
                             svc_pollset);
 if (nfs == 0)break; /* 要求待ちの fd がないので終了 */
 switch (i = poll(svc{ pollset, nfds, -1)) {
 case -1:
```
**(**続く**)**

```
/*
   * エラーが起こった場合は、poll() ではなく、シグナルハンドラなど
   * 外部イベントによるものと考えて、無視して継続する
   */
 case 0:
  continue;
 default:
  svc_getreq_poll(svc_pollset, i);
 }
}
}
```
### ブロードキャスト **RPC**

RPC のブロードキャストが要求されると、メッセージはネットワーク上の rpcbind デーモンに送られます。要求されたサービスが登録されている rpcbind デーモンは、その要求をサーバーに送ります。ブロードキャスト RPC と通常の RPC 呼び出しとの主な相違点を次に示します。

- 通常の RPC では応答は 1 つですが、ブロードキャスト RPC には複数の応答があ ります (メッセージに応答するすべてのマシンから応答が返されます)。
- ブロードキャスト RPC は、UDP のようにブロードキャスト RPC をサポートする 非接続型プロトコルでしか使用できません。
- ブロードキャスト RPC では、正常終了以外の応答は返されません。したがっ て、ブロードキャスタと遠隔のサービスでバージョンの不一致があれば、サービ スからブロードキャスタには何も返されません。
- ブロードキャスト RPC では、rpcbind で登録されたデータグラムサービスだけ がアクセス可能です。サービスアドレスはホストごとに異なりますの で、rpc\_broadcast() は、rpcbind のネットワークアドレスにメッセージを 送信します。
- ブロードキャスト要求のサイズはローカルネットワークの最大伝送ユニット (MTU:maximum trasfer unit) により制限されます。イーサネットの MTU は 1500 バイトです。

コード例 4–21 では、rpc\_broadcast() の使用方法を示し、引数を説明します。

```
コード例 4–21 RPC ブロードキャスト
```

```
/*
 * bcast.c: RPC ブロードキャストの使用例
 */
#include <stdio.h>
#include <rpc/rpc.h>
main(argc, argv)
int argc;
char *argv[];
{
enum clnt_stat rpc_stat;
rpcprog_t prognum;
rpcvers_t vers;
 struct rpcent *re;
if(argc != 3) {
 fprintf(stderr, "usage : %s RPC_PROG VERSION\n", argv[0]);
  exit(1);}
 if (isdigit( *argv[1]))
 prognum = atoi(argv[1]);
 else {
 re = getrpcbyname(argv[1]);
  if (! re) {
  fprintf(stderr, "Unknown RPC service %s\n", argv[1]);
   exit(1);}
  prognum = re->r_number;
 }
 vers = atoi(argv[2]);rpc_stat = rpc_broadcast(prognum, vers, NULLPROC, xdr_void,
            (char *)NULL, xdr_void, (char *)NULL, bcast_proc,
NULL);
if ((rpc_stat != RPC_SUCCESS) && (rpc_stat != RPC_TIMEDOUT)) {
 fprintf(stderr, "broadcast failed: %s\n",
          clnt_sperrno(rpc_stat));
  exit(1);}
 exit(0);
}
```
コード例 4-22 の関数 bcast\_proc() では、ブロードキャストに対する応答を収集 します。通常は、最初の応答だけを取り出すか、応答をすべて収集しま す。bcast\_proc() は、応答を返したサーバーの IP アドレスを表示します。この 関数は FALSE を返して応答の収集を続け、RPC クライアントコードはタイムアウ トになるまでブロードキャストを再送信し続けます。

コード例 **4–22** ブロードキャストへの応答の収集

```
bool_t
bcast_proc(res, t_addr, nconf)
 void *res;      /* 応答なし */<br>struct t bind *t addr;    /* 応答したアドレス */
 struct t bind *t addr;
 struct netconfig *nconf;
{
 register struct hostent *hp;
 char *naddr;
 naddr = taddr2naddr(nconf, &taddr->addr);
 if (naddr == (char *) NULL) {
  fprintf(stderr,"Responded: unknown\n");
 } else {
  fprintf(stderr,"Responded: %s\n", naddr);
  free(naddr);
 }
 return(FALSE);
}
```
TRUE が返されるとブロードキャストは終了し、rpc\_broadcast() は正常終了し ます。FALSE が返された場合は、次の応答を待ちます。数秒間待ってから、要求が 再びブロードキャストされます。応答が返されない場合は、rpc\_broadcast() は RPC\_TIMEDOUT を返します。

# バッチ処理

RPC の設計方針では、クライアントは呼び出しメッセージを送信して、サーバーが それに応答するのを待ちます。すなわち、サーバーが要求を処理する間、クライア ントは停止していることになります。これは、クライアントが各メッセージへの応 答を待つ必要がないときには非効率です。

RPC のバッチ処理を使用すると、クライアントは非同期に処理を進めることができ ます。RPC メッセージは呼び出しパイプラインに入れてサーバーに送られます。 バッチ処理では次のことが必要になります。

- サーバーはどのような中間メッセージにも応答しません。
- 呼び出しパイプラインは、信頼性の高いトランスポート(たとえば、TCP) で伝送 されなければなりません。
- 呼び出し時に指定する、戻り値に対する XDR ルーチンは NULL でなければなり ません。

■ RPC 呼び出しのタイムアウト値はゼロでなければなりません。

サーバーはそれぞれの呼び出しに対しては応答しないので、クライアントは、サー バーが前の呼び出しを処理している間に平行して次の呼び出しを送信できます。ト ランスポートは複数の呼び出しメッセージをバッファリングし、システムコール write() で一度にサーバーに送信します。このため、プロセス間通信のオーバヘッ ドが減少し、一連の呼び出しに要する総時間が短縮されます。クライアントは終了 前に、パイプラインをフラッシュする呼び出しをバッチにしないで実行します。

コード例 4–23 には、バッチ処理を使用しないクライアント側プログラムを示しま す。文字配列 buf を走査して文字列を順に取り出し、1 つずつサーバーに送信しま す。

コード例 **4–23** バッチ処理を使用しないクライアントプログラム

```
#include <stdio.h>
#include <rpc/rpc.h>
#include "windows.h"
main(argc, argv)
int argc;
char **argv;
{
struct timeval total timeout;
register CLIENT *client;
enum clnt stat clnt stat;
char buf[1000], *s = buf;
if ((client = clnt_create( argv[1], WINDOWPROG, WINDOWVERS,
        "circuit v')) == (CLIENT *) NULL) {
 clnt_pcreateerror("clnt_create");
 exit(1);}
 total_timeout.tv_sec = 20;
 total timeout.tv usec = 0;
 while (scanf( "%s", s ) != EOF) {
 if (clnt_call(client, RENDERSTRING, xdr_wrapstring, &s,
    xdr_void, (caddr_t) NULL, total_timeout) != RPC_SUCCESS) {
  clnt_perror(client, "rpc");
  exit(1);}
 }
clnt destroy( client );
 exit(0);}
```
コード例 4–24 には、このクライアントプログラムでバッチ処理を使用する場合を示 します。各文字列の送信には応答を待たず、サーバーからの終了応答だけを待ちます

コード例 **4–24** バッチ処理を使用するクライアントプログラム

```
#include <stdio.h>
#include <rpc/rpc.h>
#include "windows.h"
main(argc, argv)
int argc;
 char **argv;
{
 struct timeval total_timeout;
 register CLIENT *client;
 enum clnt_stat clnt_stat;
 char buf[1000], *s = buf;
 if ((client = clnt_create( argv[1], WINDOWPROG, WINDOWVERS,
         "circuit v^{\top})) == (CLIENT *) NULL) {
  clnt pcreateerror("clnt create");
  exit(1);
 }
 timerclear(&total timeout);
 while (\text{scanf}("~s\text{s}", s) != EOF)
 clnt_call(client, RENDERSTRING_BATCHED, xdr_wrapstring,
              &s, xdr void, (caddr t) NULL, total timeout);
 /* ここでパイプラインをフラッシュ*/
 total_timeout.tv_sec = 20;
 clnt stat = clnt call(client, NULLPROC, xdr void,
          (caddr_t) NULL, xdr_void, (caddr_t) NULL,
total timeout);
 if (clnt stat != RPC SUCCESS) {
 clnt perror(client, "rpc");
  ext(1);
 }
 clnt destroy(client);
 exit(0);}
```
コード例 4–25 には、バッチ処理を使用した場合のサーバーのディスパッチ部分を示 します。サーバーは、メッセージを送信しないので、クライアント側は、失敗に気 付きません。

コード例 **4–25** バッチ処理を行うサーバー

```
#include <stdio.h>
#include <rpc/rpc.h>
#include "windows.h"
void
windowdispatch(rqstp, transp)
struct svc_req *rqstp;
SVCXPRT *transp;
{
char * s = NULL;switch(rqstp->rq_proc) {
 case NULLPROC:
  if (!svc_sendreply( transp, xdr_void, NULL))
   fprintf(stderr, "can't reply to RPC call\n");
  return;
  case RENDERSTRING:
  if (!svc getargs( transp, xdr wrapstring, &s)) {
    fprintf(stderr, "can't decode arguments\n");
    /* 呼び出し側にエラーを通知 */
   svcerr_decode(transp);
   break;
   }
  /* 文字列 s を処理するコード */
  if (!svc_sendreply( transp, xdr_void, (caddr_t) NULL))
   fprintf( stderr, "can't reply to RPC call\n");
  break;
 case RENDERSTRING_BATCHED:
  if (!svc_getargs(transp, xdr_wrapstring, &s)) {
    fprintf(stderr, "can't decode arguments\n");
    /* プロトコルエラーのため何も返さない */
   break;
   }
  /* 文字列 s を処理するコード。ただし応答はしない。 */
  break;
 default:
  svcerr_noproc(transp);
  return;
 }
 /* 引数の復号化で割り当てた文字列を解放 */
svc_freeargs(transp, xdr_wrapstring, &s);
}
```
### バッチ処理のパフォーマンス

バッチ処理によるパフォーマンスの向上を調べるために、コード例 4–23、コード例 4–25 で 25144 行のファイルを処理しました。このサービスは、ファイルの各行を引 き渡すだけの簡単なサービスです。バッチ処理を使用した方が、使用しない場合の 4 倍の速さで終了しました。

### 認証

この章でこれまでに示した例では、呼び出し側は自分自身の ID をサーバーに示さ ず、サーバーも呼び出し側の ID を要求しませんでした。ネットワークサービス によっては、ネットワークファイルシステムのように、呼び出し側の ID が要求さ れる場合があります。『*Solaris* のシステム管理』を参照して、この節で説明したい ずれかの認証の方法を実行してください。

RPC のクライアントとサーバーを作成するときにさまざまなトランスポートを指定 できるように、RPC クライアントにもさまざまなタイプの認証メカニズムを採用で きます。RPC の認証サブシステムは端点が開かれているので、認証はさまざな使用 法がサポートされます。認証プロトコルは、付録 B で詳細に定義されています。

RPC が現在サポートしている認証タイプを 表 4–7 に示します。

表 **4–7** RPC が現在サポートしている認証タイプ

- AUTH NONE デフォルト。認証は実行されない
- AUTH\_SYS UNIX オペレーティングシステムのプロセスアクセス権を基にした認証タイプ
- AUTH\_SHORT サーバーによっては効率向上のため AUTH\_SYS の代わりに AUTH\_SHORT を使用できる。AUTH\_SYS 認証を使用するクライアントプログラムは、サー バーからの AUTH\_SHORT 応答ベリファイアを受信できる。詳細は、付録 B を参照
- AUTH DES DES 暗号化技法を基にした認証タイプ
- AUTH KERB DES フレームワークを基にした Version 4 Kerberos 認証形式

呼び出し側が次の方法で RPC クライアントハンドルを新規作成すると、

clnt = clnt create(host, prognum, versnum, nettype);

対応するクライアント作成ルーチンが次のように認証ハンドルを設定します。

clnt->cl\_auth = authnone\_create();

新たな認証インスタンスを作成するときは、auth\_destroy(clnt->cl\_auth) を 使用して現在のインスタンスを破棄します。この操作はメモリーの節約のために必 要です。

サーバー側では、RPC パッケージがサービスディスパッチルーチンに、任意の認証 スタイルが結合されている要求を渡します。サービスディスパッチルーチンに渡さ れた要求ハンドルには、rq\_cred という構造体が入っています。その構成は、認証 資格タイプを示すフィールドを除いて、ユーザーから隠されています。

```
/*
* 認証データ
*/
struct opaque_auth {
  enum_t oa_flavor; /* 資格スタイル */
  caddr_t oa_base; /* より詳細な認証データのアドレス */
  u_int   oa_length; /* 最大 MAX_AUTH_BYTES まで */
};
```
RPC パッケージでは、サービスディスパッチルーチンに対して次のことを保証し ています。

- svc\_req 構造内の rq\_cred フィールドは完全に設定済みです。したがっ て、rq cred.oa flavor を調べて認証タイプを得ることができます。得られた 認証タイプが RPC でサポートされていない場合は、rq\_cred のその他のフィー ルドも調べることができます。
- サービス手続きに引き渡される rq\_clntcred フィールドには NULL が入ってい るか、サポートされている認証資格タイプの設定済み構造体へのポインタが入っ ています。AUTH\_NONE タイプには認証データはありません。rq\_clntcred は、authsys\_parms、short\_hand\_verf、 authkerb\_cred、authdes\_cred の各構造体へのポインタにだけキャストできます。

### AUTH SYS タイプの認証

クライアント側で AUTH\_SYS (旧バージョンでは AUTH\_UNIX) タイプの認証を使用 するには、RPC クライアントハンドルの作成後に clnt-->cl\_auth を次のように 設定します。

clnt->cl auth = authsys create default();

以降は、この clnt を使用した RPC 呼び出しでは、clnt とともに以下に示す資格 - 認証構造体コード例 4–26 が渡されます。

コード例 **4–26** AUTH\_SYS タイプの資格 - 認証構造体

```
/*
 * AUTH_SYS タイプの資格
*/
struct authsys parms {
 u_long aup_time; /* 資格作成時刻 */
 char *aup_machname; /* クライアント側のホスト名 */
 uid_t aup_uid; /* クライアント側の実効 uid */
 gid t aup gid;    /* クライアント側の現在のグループ ID */
 u_int aup_len; /* aup_gids の配列の長さ */
gid t *aup gids; /* ユーザーが所属するグループの配列 */
};
```
rpc.broadcast では、デフォルトで AUTH\_SYS タイプの認証になります。

コード例 4–27 には、手続きを使用し、ネットワーク上のユーザー数を返すサーバー プログラムである RUSERPROC\_1() を示します。認証の例として AUTH\_SYS タイプ の資格をチェックし、呼び出し側の uid が 16 の場合は要求に応じないようにし てあります。

コード例 **4–27** 認証データをチェックするサーバープログラム

```
nuser(rqstp, transp)
 struct svc_req *rqstp;
SVCXPRT *transp;
{
struct authsys_parms *sys_cred;
uid_t uid;
unsigned int nusers;
 /* NULLPROC の場合は認証データなし */
if (rqstp->rq_proc == NULLPROC) {
  if (!svc_sendreply( transp, xdr_void, (caddr_t) NULL))
   fprintf(stderr, "can't reply to RPC call\n");
 return;
 }
/* ここで uid を取得 */
 switch(rqstp->rq_cred.oa_flavor) {
 case AUTH_SYS:
   sys_cred = (struct authsys_parms *) rqstp->rq_clntcred;
   uid = sys cred->aup uid;
  break;
```

```
(続く)
```

```
default:
  svcerr_weakauth(transp);
  return;
}
switch(rqstp->rq_proc) {
 case RUSERSPROC_1:
  /* 呼び出し側が、この手続きの呼び出し資格を持っているかどうか確認 */
  if (uid == 16) {
  svcerr systemerr(transp);
   return;
  }
  /*
   * ユーザー数を求めて変数 nusers に設定するコード
   */
  if (!svc_sendreply( transp, xdr_u_int, &nusers))
  fprintf(stderr, "can't reply to RPC call\n");
  return;
 default:
  svcerr_noproc(transp);
  return;
}
}
```
このプログラムでは次の点に注意してください。

- NULLPROC (手続き番号はゼロ) に結合した認証パラメータは、通常はチェックさ れません。
- 認証パラメータのタイプが弱すぎる場合、サーバーは svcerr weakauth() を 呼び出します。サーバーが要求する認証タイプのリストを取り出す方法はありま せん。
- サービスプロトコルでは、アクセスが拒否された場合のステータスを返さなけれ ばなりません。コード例 4–27 のプロトコルでは、その代わりにサービスプリミ ティブ svcerr systemerr() を呼び出しています。

最後の点で重要なのは、RPC の認証パッケージとサービスの関係です。RPC は認証 を処理しますが、個々のサービスへのアクセス制御は行いません。サービス自体 でアクセス制御の方針を決め、それがプロトコル内で戻り値として反映されるよう にしなければなりません。

### AUTH\_DES タイプの認証

AUTH SYS タイプより厳しいセキュリティレベルが要求されるプログラムで は、AUTH\_DES タイプの認証を使用します。AUTH\_SYS タイプは AUTH\_DES タイプ に簡単に変更できます。たとえば、authsys create default() を使用する代わ りに、プログラムから authsys\_create() を呼び出し、RPC 認証ハンドルを変更 して目的のユーザー ID とホスト名を設定することができます。

AUTH\_DES タイプの認証を使用するには、サーバー側とクライアント側の両方のホ ストで、keyserv() デーモンと NIS また NIS+ ネームサービスが実行されている 必要があります。また、両方のホスト上のユーザーに対してネットワーク管理者が 割り当てた公開鍵 / 秘密鍵ペアが、publickey( ) のデータベースに入っていなけ ればなりません。ユーザーは keylogin() のコマンドを実行して自分の秘密鍵を暗 号化しておく必要があります。通常は、ログインパスワードと Secure RPC パ スワードが同一の場合には、これを login() で行います。

AUTH\_DES タイプの認証を使用するには、クライアントが認証ハンドルを正しく設 定しなければなりません。その例を次に示します。

cl->cl\_auth = authdes\_seccreate(servername, 60, server,  $(char *)$  NULL $);$ 

最初の引数は、サーバープロセスのネットワーク名か、サーバープロセスの所有者 のネット名です。サーバープロセスは通常 root プロセスで、次の関数呼び出しで ネット名を得ることができます。

char servername[MAXNETNAMELEN]; host2netname(servername, server, (char \*)NULL);

servername は受信文字列へのポインタで、server はサーバープロセスが実行さ れているホスト名です。サーバープロセスがスーパーユーザー以外のユーザーから 起動されている場合は、次のように user2netname() を呼び出します。

char servername[MAXNETNAMELEN]; user2netname(servername, serveruid(), (char \*)NULL);

serveruid() はサーバープロセスのユーザー id です。どちらの関数も最後の引数 は、サーバーを含むドメイン名です。NULL を指定すると、ローカルドメイン名が使 用されます。

authdes seccreate()の第2引数では、このクライアントの資格の存在時間 (ウィンドウとも呼ばれる) を指定します。この例では 60 秒が指定されているので、 この資格はクライアント側が RPC 呼び出しを行なってから、60 秒間で失われま す。プログラムから再びこの資格を使用しようとしても、サーバー側の RPC サブシ ステムは、資格がすでに失われていることを知って、資格を失ったクライアントか らの要求に答えません。また資格の存在時間中に別のプログラムがその資格を再使 用しようとしても拒否されます。サーバー側の RPC サブシステムが最近作成された 資格を保存していて、重複して使用できないようにするためです。

authdes seccreate() の第 3 引数は、クロックを同期させる timehost 名で す。AUTH DES タイプの認証を使用するには、サーバーとクライアントの時間が一 致していなければなりません。この例では、サーバーに同期させていま す。(char \*)NULL と指定すると同期しません。この指定は、クライアントとサー バーがすでに同期していることが確実な場合にだけ行なってください。

authdes seccreate()の第4引数は、タイムスタンプとデータとを暗号化するた めの DES 暗号化キーへのポインタです。この例のように (char \*)NULL と指定し た場合は、ランダムキーが選択されます。このキーは、認証ハンドルの ah key フィールドに入っています。

サーバー側はクライアント側より簡単です。コード例 4–27 のサーバーを AUTH\_DES タイプの認証を使用するように変更したものを、コード例 4–28 に示します。

コード例 **4–28** AUTH\_DES タイプの認証を使用するサーバー

```
#include <rpc/rpc.h>
 ...
 ...
nuser(rqstp, transp)
 struct svc_req *rqstp;
 SVCXPRT *transp;
{
 struct authdes cred *des cred;
uid t uid;
gid_t gid;
 int gidlen;
```
**(**続く**)**

```
gid_t gidlist[10];
/* NULLPROC の場合は認証データなし */
if (rqstp->rq_proc == NULLPROC) {
 /* 元のプログラムと同じ */
}
/* ここで uid を取得 */
switch(rqstp->rq_cred.oa_flavor) {
case AUTH_DES:
  des_cred = (struct authdes_cred *) rqstp->rq_clntcred;
  if (! netname2user( des_cred->adc_fullname.name, &uid,
                     &gid, &gidlen, gidlist)) {
  fprintf(stderr, "unknown user: %s\n",
           des cred->adc fullname.name);
  svcerr_systemerr(transp);
  return;
  }
 break;
default:
  svcerr_weakauth(transp);
  return;
}
/* 以降は元のプログラムと同じ */
```
netname2user() ルーチンは、ネットワーク名 (またはユーザーの *netname*) を ローカルシステム ID に変換することに注意してください。このルーチンはグルー プ ID も返します (この例では使用していません)。

### **AUTH\_KERB** 認証形式

SunOS 5.*x* は、klogin 以外の Kerberos 4.0 の大部分のクライアント側機能をサポー トします。AUTH KERB は AUTH DES と概念的に同じです。主要な違いは、DES が ネットワーク名と暗号化された DES セッションキーを引き渡すのに対し、Kerberos は、暗号化されたサービスチケットを引き渡すことです。実装状態と相互運用性に 影響を及ぼすその他の要因については、続けて説明します。

詳細は、kerberos(3N) マニュアルページと MIT Project Athena implementation of Kerberos の Steiner-Neuman-Shiller 報告書<sup>1</sup> を参照してください。MIT 文書に は、athena-dist.mit.edu 上の FTP ディレクトリ、/pub/kerberos/doc また

続き

<sup>1.</sup> Steiner, Jennifer G., Neuman, Clifford, and Schiller, Jeffrey J. "Kerberos: An Authentication Service for Open Network Systems." *USENIX Conference Proceedings*, USENIX Association, カリフォルニア州, バークレー, June 1988.

は、ドキュメント URL、ftp://athena-dist.mit.edu/pub/kerberos/doc を 使用して Mosaic でアクセスできます。

#### 時刻の同期化

Kerberos はその資格が有効である時間ウィンドウの概念を使用します。クライアン トまたはサーバーのクロックを制限しません。クライアントは、サーバーに指定さ れたウィンドウの時間を調整することによって、自身とサーバー間のずれを決定 し、サーバーに指定されたウィンドウ時間を調整することによって、この違いを 補う必要があります。具体的には、window を authkerb\_seccreate() に引き数 として渡します。この場合、ウィンドウは変わりません。timehost が authkerb seccreate()の引き数として指定されると、クライアント側は timehost から時刻を取得して、時刻の差異によってタイムスタンプを変更しま す。時刻を同期化するには、さまざまな方法が使用できます。詳細 は、kerberos\_rpc(3N) マニュアルページを参照してください。

### 周知の名前

Kerberos ユーザーは、一次名、インスタンス、領域によって識別されます。RPC 認 証コードは、領域とインスタンスを無視しますが、Kerberos ライブラリコードは無 視しません。ユーザー名は、クライアントとサーバー間で同じであると仮定しま す。これによって、サーバーは一次名をユーザー ID 情報に変換することができま す。周知の名前として 2 つの書式が使用されます (領域は省略されます)。

- root.host は、クライアント側 host の特権を与えられたユーザーを表します。
- user.ignored は、ユーザー名が user であるユーザーを表します。インスタンは 無視されます。

#### 暗号化

Kerberos は、完全資格名 (チケットとウィンドウを含むもの) の送信時に暗号文ブ ロックチェイン (CBC: Cipher Block Chaining) モード、それ以外の場合は、電子 コードブック (ECB: Electronic Code Book) モードを使用します。CBC と ECB は、 DES 暗号化のための 2 つの方法です。詳細は、des\_crypt(3) マニュアルページを 参照してください。セッションキーは、CBC モードに対する初期入力ベクトルとし て使用されます。表記は次のようになります。

xdr\_type(object)

これは、XDR が object を type とみなして使用されることを示します。次のコー ドセクションの長さ (資格またはベリファイアのバイト数)を、4 バイト単位に丸めら たサイズで表されます。完全資格名およびベリファイアは、次のようになります。

xdr\_long(timestamp.seconds) xdr\_long(timestamp.useconds) xdr\_long(window) xdr\_long(window - 1)

セッションキーに等しい入力ベクトルを持つ CBC で暗号化を行うと、出力結果は次 のような 2 つの DES 暗号化ブロックになります。

C<sub>B0</sub> CB1.low CB1.high

資格は、次のようになります。

xdr\_long(AUTH\_KERB) xdr\_long(length) xdr\_enum(AKN\_FULLNAME) xdr\_bytes(ticket) xdr\_opaque(CB1.high)

ベリファイアは、次のようになります。

xdr\_long(AUTH\_KERB) xdr\_long(length) xdr\_opaque(CB0) xdr\_opaque(CB1.low)

ニックネーム交換によって、次のように生成されます。

xdr\_long(timestamp.seconds) xdr\_long(timestamp.useconds)

ニックネームは、ECB によって暗号化され、ECB0 と資格を得ます。

xdr\_long(AUTH\_KERB) xdr\_long(length) xdr\_enum(AKN\_NICKNAME) xdr\_opaque(akc\_nickname)

ベリファイアは、次のようになります。

xdr\_long(AUTH\_KERB) xdr\_long(length) xdr\_opaque(ECB0) xdr\_opaque(0)

# **RPCSEC\_GSS** を使用した認証

上述の認証タイプ (AUTH\_SYS、AUTH\_DES、AUTH\_KERB) は、1 つの決まった見 方で同じように扱うことができます。このため、新しいネットワーキング階層、 Generic Security Standard API (汎用セキュリティ規格 API)、すなわち GSS-API が 追加されています。GSS-API のフレームワークでは、認証に加え次の 2 つの「サー ビス」が提供されています。

■ 「完全性」

一貫性サービスでは、GSS-API は下位層のメカニズムを使用してプログラム間で 交換されるメッセージを認証します。暗号化チェックサムによって、以下が確立 されます。

- データの発信側から受信側への識別情報 (ID)
- 受信側から発信側への識別情報 (ID) (相互の認証が要求された場合)

- 伝送されたデータそのものの認証
- 「プライバシ」

プライバシサービスには、完全性サービスが含まれています。これに加えて、伝 送データも「暗号化」され傍受者から保護されます。

また、GSS-API を使用すると、それがサポートする kerberos V 5、RSA 公開鍵、 Diffie-Hellman 公開鍵、CSM や将来サポートされるメカニズムをアプリケーション から使用することができます。<sup>2</sup>

RPCSEC\_GSS セキュリティタイプを使用すると、ONC RPC アプリケーションは GSS-API の機能の利点を利用することができます。RPCSEC\_GSS は、次のように GSS-API 階層の「最上部」に位置します。

<sup>2.</sup> 現在、GSS-API はまだ発表されていません。ただし、特定の GSS-API 機能は RPCSEC\_GSS の機能 (この機能は 「不透明な」(内部の見えない) 形で扱うことができます) を通じて参照できます。プログラマはこれらの値に直接 かかわる必要はありません。

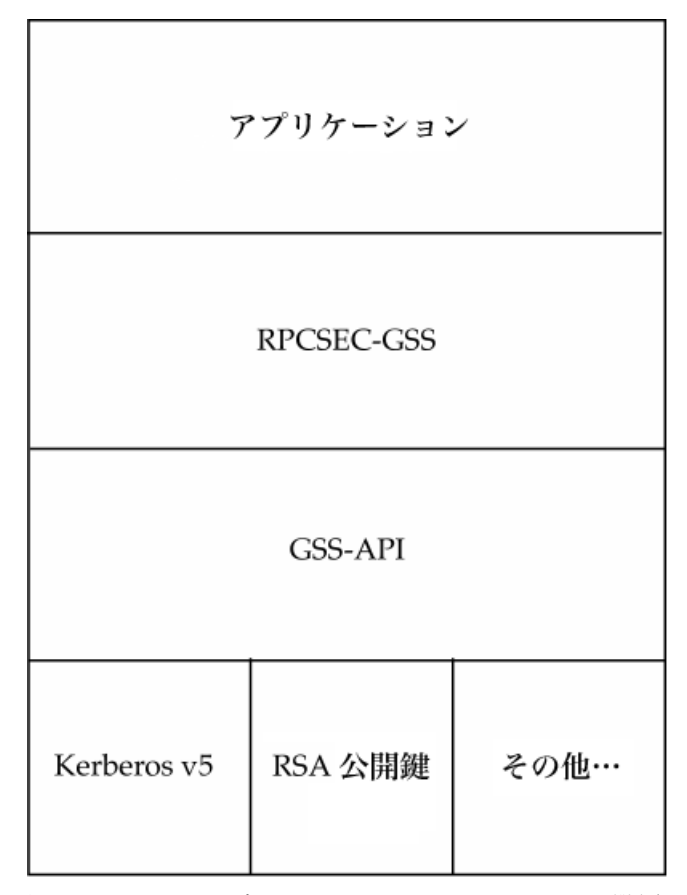

図 4–1 GSS-API と RPCSEC-GSS のセキュリティ階層

RPCSEC-GSS のプログラミングインタフェースを使用する場合は、ONC RPC アプ リケーションは以下の項目を指定できます。

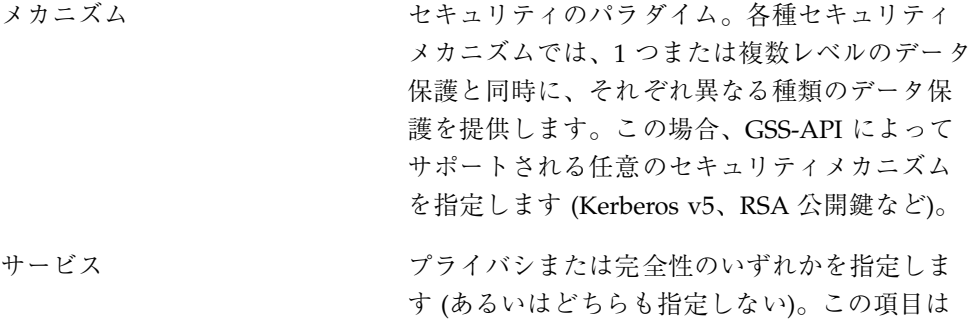

メカニズムに依存しません。

**QOP COP** (Quality of Protection) は、保護の質を意味 します。QOP により、プライバシまたは完全性 サービスとともに使用する暗号化アルゴリズム のタイプが指定されます。各セキュリティメカ ニズムには、それに関連する 1 つまたは複数の QOP があります。

アプリケーションは、構成ファイル (/etc/gss/qop と /etc/gss/mech) または ネームサービスから、有効な QOP とメカニズムを入手できます。開発者は、メカ ニズムと QOP をハードコード化し、使用するアプリケーション内に埋め込むこと は避けてください。そうすれば、新しい、または異なるメカニズムおよび QOP を 使用するためにアプリケーションを修正する必要はありません。

注 **-** これまでは、「セキュリティタイプ」と「認証タイプ」は同じものを表してい ました。RPCSEC\_GSS の導入によって、「タイプ」は現在、多少異なる意味を持ち ます。タイプには、認証とともにサービス (一貫性またはプライバシ) を含むことが できますが、現在は RPCSEC\_GSS が、これを実行できる唯一のタイプです。

RPCSEC\_GSS を使用すると、ONC RPC アプリケーションは、他のタイプを使用し て行う場合と同様に、ピアにセキュリティコンテキストを確立し、データを交換 し、そしてこのコンテキストを破壊します。一度コンテキストが確立されると、ア プリケーションは、送信したデータユニットごとに QOP およびサービスを変更で きます。

RPCSEC\_GSS データタイプを含む RPCSEC\_GSS の詳細について は、rpcsec\_gss(3N) のマニュアルページを参照してください。

#### **RPCSEC\_GSS** ルーチン

表 4–8 は、RPCSEC GSS コマンドを要約したものです。この表では、各関数の個別 の説明ではなく、RPCSEC\_GSS 関数の全般的な概要を示しています。詳細について は、各関数のマニュアルページを参照してください。

#### 表 **4–8** RPCSEC\_GSS Functions

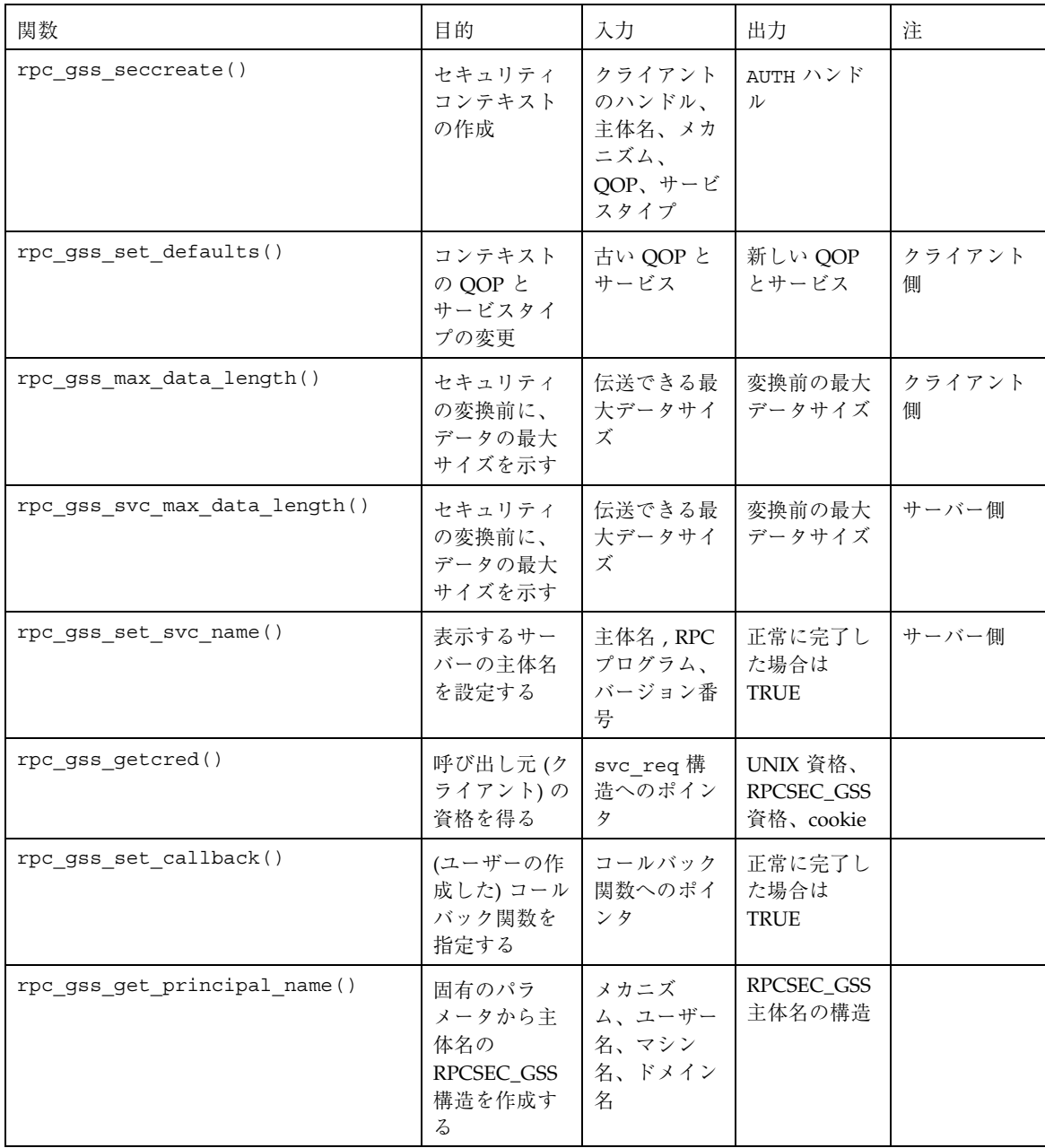

#### 表 **4–8** RPCSEC\_GSS Functions 続く

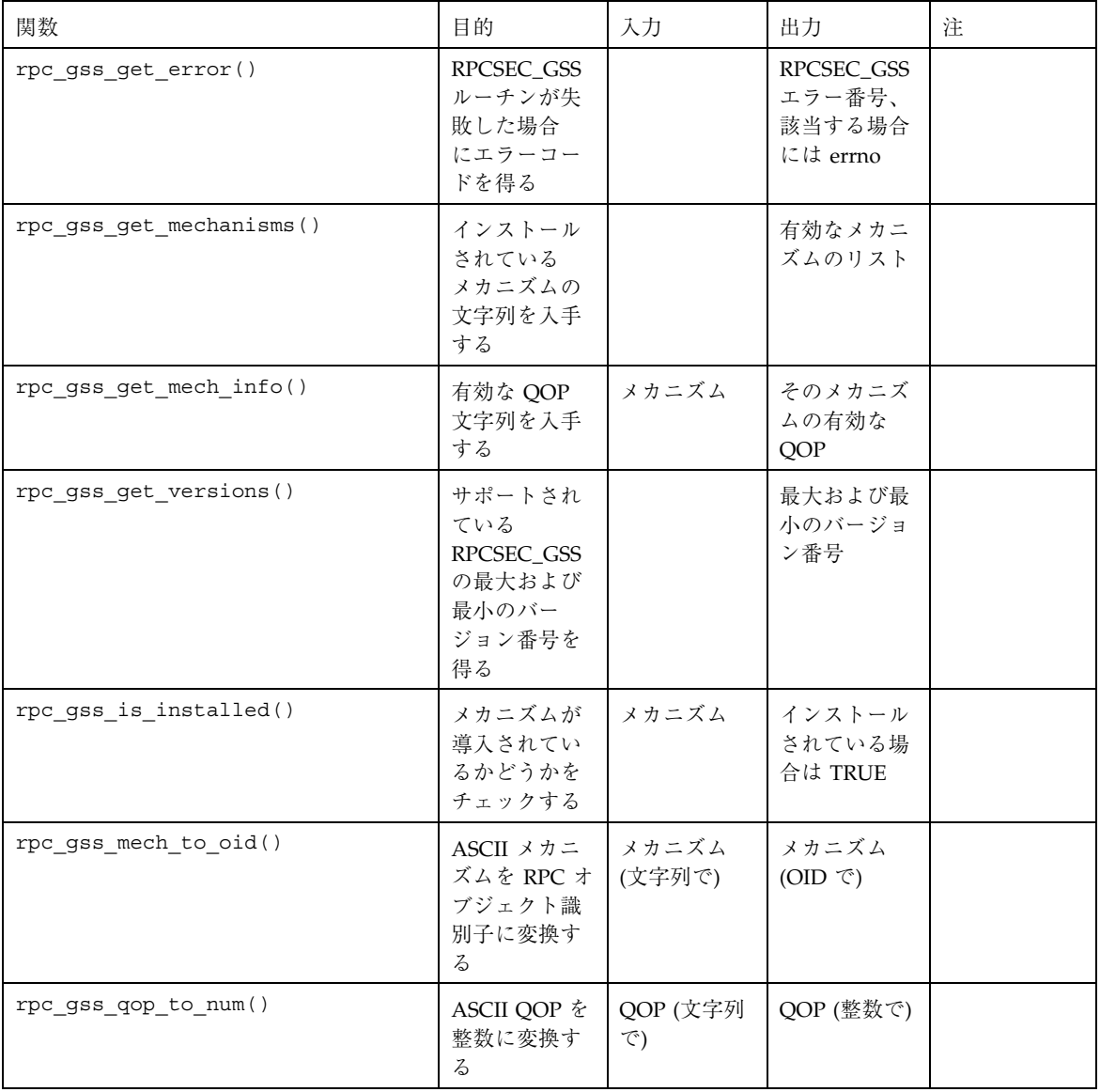

# コンテキストの作成

コンテキストは、rpc\_gss\_seccreate() 呼び出しを使用して作成します。この関 数では引数として、セッションの、クライアントハンドル (たとえば

clnt create() によって戻されたもの), サーバーの主体名 (nfs@machine.eng.company.com)、メカニズム、サービスタイプ、および QOP と、使用される場合はほとんどの場合不透明なまま使用される 2 つの GSS-API パラ メータをとります。この関数で、AUTH 認証ハンドルを返します。以下のコードフラ グメントは、Kerberos v5 セキュリティメカニズムと完全性サービスを使用したコン テキストを作成する場合、rpc\_gss\_seccreate() がどのように使用されるかを示 しています。

```
CLIENT *clnt; /* クライアントハンドル */
char server_host[] = "foo";
char service_name[] = "nfs@machine.eng.company.com";
char mech[] = "kerberosv5";
clnt = clnt create(server host, SERVER PROG, SERV VERS, "netpath");
clnt->clnt auth = rpc gss seccreate(clnt, service name, mech, \setminusrpc_gss_svc_integrity, NULL, NULL, NULL);
```

```
...
```
この例では、注意する点が数カ所あります。まず、メカニズムは明示的に宣言し てありますが (読みやすくするために)、通常は、rpc\_gss\_get\_mechanisms() 用いて、使用できるメカニズムの表から入手します。QOP にも同様のことが言えま す。 ここでは、最初の NULL を渡しています。これは、QOP をこのメカニズムのデ フォルトに設定するものです。次に、サービスタイプは、RPCSEC\_GSS タイプの enum のひとつである rpc\_gss\_service t です。最後に、末尾の 2 つの NULL 引 数は、不透明な GSS-API オプション用で、プログラマは安全に NULL を値として渡 すことができます。

#### 値の変更とコンテキストの破棄

コンテキストが設定されると、アプリケーションは伝送される個々のデータユニッ トの QOP およびービス値を変更できます。たとえば、パスワードは暗号化したい がログイン名は暗号化したくない場合。これは、次のように rpc\_gss\_set\_defaults() を使用すると実行できます。

```
rpc_gss_set_defaults(clnt->clnt_auth, rpc_gss_svc_privacy, qop);
...
```
ここで、 qop は新しい QOP の名前を表わす文字列へのポインタです。

コンテキストは、通常どおり、auth\_destroy() を使用して破棄します。

### 主体名

セキュリティコンテキストを確立し、保持するには、次の 2 つのタイプの主体名が 必要です。

■ 「サーバー」主体名

サーバーの主体名は、通常、「service@host」の形式の NULL で終わる ASCII 文 字列で指定します。たとえば、 nfs@dalkey.eng.company.com のように指定 します。

クライアントが rpc\_gss\_seccreate() でセキュリティコンテキストを作成す る時に、この方法でサーバーの主体名を指定します。同様にサーバーは、表示す る主体名を設定する必要がある場合は、引数としてこのフォーマットの主体名を とる rpc\_gss\_set\_svc\_name() を使用します。

■ 「クライアント」主体名

サーバーが受信するクライアントの主体名は、rpc\_gss\_principal\_t 構造の 形式 (使用するメカニズムによって決定される、不透明で長さを暗示したバイト 列) をとります。

サーバー主体名の設定

サーバーは、起動時に、そのサーバーを表わす主体名を指定する必要があります。1 つのサーバーが複数の主体として機能する場合もあります。サーバー主体名の設定 には、rpc\_gss\_set\_svc\_name() を使用します。

```
char *principal, *mechanism;
u_int req_time;
principal = "nfs@engineering.company.com";
mechanism = "kerberosv5";
req time = 10000; /* 資格の有効時間 */
rpc_gss_set_svc_name(principal, mechanism, req_time, SERV_PROG, SERV_VERS);
```
#### クライアント主体名の作成

サーバーは、クライアントの主体名で稼動できなければなりません。たとえば、ク ライアントの主体名をアクセス制御リストと比較するため、またはクライアントの UNIX 資格を検出するため (このような資格が存在する場合) に必要です。サーバー が、受信した主体名を既知のエンティティの名前と比較する必要がある場合、サー バーは、既知のエンティティ用に rpc\_gss\_principal\_t 主体名を生成できなけ ればなりません。 rpc\_gss\_get\_principal\_name() 呼び出しでは、ネットワー ク上で個人を識別するパラメータをいくつか入力し、rpc\_gss\_principal\_t 構造 ポインタの形式で主体名を設定します。

```
rpc gss principal t *principal;
```
rpc\_gss\_get\_principal\_name(principal, mechanism, name, node, domain); ...

最初に設定される引数は、rpc\_gss\_principal\_t です。次の引数は、使用するセ キュリティメカニズムです。生成される主体名はメカニズムに依存します。最後の 3 つの引数は、ネットワーク外の個人を識別するために使用されるパラメータで す。 「name」には、joeh または nfs などの、個人名またはサービス名が入りま す。「node」には UNIX マシン名、「domain」には DNS、NIS、または NIS+ ド メイン名が入ります。各セキュリティメカニズムには、別々の識別パラメータが必 要です。たとえば、Kerberos v5 には、ユーザー名を必ず指定します。それに加えて 修飾されたノード名とドメイン名を指定することができます。 (Kerberos 用語で は、ホスト名と領域名)。

主体名の解放

主体名は、free() ライブラリコールを使用して解放します。

### サーバーで資格を受信する

サーバーは、クライアントの資格を獲得できなければなりません。 rpc\_gss\_getcred() 関数を使用すると、サーバーは UNIX 資格または RPCSEC\_GSS 資格のいずれか (またはこの両方) を検索できます。これは、この関数 が正常に終了した場合に設定された 2 つの引数によって実行されます。最初の引数 は、呼び出し元の UNIX 資格 (uid とgid) が組み込まれた rpc\_gss\_ucred\_t 構造 (存在する場合) へのポインタになります。2 番めの引数は rpc\_gss\_raw\_cred\_t 構造へのポインタです。

```
typedef struct {
   .<br>u_int version; /* RPCSEC_GSS プログラムバージョン */
   char *mechanism;
   char *qop;
   rpc_gss_principal_t *client_principal; /* クライアント主体名 */
  char *svc_principal; \overline{A} + \overline{B} + \overline{C} + \overline{C} + \overline{C} + \overline{C} + \overline{C} + \overline{C} + \overline{C} + \overline{C} + \overline{C} + \overline{C} + \overline{C} + \overline{C} + \overline{C} + \overline{C} + \overline{C} + \overline{C} + \rpc_gss_service_t service;
} rpc_gss_rawcred_t;
```
(ここでは、上記のように rpc\_gss\_gss\_principal\_t 構造が表示されます。) rpc qss rawcred t にはクライアントとサーバーの両方の主体名が組み込まれ ているため、rpc\_gss\_getcred() は両方の名前を戻します。

コード例 4–29 は 1 つのサーバー側のディスパッチプロシージャの例です。これによ り、サーバーは呼び出し元の資格を入手します。このプロシージャでは、呼び出し元 の UNIX 資格を入手してから、次に rpc\_gss\_rcred\_t 引数内で検出された、メカ ニズム、QOP、サービスタイプを使用してユーザーの識別情報 (ID) を確認します。

```
コード例 4–29 資格の入手
```

```
static void server_prog(struct svc_req *rqstp, SVCXPRT *xprt)
{
 rpc_gss_ucred_t *ucred;
 rpc_gss_rawcred_t *rcred;
 if (rqst->rq_proq == NULLPROC) {
```
```
svc_sendreply(xprt, xdr_void, NULL);
  return;
 }
 /*
  * 他の全ての要求を認証する */
  */
 switch (rqstp->rq_cred.oa_flavor) {
 case RPCSEC_GSS:
  /*
   * 資格情報を取得する
  */
  rpc_gss_getcred(rqstp, &rcred, &ucred, NULL);
  /*
  * 認証ファイルを参照してセキュリティパラメータを
  * 使用することでユーザーにアクセスが許可されている
  * ことを確認する
  */
  if (!authenticate_user(ucred->uid, rcred->mechanism,
  rcred->qop, rcred->service)) {
   svcerr_weakauth(xprt);
  return;
  }
  break; /* ユーザーに許可する */
 default:
 svcerr_weakauth(xprt);
  return;
 } /* スイッチの終り */
 switch (rqstp->rq_proq) {
 case SERV_PROC1:
  ...
 }
 /* 通常の要求処理 ; 応答を送る ... */
 return;
}
```
### *Cookies*

コード例 4-29 では、 rpc\_gss\_getcred()への最後の引数は、ユーザー定義の cookie です。このコンテキストの作成時にサーバーによってどのような値が指定さ れていても、このユーザー定義の値が戻されます。この cookie は 4 バイトの値で、 そのアプリケーションに適したあらゆる方法で使用されます。RPC はこれを解釈し ません。たとえば、 cookie は、コンテキストの起動元を示す構造へのポインタまた はインデックスになることができます。また、各要求ごとにこの値を計算する代わ

RPC プログラマインタフェース **125**

りに、サーバーがコンテキスト作成時にこの値を計算します。このため、要求の処 理時間が削減されます。

#### コールバック

これ以外に cookie が使用される場所は、コールバックです。サーバー

は、rpc\_gss\_set\_callback() 関数を使用することにより、(ユーザー定義の) コールバックを指定してコンテキストが最初に使用された時を認知できます。コー ルバックは、コンテキストが指定されたプログラムとバージョン用に確立されたあ とに、そのコンテキストがデータ交換に最初に使用された時に呼び出されます。

ユーザー定義のコールバックルーチンは、以下のような形式になります。

bool\_t **callback**(struct svc\_req \**req*, gss\_cred\_id\_t *deleg*, gss\_ctx\_id\_t *gss\_context*, rpc\_gss\_lock\_t \**lock*, void \*\**cookie*);

2 番めと 3 番めの引数は、GSS-API データタイプで、現在はまだ公開されていませ ん。そのため、コールバック関数はこれらを無視します。簡単に説明すると、プロ グラムが GSS-API オペレーションをこのコンテキスト上で実行する必要がある場 合、すなわち受信条件のテストをする場合、*deleg* は代表されるピアの識別情報にな り、一方 *gss\_context* は GSS-API コンテキストへのポインタになります。*cookie* 引数 については、すでに説明しました。

*lock* 引数は、以下のように rpc\_gss\_lock\_t 構造へのポインタです。

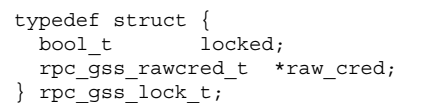

このパラメータを使用すると、サーバーはセッションに対し強制的に特定の QOP と サービスを実行できます。QOP とサービスは、rpc\_gss\_rawcred\_t 構造内で検出 できます。サーバーはこれらの値は変更できません。ユーザー定義のコールバック が呼び出されると、*locked* パラメータは FALSE に設定されます。サーバーは、コン テキストをロックするために、これを TRUE に設定する必要があります。コンテキ ストがロックされると、QOP とサービスの値と一致する要求だけが受理されます。

### 最大データサイズ

rpc\_gss\_max\_data\_length()  $\xi$  rpc\_gss\_svc\_max\_data\_length()  $\oslash$  2  $\oslash$ の関数は、1 つのデータが、セキュリティ測度によって変換され「ワイヤを通じて」 送信される前に、そのデータの大きさを判別する場合に便利です。つまり、暗号化 などのセキュリティ変換により、通常、伝送される 1 つのデータのサイズは変更さ れます (通常は、大きくなる)。データが使用できるサイズ以上に大きくならないよう に、これら 2 つの関数 (前者はクライアント側バージョンで、後者はサーバー側バー ジョン) により、指定されたトランスポートの変換前の最大サイズが戻されます。

### その他の関数

関数の中には、導入されたセキュリティシステムに関する情報を入手する場合に使 用できるものもあります。rpc\_gss\_get\_mechanisms() は、導入されたセキュリ ティメカニズムのリストを戻します。一方、rpc\_gss\_is\_installed() は、指定 したメカニズムがインストールされているかどうかを検査しま

す。rpc\_gss\_get\_mech\_info() は、指定されたメカニズムの有効な QOP を戻し ます。これらの関数を使用することによって、プログラマは、アプリケーション内 のセキュリティパラメータのハードコード化を避けることができます。

RPCSEC\_GSS 関数については、表 4–8 と rpcsec\_gss(3N) マニュアルページを参 照してください。

### 関連ファイル

#### *gsscred* テーブル

サーバーが要求に関連するクライアントの資格を検索すると、サーバーはクライア ントの主体名 (rpc\_gss\_principal\_t 構造ポインタの形式)、またはクライアント のローカル UNIX 資格 (UID) のいずれかを入手できます。NFS 要求などのサービス では、アクセス検査に必要なローカル UNIX 資格が必要ですが、他の資格は必要あ りません。つまり、これらのサービスでは、たとえば主体名

は、rpc\_gss\_principal\_t 構造として直接、独自のアクセス制御リスト内に格納 できるからです。

注 **-** クライアントのネットワーク資格 (その主体名) とローカル UNIX 資格間の対応 は自動的に行われません。これは、ローカルのセキュリティ管理者が明示的に設定 する必要があります。

gsscred ファイルには、クライアントの UNIX 資格とネットワーク資格の両方が 入っています。後者は、rpc\_gss\_principal\_t 構造の Hex-ASCII 表示です。こ れには、XFN を通じてアクセスするため、このテーブルは、ファイル、NIS、 NIS+、あるいは XFN によってサポートされる将来のネームサービス上に導入でき ます。XFN 階層では、このテーブルは *this\_org\_unit*/*service*/gsscred として表示さ れます。 gsscred テーブルは、gsscred ユーティリティとともに保持されます。 このユーティリティを使用すると、管理者はユーザーやメカニズムの追加および削 除が行えます。

#### */etc/gss/qop* と */etc/gss/mech*

便宜上、RPCSEC\_GSS では、メカニズムと保護の質 (QOP) パラメータを表示する ためにリテラルの文字列を使用します。ただし、基本的なメカニズム自体では、 メカニズムをオブジェクト識別子として、QOP は 32 ビット整数として表示する必 要があります。また、各メカニズムごとに、そのメカニズムのサービスを実現する 共有ライブラリを指定する必要があります。

/etc/gss/mech ファイルには、システム上に導入されたすべてのメカニズムに関 する情報、メカニズム名 (ASCII 形式)、メカニズムの ODI、サービスを実現する共 有ライブラリとカーネルモジュールが格納されます。次に例を示します。

kerberosv5 1.2.840.113554.1.2.2 mech\_krb5.so kmech\_krb5

/etc/gss/qop ファイルには、導入されたすべてのメカニズム用に、各メカニズム がサポートするすべての QOP が、ASCII 文字列とそれに対応する 32 ビット整数の 両方で格納されます。

/etc/gss/mech と /etc/gss/qop は、両方とも指定されたシステムにセキュリ ティメカニズムが最初に導入されたときに作成されます。

カーネル内 RPC ルーチンは、通常、文字列にない値を使用してメカニズムと QOP を表すため、アプリケーションは、これらのカーネル内ルーチンを利用したい場合 には、rpc\_gss\_mech\_to\_oid() と rpc\_gss\_qop\_to\_num() 関数を使用してこ れらのパラメータと同等の文字列にない値を入手します。

### ポートモニタの使用

RPC サーバーは、inetd や listen のようなポートモニタから起動できます。ポー トモニタは、要求が来ているかどうか監視し、要求が来ればそれに応じてサーバー

**128** ONC+ 開発ガイド ♦ 1998 年 11 月

を生成します。生成されたサーバープロセスには、要求を受信したファイル記述子 0 が渡されます。inetd の場合、サーバーは処理を終えるとすぐに終了するか、次 の要求がくる場合に備えて指定された時間だけ待ってから終了します。

listen の場合は常に新たなプロセスが生成されるため、サーバーは応答を返した らすぐに終了しなければなりません。次に示す関数呼び出しでは、ポートモニタか ら起動されるサービスで使用する SVCXPRT ハンドルが作成されます。

transp = svc tli create(0, nconf, (struct t bind \*)NULL, 0, 0)

ここで、nconf は要求を受信したトランスポートの netconfig 構造体です。

サービスはポートモニタによりすでに rpcbind で登録されているので、登録する 必要はありません。ただし、サービス手続きは次のように svc\_reg() を呼び出し て登録しなければなりません。

svc\_reg(transp, PROGNUM, VERSNUM, dispatch, (struct netconfig \*)NULL)

ここでは netconfig 構造体として NULL を渡し、svc\_reg() が rpcbind を呼び 出してサービスを登録しないようにしています。

注 **-** rpcgen が生成したサーバー側スタブプログラムを調べて、これらのルーチン の呼び出し順序を確認してください。

接続型トランスポートの場合は、次のルーチンにより下位レベルインタフェースが 提供されます。

transp = svc\_fd\_create(0, recvsize, sendsize);

最初の引数ではファイル記述子 0 を指定します。recvsize と sendsize には、適 当なバッファサイズを指定できます。どちらの引数も 0 とすると、システムのデ フォルト値が使用されます。自分で監視を行わないアプリケーションサーバーの場 合は、svc\_fd\_create() を使用します。

### **inetd** の使用

/etc/inet/inetd.conf のエントリ形式は、ソケットサービス、TLI サービス、 RPC サービスによってそれぞれ異なります。RPC サービスの場合の inetd.conf のエントリ形式は次のようになります。

rpc\_prog/vers endpoint\_type rpc/proto flags user pathname args

各エントリの内容を次に示します。

表 **4–9** RPC inetd サービス

| rpc_prog/vers | RPC プログラム名に / とバージョン番号 (またはバージョン番号の範<br>囲) を付けたもの                                  |  |  |
|---------------|------------------------------------------------------------------------------------|--|--|
| endpoint_type | dgram(非接続型ソケット)、stream(接続型ソケット)、tli (TLI 端<br>点)のどれか                               |  |  |
| proto         | サポートされているトランスポートすべてを意味する *、nettype、<br>netid のどれか。または、nettype と netid をコンマで区切ったリスト |  |  |
| flags         | wait または nowait のどちらか                                                              |  |  |
| user          | 有効な passwd データベースに存在しているユーザー                                                       |  |  |
| pathname      | サーバーデーモンへのフルパス名                                                                    |  |  |
| args          | デーモンの呼び出し時に渡される引数                                                                  |  |  |

エントリの例を次に示します。

rquotad/1 tli rpc/udp wait root /usr/lib/nfs/rquotad rquotad

inetd についての詳細は、inetd.conf(4) のマニュアルページを参照してくだ さい。

## リスナの使用

次に示すように pmadm を使用して RPC サービスを追加します。

#### **130** ONC+ 開発ガイド ♦ 1998 年 11 月

```
pmadm -a -p pm_tag -s svctag -i id -v vers \
```
-m 'nlsadmin -c command -D -R prog:vers'

引数の −a はサービスの追加を意味します。−p *pm\_tag* ではサービスへのアクセスを 提供するポートモニタに結合したタグを指定します。−s *svctag* はサーバーの ID コー ドです。−i *id* はサービス *svctag* に割り当てられた /etc/passwd 内のユーザー名で す。−v *vers* はポートモニタのデータベースファイルのバージョン番号です。−m で はサービスを呼び出す nlsadmin コマンドを指定します。nlsadmin コマンドには 引数を渡すことができます。たとえば、rusersd という名前の遠隔プログラムサー バーのバージョン 1 を追加する場合は、pmadm コマンドは次のようになります。

# pmadm -a -p tcp -s rusers -i root -v 4 \ -m 'nlsadmin -c /usr/sbin/rpc.ruserd -D -R 100002:1'

このコマンドでは、root パーミッションが指定され、listener データベース ファイルのバージョン 4 でインストールされ、TCP トランスポート上で使用可能に なります。pmadm の引数やオプションは複雑であるため、RPC サービスはコマンド スクリプトでもメニューシステムでも追加できます。メニューシステムを使用する には、sysadm ports と入力して、port services オプションを選択します。

サービスを追加した場合は、その後リスナを再初期化してサービスを利用可能にしな ければなりません。そのためには、次のようにリスナを一度止めてから再起動しま す (このとき rpcbind が実行されていなければならないことに注意してください)。

```
# sacadm -k -p pmtag
# sacadm -s -p pmtag
```
リスナプロセスの設定などについての詳細

は、listen(1M)、pmadm(1M)、sacadm(1M)、sysadm(1M) のマニュアルページ と『*TCP/IP* とデータ通信』を参照してください。

## サーバーのバージョン

一般に、プログラム PROG の最初のバージョンは PROGVERS\_ORIG とし、最新バー ジョンは PROGVERS と命名します。プログラムのバージョン番号は続き番号で割り

当てなければなりません。バージョン番号に飛ばされた番号があると、検索したと きに定義済みのバージョン番号を探し出せないようなことが起こります。

プログラムのバージョン番号は、プログラムの所有者以外は決して変更しないでく ださい。自分が所有していないプログラムのバージョン番号を追加したりすると、 そのプログラムの所有者がバージョン番号をインクリメントするときに重大な問題 が起こります。バージョン番号の登録やご質問はご購入先へお問い合わせ下さい。

ruser プログラムの新バージョンが、int ではなく unsigned short を返すよう に変更されたとします。新バージョンの名前を RUSERSVERS SHORT とすると、新 旧の 2 つのバージョンをサポートするサーバーは二重登録することになります。次 のように、どちらの登録でも同じサーバーハンドルを使用します。

コード例 **4–30** 同一ルーチンの 2 つのバージョンのためのサーバーハンドル

```
if (!svc_reg(transp, RUSERSPROG, RUSERSVERS_ORIG,
      nuser, nconf))
{
 fprintf(stderr, "can't register RUSER service\n");
 exit(1);
}
if (!svc_reg(transp, RUSERSPROG, RUSERSVERS_SHORT, nuser,
      nconf)) {
 fprintf(stderr, "can't register RUSER service\n");
 exit(1);
}
```
#### 次のように、1 つの手続きで両バージョンを実行できます。

コード例 **4–31** 両バージョンを使用するサーバー

```
void
nuser(rqstp, transp)
struct svc req *rqstp;
SVCXPRT *transp;
{
unsigned int nusers;
unsigned short nusers2;
switch(rqstp->rq proc) {
 case NULLPROC:
  if (!svc_sendreply( transp, xdr_void, 0))
   fprintf(stderr, "can't reply to RPC call\n");
  return;
 case RUSERSPROC_NUM:
   /*
```
**(**続く**)**

#### **132** ONC+ 開発ガイド ♦ 1998 年 11 月

```
* ユーザー数を求めて変数 nusers に設定するコード
   */
 switch(rqstp->rq_vers) {
  case RUSERSVERS_ORIG:
   if (! svc sendreply( transp, xdr u int, &nusers))
    fprintf(stderr, "can't reply to RPC call\n");
   break;
  case RUSERSVERS_SHORT:
   nusers2 = nusers;
   if (! svc_sendreply( transp, xdr_u_short, &nusers2))
    fprintf(stderr, "can't reply to RPC call\n");
   break;
  }
 default:
  svcerr_noproc(transp);
  return;
 }
return;
}
```
## クライアントのバージョン

異なるホストでは RPC サーバーの異なるバージョンが実行されている可能性がある ので、クライアントはさまざまなバージョンに対応できるようにしなければなりま せん。たとえば、あるサーバーでは旧バージョン RUSERSPROG(RUSERSVERS\_ORIG) が実行されており、別のサーバーでは最新バージョン RUSERSPROG(RUSERSVERS SHORT) が実行されているとします。

サーバーのバージョンがクライアント作成ルーチン clnt\_call() で指定したバー ジョン番号と一致しない場合は、clnt\_call() から RPCPROGVERSMISMATCH というエラーが返されます。サーバーがサポートしているバージョン番号を取り出し て、正しいバージョン番号をもつクライアントハンドルを作成することもできます。 そのためには、コード例 4-32 のルーチンを使用するか、clnt\_create\_vers() を 使用します。詳細については、rpc(3N) のマニュアルページを参照してください。

```
コード例 4–32 クライアント側での RPC バージョン選択
```

```
main()
{
enum clnt stat status;
u short num s;
u int num 1;
 struct rpc err rpcerr;
```

```
int maxvers, minvers;
CLIENT *clnt;
clnt = clnt create("remote", RUSERSPROG, RUSERSVERS SHORT,
               "datagram_v");
if (clnt == (CLIENT *) NULL) {
 clnt pcreateerror("unable to create client handle");
 exit(1);
}
to.tv_sec = 10; /* タイムアウト値を設定 */
to.tv_usec = 0;status = clnt call(clnt, RUSERSPROC_NUM, xdr_void,
                  \overline{\text{c}} (caddr t) NULL, xdr u short,
                 (caddr \t\t t) &num_s, to);
if (status == RPC_SUCCESS) { ^{-}/\star 最新バージョン番号が見つかった場合 */
 printf("num = d\overline{n}", num s);
 exit(0);}
 if (status != RPC_PROGVERSMISMATCH) { /* その他のエラー */
 clnt perror(clnt, "rusers");
 ext(1);
 }
/* 指定したバージョンがサポートされていない場合 */
clnt geterr(clnt, &rpcerr);
maxvers = rpcerr.re_vers.high; /* サポートされている最新バージョン */
minvers = rpcerr.re_vers.low; /* サポートされている最も古いバージョン */
if (RUSERSVERS_SHORT < minvers || RUSERSVERS_SHORT > maxvers)
{
                         /* サポート範囲内にない場合 */
 clnt_perror(clnt, "version mismatch");
 ext(1);}
(void) clnt_control(clnt, CLSET_VERSION, RUSERSVERS ORIG);
status = clnt call(clnt, RUSERSPROC_NUM, xdr_void,
    (caddr_t) NULL, xdr_u-int, (caddr_t) &num\overline{1}, to);
if (status == RPC SUCCESS)
                 -_________,<br>/* 識別できるバージョン番号が見つかった場合 */
 printf("num = d\n\in", num 1);
else {
 clnt_perror(clnt, "rusers");
 exit(1);}
}
```
## 一時的な **RPC** プログラム番号の使用

場合によっては、動的に生成される RPC プログラム番号をアプリケーションが使用 すると便利なことがあります。たとえば、コールバック手続きを実装する場合などで

**134** ONC+ 開発ガイド ♦ 1998 年 11 月

す。コールバックでは、クライアントプログラムは通常、動的に生成される、つま り一時的な RPC プログラム番号を使用して RPC サービスを登録し、これを要求と ともにサーバーに渡します。次にサーバーは一時的な RPC プログラム番号を使用し てクライアントプログラムをコールバックし、結果を返します。クライアントの要 求を処理するのにかなりの時間がかかり、クライアントが停止できない (シングルス レッドであると仮定して) 場合などには、この機構が必要になります。このような場 合、サーバーはクライアントの要求を認識し、あとで結果とともにコールバックを 行います。コールバックを使用する別の例としては、サーバーから定期的なレポート を生成する場合があります。クライアントは RPC 呼び出しを行い、報告を開始しま す。そしてサーバーはクライアントプログラムが提供する一時的な RPC プログラム 番号を使用して、定期的にレポートとともにクライアントをコールバックします。

動的に生成される一時的な RPC 番号は、0x40000000 から 0x5fffffff の範囲です。次 に示すルーチンは指定されるトランスポートタイプ用に、一時的な RPC プログラム に基づいてサービスを作成します。サービスハンドルと一時的な rpc プログラム番 号が返されます。呼び出し側はサービスディスパッチルーチン、バージョンタイ プ、トランスポートタイプを提供します。

```
コード例 4–33 一時的な RPC プログラム - サーバー側
```

```
SVCXPRT *
register transient prog(dispatch, program, version, netid)
void (*dispatch)(); /* サービスディスパッチルーチン */
 rpcproc_t *program; /* 一時的な RPC 番号が返される */
 rpcvers_t version; /* プログラムバージョン */
char *netid; /* トランスポート id */
{
SVCXPRT *transp;
 struct netconfig *nconf;
rpcprog_t prognum;
if ((nconf = getnetconfigent(netid)) == (struct netconfig
*)NULL)
 return ((SVCXPRT *)NULL);
 if ((transp = svc_tli_create(RPC_ANYFD, nconf,
    (struct t bind *)NULL, 0, 0)) == (SVCXPRT *)NULL) {
 freenetconfigent(nconf);
  return ((SVCXPRT *)NULL);
 }
programum = 0x40000000;while (prognum < 0x60000000 && svc_reg(transp, prognum,
version,
        dispatch, nconf) == 0) {
 prognum++;
 }
 freenetconfigent(nconf);
if (prognum >= 0x600000000) {
  svc_destroy(transp);
```
**(**続く**)**

```
return ((SVCXPRT *)NULL);
}
*program = prognum;
return (transp);
}
```
# マルチスレッド **RPC** プログラミング

このマニュアルには、Solaris でのマルチスレッドプログラミングについては説明し ていません。次の項目については、『マルチスレッドのプログラミング』を参照し てください。

- スレッドの作成
- スケジューリング
- 同期
- シグナル
- プロセスリソース
- 軽量プロセス (lwp)
- 並列性
- データロックの技術

TI-RPC は、Solaris 2.4 以降のマルチスレッド RPC サーバーをサポートします。マ ルチスレッドサーバーと シングルスレッドのサーバーの違いは、マルチスレッド サーバーがスレッドの技術を使用して複数のクライアント要求を同時に処理するこ とです。マルチスレッドサーバーの方が、高度なパフォーマンスと可用性を備え ています。

このリリースで新規に使用可能なインタフェースについては、まず、142ページの 「マルチスレッドサーバーの概要」から読んでください。

#### **136** ONC+ 開発ガイド ♦ 1998 年 11 月

### マルチスレッドクライアントの概要

マルチスレッド対応のクライアントプログラムでは、RPC 要求が出されるたびにス レッドを 1 つ作成することができます。複数スレッドが同一のクライアントハンド ルを共有する場合は、RPC 要求発行できるのは一度に 1 つのスレッドだけです。そ の他のすべてのスレッドは、未処理の要求が終了するまで待たなければなりませ ん。これに対して、複数スレッドがそれぞれ固有のクライアントハンドルを使用し て RPC 要求を出す場合には、複数の要求が同時に処理されます。図 4–2 は、異なる クライアントハンドルを使用するクライアント側の 2 つのスレッドから成るマルチ スレッド対応クライアント環境でのタイミングの例を示したものです。

コード例 4–34 は、クライアント側でマルチスレッド rstat プログラムを実行する 場合を示します。クライアントプログラムは各ホストに対してスレッドを作成しま す。スレッドはそれぞれ、固有のクライアントハンドルを作成し、指定のホストに さまざまな RPC 呼び出しを行なっています。クライアント側の各スレッドは異なる ハンドルを使用して RPC 呼び出しを行うため、RPC 呼び出しは同時に実行されま す。

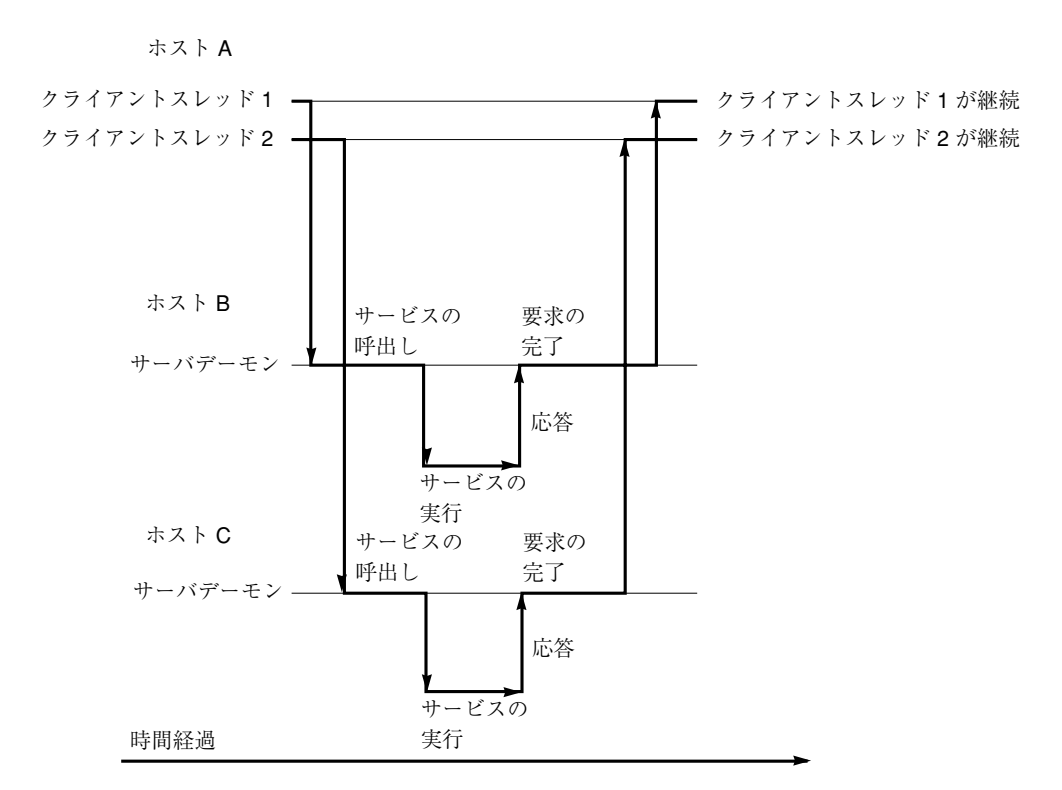

図 4–2 異なるクライアントハンドルを使用する 2 つのクライアントスレッド (リアルタイム)

注 **-** RPC マルチスレッド対応アプリケーションを作成する場合は常に、スレッド ライブラリをリンクしなければなりません。コンパイルコマンドで −lthread を指 定して、スレッドライブラリを最後にリンクするようにしなければなりません。

次のように入力して コード例 4–34 のプログラムを作成します。

\$

**cc rstat.c -lnsl -lthread**

コード例 **4–34** マルチスレッド rstat に対するクライアント

```
/* @(#)rstat.c 2.3 93/11/30 4.0 RPCSRC */
/*
* w コマンドと同様の形式で、遠隔ホストのステータスを表示する簡単な
```
**138** ONC+ 開発ガイド ♦ 1998 年 11 月

```
* プログラム
 */
#include <thread.h> /* スレッドインタフェースの定義 */
#include <synch.h> /* 相互排他的ロックの定義 */
#include <stdio.h>
#include <sys/param.h>
#include <rpc/rpc.h>
#include <rpcsvc/rstat.h>
#include <errno.h>
mutex_t tty; /* printf のための tty の制御 */
cond_t cv_finish;
int \overline{\text{count}} = 0;
main(argc, argv)
int argc;
char **argv;
{
int i;
thread t tid;
void *do_rstat();
if (argc < 2) {
 fprintf(stderr, ''usage: %s \''host\'' [...]\n'', argv[0]);
 exit(1);}
mutex_lock(&tty);
 for (i = 1; i < argc; i++) {
 if (thr_create(NULL, 0, do_rstat, argv[i], 0, &tid) < 0) {
  fprintf(stderr, ''thr_create failed: %d\n'', i);
   exit(1);} else
  fprintf(stderr, ''tid: d\n', tid);
 }
while (count < argc-1) {
 printf(''argc = \overrightarrow{a}, count = \overrightarrow{a}\ln'', argc-1, count);
  cond_wait(&cv_finish, &tty);
 }
exit(0);}
bool_t rstatproc_stats();
void *
do_rstat(host)
char *host;
{
```

```
CLIENT *rstat clnt;
statstime host_stat;
bool_t rval;
struct tm *tmp time;
struct tm host time;
struct tm host_uptime;
char days buf[16];
char hours_buf[16];
mutex_lock(&tty);
printf(''%s: starting\n'', host);
mutex_unlock(&tty);
/* rstat クライアントハンドル */
rstat_clnt = clnt_create(host, RSTATPROG, RSTATVERS_TIME,
      ''udp'');
if (rstat clnt == NULL) {
 mutex lock(&tty);   /* ty の制御権を取得 */
clnt pcreateerror(host);
count++;
cond signal(&cv finish);
mutex_unlock(&tty); /* tty の制御権を解放 */
thr exit(0);
}
rval = rstatproc_stats(NULL, &host_stat, rstat_clnt);
if (!rval) {
mutex_lock(&tty); /* tty の制御権を取得 */
clnt_perror(rstat_clnt, host);
count++;cond_signal(&cv_finish);
mutex_unlock(&tty); /* tty の制御権を解放 */
thr_exit(0);
}
tmp_time = localtime_r(&host_stat.curtime.tv_sec,
                      &host_time);
host stat.curtime.tv sec = host stat.boottime.tv sec;
tmp_time = gmtime_r(&host_stat.curtime.tv_sec,
                   &host_uptime);
if (host_uptime.tm_yday != 0)
sprintf(days buf, ''%d day%s, '', host uptime.tm yday,
          (host_\text{uptime.tm_yday > 1) ? \sqrt{s''} : \cdots);
else
days_buf [0] = ' \ 0';
```

```
if (host_uptime.tm_hour != 0)
  sprintf(hours buf, ''%2d:%02d,'',
   host_uptime.tm_hour, host_uptime.tm_min);
 else if (host_uptime.tm_min != 0)
 sprintf(hours_buf, ''%2d mins,'', host_uptime.tm_min);
 else
  hours buf [0] = ' \ 0';
 mutex_lock(&tty); /* tty の制御権を取得 */
 printf(''%s: '', host);
 printf('' %2d:%02d%cm up %s%s load average: %.2f %.2f %.2f\n'',
  (host time.tm hour > 12) ? host time.tm hour - 12
  : host_time.tm_hour,
  host time.tmmin,
  (host time.tm hour >= 12) ? 'p'
  : 'a',
  days_buf,
  hours buf,
  (double)host stat.avenrun[0]/FSCALE,
  (double)host_stat.avenrun[1]/FSCALE,
  (double)host stat.avenrun[2]/FSCALE);
 count++;
 cond signal(&cv finish);
 mutex_unlock(&tty); /* tty の制御権を解放 */
 clnt_destroy(rstat_clnt);
 sleep(10);
thr exit(0);
}
/* クライアント側の MT rstat プログラムの実行 */
/* clnt_control() を使用してデフォルトのタイムアウトを変更可能 */
static struct timeval TIMEOUT = \{25, 0\};
bool_t
rstatproc_stats(argp, clnt_resp, clnt)
void *argp;
 statstime *clnt_resp;
 CLIENT *clnt;
{
 memset((char *)clnt resp, 0, sizeof (statstime));
 if (clnt_call(clnt, RSTATPROC_STATS,
  (xdrproc_t) xdr_void, (caddr_t) argp,
  (xdrproc_t) xdr_statstime, (caddr_t) clnt_resp,
  TIMEOUT) != RPC_SUCCESS) {
  return (FALSE);
 }
```
return (TRUE); }

## マルチスレッドサーバーの概要

Solaris 2.4 より前のバージョンでは、RPC サーバーはシングルスレッドでした。つ まり、クライアント側から要求が来るごとに処理していました。たとえば、2 つの 要求を同時に受け取り、最初の処理に 30 秒、次の処理に 1 秒かかるとすると、2 つ めの要求を出したクライアントは最初の処理が完了するまで待たなければなりませ ん。これは、各 CPU が異なる要求を同時に処理するマルチプロセッササーバー環境 を利用できず、他の要求がサーバーによって処理することができるのに 1 つの要求 の I/O の完了を待っている状態が生じ、望ましいものではありません。

Solaris 2.4 以降 の RPC ライブラリでは、サービス開発者がエンドユーザーにより 良いパフォーマンスを提供するマルチスレッドサーバーを作成できる機能を追加し ました。サーバーのマルチスレッドの 2 つのモード、自動マルチスレッドモード とユーザー・マルチスレッド・モードは、TI-RPC でサポートされます。

自動モードでは、サーバーは、クライアント要求を受信するごとに新規スレッドを 自動的に作成します。このスレッドは要求を処理し、応答してから終了しま す。ユーザーモードでは、サービス開発者が、入って来るクライアント要求を同時 に処理するスレッドを作成、管理します。自動モードはユーザーモードより使用は しやすいのですが、ユーザーモードの方が特別な要件を必要とするサービス開発者 に対して柔軟性があります。

注 **-** RPC マルチスレッド対応アプリケーションを作成する場合は常に、スレッド ライブラリをリンクしなければなりません。コンパイルコマンドで −lthread を指 定して、スレッドライブラリを最後にリンクするようにしなければなりません。

サーバー側のマルチスレッドをサポートする呼び出しでは、rpc\_control() と svc\_done() がサポートされています。これらの呼び出しによってサーバー側でマ ルチスレッド処理が行えるようになりました。rpc\_control() 呼び出しがマルチ スレッドモードを設定するために、自動モードとユーザーモードの両方で使用されま す。サーバーが自動モードを使用する場合には、svc\_done() を呼び出す必要はあ

#### **142** ONC+ 開発ガイド ♦ 1998 年 11 月

りません。ユーザーモードの場合には、サーバーが要求処理からのリソースを再要 求できるようにするため、svc\_done()は各クライアント要求が処理されてから呼 び出されなければなりません。さらにマルチスレッド RPC サーバーは、svc\_run( ) をマルチスレッド対応で呼び出さなければなりません。svc\_getreqpoll() と svc\_getreqset() は、MT アプリケーションでは安全ではありません。

注 **-** サーバープログラムが新規インタフェース呼び出しを行わない場合には、デ フォルトのモードのシングルスレッドモードのままです。

サーバーが使用しているモードに関係なく、RPC サーバー手続きはマルチスレッド 対応にしなければなりません。通常これは、すべての静的変数とグロール変数が mutex ロックで保護される必要がある、ということです。相互排他と他の同期 API は、synch.h で定義されます。さまざまな同期インタフェースのリスト は、condition(3T)、rwlock(3T)、mutex(3T) を参照してください。

図 4–3 は、マルチスレッドモードのどちらかで実行されるサーバーの実行タイミン グを示します。

| 時間 |                        | ホスト A                  | ホストB | ホストC             |             |
|----|------------------------|------------------------|------|------------------|-------------|
|    |                        |                        |      |                  |             |
|    | クライアント                 | クライアント                 |      | サービス             |             |
|    | プログラム                  | プログラム                  |      | デーモン<br>RPC 呼び出し | スレッド作成      |
|    |                        | RPC 呼び出し               |      |                  | スレッド作成      |
|    | クライアント<br>プログラムの<br>続行 |                        |      | 応答               | サービス<br>の実行 |
|    |                        |                        |      | 応答               | サービス<br>の実行 |
|    |                        | クライアント<br>プログラムの<br>続行 |      |                  |             |

図 4–3 マルチスレッド RPC サーバーのタイミング図

### サービス・トランスポート・ハンドルの共有

サービス・トランスポート・ハンドル、SVCXPRT には、引き数を復号化するための 領域と結果をコード化するための領域である 1 つのデータ領域があります。した がって、デフォルトでは、シングルスレッドモードであり、この構造は、これらの 操作を行う関数を呼び出すスレッド間では自由に共有することはできません。ただ し、サーバーが、マルチスレッド自動モードまたはユーザーモードにある場合に は、この構造のコピーは、同時要求処理を可能にするために、サービスディスパッ チ用のプログラムに引き渡されます。これらの状況では、ルーチンのマルチスレッ ド対応ではない一部のルーチンがマルチスレッド対応となります。特別に注意書き がない場合には、サーバーインタフェースは通常、マルチスレッド対応です。サー バー側のインタフェースについての詳細は、rpc\_svc\_calls(3N) マニュアルペー ジを参照してください。

### マルチスレッド自動モード

マルチスレッド自動モードでは、RPC ライブラリはスレッドを作成し、管理するこ とができます。サービス開発者が新規インタフェース呼び出し、rpc\_control() を呼び出し、svc\_run( ) を呼び出す前にサーバーをマルチスレッド自動モードに します。このモードでは、プログラマはサービスプロシージャがマルチスレッド対 応であることを確認するだけで十分です。

rpc\_control() の使用によって、アプリケーションでグローバル RPC 属性を設定 できます。現在はサービス側の操作しかサポートしていません。 表 4–10 は、自動 モード用に定義された rpc\_control() 操作を示します。追加の情報について は、rpc control(3N) マニュアルページを参照してください。

表 **4–10** rpc\_control() ライブラリルーチン

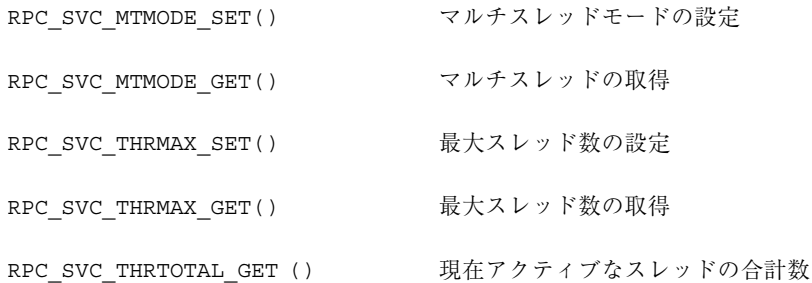

**144** ONC+ 開発ガイド ♦ 1998 年 11 月

表 **4–10** rpc\_control() ライブラリルーチン 続く

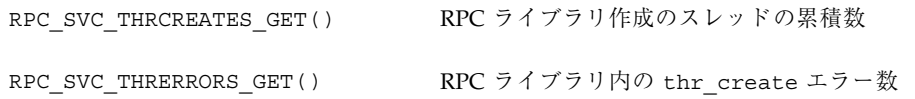

注 **-** 表 4–10 の get 演算は、RPC\_SVC\_MTMODE\_GET() 以外はすべて、自動マルチス レッドモードにだけ適用されます。マルチスレッド・ユーザー・モードまたはデ フォルトのシングル・スレッド・モードで使用する場合には、演算の結果は定義さ れません。

デフォルトでは、RPC ライブラリが一度に作成できるスレッドの最大数は 16 で す。サーバーが 16 以上のクライアント要求を同時に処理する必要がある場合には、 スレッドの最大数を指定して設定する必要があります。このパラメータは、サー バーによっていつでも設定することができ、これによってサーバー開発者はサー バーによって使用されるスレッドリソースの上限を設定できます。コード例 4–35 は、マルチスレッド自動モードに作成された RPC プログラムの例です。この例で は、スレッドの最大数は 20 に設定されています。

マルチスレッドのパフォーマンスは、関数 svc\_getargs() が、NULLPROCS 以外 のプロシージャによって呼び出されるごとに、引き数 (この場合には xdr\_void()) がない場合でも改善されていきます。これはマルチスレッド自動モードとマルチス レッドユーザーモード両方の場合においてです。詳細は、rpc\_svc\_calls(3N) マ ニュアルページを参照してください。

コード例 4–35 は、マルチスレッド自動モードでのサーバーを示したものです。

注 **-** RPC マルチスレッド対応アプリケーションを作成する場合は常に、スレッド ライブラリ内でリンクしなければなりません。コンパイルコマンドで −lthread を 指定して、スレッドライブラリを最後にリンクするようにしなければなりません。

次のように入力してコード例 4–35 のプログラムを作成します。

\$ **cc time\_svc.c -lnsl -lthread**

コード例 **4–35** マルチスレッド自動モードのサーバー

#include <stdio.h> #include <rpc/rpc.h> #include <synch.h> #include <thread.h>

```
#include "time_prot.h"
 void time_prog();
 main(argc, argv)
 int argc;
 char *argv[];
 {
 int transpnum;
 char *nettype;
 int mode = RPC_SVC_MT_AUTO;
 int max = 20; /* スレッド最大数を 20 に設定 */
 if (argc > 2) {
 fprintf(stderr, "usage: %s [nettype]\n", argv[0]);
 exit(1);
 }
 if (\text{argc} == 2)nettype = argv[1];
 else
 nettype = "netpath";
 if (!rpc_control(RPC_SVC_MTMODE_SET, &mode)) {
 printf("RPC_SVC_MTMODE_SET: failed\n");
 exit(1);}
 if (!rpc_control(RPC_SVC_THRMAX_SET, &max)) {
 printf("RPC SVC THRMAX SET: failed\n");
  exit(1);
 }
 transpnum = svc_create( time_prog, TIME_PROG, TIME_VERS,
  nettype);
 if (transpnum == 0) {
 fprintf(stderr, "%s: cannot create %s service.\n",
  argv[0], nettype);
 exit(1);}
 svc_run();
}
/ \star* サーバーのディスパッチプログラムです。RPC サーバーライブラリは、
 * サーバーのディスパッチャルーチン time_prog () を実行するスレッドを
 * 作成します。RPC ライブラリがスレッドを廃棄した後に行われます。
 */
static void
time_prog(rqstp, transp)
 struct svc_req *rqstp;
 SVCXPRT *transp;
{
```

```
(続く)
```

```
switch (rqstp->rq_proc) {
 case NULLPROC:
  svc_sendreply(transp, xdr_void, NULL);
  return;
 case TIME_GET:
  dotime(transp);
  break;
 default:
  svcerr_noproc(transp);
   return;
 }
}
dotime(transp)
SVCXPRT *transp;
{
struct timev rslt;
time t thetime;
thetime = time((time t *)0);
rslt.second = thetime \frac{1}{60};
thetime / = 60;rslt.minute = thetime % 60;
thetime / = 60;rslt.hour = thetime % 24;
if (!svc_sendreply(transp, xdr_timev,(caddr_t) &rslt)) {
  svcerr_systemerr(transp);
 }
}
```
コード例 4–36 は、サーバーの time\_prot.h ヘッダーファイルを示します。

```
コード例 4–36 マルチスレッド自動モード : time_prot.h ヘッダーファイル
```

```
include <rpc/types.h>
struct timev {
int second;
int minute;
int hour;
};
typedef struct timev timev;
bool_t xdr_timev();
#define TIME_PROG 0x40000001
```
**(**続く**)**

#define TIME\_VERS 1 #define TIME\_GET 1

## マルチスレッド・ユーザー・モード

マルチスレッド・ユーザー・モードでは、RPC ライブラリはスレッドを作成しませ ん。このモードは、基本的には、シングルスレッド、またはデフォルトのモード のように作動します。唯一の違いは、データ構造のコピー (サービス・ディスパッ チ・ルーチンへのトランスポートサービスなど) をマルチスレッド対応に引き渡す点 です。

RPC サーバー開発者は、スレッドライブラリ全体のスレッドの作成と管理に対する 責任を持ちます。ディスパッチルーチンでは、サービス開発者は、プロシージャの 実行を新規作成のまたは既存のスレッドに割り当てることができま す。thr create() API は、さまざまな属性を持つスレッドを作成するために使用 されます。すべてのスレッドのライブラリインタフェースは、thread.h で定義さ

このモードは、サーバー開発者に幅広い柔軟性を提供しています。スレッドは、 サービス要件に応じたスタックサイズを持ちます。スレッドは限定されます。異な るプロシージャは、異なる特長を持つスレッドによって実行されます。サービス開 発者は、サービスの一部をシングルスレッドで実行できます。また、特定のスレッ ドに固有のシグナル処理を行うこともできます。

れます。詳細は、pthread\_create(3T) マニュアルページを参照してください。

自動モードの場合と同じように、rpc\_control() ライブラリは、ユーザーモード に切り換える場合に使用されます。表 4–10 に示した rpc\_control() 演算 (RPC SVC MTMODE GET() 以外) は、マルチスレッド自動モードにだけ適用されま す。マルチスレッド・ユーザー・モードまたはシングルスレッドのデフォルトモー ドで使用すると、演算の結果が定義できません。

## ユーザーモードでのライブラリリソースの解放

マルチスレッド・ユーザー・モードでは、サービスプロシージャは、戻しの前に svc\_done() を呼び出さなければなりません。svc\_done() は、クライアント要求 が指定のサービス・トランスポート・ハンドルに向けたサービスに割り当てたリ

#### **148** ONC+ 開発ガイド ♦ 1998 年 11 月

ソースを解放しなければなりません。この機能は、クライアント要求がサービスさ れた後、あるいは応答の送信を妨げたエラーまたは異常な状態の後に呼び出されま す。svc\_done() が呼び出された後に、サービス・トランスポート・ハンドルは、 サービスプロシージャによって参照されるべきではありません。コード例 4–37 は、 マルチスレッド・ユーザー・モードでのサーバーを示します。

注 **-** svc\_done() は、マルチスレッド・ユーザー・モード内でだけ呼び出すことが できます。詳細は、rpc\_svc\_calls(3N) マニュアルページを参照してください。

コード例 **4–37** マルチスレッド・ユーザー・モード : rpc\_test.h

```
#define SVC2_PROG 0x30000002
#define SVC2_VERS 1
#define SVC2_PROC_ADD 1)
#define SVC2_PROC_MULT 2
struct intpair {
u short a;
 u_short b;
};
typedef struct intpair intpair;
struct svc2_add_args {
int argument;
 SVCXPRT *transp;
};
struct svc2 mult args {
intpair mult argument;
 SVCXPRT *transp;
};
extern bool_t xdr_intpair();
#define NTHREADS_CONST 500
```
コード例 4–38 は、マルチスレッド・ユーザー・モードでのクライアントです。

コード例 **4–38** マルチスレッド・ユーザー・モードでのクライアント

```
#define _REENTRANT
#include <stdio.h>
#include <rpc/rpc.h>
#include <sys/uio.h>
#include <netconfig.h>
```

```
#include <netdb.h>
#include <rpc/nettype.h>
#include <thread.h>
#include "rpc_test.h"
void *doclient();
int NTHREADS;
struct thread_info {
 thread_t client_id;
 int client status;
};
struct thread_info save_thread[NTHREADS_CONST];
main(argc, argv)
 int argc;
 char *argv[];
{
 int index, ret;
 int thread_status;
 thread t departedid, client id;
 char *hosts;
 if (argc < 3) {
  printf("Usage: do operation [n] host\n");
  printf("\twhere n is the number of threads\n");
  exit(1);} else
  if (argc == 3) {
  NTHREADS = NTHREADS CONST;
  hosts = \argv[1]; /* live_host */
  } else {
  NTHREADS = atoi(ary[1]);hosts = \arg v[2];
  }
 for (index = 0; index < NTHREADS; index + +) {
  if (ret = thr_create(NULL, NULL, doclient,
  (void *) hosts, THR BOUND, &client id)) {
  printf("thr create failed: return value \frac{1}{6}d'', ret);
  printf(" for \deltadth thread\n", index);
   exit(1);}
  save thread[index].client id = client id;
 }
 for (index = 0; index < NTHREADS; index ++) {
 if (thr_join(save_thread[index].client_id, &departedid,
  (void *)
  &thread_status)){
  printf("thr join failed for thread d\n\alpha",
   save_thread[index].client_id);
   ext(1);
  }
  save thread[index].client status = thread status;
 }
}
 void *doclient(host)
 char *host;
```

```
{
struct timeval tout;
 enum clnt_stat test;
 int result = 0;
u short mult result = 0;
int add_arg;
int EXP_RSLT;
intpair pair;
CLIENT *clnt;
if ((clnt = clnt_create(host, SVC2_PROG, SVC2_VERS, "udp"
=NULL) {
 clnt_pcreateerror("clnt_create error: ");
 thr exit((void * ) -1);}
tout.tv sec = 25;
 tout.tv usec = 0;memset((char *) &result, 0, sizeof (result));
 memset((char *) &mult result, 0, sizeof (mult result));
if (thr self() % 2) {
 EXP\_RSLT = thr\_self() + 1;add arg = thr self();
 test = clnt call(clnt, SVC2 PROC ADD, (xdrproc t) xdr int,
 (caddr_t) &add_arg, (xdrproc_t) xdr_int, (caddr_t) &result,
  tout);
 } else {
 pair.a = (u \text{ short}) thr self();
 pair.b = (u_short) 1;EXP_RSLT = \overline{pair.a} * pair.b;test = clnt call(clnt, SVC2 PROC MULT, (xdrproc t)
 xdr_intpair,
  (caddr_t) &pair, (xdrproc_t) xdr_u_short,
 (caddr_t) &mult_result, tout);
 result = mult\_result;}
 if (test != RPC SUCCESS) \{printf("THREAD: %d clnt_call hav
  thr exit((void \star) -1);
 };
thr exit((void *) 0);}
```
コード例 4–39 は、マルチスレッド・ユーザー・モードのサーバー側を示します。マ ルチスレッドパフォーマンスは、関数 svc\_getargs() が NULLPROC 以外の各プロ シージャに呼び出される場合は、引き数 (この場合には xdr\_void) がなくても改善 されます。これは、マルチスレッド自動モードモードとマルチスレッドユーザー モードにおいてです。詳細は、rpc\_svc\_calls(3N) マニュアルページを参照して ください。

RPC プログラマインタフェース **151**

注 **-** RPC マルチスレッド対応アプリケーションを作成する場合は常に、スレッド ライブラリ内でリンクしなければなりません。コンパイルコマンドで −lthread を 指定して、スレッドライブラリを最後にリンクするようにしなければなりません。

コード例 **4–39** マルチスレッド・ユーザー・モードのサーバー側

```
#define _REENTRANT
#include <stdio.h>
#include <rpc/rpc.h>
#include <sys/types.h>
#include <netinet/in.h>
#include <sys/uio.h>
#include <signal.h>
#include <thread.h>
#include "operations.h"
SVCXPRT *xprt;
void add_mult_prog();
void *svc2 add worker();
void *svc2_mult_worker();
main(argc, argv)
int argc;
 char **argv;
{
int transpnum;
 char *nettype;
 int mode = RPC_SVC_MT_USER;
       if(rpc_control(RPC_SVC_MTMODE_SET,&mode) == FALSE){
                printf(" rpc control is failed to set AUTO mode\n\rangle");
                ext(0);}
 if (\arg c > 2) {
  fprintf(stderr, "usage: %s [nettype]\n", argv[0]);
  exit(1);}
 if (\text{argc} == 2)nettype = argv[1];else
 nettype = "netpath";
 transpnum = svc_create(add_mult_prog, SVC2_PROG,
  SVC2 VERS, nettype);
 if (transpnum == 0) {
 fprintf(stderr, "%s: cannot create %s service.\n", argv[0],
  nettype);
  exit(1);}
 svc_run();
}
void add_mult_prog (rqstp, transp)
 struct svc req *rqstp;
 SVCXPRT *transp;
{
```
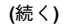

```
int argument;
u short mult arg();
intpair mult_argument;
bool_t (*xdr_argument)();
struct svc2 mult args *sw_mult_data;
struct svc2_add_args *sw_add_data;
int ret;
thread_t worker_id;
switch (rqstp->rq_proc){
case NULLPROC:
  svc_sendreply(transp, xdr_void, (char *) 0);
  svc<sup>done(transp);</sup>
 break;
 case SVC2_PROC_ADD:
 xdr argument = xdr int;
  (void) memset((char *) &argument, 0, sizeof (argument));
  if (!svc_getargs(transp, xdr_argument,
  (char *) &argument)){
  printf("problem with getargs\n");
   svcerr_decode(transp);
   exit(1);}
  sw_add_data = (struct svc2_add_args *)
  malloc(sizeof (struct svc2_add_args));
  sw add data->transp = transp;
  sw add data->argument = argument;
  if (ret = thr_create(NULL, THR_MIN_STACK + 16 * 1024,
  svc2_add_worker, (void *) sw_add_data, THR_DETACHED,
  printf("SERVER: thr create failed:");
   printf(" return value %d", ret);
   printf(" for add thread\n");
   exit(1);}
 break;
 case SVC2_PROC_MULT:
  xdr_{\text{argument}} = xdr_{\text{intpair}};
  (void) memset((char *) &mult argument, 0,
  sizeof (mult_argument));
  if (!svc getargs(transp, xdr argument,
  (char *') @mult_argument) }
   printf("problem with getargs\n");
   svcerr_decode(transp);
   exit(1);
  }
  sw mult data = (struct svc2 mult args *)
  malloc(sizeof (struct svc2_mult_args));
  sw mult data->transp = transp;
  sum_{\text{mult}} data->mult argument.a = mult argument.a;
  sw_mult_data->mult_argument.b = mult_argument.b;
  if (ret = thr\_create(NULL, THR_MIN_STACK + 16 * 1024,svc2 mult worker, (void *) sw_mult_data, THR_DETACHED,
  &worker \text{ id}) } {
   printf("SERVER: thr_create failed:");
```
RPC プログラマインタフェース **153**

```
printf("return value %d", ret);
    printf("for multiply thread\n");
    exit(1);break;
 default:
   svcerr_noproc(transp);
   svc_done(transp);
   break;
 }
}
u_short mult_arg();
int add one();
void *svc2_add_worker(add_arg)
struct svc2_add_args *add_arg;
{ int *result;
bool_t (*xdr_result)();
xdr result = xdr int;
result = *malloc(sizeof (int));
 *result = add one(add arg->argument);
 if (!svc_sendreply(add_arg->transp, xdr_result,
 (caddr_t) result)) {
 printf("sendreply failed\n");
 svcerr_systemerr(add_arg->transp);
  svc done(add arg->transp);
 thrext((void *) -1);}
 svc done(add arg->transp);
thrext((void *) 0);}
void *svc2 mult worker(m arg)
struct svc2_mult_args *m_arg; {
.<br>u short *result;
bool_t (*xdr_result)();
xdr result = xdr u short;
result = (u_short *) malloc(sizeof (u_short));
 *result = mult arg(&m arg->mult argument);
 if (!svc sendreply(m arg->transp, xdr result,
 (caddr t) result)}
 printf("sendreply failed\n");
  svcerr_systemerr(m_arg->transp);
  svc done(m arg->transp);
 thr ext((void *) -1);}
 svc done(m arg->transp);
thr exit((void *) 0);}
u_short mult_arg(pair)
 intpair *pair;
{
 u_short result;
```

```
(続く
)
```

```
result = pair->a * pair->b;
return (result);}
int add_one(arg)
 int arg;
{
 return (++arg);
}
```
# 接続型トランスポート

コード例 4–40 に示すサンプルプログラムは、あるホストのファイルを別のホストに コピーするプログラムです。RPC の send() 呼び出しで標準入力から読み込まれた データがサーバ ーreceive() に送信され、サーバーの標準出力に書き出されま す。また、このプログラムでは、1 つの XDR ルーチンでシリアライズとデシリア ライズの両方を実行する方法も示します。ここでは、接続型トランスポートを使用 します。

コード例 **4–40** 遠隔コピー (両方向 XDR ルーチン)

```
/*
* XDR ルーチン:<br>*   復号化時
 * 復号化時にネットワークを読み取り fp に書き込む<br>* 符号化時に fp を読み取りネットワークに書き込む
       符号化時に fp を読み取りネットワークに書き込む
*/
#include <stdio.h>
#include <rpc/rpc.h>
bool_t
xdr_rcp(xdrs, fp)
XDR *xdrs;
 FILE *fp;
{
unsigned long size;
char buf[BUFSIZ], *p;
if (xdrs->x_op == XDR_FREE) /* 解放するものなし */
  return(TRUE);
```
**(**続く**)**

```
while (TRUE) {
 if (xdrs -> x op == XDR ENCODE) {
  if ((size = fread( buf, sizeof( char ), BUFSIZ, fp))
      == 0 && ferror(fp)) {
   fprintf(stderr, "can't fread\n");
   return(FALSE);
  } else
   return(TRUE);
 }
 p = buf;if (! xdr_bytes( xdrs, &p, &size, BUFSIZ))
  return(0);
 if (size == 0)
  return(1);
 if (xdrs-x op == XDR DECODE) {
  if (fwrite( buf, sizeof(char), size, fp) != size) {
   fprintf(stderr, "can't fwrite\n");
   return(FALSE);
  } else
   return(TRUE);
  }
}
}
```
コード例 4–41 と コード例 4–42には、コード例 4–40 に示した xdr\_rcp()ルーチン だけでシリアライズとデシリアライズを行うプログラムを示します。

コード例 **4–41** 遠隔コピー : クライアント側ルーチン

```
/* 送信側のルーチン */
#include <stdio.h>
#include <netdb.h>
#include <rpc/rpc.h>
#include <sys/socket.h>
#include <sys/time.h>
#include "rcp.h"
main(argc, argv)
int argc;
char **argv;
{
int xdr_rcp();
if (argc != 2 7) {
 fprintf(stderr, "usage: %s servername\n", argv[0]);
  exit(1);
```

```
(続く)
```

```
}
 if( callcots( argv[1], RCPPROG, RCPPROC, RCPVERS, xdr_rcp,
stdin,
   xdr\text{ void}, 0 ) != 0 )exit(1);exit(0);
}
callcots(host, prognum, procnum, versnum, inproc, in, outproc,
out)
char *host, *in, *out;
xdrproc_t inproc, outproc;
{
enum clnt stat clnt stat;
register CLIENT *client;
struct timeval total_timeout;
if ((client = clnt_create( host, prognum, versnum,
"circuit_v")
   = (CLIENT *) NULL)) {
 clnt pcreateerror("clnt create");
 return (-1);}
total timeout.tv sec = 20;
total timeout.tv usec = 0;clnt stat = clnt call(client, procnum, inproc, in, outproc,
out,
                        total_timeout);
clnt destroy(client);
 if (clnt_stat != RPC_SUCCESS)
  clnt_perror("callcots");
return((int)clnt_stat);
}
```
コード例 4–42 では、受信側のルーチンを定義します。サーバー側で は、xdr\_rcp() がすべての処理を自動的に実行することに注意してください。

コード例 **4–42** 遠隔コピー : サーバー側ルーチン

```
/*
* 受信側ルーチン
*/
#include <stdio.h>
#include <rpc/rpc.h
#include "rcp.h"
```
**(**続く**)**

```
main()
{
void rcp service();
if (svc_create(rpc_service,RCPPROG,RCPVERS,"circuit_v") == 0) {
 fprintf(stderr, "svc_create: errpr\n");
 exit(1);}
.<br>svc_run(); /* この関数は戻らない */
fprintf(stderr, "svc_run should never return\n");
}
void
rcp_service(rqstp, transp)
register struct svc_req *rqstp;
register SVCXPRT *transp;
{
switch(rqstp->rq_proc) {
 case NULLPROC:
  if (svc_sendreply(transp, xdr_void, (caddr_t) NULL) == FALSE)
   fprintf(stderr, "err: rcp service");
  return;
  case RCPPROC:
  if (!svc_getargs( transp, xdr_rcp, stdout)) {
   svcerr decode(transp);
   return();
   }
   if(!svc_sendreply(transp, xdr_void, (caddr_t) NULL)) {
   fprintf(stderr, "can't reply\n");
   return();
   }
  return();
 default:
   svcerr_noproc(transp);
   return();
 }
```
# **XDR** によるメモリー割り当て

XDR ルーチンは通常、データのシリアライズとデシリアライズに使用します。XDR ルーチンは、多くの場合、メモリーを自動的に割り当て、そのメモリーを解放しま

**158** ONC+ 開発ガイド ♦ 1998 年 11 月

}

す。一般に、配列や構造体へのポインタの代わりに NULL ポインタを渡されると、 XDR ルーチンはデシリアライズを行うときに自分でメモリーを割り当てるようにし ます。次の例の xdr\_chararr1() では、長さが SIZE の固定長配列を処理す るようになっており、必要に応じてメモリーを割り当てることができません。

```
xdr_chararr1(xdrsp, chararr)
   XDR *xdrsp;
   char chararr[];
{
   char *p;
  int len;
  p = chararr;
   len = SIZE;
   return (xdr_bytes(xdrsp, &p, &len, SIZE));
}
```
chararr にすでに領域が確保されている場合は、サーバー側から次のように呼び出 すことができます。

char chararr[SIZE];

svc\_getargs(transp, xdr\_chararr1, chararr);

XDR ルーチンや RPC ルーチンにデータを引き渡すための構造体は、基底アドレス が、アーキテクチャで決められた境界になるようなメモリーの割り当てにならなけ ればなりません。XDR ルーチンでメモリーを割り当てるときも、次の点に注意して 割り当てます。

- 呼び出し側が要求した場合にメモリー割り当てを行う
- 割り当てたメモリーへのポインタを返す

次の例では、第 2 引数が NULL ポインタの場合、デシリアライズされたデータを入 れるためのメモリーが割り当てられます。

```
xdr_chararr2(xdrsp, chararrp)
  XDR *xdrsp;
   char **chararrp;
{
 int len;
 len = SIZE;
 return (xdr_bytes(xdrsp, charrarrp, &len, SIZE));
}
```
これに対する RPC 呼び出しを次に示します。

```
char *arrptr;
arrptr = NULL;svc_getargs(transp, xdr_chararr2, &arrptr);
/*
* ここで戻り値を使用
 */
svc_freeargs(transp, xdr_chararr2, &arrptr);
```
文字配列は、使用後に svc\_freeargs() を使用して解放しま

す。svc\_freeargs() は、第2 引数に NULL ポインタを渡された場合は何もしませ  $h_{\alpha}$ 

これまでに説明したことをまとめると、次のようになります。

- 通常、XDR ルーチンではシリアライズ、デシリアライズ、メモリー解放を行いま す。
- svc\_getargs()は、XDR ルーチンを呼び出してデシリアライズを行います。
- svc freeargs() は、XDR ルーチンを呼び出してメモリーの解放を行います。
## **TS-RPC** から **TI-RPC** への移行について

トランスポート独立の RPC ルーチン (TI-RPC ルーチン) を使用すると、アプリケー ション開発者はトランスポート層へのアクセスレベルを自由に選択できます。最上 位レベルのルーチンは、トランスポートが完全に抽象化されて、本当の意味でトラ ンスポート独立になっています。下位レベルのルーチンを使用すると、旧バージョ ンと同じように個々のトランスポートに依存したアクセスレベルになります。

この節では、トランスポート特定 RPC (TS-RPC) アプリケーションを TI-RPC へ移行 するための非公式ガイドになっています。表 4–11 では、いくつかのルーチンを選ん で相違点を示します。ソケットとトランスポート層インタフェース (TLI) の移行の 問題点についての詳細は、『*Transport Interfaces Programming Guide*』を参照してく ださい。

### アプリケーションの移行

TCP または UDP に基づくアプリケーションはバイナリ互換モードで実行できま す。すべてのソースファイルをコンパイルし直したり、リンクし直したりできるの は、一部のアプリケーションだけです。RPC 呼び出しだけを使用し、ソケット、 TCP、UDP に固有の機能を使用していないアプリケーションがこれに当たります。

ソケットセマンティクスに依存していたり、TCP や UDP の固有の機能を使用し ているアプリケーションでは、コードの変更や追加が必要な場合があります。ホス トアドレス形式を使用したり、バークレイ UNIX の特権ポートを使用するアプ リケーションがこれに当たります。

ライブラリ内部や個々のソケット仕様に依存していたり、特定のトランスポートア ドレスに依存するアプリケーションは、移行の手間も大きく、本質的な変更が必要 な場合もあります。

#### 移行の必要性

TI-RPC へ移行することの利点を次に示します。

- アプリケーションがトランスポート独立になるため、より多くのトランスポート 上で実行できます。
- アプリケーションの効率を改善する新規インタフェースが使用できます。

RPC プログラマインタフェース **161**

- バイナリレベルの互換性の影響は、ネイティブモードより少なくなります。
- 旧インタフェースは、将来のバージョンで使用できなくなる可能性があります。

#### 特殊事項

libnsl ライブラリ

ネットワーク関数は libc から外されました。コンパイル時には libnsl を明示的 に指定して、ネットワーク・サービス・ルーチンをリンクする必要があります。

#### 旧インタフェース

旧インタフェースの多くは libnsl ライブラリでもサポートされていますが、TCP と UDP でしか使用できません。それ以外の新たなトランスポートを利用するに は、新インタフェースを使用する必要があります。

#### 名前 **-** アドレス変換機能

トランスポート独立にするには、アドレスを直接使用できません。すなわち、アプ リケーションでアドレス変換を行う必要があります。

### **TI-RPC** と **TS-RPC** の相違点

トランスポート独立型の RPC とトランスポート特定の RPC との主な相違点を表 4–11 に示します。TI-RPC と TS-RPC の比較については、167ページの「旧バージョ ンとの比較」 のサンプルプログラムを参照してください。

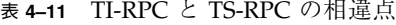

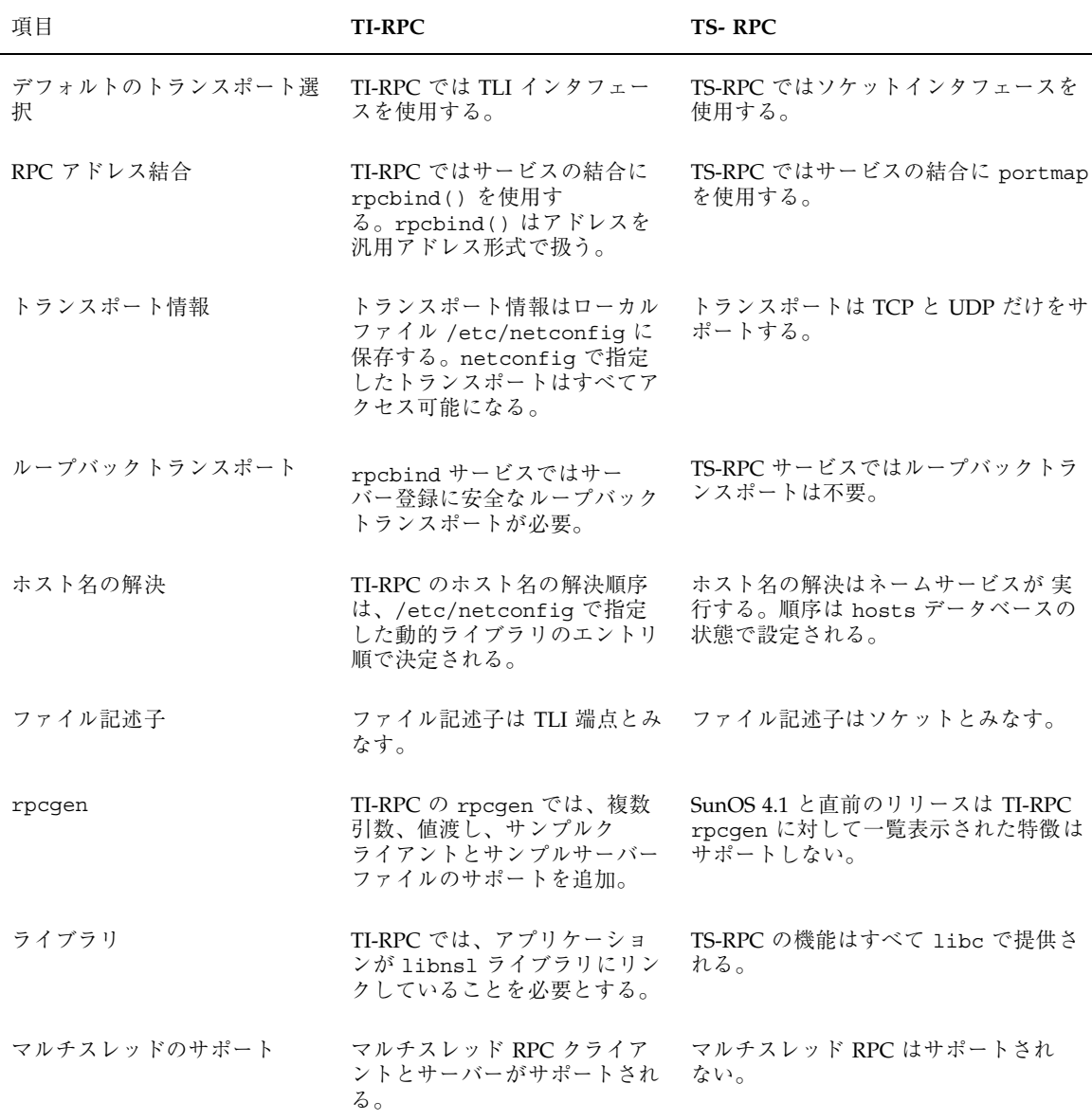

RPC プログラマインタフェース **163**

#### 関数の互換性のリスト

この節では、RPC ライブラリ関数を機能別にグループ化して示します。各グループ 内では、旧バージョンと同じ関数、機能が追加された関数、旧バージョンにはな かった新規関数に分けて示します。

注 **-** アスタリスクの付いた関数は、新バージョンへの移行期間はサポートされてい ますが、Solaris の将来のバージョンではなくなる可能性があります。

#### クライアントハンドルの作成

次の関数は、旧バージョンと同じで、現在の SunOS で使用できます。

clnt\_destroy clnt\_pcreateerror \*clntraw\_create clnt spcreateerror \*clnttcp\_create \*clntudp\_bufcreate \*clntudp\_create clnt control clnt\_create clnt create timed clnt\_create\_vers clnt\_dg\_create clnt\_raw\_create clnt\_tli\_create clnt\_tp\_create clnt\_tp\_create\_timed clnt\_vc\_create

サービスの作成と廃棄

次の関数は、旧バージョンと同じで、現在の SunOS で使用できます。

```
svc_destroy
svcfd_create
*svc_raw_create
*svc_tp_create
*svcudp_create
*svc_udp_bufcreate
svc create
svc_dg_create
```
**(**続く**)**

```
svc_fd_create
svc_raw_create
svc_tli_create
svc_tp_create
svc_vc_create
```
### サービスの登録と登録削除

次の関数は、旧バージョンと同じで、現在の SunOS で使用できます。

```
*registerrpc
*svc_register
*svc_unregister
xprt_register
xprt_unregister
rpc_reg
svc_reg
svc_unreg
```
#### **SunOS 4.x** との互換性呼び出し

次の関数は、旧バージョンと同じで、現在の SunOS で使用できます。

```
*callrpc
clnt_call
*svc_getcaller - IP に基づくトランスポートでのみ使用可
rpc_call
svc_getrpccaller
```
続き

RPC プログラマインタフェース **165**

#### ブロードキャスト

次の関数の機能は旧バージョンと同じです。旧バージョンとの互換性を保つために だけサポートされています。

\*clnt\_broadcast

clnt\_broadcast() は portmap サービスにだけブロードキャストできます。

portmap と rpcbind の両方にブロードキャストできる次の関数が現在の SunOS で使用できます。

rpc\_broadcast

### アドレス管理

TI-RPC ライブラリ関数は、portmap と rpcbind の両方で使用できますが、それぞ れサービスが異なるため、次のように 2 組の関数が提供されています。

次の関数は portmap と共に使用します。

pmap\_set pmap\_unset pmap\_getport pmap\_getmaps pmap\_rmtcall

次の関数は rpcbind と共に使用します。

```
rpcb_set
rpcb_unset
rpcb_getaddr
rpcb_getmaps
rpcb_rmtcall
```
#### 認証

次の関数の機能は旧バージョンと同じです。旧バージョンとの互換性を保つために だけサポートされています。

```
authdes_create
authunix_create
authunix create default
authdes seccreate
authsys_create
authsys create default
```
#### その他の関数

現バージョンの rpcbind ではタイムサービス (主として、安全な RPC のためにク ライアント側とサーバー側の時間を同期させるときに使用) が提供されてお り、rpcb\_qettime() 関数で利用できます。pmap\_qetport() と rpcb\_getaddr() は、登録サービスのポート番号を取り出すときに使用します。 サーバーでバージョンが 2、3、4 の rcpbind が実行されている場合に は、rpcb\_getaddr() を使用します。pmap\_getport() はバージョン 2 が実行さ れている場合しか使用できません。

## 旧バージョンとの比較

コード例 4–43 と コード例 4–44 では、クライアント作成部分が TS-RPC と TI-RPC とでどう違うかを示します。どちらのプログラムも次のことを実行します。

- UDP 記述子を作成します。
- 遠隔ホストの RPC 結合プロセスと通信してサービスアドレスを得ます。
- 遠隔サービスのアドレスを記述子に結合します。
- クライアントハンドルを作成してタイムアウト値を設定します。

RPC プログラマインタフェース **167**

コード例 **4–43** TS-RPC におけるクライアント作成

```
struct hostent *h;
struct sockaddr in sin:
int sock = RPC_ANYSOCK;
u short port;
struct timeval wait;
if ((h = gethostbyname( "host" ) ) = (struct hostent *) NULL){
 syslog(LOG_ERR, "gethostbyname failed");
 exit(1);}
 sin.sin addr.s addr = *(u_int *) hp->h_addr;
if ((port = pmap getport(&sin, PROGRAM, VERSION, "udp")) == 0) {
 syslog (LOG_ERR, "pmap_getport failed");
 exit(1);} else
 sin.sin_port = htons(port);
wait.tv sec = 25;
wait.tv usec = 0;clntudp create(&sin, PROGRAM, VERSION, wait, &sock);
```
TI-RPC では、UDP トランスポートは netid *udp* を持つものとみなします。netid はよく知られた名前でなくてもかまいません。

コード例 **4–44** TI-RPC でのクライアント作成

```
struct netconfig *nconf;
struct netconfig *getnetconfigent();
struct t bind *tbind;
struct timeval wait;
nconf = getnetconfigent("udp");
if (nconf == (struct netconfig *) NULL) {
syslog(LOG_ERR, "getnetconfigent for udp failed");
exit(1);}
fd = t open(nconf->nc device, O RDWR, (struct t info *)NULL);
if (fd == -1) {
syslog(LOG_ERR, "t_open failed");
exit(1);}
tbind = (struct t_bind *) t_alloc(fd, T_BIND, T_ADDR);
if (tbind == (struct t_bind *) NULL) {
syslog(LOG_ERR, "t_bind failed");
exit(1);
}
if (rpcb_getaddr( PROGRAM, VERSION, nconf, &tbind->addr, "host")
```
**(**続く**)**

```
== FALSE) {
syslog(LOG_ERR, "rpcb_getaddr_failed");
exit(1);}
c1 = c1nt tli create(fd, nconf, &tbind->addr, PROGRAM, VERSION,
                      0, 0);
(void) t_free((char *) tbind, T BIND);
if (cl == (CLIENT *) NULL) {
syslog(LOG_ERR, "clnt_tli_create failed");
exit(1);
}
wait.tv_sec = 25;
wait.tv usec = 0;clnt control(cl, CLSET TIMEOUT, (char *) &wait);
```

```
コード例 4–45 とコード例 4–46 では、ブロードキャスト部分が旧バージョンと
SunOS 5.3 とでどう違うかを示します。SunOS 4.x の clnt_broadcast() は
SunOS 5.3 の rpc_broadcast( ) とほぼ同じです。大きく異なるの
は、collectnames() 関数で重複アドレスを削除し、ブロードキャストに応答した
ホスト名を表示する点です。
```
コード例 **4–45** TS-RPC におけるブロードキャスト

```
statstime sw;
extern int collectnames();
clnt_broadcast(RSTATPROG, RSTATVERS_TIME, RSTATPROC_STATS,
     xdr void, NULL, xdr statstime, &sw, collectnames);
 ...
collectnames(resultsp, raddrp)
char *resultsp;
 struct sockaddr_in *raddrp;
{
u_int addr;
struct entry *entryp, *lim;
struct hostent *hp;
 extern int curentry;
 /* 重複アドレスはカット */
 addr = raddrp->sin_addr.s_addr;
 lim = entry + curentry;
 for (entryp = entry; entryp < \lim; entryp++)
  if (addr == entryp->addr)
```
**(**続く**)**

RPC プログラマインタフェース **169**

```
return (0);
 ...
 /* ホスト名がわかればホスト名、わからなければアドレスを表示 */
hp = gethostbyaddr(&raddrp->sin_addr.s_addr, sizeof(u_int),
   AF INET);
if( hp == (struct hostent *) NULL)printf("0x%x", addr);
 else
 printf("%s", hp->h_name);
}
```

```
コード例 4–46 は、TI-RPC におけるブロードキャストを示します。
```

```
コード例 4–46 TI-RPC におけるブロードキャスト
```

```
statstime sw;
extern int collectnames();
rpc_broadcast(RSTATPROG, RSTATVERS_TIME, RSTATPROC_STATS,
    xdr void, NULL, xdr statstime, &sw, collectnames, (char *)
0);
 ...
collectnames(resultsp, taddr, nconf)
char *resultsp;
struct t_bind *taddr;
struct netconfig *nconf;
{
struct entry *entryp, *lim;
struct nd_hostservlist *hs;
extern int curentry;
extern int netbufeq();
 /* 重複アドレスはカット */
lim = entry + curentry;
 for (entryp = entry; entryp < lim; entryp++)
 if (netbufeq( &taddr->addr, entryp->addr))
  return (0);
 ...
 /* ホスト名がわかればホスト名、わからなければアドレスを表示 */
 if (netdir_getbyaddr( nconf, &hs, &taddr->addr ) == ND_OK)
 printf("%s", hs->h_hostservs->h_host);
 else {
 char *uaddr = taddr2uaddr(nconf, &taddr->addr);
 if (uaddr) {
  printf("%s\n", uaddr);
   (void) free(uaddr);
```
**(**続く**)**

```
} else
   printf("unknown");
 }
}
netbufeq(a, b)
struct netbuf *a, *b;
{
 return(a->len == b->len && !memcmp( a->buf, b->buf, a->len));
}
```
RPC プログラマインタフェース **171**

続き

# パート**III NIS+**

Part 3 では NIS+ のための API について説明します。

■ 第5章

<sup>第</sup> **5** <sup>章</sup>

## **NIS+** プログラミングガイド

この章は、NIS+ アプリケーションのプログラミングインタフェースの基礎について 説明し、詳しいサンプルプログラムを示します。NIS+ API は、Solaris を使用する ネットワーク用のアプリケーションを構築するプログラマを対象としています。 NIS+ API には、アプリケーションをサポートするための基本的な機能が用意され ています。

- **175ページの「NIS+ の概要」**
- 179ページの「NIS+ の API」
- 184ページの「NIS+ サンプルプログラム」

NIS+ ネットワークネームサービスが対象とするクライアント-サーバーネットワー クは、数個のサーバーが 10 個のクライアントをサポートする程度の単純なローカ ルエリアネットワークから、全世界のさまざまなサイトに位置する 20 ~ 100 個の専 用サーバーが 10,000 個ものマルチベンダークライアントをサポートし、さまざまな 公衆ネットワークで連結された大規模なものまであります。

### **NIS+** の概要

ドメイン

NIS+ は、階層ドメインをサポートします。図 5–1 に、簡単な例を示します。

**175**

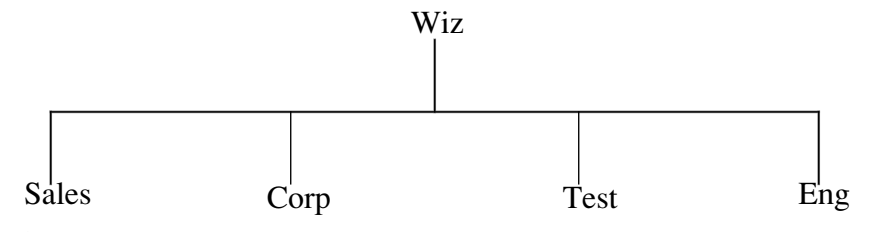

図 5–1 NIS+ のドメイン

NIS+ の各ドメインは、組織の各部分のワークステーション、ユーザー、ネットワー クサービスを記述するデータの集合です。NIS+ の各ドメインは、他のドメインとは 独立に管理できます。この機能のおかげで、NIS+ は、小さなものから大きなものま でさまざまな規模のネットワークで使用できます。

#### サーバー

各ドメインはいくつかのサーバーでサポートされています。このうち中心となる サーバーをマスタサーバー、バックアップサーバーを複製サーバーといいます。マ スタサーバーと複製サーバーの両方で NIS+ プログラムを実行します。オリジナル テーブルはマスタサーバーが保管し、複製サーバーはそのコピーを保存します。

NIS+ では、段階的に複製を更新します。最初にマスタサーバーを変更すると、次に その変更が自動的に複製サーバーに伝えられ、名前空間全体で有効となります。

### テーブル

NIS+ では、情報がマップやゾーンファイルではなくテーブルに保存されます。 NIS+ には 図 5–2 で示されている 16 種類の定義済みテーブル (システムテーブル) があります。

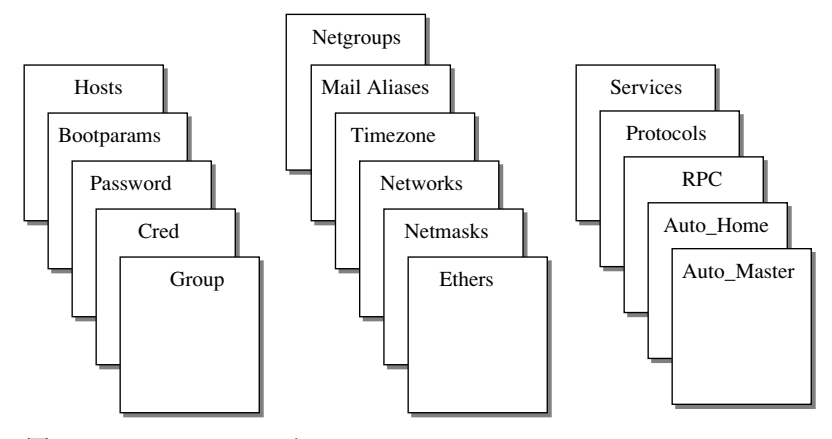

図 5–2 NIS+ のテーブル

各テーブルにはそれぞれ違う種類の情報が保存されます。たとえば、Hosts テーブ ルには、ホスト名とインターネットアドレスのペアが保存され、Password テーブ ルにはネットワークユーザーに関する情報が保存されます。

NIS+ テーブルは、次の 2 つの点で NIS マップから大きく改善されています。1 つ は、NIS+ テーブルでは第 1 カラム (「キー」ともいう) だけでなく任意のカラム にアクセスできる点です。このため、NIS の hosts.byname マップや hosts.byaddr マップのような重複マップが不要になりました。もう 1 つは、 NIS+ テーブルの情報には、テーブルレベル、エントリレベル、カラムレベルの 3 つ のレベルでアクセスできる点です。

#### **NIS+** のセキュリティ

NIS+ のセキュリティモデルには、許可と認証の 2 つの機能があります。まず、名前 空間上の各オブジェクトごとに、どのような主体にどの種類の操作を許すかを指定 します。これを許可といいます。名前空間へのアクセスが要求されると、NIS+ はそ の要求を出した主体を確認します。NIS+ は、要求の発信元を認識すると、その特定 の主体に対する特定の操作をオブジェクトが認可しているか確かめます。NIS+ はこ のように、認証情報とオブジェクトごとの許可情報に基づいて、アクセス要求を許 すか拒否するかを決定します。

#### ネームサービススイッチ

NIS+ はネームサービススイッチとともに使用できます。ネームサービススイッチ (単に「スイッチ」ともいう) を使用すると、Solaris 2.*x* を使用するワークステーショ

ンで、複数のネットワーク情報サービスから情報を得ることができます。特に、 ローカルファイル、/etc ファイル、NIS マップ、DNS ゾーンファイル、NIS+ テー ブルから情報が得られます。ネームサービススイッチを使用すると、単に情報源を 選択するだけでなく、ワークステーションで情報の種類別に異なる情報源を使用で きます。ネームサービスの設定は、/etc/nsswitch.conf ファイルで行います。

## **NIS+** の管理コマンド

NIS+ では、名前空間を管理するのに必要なコマンドがすべて提供されています。 表 5–1 にその要約を示します。

表 **5–1** NIS+ のネーム空間管理コマンド

| コマンド       | 説明                                                                                     |
|------------|----------------------------------------------------------------------------------------|
| nischqrp   | NIS+ オブジェクトのグループ所有者を変更する。                                                              |
| nischmod   | オブジェクトのアクセス権を変更する。                                                                     |
| nischown   | NIS+ オブジェクトの所有者を変更する。                                                                  |
| nisqrpadm  | NIS+ グループの作成と破棄、グループメンバーリストの表示を行う。<br>また、グループにメンバーを追加または削除したり、グループメン<br>バーかどうかのテストを行う。 |
| niscat     | NIS+テーブルの内容を表示する。                                                                      |
| nisqrep    | NIS+ テーブルのエントリを検索する。                                                                   |
| nisls      | NIS+ ディレクトリの内容をリストする。                                                                  |
| nismatch   | NIS+ テーブルのエントリを検索する。                                                                   |
| nisaddent  | /etc ファイル、または、NIS マップの情報を NIS+ テーブルに追加す<br>る。                                          |
| nistbladm  | NIS+テーブルの作成や削除を行う。また、NIS+ テーブルのエントリ<br>を追加、変更、削除する。                                    |
| nisaddcred | NIS+ 主体の資格を作成し、それを Cred テーブルに保存する。                                                     |
| nispasswd  | NIS+ の Passwd テーブルのパスワード情報を変更する。                                                       |

表 **5–1** NIS+ のネーム空間管理コマンド 続く

| コマンド         | 説明                                                                                          |
|--------------|---------------------------------------------------------------------------------------------|
| nisupdkeys   | NIS+ オブジェクトに保存されている公開鍵を更新する。                                                                |
| nisinit      | NIS+ のクライアントまたはサーバーを初期化する。                                                                  |
| nismkdir     | NIS+ ディレクトリを作成し、そのマスタサーバーと複製サーバーを指<br>定する。                                                  |
| nisrmdir     | ネーム空間から、NIS+ ディレクトリとその複製を削除する。                                                              |
| nissetup     | org dir と groups dir の2つのディレクトリを作成し、NIS+ ド<br>メインに対する全種類の NIS+ テーブル (空のテーブル) を作成する。         |
| rpc.nisd     | NIS+ のサーバープロセス。                                                                             |
| nis cachemgr | NIS+ クライアントの NIS+ キャッシュマネージャを起動する。                                                          |
| nischttl     | NIS+ オブジェクトの生存時間を変更する。                                                                      |
| nisdefaults  | NIS+ オブジェクトのデフォルト値 (ドメイン名、グループ名、ワーク<br>ステーション名、NIS+ 主体名、アクセス権、ディレクトリの検索パ<br>ス、生存時間) をリストする。 |
| nisln        | 2 つの NIS+ オブジェクト間のシンボリックリンクを作成する。                                                           |
| nisrm        | ディレクトリ以外の NIS+ オブジェクトを名前空間から削除する。                                                           |
| nisshowcache | NIS+ キャッシュマネージャが管理している NIS+ 共有キャッシュの内<br>容をリストする。                                           |

## **NIS+** の **API**

NIS+ の アプリケーションプログラマーズインタフェース (API) は関数の集合で す。アプリケーションでは、これらの関数を呼び出して NIS+ オブジェクトにアク セスしたり変更したりできます。NIS+ の API には 54 個の関数があり、それらは次 の9つのグループに分類されます。

■ オブジェクト操作に使用する関数 (nis\_names)

- テーブルアクセスに使用する関数 (nis\_tables)
- ローカル名を取り出す関数 (nis\_local\_names)
- グループ操作に使用する関数 (nis\_groups)
- サーバー関連の関数 (nis\_server)
- データベースアクセスに使用する関数 (nis\_db)
- エラーメッセージを表示する関数 (nis\_error)
- トランザクションのログを取る関数 (nis\_admin)
- その他の関数 (nis\_subr)

表 5–2 では、これらの関数をグループごとにまとめて簡単に説明します。グループ 名は、NIS+ のマニュアルページのグループ名と同じです。

表 **5–2** NIS+ の API 関数

| 関数               | 説明                                                                                                    |
|------------------|----------------------------------------------------------------------------------------------------|
| nis names()      | オブジェクトの検索と操作                                                                                             |
| nis lookup()     | NIS+ オブジェクトのコピーを返す。リンクをたどる<br>ことができる。エントリオブジェクトの検索はでき<br>ないが、リンクがエントリオブジェクトを指してい<br>る場合は、それを返すことができる。    |
| nis_add()        | NIS+ オブジェクトを名前空間に追加する。                                                                                   |
| nis_remove()     | NIS+ オブジェクトを名前空間から削除する。                                                                                  |
| nis modify()     | 名前空間の NIS+ オブジェクトを変更する。                                                                                  |
| nis_tables()     | テーブルの検索と更新を行う。                                                                                           |
| nis list()       | NIS+ 名前空間内のテーブルを検索して、検索条件に<br>一致するエントリオブジェクトを返す。テーブル間<br>のリンクと検索パスをたどることができる。                            |
| nis add entry()  | NIS+ テーブルにエントリオブジェクトを追加する。<br>既存オブジェクトがあれば操作を中止するか上書き<br>するかを指定できる。操作が正常終了した場合は、<br>追加したオブジェクトのコピーが返される。 |
| nis freeresult() | nis result 構造体に割り当てられたメモリーをす<br>べて解放する。                                                                  |

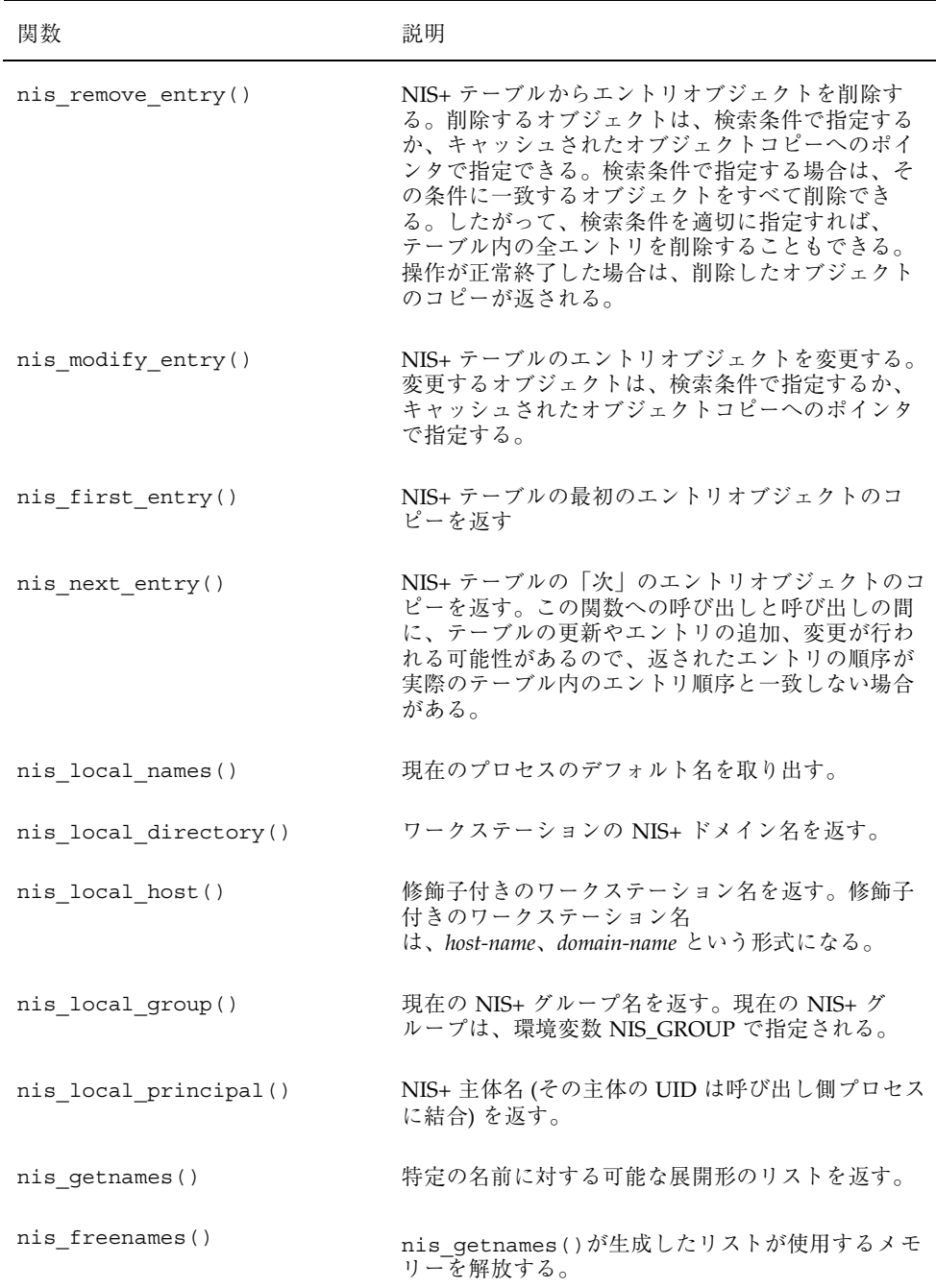

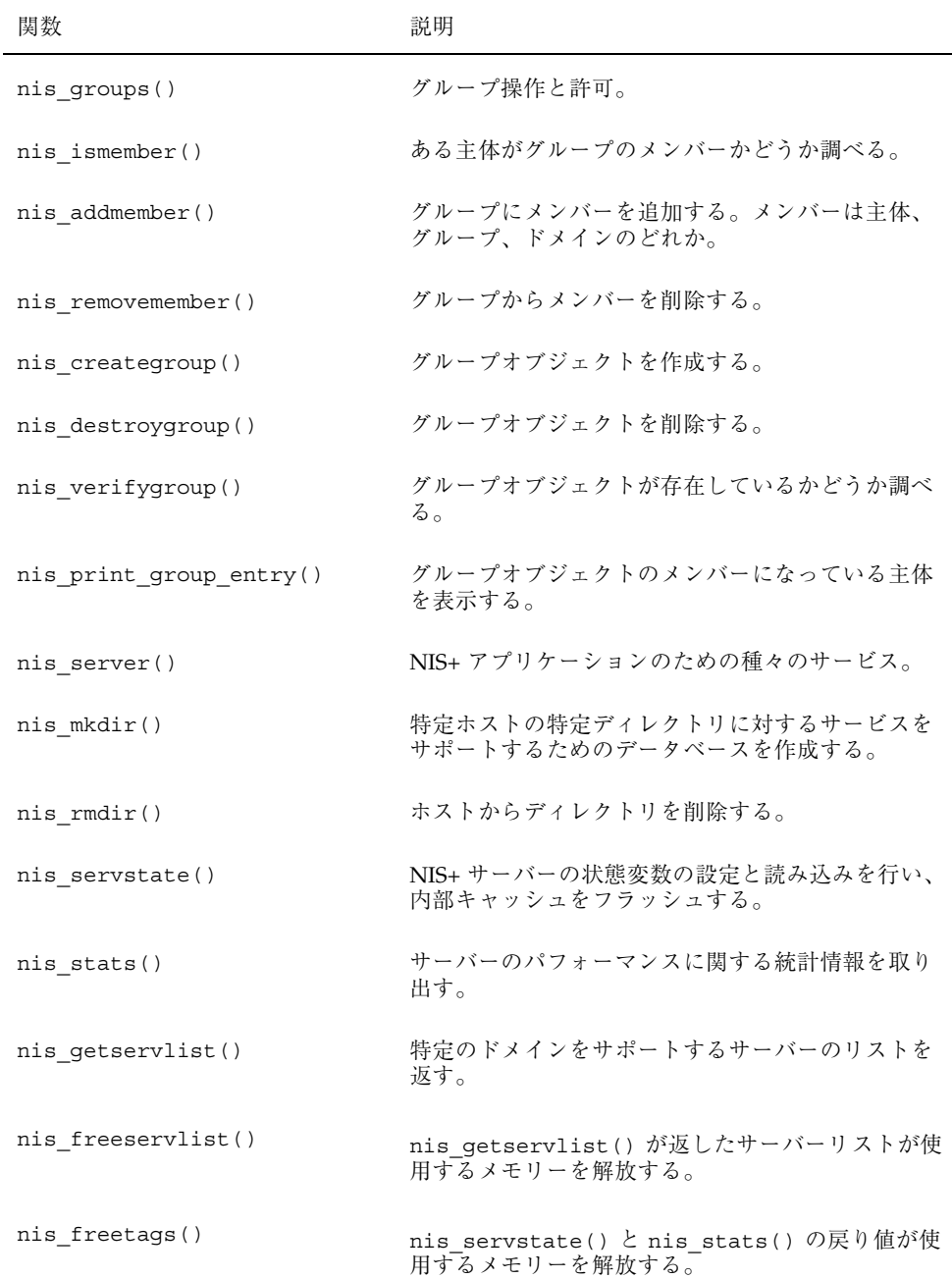

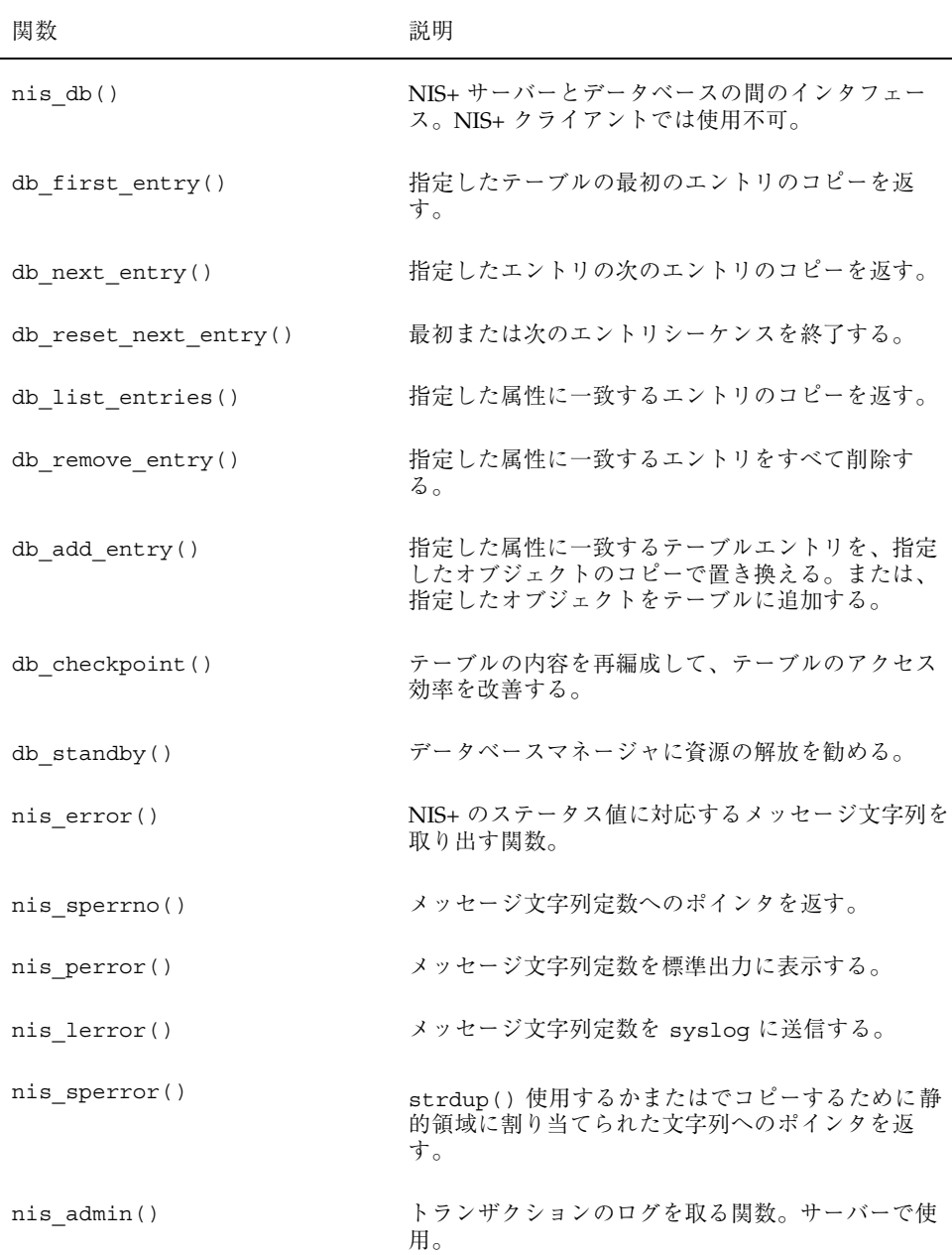

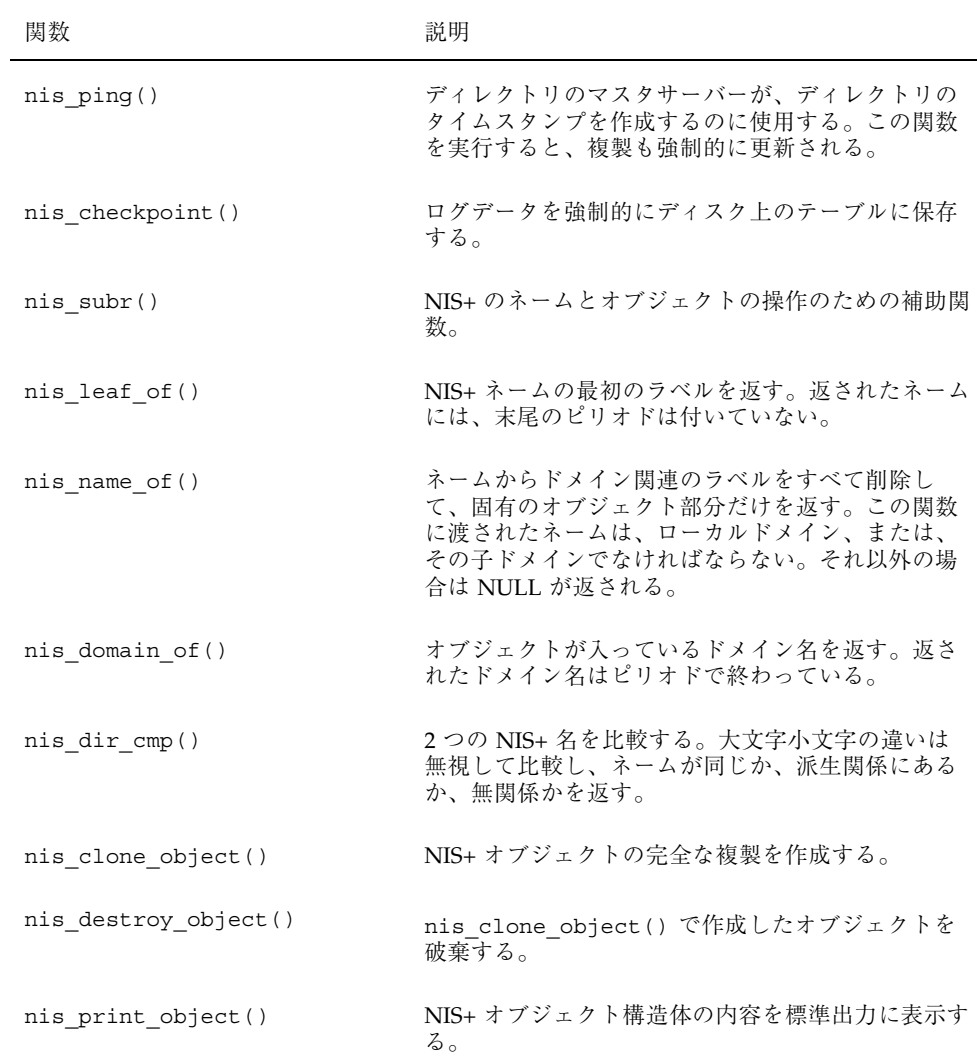

## **NIS+** サンプルプログラム

サンプルプログラムでは次のタスクを実行します。

■ ローカル主体とローカルドメインを決定します。

- ローカルディレクトリオブジェクトのルックアップを行います。
- ローカルドメインの下に foo というディレクトリを作成します。
- ドメイン foo の下に groups dir と org dir というディレクトリを作成しま す。
- グループオブジェクト admins.foo を作成します。
- admins グループにローカル主体を追加します。
- org dir.foo の下にテーブルを作成します。
- org dir.foo テーブルにエントリを 2 つ追加します。
- admins グループの新たなメンバーリストを取り出して表示します。
- コールバックを使用して、ドメイン foo の下の名前空間をリストします。
- コールバックを使用して、作成したテーブルの内容をリストします。
- 次のものを削除して、作成した全オブジェクトを削除します。
	- admins グループのローカル主体
	- admins グループ
	- はじめにテーブル内のエントリ、次にテーブル自体
	- groups dir と org dir のディレクトリオブジェクト
	- foo ディレクトリオブジェクト

サンプルプログラムは典型的なアプリケーションとはいえません。通常は、ディレ クトリとテーブルの作成と削除はコマンド行インタフェースで行い、アプリケー ションでは NIS+ エントリオブジェクトの操作だけを行います。

#### サポートされないマクロの使用

サンプルプログラムでは <rpcsvc/nis.h> ファイルで定義されているマクロを使 用しています。ここで定義されているマクロは、サポートが保証されている正式な API ではなく、将来変更されたりなくなったりする可能性があります。ここではサ ンプルプログラムで使用方法を説明するために使用していますが、実際のプログラ ムで使用するときはユーザー自身の責任で使用してください。サンプルプログラム で使用しているマクロを次に示します。

- **NIS RES OBJECT**
- **ENTRY\_VAL**

**DEFAULT\_RIGHTS** 

## サンプルプログラムで使用する関数

サンプルプログラムでは、次の NIS+ API 関数を C 言語で使用する方法を示します。 nis\_add()、nis\_add\_entry()、nis\_addmember() nis creategroup(), nis destroygroup(), nis domain of() nis freeresult(), nis leaf of(), nis list() nis local directory(), nis local principal() nis lookup(), nis\_mkdir(), nis\_perror(), nis\_remove() nis remove entry(), nis removemember()

## プログラムのコンパイル

コード例 5–1 が示すサンプルプログラムは、これを実行する NIS+ 主体がローカル ドメインにディレクトリオブジェクトを作成することを許可されているものとして 書かれています。このプログラムをコンパイルするコマンドを次に示します。

yourhost% **cc -o example.c example -lnsl**

このプログラムを実行するコマンドを次に示します。

yourhost% **example [dir]**

ここで、dir には NIS+ ディレクトリを指定します。サンプルプログラムは、すべて の NIS+ オブジェクトをそのディレクトリに作成します。引数 dir を指定しない と、ローカルドメインの親ディレクトリにオブジェクトが作成されま す。nis\_lookup()の呼び出しでは、ディレクトリを指定する文字列に空白と ローカルドメイン名が追加されることに注意してください。引数で指定するのは、 作成した NIS+ オブジェクトを入れるための NIS+ ディレクトリ名です。このプロ グラムを実行する主体は、そのディレクトリ内でのオブジェクト作成許可を持っ ている必要があります。

コード例 **5–1** NIS+ のプログラム例 example.c

```
#include <stdio.h>
#include <string.h>
#include <stdlib.h>
#include <rpcsvc/nis.h>
#define MAX_MESG_SIZE 512
#define BUFFER SIZE 64
#define TABLE_TYPE "test_data"
main(argc, argv)
int argc;
char *argv[];
{
char *saved_grp, *saved_name, *saved_owner;
char dir name[NIS_MAXNAMELEN];
 char local domain[NIS MAXNAMELEN];
 char local princip [NIS MAXNAMELEN];
char org dir name [NIS MAXNAMELEN];
char grp_name [NIS_MAXNAMELEN];
char grp_dir_name [NIS_MAXNAMELEN];
char table_name [NIS_MAXNAMELEN];
nis object *dirobj, entdata;
nis_result *pres;
u_int saved_num_servers;
int err;
if (\text{argc} == 2)sprintf (local_domain, "%s.", argv[1]);
else
 strcpy (local domain, "");
 strcat (local domain, (char *) nis local directory());
 strcpy (local_princip, (char *) nis_local_principal());
 /*
 * 次の 2 つの目的で、ディレクトリオブジェクトからローカルドメインを探す。
  * 1.nis object のテンプレートを得る。
  * 2.返されたディレクトリオブジェクトに含まれる情報を再利用する。
 * static で宣言した nis object があり、それをほとんどそのままで
 * 使用できる場合は、nis_object 構造体を初期化するより、それを変更して
 * 使用するほうが簡単である。
 */
pres = nis_lookup (local_domain, 0);
if (pres->status != NIS_SUCCESS) {
 nis_perror (pres->status, "unable to lookup local
directory");
 exit (1);
}
 /*
 * 親ディレクトリオブジェクトのほとんどのフィールドを再利用 - 変更する
```
**(**続く**)**

```
* フィールドへのポインタを保存しておき、元のオブジェクトを解放しても
 * ポインタ参照が残らないようにする。
*/
dirobj = NIS RES OBJECT (pres);
saved name = divobj->DI data.do name;
saved\_owner = dirobj---zco_owner;saved_grp = dirobj---->zo_group;
/*
 * 新たな名前、グループ、所有者、および、foo ドメインへの新たな
 * アクセス権を設定する。
*/
sprintf (dir name, "%s.%s", "foo", local domain);
sprintf (grp_name, "%s.%s", "admins", dir_name);
dirobj->DI_data.do_name = dir_name;
dirobj->zo group = grp name;
dirobj->zo owner = local princip;
/*
* NIS+ のアクセス権は u_long 型に保存される。最上位バイトは使用不可で、
 * 次の 8 バイトは所有者に、続いて、グループ、その他の順に保存される。
 * この例では、ディレクトリへのアクセス権は "----rmcdrmcd----" の
* パターンに従って与える。
*/
dirobj->zo_access = ((NIS_READ_ACC + NIS_MODIFY_ACC
    + NIS_CREATE_ACC + NIS_DESTROY_ACC) << 16)
    | ((NIS_READ_ACC + NIS_MODIFY_ACC
    + NIS_CREATE_ACC + NIS_DESTROY_ACC) << 8);
/*
 * 親ディレクトリオブジェクトが持っていたサーバー数を保存しておき、
 * 後に nis_freeresult() を呼び出す前にこの値を元に戻して、
 * メモリーリークを避ける。
*/
saved num servers = dirobj-
>DI_data.do_servers.do_servers_len;
/* このディレクトリは 1 つのサーバーだけで管理する。 */
dirobj->DI_data.do_servers.do_servers_len = 1;
dir create (dir name, dirobj);
/* foo の下に groups_dir と org_dir という 2 つのディレクトリを作成する。 */
sprintf (grp_dir_name, "groups_dir.%s", dir_name);
dirobj->DI_data.do_name = grp_dir_name;
dir_create (grp_dir_name, dirobj);
sprintf (org_dir_name, "org_dir.%s", dir_name);
dirobj->DI_data.do_name = org_dir_name;
dir_create (org_dir_name, dirobj);
```
**(**続く**)**

続き

```
grp_create (grp_name);
printf ("\nAdding principal %s to group %s ... \n",
   local_princip, grp_name);
 err = nis_addmember (local_princip, grp_name);
if (err != NIS_SUCCESS) {
  nis perror (err,
  "unable to add local principal to group.");
 exit (1);
}
sprintf (table name, "test table.org dir.%s", dir name);
tbl_create (dirobj, table_name);
 /*
  * 作成したばかりのテーブルに、NIS+ エントリオブジェクトを作成する。
 */
stuff table (table name);
 /* 作成したオブジェクトを表示する。 */
list_objs(dir_name, table_name, grp_name);
/* 作成したものすべてのクリーンアップ。 */
cleanup (local_princip, grp_name, table_name, dir_name,
dirobj);
 /*
 * オリジナルの pres 構造体から保存しておいたポインタを元に戻し、
 * 関連メモリーを解放してもメモリーリークが起こらないようにする
 */
dirobj->DI_data.do_name = saved_name;
 dirobj->zo group = saved grp;
 dirobj->zo owner = saved owner;
dirobj->DI_data.do_servers.do_servers_len =
saved_num_servers;
(void) nis freeresult (pres);
}
```
コード例 5–2 が示すルーチンは main() から呼び出され、ディレクトリオブジェク トを作成します。

続き

コード例 **5–2** ディレクトリオブジェクトを作成する NIS+ ルーチン

```
void
dir create (dir name, dirobj)
nis_name dir_name;
nis object *dirobj;
{
nis result *cres;
nis_error err;
printf ("\n Adding Directory %s to namespace ... \n",
 dir_name);
cres = nis_add (dir_name, dirobj);
if (cres->status != NIS_SUCCESS) {
 nis_perror (cres->status, "unable to add directory foo.");
 exit (1);
 }
 (void) nis_freeresult (cres);
 /*
 * 注: nis_mkdir を実行して、作成するディレクトリの内容を保存する
  * テーブルを作成する必要がある。
  */
err = nis_mkdir (dir_name,
     dirobj->DI data.do servers.do servers val);
if (err != NIS_SUCCESS) {
 (void) nis remove (dir name, 0);
 nis perror (err,
   "unable to create table for directory object foo.");
  exit (1);
 }
}
```
次のルーチンは main() から呼び出され、グループオブジェクトを作成しま す。nis\_creategroup() はグループオブジェクトだけを対象としているので、グ ループ名には groups\_dir というリテラルは必要ありません。

コード例 **5–3** グループオブジェクトを作成する NIS+ ルーチン

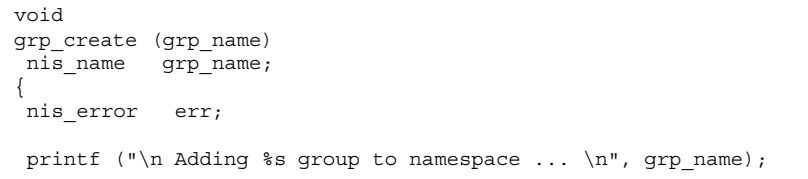

```
err = nis creategyroup (grp name, 0);if (err := NIS SUCCESS) {
 nis_perror (err, "unable to create group.");
  exit (1);
 }
}
```
コード例 5–3 が示すルーチンは main() から呼び出され、テーブルオブジェクト を表 5–3 のようなレイアウトで作成します。

表 **5–3** NIS+ テーブルオブジェクト

|       | カラム1              | カラム 2             |
|-------|-------------------|-------------------|
| ネーム   | id                | name              |
| 属性    | 検索可能、テキスト         | 検索可能、テキスト         |
| アクセス権 | $---rmcdr---r---$ | $---rmcdr---r---$ |

定数 TA SEARCHABLE を指定すると、サービスカラムを検索可能とします。TEXT カラム (デフォルト属性) だけが検索可能です。TA\_CASE を指定すると、サービス は、カラムの値を検索するときに大文字小文字を区別しません。

コード例 **5–4** テーブルオブジェクトを作成する NIS+ ルーチン

```
#define TABLE_MAXCOLS 2
#define TABLE_COLSEP ':'
#define TABLE_PATH 0
void
tbl_create (dirobj, table_name)
nis object *dirobj; | /* フィールドによっては必要 */
nis_name table_name;
{
nis_result *cres;
static nis_object tblobj;
static table_col tbl_cols[TABLE_MAXCOLS] = {
```
**(**続く**)**

```
{"Id", TA_SEARCHABLE | TA_CASE, DEFAULT_RIGHTS},
 {"Name", TA_SEARCHABLE | TA_CASE, DEFAULT_RIGHTS}
};
tblobj.zo_owner = dirobj->zo_owner;
tblobj.zo_group = dirobj->zo_group;
tblobj.zo_access = DEFAULT_RIGHTS; /* nis.h で定義されたマクロ */<br>tblobj.zo_data.zo_type = TABLE_OBJ; /* nis.h で定義された列挙型 */
tblobj.zo_data.zo_type = TABLE_OBJ;
tblobj.TA_data.ta_type = TABLE_TYPE;
tblobj.TA_data.ta_maxcol = TABLE_MAXCOLS;
tblobj.TA_data.ta_sep = TABLE_COLSEP;
tblobj.TA_data.ta_path = TABLE_PATH;
tblobj.TA_data.ta_cols.ta_cols_len =<br>tblobj.TA_data.ta_maxcol; /* 常にこの指定 !*/
tblobj.TA data.ta maxcol;
tblobj.TA_data.ta_cols.ta_cols_val = tbl_cols;
/*
* 完全指定のテーブル名、すなわち、org_dir というリテラルが埋め込まれた
* テーブル名を使用する。nis_add はあらゆるタイプの NIS+ オブジェクトを
* 操作するからであり、テーブルが作成済みならばそのフルパス名も必要である。
*/
printf ("\n Creating table %s ... \n", table name);
cres = nis_add (table_name, &tblobj);
if (cres->status != NIS_SUCCESS) {
 nis perror (cres->status, "unable to add table.");
 exit (1);
 }
 (void) nis_freeresult (cres);
}
```
コード例 5–5 が示すルーチンは main() から呼び出され、テーブルオブジェクト にエントリオブジェクトを追加します。2 つのエントリがテーブルオブジェクトに 追加されます。どちらのエントリのカラム幅も、文字列のターミネータとしての NULL 文字を含む値で設定することに注意してください。

コード例 **5–5** テーブルにオブジェクトを追加する NIS+ ルーチン

```
#define MAXENTRIES 2
void
stuff table(table name)
nis name table name;
{
int i;
nis object entdata;
```
**(**続く**)**

```
nis result *cres;
 static entry_col ent_col_data[MAXENTRIES][TABLE_MAXCOLS] = {
   \{0, 2, "1", 0, 5, "John"\},{0, 2, "2", 0, 5, "Mary"}};
 printf ("\n Adding entries to table ... \n");
 /*
  * テーブルに追加するエントリは、テーブルと同じ所有者、グループ所有者、
  * アクセス権を持たなければならないので、はじめにテーブルオブジェクトを
  * 調べる。
 */
 cres = nis lookup (table name, 0);
 if (cres->status != NIS_SUCCESS) {
 nis perror (cres->status, "Unable to lookup table");
 exit(1);
 }
 entdata.zo owner = NIS_RES_OBJECT (cres)->zo_owner;
 entdata.zo_group = NIS_RES_OBJECT (cres)->zo_group;
 entdata.zo_access = NIS_RES_OBJECT (cres)->zo_access;
 /* cres を解放して再利用できるようにする。 */
 (void) nis freeresult (cres);
 entdata.zo_data.zo_type = ENTRY_OBJ; /* nis.h で定義された列挙型 */
 entdata.EN_data.en_type = TABLE_TYPE;
 entdata.EN_data.en_cols.en_cols_len = TABLE_MAXCOLS;
 for (i = 0; i < MAXENTRIES; ++i) {
 entdata.EN_data.en_cols.en_cols_val = &ent_col_data[i][0];
 cres = nis\_add\_entry (table_name, &entdata, 0);
 if (cres->status != NIS_SUCCESS) {
  nis perror (cres->status, "unable to add entry.");
  exit (1);
  }
  (void) nis_freeresult (cres);
 }
}
```
コード例 5–6 が示すルーチンは nis\_list() の呼び出しで使用する印刷関数で す。list\_objs() が nis\_list() を呼び出すときに、引数の 1 つとして print\_info() へのポインタを渡します。サービスが print\_info() を呼び出す

たびに、エントリオブジェクトの内容が印刷されます。戻り値は、ライブラリに対 して、テーブルの次のエントリを呼び出すように指示します。

コード例 **5–6** nis\_list() を呼び出す NIS+ ルーチン

```
int
print info (name, entry, cbdata)
 nis_name name; /* 未使用 */
 nis object   *entry;   /* NIS+ エントリオブジェクト */
void *cbdata; /* 未使用 */
{
static u int firsttime = 1;
 entry_col *tmp; /* ソースを読みやすくするためだけに使用 */
 u int i, terminal;
if (firsttime) {
 printf ("\tId.\t\t\tName\n");
 printf (\sqrt{t} - -\frac{\t}{t}t - - -\n^*);
 firsttime = 0;
 }
for (i = 0; i < entry->EN data.en cols.en cols len; ++i) {
 tmp = \&entry->EN data,encoles.en.closeval[i];terminal = tmp->ec_value.ec_value_len;
 tmp->ec value.ec value val[terminal] = '\0';
}
 /*
  * ENTRY VAL は、指定したエントリの特定カラムの値を返すマクロ
  */
printf("\t%s\t\t\t%s\n", ENTRY_VAL (entry, 0),
      ENTRY VAL (entry, 1));
 return (0); /* さらに呼出しを行う */
}
```
コード例 5–7 が示すルーチンは main() から呼び出され、グループ、テーブル、 ディレクトリオブジェクトの内容をリストします。次のルーチンで、コールバック の使用方法を示します。グループのメンバーを取り出して表示します。グループの メンバーリストは、オブジェクトの中に保存されていないので、nis\_list() では なく、nis\_lookup() で調べます。nis\_lookup() は、グループだけでなくあ らゆるタイプの NIS+ オブジェクトを扱うため、グループ名は groups\_dir を付け た形式で指定しなければなりません。

コード例 **5–7** オブジェクトをリストする NIS+ ルーチン

```
void
list_objs(dir_name, table_name, grp_name)
        nis_name dir_name, table_name, grp_name;
{
group_obj *tmp; /* ソースを読みやすくするためだけに使用 */
 u int i;
 char grp_obj_name [NIS_MAXNAMELEN];
 nis_result *cres;
 char index name [BUFFER SIZE];
 sprintf (grp_obj_name, "%s.groups_dir.%s",
   nis_leaf_of (grp_name), nis_domain_of (grp_name));
 printf (\sqrt{nG}roup \s membership is: \ln, grp_name);
cres = nis_lookup(grp_obj_name, 0);
if (cres->status != NIS_SUCCESS) {
 nis_perror (cres->status, "Unable to lookup group object.");
 exit(1);}
 tmp = &(NIS_RES_OBJECT(cres)->GR_data);
for (i = 0; i < tmp->gr_members.gr_members_len; ++i)
 printf ("\t %s\n", tmp->gr_members.gr_members_val[i]);
 (void) nis_freeresult (cres);
 /*
  * ドメイン foo の内容を、コールバックを使用しないで表示する。
 */
 printf ("\nContents of Directory %s are: \n", dir name);
 cres = nis list (dir name, 0, 0, 0);
if (cres->status != NIS_SUCCESS) {
 nis perror (cres->status, "Unable to list Contents of Directory foo.");
 exit(1);
 }
for (i = 0; i < NIS RES NUMOBJ(cres); ++i)printf("\t%s\n", NIS_RES_OBJECT(cres)[i].zo_name);
 (void) nis_freeresult (cres);
 /*
  * 作成したテーブルの内容を、nis_list()でコールバックを使用してリスト
  * する。
  */
 printf ("\n Contents of Table %s are: \n", table name);
cres = nis list (table name, 0, print info, 0);
if(cres->status != NIS_CBRESULTS && cres->status !=
NIS_NOTFOUND) {
 nis perror (cres->status,
  "Listing entries using callback failed");
  exit(1);}
 (void) nis_freeresult (cres);
```
**(**続く**)**

```
/*
 * 作成したテーブルの 1 エントリだけをリストする。エントリの取り出しには、
  * インデックスの付いた名前を使用する。
  */
printf("\n Entry corresponding to id 1 is:\n");
 /*
  * 通常、カラム名はテーブルオブジェクトから抽出できるので、
  * 始めにそれを取り出す。
 */
 sprintf(index_name, "[Id=1],%s", table_name);
 cres = nis list (index name, 0, print info, 0);
if(cres->status != NIS_CBRESULTS && cres->status !=
NIS_NOTFOUND) {
 nis_perror (cres->status,
 "Listing entry using indexed names and callback failed");
 exit(1);}
 (void) nis_freeresult (cres);
}
```
コード例 5–8 のルーチンは cleanup() から呼び出され、名前空間からディレクト リオブジェクトを削除します。また、このディレクトリを管理しているサーバーに も、名前空間から削除したことを通知します。ポインタ cres が指している戻り値 の構造体が入ったメモリーは、戻り値が使用済みになってから解放しなければなら ないことに注意してください。

コード例 **5–8** ディレクトリオブジェクトを削除する NIS+ ルーチン

```
void
dir remove(dir name, srv list, numservers)
 nis name dir name;
 nis server *srv_list;
u int numservers;
{
nis result *cres;
nis_error err;
u int i;
printf ("\nRemoving %s directory object from namespace ...
 \n",dir_name);
```
**(**続く**)**
```
cres = nis remove (dir name, 0);
if (cres->status != NIS SUCCESS) {
 nis_perror (cres->status, "unable to remove directory");
 exit (1);
 }
 (void) nis_freeresult (cres);
for (i = 0; i < numservers; ++i) {
 err = nis_rmdir (dir_name, &srv_list[i]);
 if (err != NIS_SUCCESS) {
  nis_perror (err,
   "unable to remove server from directory");
   exit (1);
  }
}
}
```
コード例 5–9 のルーチンは main() から呼び出され、このサンプルプログラムで作 成したオブジェクトをすべて削除します。nis\_remove\_entry() を呼び出すとき のフラグ REM\_MULTIPLE の使用法に注意してください。テーブルを削除するとき は、その前にテーブル内の全エントリを削除しておく必要があります。

コード例 **5–9** オブジェクトをすべて削除する NIS+ ルーチン

```
void
cleanup(local_princip, grp_name, table_name, dir_name, dirobj)
 nis name local princip, grp_name, table_name, dir_name;
 nis object *dirobj;
{
 char grp dir name [NIS MAXNAMELEN];
 char org dir name [NIS MAXNAMELEN];
nis error err;
nis_result *cres;
sprintf(grp_dir_name, "%s.%s", "groups_dir", dir_name);
sprintf(org_dir_name, "%s.%s", "org_dir", dir_name);
printf("\n\n\nStarting to Clean up ... \n");
printf("\n\nRemoving principal %s from group %s \n",
     local_princip, grp_name);
err = nis removemember (local princip, grp name);
```
**(**続く**)**

NIS+ プログラミングガイド **197**

```
if (err != NIS_SUCCESS) {
 nis_perror (err,
  "unable to delete local principal from group.");
 exit (1);
 }
 /*
 * admins グループを削除する。グループ削除の API は、グループだけを
  * 対象にしているので、グループ名に group_dir は不要。
  * グループ名には、自動的にリテラル group_dir が埋め込まれる。
 */
printf("\nRemoving %s group from namespace ... \n",
grp_name);
err = nis destroygroup (grp name);
if (err != NIS SUCCESS) {
 nis_perror (err, "unable to delete group.");
 ext(1);}
printf("\n Deleting all entries from table %s ... \n",
table name);
cres = nis_remove_entry(table_name, 0, REM_MULTIPLE);
switch (cres->status) {
 case NIS SUCCESS:
 case NIS_NOTFOUND:
  break;
 default:
  nis perror(cres->status, "Could not delete entries from
         table");
  exit(1);}
 (void) nis_freeresult (cres);
printf("\n Deleting table %s itself ... \n", table_name);
cres = nis_remove(table_name, 0);
if (cres->status != NIS_SUCCESS) {
 nis perror(cres->status, "Could not delete table.");
ext(1);
 }
 (void) nis_freeresult (cres);
 /* groups_dir、org_dir、foo の各ディレクトリオブジェクトを削除する。*/
dir_remove (grp_dir_name,
      dirobj->DI data.do servers.do servers val,
      dirobj->DI data.do servers.do servers len);
dir_remove (org_dir_name,
     dirobj->DI_data.do_servers.do_servers_val,
     dirobj->DI data.do servers.do servers len);
dir_remove (dir_name,
```
**(**続く**)**

dirobj->DI data.do servers.do servers val, dirobj->DI\_data.do\_servers.do\_servers\_len);

}

このプログラムを実行すると、画面は 図 5–3 のように表示されます。

myhost% **domainname** sun.com myhost% **./sample** Adding Directory foo.sun.com. to namespace ... Adding Directory groups dir.foo.sun.com. to namespace ... Adding Directory org\_dir.foo.sun.com. to namespace ... Adding admins.foo.sun.com. group to namespace ... Adding principal myhost.sun.com. to group admins.foo.sun.com. ... Creating table test\_table.org\_dir.foo.sun.com. ... Adding entries to table ... Group admins.foo.sun.com. membership is: myhost.sun.com. Contents of Directory foo.sun.com. are: groups\_dir org\_dir Contents of Table test\_table.org\_dir.foo.sun.com. are: Id. Name --- ---- 1 John 2 Mary Entry corresponding to id 1 is: 1 John Starting to Clean up ... Removing principal myhost.sun.com. from group admins.foo.sun.com. Removing admins.foo.sun.com. group from namespace ... Deleting all entries from table test\_table.org\_dir.foo.sun.com. ... Deleting table test\_table.org\_dir.foo.sun.com. itself ... Removing groups dir.foo.sun.com. directory object from namespace ... Removing org\_dir.foo.sun.com. directory object from namespace ... Removing foo.sun.com. directory object from namespace ... myhost%

図 5–3 NIS+ プログラムの実行

デバッグのために、次の一連のコマンドを入力して、これと同じ操作を実行するこ ともできます。最初のコマンド

NIS+ プログラミングガイド **199**

% **niscat -o** *domainname* **.**

を実行すると、マスターサーバー名が表示されます。以下に示すコマンドを入力す るときは、master のところを、表示されたマスターサーバー名に置き換えて入力 します。

% **nismkdir -m** *master* **foo.***domainname***.**

# 指定されたマスターでサブディレクトリ org\_dir.foo を作成します。

- % **nismkdir -m** *master* **org\_dir.foo.***domainname***.**
- # 指定されたマスターでサブディレクトリ groups\_dir.foo を作成します。
- % **nismkdir -m** *master* **groups\_dir.foo.***domainname***.**
- # グループ admins を作成します。
- % **nisgrpadm -c admins.foo.***domainname***.**

# 自分自身をこのグループのメンバーとして追加します。 % **nisgrpadm -a admins.foo.***domainname***. 'nisdefaults -p'**

# Id と Name の 2 つのカラムで test table を作成します。 % **nistbladm -c test\_data id=SI Name=SI \ test\_table.org\_dir.foo.***domainname***.**

# そのテーブルにエントリを 1 つ追加します。

- % **nistbladm -a id=1 Name=John test\_table.org\_dir.foo.***domainname***.**
- # そのテーブルに別のエントリを追加します。
- % **nistbladm -a id=2 Name=Mary test\_table.org\_dir.foo.***domainname***.**

```
# グループ admins のメンバーをリストする。
```
% **nisgrpadm -l admins.foo.***domainname***.**

# ディレクトリ foo の内容をリストする。

% **nisls foo.***domainname***.**

- # test table の内容とヘッダーをリストする。
- % **niscat -h test\_table.org\_dir.foo.***domainname***.**

# test table から id が 1 のエントリを取り出す。 % **nismatch id=1 test\_table.org\_dir.foo.***domainname***.**

```
# 作成したものをすべて削除する。
# 初めに、グループ admins から自分自身を削除する。
% nisgrpadm -r admins.foo.domainname. 'nisdefaults -p'
# グループ admins を削除する。
% nisgrpadm -d admins.foo.domainname.
# test table からすべてのエントリを削除する。
% nistbladm -r ''[],test_table.org_dir.foo.domainname.''
# test_table を削除する。
% nistbladm -d test_table.org_dir.foo.domainname.
# 作成した 3 つのディレクトリをすべて削除する。
% nisrmdir groups_dir.foo.domainname.
% nisrmdir org_dir.foo.domainname.
% nisrmdir foo.domainname.
```
NIS+ プログラミングガイド **201**

付録 **A**

# **XDR** テクニカルノート

付録 A は、サン・ソフトが XDR (External Data Representation: 外部データ表現) 標 準規約に準拠して開発したライブラリルーチンセットについてのテクニカルノート です。XDR ライブラリルーチンを使用すると、C プログラマは任意のデータ構造を マシンに依存しない形式で記述できます。

# **XDR** の概要

遠隔手続き呼び出しのときにデータは XDR 標準形式で伝送されますので、XDR は 米国サンソフトの RPC パッケージの重要な基本概念となっています。複数の異なる タイプのマシンからアクセスされる (読み書きされる) データの転送には、XDR ライ ブラリルーチンを使用する必要があります。

XDR は異なる言語、異なるオペレーティングシステム、異なるマシンアーキテク チャの間で機能します。ほとんどのユーザー (特に RPC ユーザー) は、「整数フィ ルタ」、「浮動小数点フィルタ」、「列挙型フィルタ」の節を読むだけで十分で しょう。RPC と XDR を別のマシン上に実装したいプログラマは、このテクニカル ノートやプロトコルの仕様に関心を持たれるかも知れません。

RPC 呼び出しを行わない場合でも、rpcgen を使用して XDR ルーチンを書くこと ができます。

XDR ルーチンを使用する C プログラムはファイル <rpc/xdr.h> をインクルード しなければなりません。<rpc/xdr.h> には、XDR システムとの必要なインタ フェースがすべて入っています。XDR ルーチンはすべてライブラリ libnsl.a に 入っていますので、コンパイルは次のコマンドで実行します。

**203**

example% **cc program.c**

移植性を保つためには、各環境でさまざまな基準を守ってプログラミングしなけれ ばなりません。プログラミング方法の微妙な違いを見つけるのも必ずしも簡単と はいえませんが、それらが広範囲に渡って関連し合っています。以下に示すサンプ ルプログラム コード例 A–1 と コード例 A–2 (テキスト行の読み込みと書き出しのプ ログラム) で考えてみましょう。

コード例 **A–1** writer サンプルプログラム (初期状態)

```
#include <stdio.h>
main() /* writer.c */\{ int i;
for (i = 0; i < 8; i++) {
   if (fwrite((char *) &i, sizeof(i), 1, stdout) != 1) {
    fprintf(stderr, "failed!\n");
   exit(1);
  }
  }
 exit(0);}
```
コード例 **A–2** reader サンプルプログラム (初期状態)

```
#include <stdio.h>
main() /* reader.c */
{
 int i, j;
 for (j = 0; j < 8; j++) {
   if (fread((char *) &i, sizeof(i), 1, stdin) != 1) {
   fprintf(stderr, "failed!\n");
    exit(1);}
  printf("%ld ", i);
  }
 printf(''\n'');
 exit(0);
}
```
この 2 つのプログラムは移植可能に見えます。なぜならば、(a) lint チェックをパ スし、(b) 2 つの異なるハードウェアアーキテクチャ、SPARC と VAX 上で実行して も同じように動作するからです。

writer プログラムの出力を reader プログラムにパイプした場合も、SPARC と VAX の両方で同じ結果が得られます。

```
sun% writer | reader
01234567
sun%
vax% writer | reader
01234567
vax%
```
ローカルエリアネットワークと 4.2BSD の出現に伴って、「ネットワークパイプ」 の概念が導入されました。すなわち、あるマシン上のプロセスで生成したデータ を、別のマシン上のプロセスが使用するという概念です。writer と reader のプ ログラムでも、ネットワークパイプを使用できます。最初に SPARC 上でデータを 生成し、そのデータを VAX 上で使用したときの実行結果を次に示します。

```
sun% writer | rsh vax reader
0 16777216 33554432 50331648 67108864 83886080 100663296
117440512
sun%
```
writer を VAX で実行し、reader を SPARC で実行した場合も同じ結果になりま す。この原因は、VAX と SPARC の int 型整数は、ワードサイズは同じでもデータ のバイト順序が異なるためです。16777216 は 2<sup>24</sup> です。4 バイトを逆順にすると、 24 番目のビットに 1 が置かれることに注意してください。

複数の異なるタイプのマシンでデータを共有するときは、データの可搬性について の注意が必要です。read() と write() 呼び出しを XDR ライブラリルーチンの呼 び出しで xdr\_int() に置き換えることにより、データが可搬なプログラムになり ます。xdr\_int() は、int 型の整数の外部用の標準的な表現を扱うことができる フィルタです。writerプログラムの改良版をコード例 A–3 に示します。

コード例 **A–3** writer サンプルプログラム (XDR 修正バージョン)

```
#include <stdio.h>
#include <rpc/rpc.h> /* XDR は RPC のサブライブラリ */
main() /* writer.c */
{
  XDR xdrs;
  int i;
xdrstdio create(&xdrs, stdout, XDR_ENCODE);
 for (i = 0; i < 8; i++) {
  if (!xdr_int(&xdrs, &i)) {
   fprintf(stderr, "failed!\n");
    exit(1);}
  }
  ext(0);}
```
コード例 A–4 のサンプルプログラムは、reader プログラムを修正したものです。

```
コード例 A–4 reader サンプルプログラム (XDR 修正バージョン)
```

```
#include <stdio.h>
#include <rpc/rpc.h> /* xdr は rpc のサブライブラリ */
\text{main}() /* reader.c */
{
 XDR xdrs;
 int i, j;
xdrstdio create(&xdrs, stdin, XDR DECODE);
  for (j = 0; j < 8; j++) {
  if (!xdr_int(&xdrs, &i)) {
   fprintf(stderr, "failed!\n");
    exit(1);
   }
  printf("%ld ", i);
  }
  print(f("n");
  exit(0);
}
```
変更したプログラムを SPARC 上で実行した結果、VAX 上で実行した結果、および SPARC から VAX にパイプした結果を次に示します。

```
sun% writer | reader
01234567
sun%
vax% writer | reader
01234567
vax%
sun% writer | rsh vax reader
01234567
sun%
```
注 **-** 整数データの移植問題は、データの移植問題のごく簡単な一例にすぎません。 どのデータ構造体にも移植性の問題があり、特にデータ境界とポインタが大きな問 題になります。ワード境界の違いにより、マシンごとに構造体のサイズが異なる可 能性があります。ポインタは使用するには便利ですが、ポインタが定義されたマシ ンの外部では何の意味も持ちません。

# データの標準形式

XDR のアプローチは、データを 1 つの標準形式に統一するというものです。すなわ ち、XDR では、1 つのバイト順序、1 つの浮動小数点形式 (IEEE)、というように標 準形式が定義されています。どのマシンで実行するプログラムでも XDR を使用す れば、データがローカルデータ形式から XDR 標準データ形式に変換されるので、 移植可能なデータを作成できます。同様に、どのマシンで実行するプログラムでも XDR を使用すれば、データが XDR 標準データ形式からローカルデータ形式に変換 されるので、移植可能なデータを読み込むことができます。1 つの標準形式を使用 することにより、移植可能データを作成し送信するプログラムと、移植可能データ を受信し使用するプログラムとが完全に切り離されます。新たなマシンや新たな言 語が加わっても、移植データを作成し使用する既存のプログラムグループには何の 影響もありません。新たなマシンは、標準データ形式と自身のローカルデータ形式 との変換方法を「学ぶ」ことにより、既存のプログラムグループとの通信が可能に なります。新たなマシンでは、他のマシンのローカルデータ形式を学ぶ必要があり ません。これと同様に、他のマシン上で実行中の既存のプログラムグループでも、 新たなマシンのローカルデータ形式を学ぶ必要がありません。新たなマシンが生成

した移植可能なデータは、既存プログラムが既に理解している標準データ形式に 従っているので、そのまま読み込むことができるからです。

XDR の標準化アプローチには、さまざまな先例があります。たとえば、TCP/IP、 UDP/IP、XNS、Ethernet、および、ISO の OSI 参照モデルの第 5 層より下のプロト コルはすべて標準プロトコルです。標準化アプローチの利点は単純であることで す。XDR の場合も、一連の変換ルーチンを一度書いてしまえばそれをずっと使用で きます。標準化アプローチには欠点もありますが、実際に使用するデータ伝送アプ リケーションでは大きな問題ではありません。たとえば、バイト順序がリトルエン ディアンの 2 つのマシン間で XDR 標準を使用して整数データを伝送するとします。 送信側のマシンでは、整数データのバイト順をリトルエンディアンからビッグエン ディアン(XDR のバイト順序) に変換し、受信側のマシンではその反対の変換を行い ます。この 2 つのマシンのバイト順序は同じなので、本来このような変換は不要で すが、重要なのは必要かどうかよりも、別の方法と比較したときのコストです。

標準データ形式とローカルデータ形式との変換に要する時間は重要ではありませ ん。特に、分散型アプリケーションの場合は大した問題にはなりません。データ構 造体を伝送する準備に要する時間のほとんどは、データ変換ではなく、データ構造 体の各要素を取り出すのにかかります。たとえば、ツリー構造を伝送するには、葉 の部分をすべてたどって、リーフレコード内の各要素をバッファにコピーして境界 を合わせます。葉の部分を格納した記憶領域はその後解放しなければなりません。 同様にツリー構造を受信するには、それぞれの葉の部分に対して記憶領域を割り当 て、データをバッファからその記憶領域に移動して正しく境界を合わせ、葉と葉を リンクするポインタを設定します。どのマシンでも、標準データ形式との変換のあ るなしに関係なく、データ構造体の走査とコピーのコストがかかります。分散型ア プリケーションではこのような通信オーバヘッド、すなわち、送信側のプロトコル 層を下ってネットワークを通り受信側のプロトコル層を上るのに時間がかかるた め、標準データ形式とのデータ変換のオーバヘッドは相対的に小さくなります。

# **XDR** ライブラリ

XDR ライブラリを使用すると、移植の問題が解決するばかりでなく、C の任意の データ構造を一貫した、文書化された明確な方法で入出力することができます。し たがって、ネットワーク上の複数のマシンでデータを共有する場合以外でもXDR ライブラリを使用する意味があります。

XDR ライブラリには、いくつか例を挙げてみるだけでも、文字列 (NULL で終わる バイト配列)、構造体、共用体、配列に対するフィルタルーチンがあります。ユー

ザーはさまざまなより基本的なルーチンを使用して、独自のXDR ルーチンを作成 し、任意のデータ構造体 (配列の要素、共用体のアーム、他の構造体からポイントさ れるオブジェクト) を記述できます。構造体自体にも、任意の要素の配列や他の構造 体へのポインタを持たせることができます。

2 つのサンプルプログラムをより詳しく見てください。XDR ストリーム作成ルーチ ンファミリがあります。ファミリの各メンバーはビットストリームの扱いが異なり ます。この例では、標準入出力ルーチンを使用してデータを操作しているの で、xdrstdio\_create() を使用します。XDR ストリーム作成ルーチンに渡す引 数は、ルーチンの機能によって異なります。サンプルプログラムでは、初期化する XDR 構造体へのポインタ、入出力を行う FILE へのポインタ、処理内容の 3 つを引 数として渡しています。処理内容は、writer プログラムではシリアライズするの で XDR\_ENCODE、reader プログラムではデシリアライズするので XDR\_DECODE を 指定します。

注 **-** RPC ユーザーは XDR ストリームを作成する必要はありません。RPC システム でストリームが作成され、ユーザーに引き渡されます。

xdr\_int() プリミティブは、ほとんどの XDR ライブラリプリミティブと、すべて のクライアント作成の XDR ルーチンに共通の特徴を持っています。第 1 に、この ルーチンはエラーが起こると FALSE(0) を返し、正常終了すると TRUE(1) を返し ます。第 2 に、各データ型 xxx ごとに対応する XDR ルーチンがあります。XDR ルーチンの形式を次に示します。

```
xdr_xxx(xdrs, xp)
   XDR *xdrs;
   xxx *xp;
{
```
}

このサンプルプログラムの場合は、xxx は int ですので、対応する XDR プリミティ ブは xdr\_int() になります。クライアントも同様にして、任意の構造体 xxxを定 義し、対応するルーチン xdr\_int() を作成して、個々のフィールドごとにデータ 型に一致する XDR ルーチンを呼び出します。どのデータ型の場合も、最初のパラ メータ xdrs は隠されたハンドルとして、そのままプリミティブに渡します。

XDR ルーチンは両方向の変換を行います。すなわち、データをシリアライズすると きもデシリアライズするときも同じルーチンを呼び出します。この機能は、移植可 能データのソフトウェアエンジニアリングには不可欠な機能です。どちらの変換操

作にも同一ルーチンを呼び出すという概念は、シリアライズしたデータはデシリア ライズが可能であることをほぼ保証するものです。ネットワークデータを生成する ときも使用するときも同じルーチンが使用できます。これは、ルーチンには必 ず、オブジェクト自体ではなくオブジェクトへのポインタを渡すことにより実現さ れます。デシリアライズの場合だけは、オブジェクト自体が変更されます。この機 能は、簡単なサンプルプログラムではわかりませんが、より複雑なデータ構造体を マシン間で引き渡すときに、この機能の価値が明らかになります。必要な場合は、 XDR の処理内容を取り出すこともできます。詳細は、228ページの「処理内容」の 節を参照してください。

もう少し複雑な例を以下に示します。ある人の総資産と負債のデータをプロセス間 で交換するとします。このデータは、次のような独自のデータ型が必要なほど重要 であるとします。

```
struct gnumbers {
  int g_assets;
   int g_liabilities;
};
```
このデータ型に対応する XDR ルーチンでは、この構造体を次のように記述します。

```
bool_t /* 正常終了では TRUE、異常終了では FALSE */
xdr_gnumbers(xdrs, gp)
  XDR *xdrs;
  struct gnumbers *gp;
{
  if (xdr_int(xdrs, &gp->g_assets) &&
       xdr_int(xdrs, &gp->g_liabilities))
     return(TRUE);
  return(FALSE);
}
```
引数 xdrs は値を調べたり変更したりすることなく、そのままサブコンポーネント ルーチンに渡していることに注意してください。XDR ルーチンを呼び出すたびにそ の戻り値を調べ、異常終了している場合はすぐに FALSE を返してリターンしなけれ ばなりません。

この例では、bool\_t 型が TRUE (1) と FALSE (0) のどちらかの値だけをとる整数 として宣言されていることがわかります。このマニュアルでは次の定義を使用しま す。

```
#define bool_t int
#define TRUE 1
#define FALSE 0
```

```
これらの取り決めを使用すると、xdr_gnumbers() は次のように書き換えられま
す。
```

```
xdr_gnumbers(xdrs, gp)
   XDR *xdrs;
   struct gnumbers *gp;
{
   return(xdr_int(xdrs, &gp->g_assets) &&
            xdr_int(xdrs, &gp->g_liabilities));
}
```
このマニュアルでは、両方のコーディング形式を使用します。

# **XDR** ライブラリのプリミティブ

この節では、XDR プリミティブの概要を述べます。始めにメモリー割り当てと基本 データ型を説明し、次に合成データ型を説明します。最後に、XDR ユーティリティ について説明します。XDR のプリミティブとユーティリティのインタフェースはイ ンクルードファイルで定義されています。<rpc/xdr.h> は <rpc/rpc.h> から自 動的にインクルードされます。

#### **XDR** ルーチンで必要なメモリー

XDR ルーチンを使用するときは、前もってメモリーを割り当てておかなければなら ない (または、必要なメモリーサイズを決定しておかなければならない) 場合があり ます。XDR 変換ルーチンで使用するメモリーの割り当てや割り当て解除が必要なと きのために、xdr\_sizeof() というルーチンが提供されています。xdr\_sizeof() は、XDR フィルタルーチン (func()) がデータ (data()) の符号化や復号化で使用 するバイト数を返します。xdr\_sizeof() が返す値には、RPC ヘッダーやレコー ドマークは含まれていませんので、必要なメモリーサイズを正確に求めるには、そ

れらのバイト数も加えなければなりません。エラーが起こった場 合、xdr\_sizeof() はゼロを返します。

xdr\_sizeof(xdrproc\_t func, void \*data)

xdr\_sizeof () は、RPC 環境以外で XDR を使用するアプリケーションでメモリー を割り当てるとき、トランスポートプロトコルを選択するとき、下位レベルの RPC を使用してクライアント作成関数やサーバー作成関数を実行するときに特に便利で す。

コード例 A–5 と コード例 A–6で、xdr\_sizeof( )の 2 通りの使用方法を説明しま す。

コード例 **A–5** xdr\_sizeof() の使用例 1

```
#include <rpc/rpc.h>
/*
* この関数への入力引数は、CLIENT ハンドル、XDR 関数、XDR 変換を行う
 * データへのポインタです。XDR 変換を行うデータが、CLIENT ハンドルに
 * 結合しているトランスポートで送信可能な大きさの場合は TRUE、
 * 大き過ぎて送信不可能な場合は FALSE を返します。
*/
bool_t
cansend(cl, xdrfunc, xdrdata)
CLIENT *cl;
xdrproc_t xdrfunc;
void *xdrdata;
{
int fd;
struct t_info tinfo;
if clnt</u>control(cl, CLGET_FD, &amp; fd) == -1) {
 /* ハンドルの clnt_control() エラー */
 return (FALSE);
 }
if (t_getinfo(fd, &tinfo) == -1) {
 /* ハンドルの t_getinfo() エラー */
 return (FALSE);
 } else {
 if (tinfo.servtype == T_CLTS) {
  /*
   * 現在使用しているのは非接続型トランスポートです。
   * xdr sizeof() を使用して、メモリー要求がこのトランスポートでは
   * 大き過ぎないか調べます。
   */
  switch(tinfo.tsdu) {
   case 0: /* TSDU の概念なし */
   case -2: <br> /* 通常データの送信不可能 */
    return (FALSE);
```
**(**続く**)**

```
break;<br>case -1:
                                    /* TSDU サイズの制限なし */
    return (TRUE);
    break;
    default:
    if (tinfo.tsdu < xdr_sizeof(xdrfunc, xdrdata))
     return (FALSE);
     else
     return (TRUE);
   }
  } else
  return (TRUE);
}
}
```

```
コード例 A–6 は、xdr_sizeof( ) の使用例 2 になります。
```

```
コード例 A–6 xdr_sizeof() の使用例 2
```

```
#include <sys/statvfs.h>
#include <sys/sysmacros.h>
/*
 * この関数への入力引数は、ファイル名、XDR 関数、XDR 変換を行うデータへの
 * ポインタです。この関数は、ファイルが置かれているファイルシステムに、
* データを XDR 変換するのに必要な空間が残っていれば TRUE を返します。
* ファイルシステムに関して statvfs(2) で得られる情報はブロック数単位
* なので、xdr_sizeof() の戻り値もバイト数からディスクブロック数に
* 変換しなければならないことに注意してください。
*/
bool_t
canwrite(file, xdrfunc, xdrdata)
char *file;
xdrproc_t xdrfunc;<br>void *xdrdata;
        .<br>*xdrdata;
{
struct statvfs s;
if (statvfs(file, \&s) == -1) {
 /* ハンドルの statvfs() エラー */
 return (FALSE);
}
if (s.f bavail >= btod(xdr sizeof(xdrfunc, xdrdata)))
 return (TRUE);
else
 return (FALSE);
```
**(**続く**)**

# 整数フィルタ

}

XDR ライブラリでは、整数を対応する外部表現に変換するプリミティブが提供され ます。プリミティブが変換の対象とする整数は、次の組み合わせで表されます。

[signed, unsigned] \* [short, int, long]

具体的には次の 8 つのプリミティブが提供されています。

```
bool_t xdr_char(xdrs, op)
  XDR *xdrs;
  char *cp;
bool t xdr u char(xdrs, ucp)
  XDR *xdrs;
  unsigned char *ucp;
bool t xdr int(xdrs, ip)
  XDR *xdrs;
  int *ip;
bool_t xdr_u_int(xdrs, up)
  XDR *xdrs;
  unsigned *up;
bool_t xdr_long(xdrs, lip)
  XDR *xdrs;
  long *lip;
bool_t xdr_u_long(xdrs, lup)
  XDR *xdrs;
  u_long *lup;
bool_t xdr_short(xdrs, sip)
  XDR *xdrs;
  short *sip;
bool t xdr u short(xdrs, sup)
  XDR *xdrs;
  u short *sup;
```
最初の引数 xdrs は、XDR のストリームハンドルです。第 2 引数は、ストリームへ 渡すデータのアドレス、または、ストリームからデータを受け取るアドレスです。 どのルーチンも、変換に成功すれば TRUE、失敗すれば FALSE を返します。

**214** ONC+ 開発ガイド ♦ 1998 年 11 月

続き

# 浮動小数点フィルタ

XDR ライブラリでは、C の浮動小数点型データのプリミティブも提供されます。

bool t xdr float(xdrs, fp) XDR \*xdrs; float \*fp; bool\_t xdr\_double(xdrs, dp) XDR \*xdrs; double \*dp;

最初の引数 xdrs は、XDR のストリームハンドルです。第 2 引数は、ストリームへ 渡す浮動小数点データのアドレスまたはストリームから浮動小数点データを受け取 るアドレスです。どちらのルーチンも、変換に成功すれば TRUE、失敗すれば FALSE を返します。

注 **-** 数値の表現形式は、浮動小数点に関する IEEE 標準規約に従っているため、 IEEE 準拠の表現形式からマシン固有の表現形式に復号化したり、その反対方向に変 換したりすると、エラーが起こる場合があります。

# 列挙型フィルタ

XDR ライブラリでは、一般の列挙型に対するプリミティブを提供しています。この プリミティブでは、C の enum 型のマシン内部表現が C の整数と同じであるとみな しています。ブール型は enum 型の重要な一例です。ブール値の外部表現は常に TRUE (1) と FALSE (0) です。

```
#define bool_t int
#define FALSE 0
#define TRUE 1
#define enum_t int
bool_t xdr_enum(xdrs, ep)
   XDR *xdrs;
   enum_t *ep;
bool_t xdr_bool(xdrs, bp)
   XDR *xdrs;
   bool_t *bp;
```
第 2 引数 ep と bp は、ストリーム xdrs へ渡すデータのアドレス、または、スト リーム xdrs からデータを受け取るアドレスです。

## データなしルーチン

ときには、データが一切渡されず要求されていなくても、XDR ルーチンを RPC シ ステムに提供しなければならない場合があります。ライブラリでは、そのための ルーチンを提供しています。

bool t xdr void(); /\* 常に TRUE を返す \*/

#### 合成データ型フィルタ

合成データ型、または、複合データ型を変換するプリミティブは、これまでに説明 したプリミティブより多くの引数を必要とし、より複雑な機能を実行します。この 節では、文字列、配列、共用体、構造体へのポインタに対するプリミティブを説明 します。

合成データ型のプリミティブでは、メモリー管理を使用する場合があります。多く の場合、XDR DECODEを指定してデータをデシリアライズすると、メモリーが割り 当てられます。そのため、XDR パッケージではメモリー割り当てを解除する方法を 提供しなければなりません。メモリー割り当ての解除は、XDR\_FREE という XDR 処 理で行います。XDRの 処理内容には、XDR ENCODE、XDR\_DECODE、XDR\_FREE の 3 つがあります。

#### 文字列

C 言語では、文字列が、NULL コードで終わるバイトシーケンスと定義されていま す。NULL コードは、文字列の長さを求めるときは計算に入れません。ところが、 文字列を引き渡したり操作したりするときは、文字へのポインタが使用されます。 そのため、XDRライブラリでは文字列を文字シーケンスではなく、char \* と定義 しています。文字列の外部表現は、内部表現とは大きく異なります。

文字列は内部では文字へのポインタで表現されますが、外部では ASCII 文字シーケ ンスで表現されます。この 2 つの表現形式の間の変換は、ルーチン xdr\_string() で実行します。

```
bool t xdr string(xdrs, sp, maxlength)
  XDR * xdrs:char **sp;
```
u\_int maxlength;

最初の引数 xdrs は、XDR のストリームハンドルです。第 2 引数 sp は文字列への ポインタ (データ型は char \*\*) です。第 3 引数 maxlength は、符号化または復号 化の対象とする最大バイト数です。通常、この値はプロトコルで決まります。た とえば、あるプロトコル仕様では、ファイル名は最大 255 文字までとされていま す。文字数が maxlength の値を超えていれば FALSE、超えていなければ TRUE が 返されます。

xdr\_string() の機能は、この節でこれまでに説明した他の変換ルーチンと同様で す。処理内容が XDR\_ENCODE の場合は最も簡単です。引数 sp はある長さの文字列 を指しています。この文字列の長さが maxlength を超えていなければ、この文字 列がシリアライズされます。

デシリアライズの場合はもう少し複雑です。最初に、ストリームから取り込む文字 列の長さを決定します。文字列の長さは maxlength を超えてはいけません。次に sp をデレファレンスします。その値が NULL の場合は、適切なサイズの文字列を割 り当てて、\*sp がその文字列を指すように設定します。\*sp の元々の値が NULL で ない場合は、デシリアライズしたデータを入れるターゲットエリアが既に割り当て られており、maxlength 以下の長さの文字列をそこに格納できるものとみなしま す。どちらの場合も、文字列が復号化されてターゲットエリアに保存されます。次 に、文字列の最後に NULL コードが付加されます。

XDR\_FREE 処理の場合は、sp をデレファレンスして文字列を取り出します。その文 字列が NULL 文字列でなければ、領域を解放して \*sp を NULL に設定します。この 処理を実行するときは、xdr\_string() は引数 maxlength を無視します。

空の文字列 ("") を XDR 変換することはできますが、NULL 文字列を XDR 変換はで きないことに注意してください。

#### バイト配列

文字列よりも可変長バイト配列を使用する方が便利な場合があります。バイト配列 は、次の 3 つの点で文字列と異なっています。(1) 配列の長さ(バイトカウント) を符 号なし整数として明示的に保持している。(2) バイトシーケンスが NULL コードで終

了しない。(3) データの外部表現と内部表現が一致する。バイト配列の内部表現と外 部表現との変換には、プリミティブ xdr\_bytes() を使用します。

```
bool_t xdr_bytes(xdrs, bpp, lp, maxlength)
  XDR *xdrs;
  char **bpp;
   u_int *lp;
   u_int maxlength;
```
このルーチンの第 1、第 2、第 4 引数はそれぞれ、xdr\_string() の第 1、第 2、第 3 引数と同じです。シリアライズの場合は、lp をデレファレンスしてバイトシーケ ンスの長さを得ます。デシリアライズの場合は、\*lp にバイトシーケンスの長さが 設定されます。

#### 配列

XDR ライブラリパッケージでは、任意の要素で構成される配列を処理するプリミ ティブが提供されています。xdr\_bytes() ルーチンは一般の配列のサブセットを 処理します。すなわち、xdr\_bytes() ルーチンでは、配列要素のサイズは 1 に決 まっており、各要素の外部記述も組み込まれています。一般の配列に対するプリミ ティブ xdr\_array() の引数は、xdr\_bytes() の引数より 2 つ多く、配列要素の サイズと、各要素を変換する XDR ルーチンとが渡されます。渡されたXDR ルーチ ンは、配列の各要素の符号化または復号化のときに呼び出されます。

```
bool_t
xdr array(xdrs, ap, lp, maxlength, elementsize, xdr element)
  XDR *xdrs;
  char **ap;
  u_int *lp;
  u_int maxlength;
  u int elementsize;
  bool_t (*xdr_element)();
```
引数 ap は、配列へのポインタのアドレスです。配列をデシリアライズするときに \*ap が NULL の場合は、適切なサイズの配列が割り当てられ、\*ap はその配列を指 すように設定されます。配列をシリアライズするときは、配列の要素数を \*lp から 取り出します。配列をデシリアライズするときは、\*lp には配列の長さが設定され ます。引数 maxlength は、配列に入れることができる最大要素数で

す。elementsiz は、配列の各要素のサイズ (バイト数) です。C の sizeof() 関 数を使用してこの値を調べることができます。xdr\_element() ルーチンは、配列 の各要素のシリアライズ、デシリアライズ、解放を行うときに呼び出されます。

このほかの合成データ型の説明の前に、3 つのサンプルプログラムを説明します。

### 配列変換サンプルプログラム **1**

ネットワークに接続したマシンのユーザーは、次の 3 つの項目によって識別できま す。(a) マシン名。たとえば、krypton。(b) ユーザーの UID。これについて は、geteuid(2) のマニュアルページを参照してください。(c) ユーザーが所属する グループ番号。これについては、getgroups(2) のマニュアルページを参照してく ださい。これらの識別情報を持つ構造体と、それに対する XDR ルーチンはコード例 A–7 のようにコーディングできます。

コード例 **A–7** 配列変換のサンプルプログラム 1

```
struct netuser {
  char *nu machinename;
  int nu_uid;
  u_int nu_glen;
  int *nu_gids;
};<br>#define NLEN 255
#define NLEN 255 /* マシン名は 255 文字以下 */<br>#define NGRPS 20 /* ユーザーが所属するグループ数
                        /* ユーザーが所属するグループ数は 20 以下 */
bool_t
xdr_netuser(xdrs, nup)
  XDR *xdrs;
  struct netuser *nup;
{
  return(xdr_string(xdrs, &nup->nu_machinename, NLEN) &&
       xdr_int(xdrs, &nup->nu_uid) &&
       xdr_array(xdrs, &nup->nu_gids, &nup->nu_glen, NGRPS,
                  sizeof (int), \bar{x}dr_int));
}
```
#### 配列変換サンプルプログラム **2**

ネットワークユーザーのパーティは、netuser 構造体の配列で表すことができま す。構造体の宣言と、それに対する XDR ルーチンは コード例 A–8 のようになりま す。

コード例 **A–8** 配列変換のサンプルプログラム 2

```
struct party {
  u_int p_len;
  struct netuser *p_nusers;
};
#define PLEN 500 /* パーティに所属するユーザー数の上限 */
bool_t
xdr_party(xdrs, pp)
 XDR *xdrs;
  struct party *pp;
{
  return(xdr_array(xdrs, &pp->p_nusers, &pp->p_len, PLEN,
  sizeof (struct netuser), xdr netuser));
}
```
### 配列変換サンプルプログラム **3**

main に対するよく知られた引数 argc と argv を持つ構造体を作成し、その構造体 の配列にコマンドヒストリを保存することができます。構造体の宣言と、その XDR ルーチンは コード例 A–9 のようになります。

コード例 **A–9** 配列変換のサンプルプログラム 3

```
struct cmd {
  u_int c_argc;
  char **c_argv;
};
.<br>
#define ALEN 1000             /* argc は 1000 以下 */<br>
#define NARGC 100           /* 各コマンドの args は 1
                             /* 各コマンドの args は 100 以下 */
struct history {
 u_int h_len;
  struct cmd *h_cmds;
};
#define NCMDS 75 /* ヒストリは 75 コマンドまで */
bool_t
xdr_wrapstring(xdrs, sp)
  XDR *xdrs;
  char **sp;
{
  return(xdr_string(xdrs, sp, ALEN));
 }
bool_t
xdr_cmd(xdrs, cp)
```
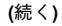

```
XDR *xdrs;
  struct cmd *cp;
{
  return(xdr_array(xdrs, &cp->c_argv, &cp->c_argc, NARGC,
          sizeof (char *), xdr wrapstring));
}
bool_t
xdr_history(xdrs, hp)
  XDR *xdrs;
  struct history *hp;
{
  return(xdr_array(xdrs, &hp->h_cmds, &hp->h_len, NCMDS,
          sizeof (struct cmd), \frac{1}{x}dr cmd));
}
```
このプログラムで最もむずかしいのは、xdr\_string() を呼び出すためのルーチン xdr\_wrapstring() が必要な点です。xdr\_array() が配列要素記述ルーチンを呼 び出すときは引数が 2 つしか渡されないため、xdr\_string() の第 3 引数を提供す るルーチン xdr\_wrapstring() が必要になります。

これまでの説明で XDR ライブラリの再帰的性質が明らかになりました。その他の 合成データ型の変換も見てみましょう。

### 隠されたデータ

プロトコルによっては、サーバーからクライアントにハンドルが渡され、クライア ントは後からハンドルをサーバーに送り返します。クライアントではハンドルの内 容を調べることはなく、受け取ったものをそのまま送り返します。すなわち、ハン ドルは隠されたデータ (内容が隠されたデータ) です。固定長の隠されたデータを記 述するには、xdr\_opaque( ) プリミティブを使用します。

```
bool_t
xdr_opaque(xdrs, p, len)
  XDR *xdrs;
   char *p;
   u int len;
```
XDR テクニカルノート **221**

続き

引数 p はデータのアドレスです。1en は隠れたオブジェクトに入っているバイト数 です。隠されたデータの定義からすると、実際に隠れたオブジェクトに入っている データはマシン間で移植不可能です。

SunOS/SVR4 には、隠されたデータの操作用にもう 1 つのルーチンが提供されてい ます。そのルーチン xdr\_netobj() は xdr\_opaque() と同様にカウント付きの隠 されたデータを送信します。 コード例 A–10 に、xdr\_netobj( ) の構文を示しま す。

コード例 **A–10** xdr\_netobj() のサンプルプログラム

struct netobj { u\_int n\_len; char \*n\_bytes; }; typedef struct netobj netobj; bool\_t xdr\_netobj(xdrs, np) XDR \*xdrs; struct netobj \*np;

xdr\_netobj() はフィルタプリミティブで、可変長の隠されたデータとその外部表 現との変換を行います。引数 np は netobj() 構造体のアドレスです。netobj() 構造体には、隠されたデータの長さと隠されたデータへのポインタが入っていま す。長さは、MAX\_NETOBJ\_SZ バイトを超えてはいけません。変換に成功すれば TRUE、失敗すれば FALSE が返されます。

#### 固定長配列

xdr\_vector() ライブラリでは、コード例 A-11 サンプルプログラムで示すよう に、固定長配列に対するプリミティブ xdr\_vector()が提供されています。

コード例 **A–11** xdr\_vector() のサンプルプログラム

```
#define NLEN 255 /* マシン名は 255 文字以下 */
#define NGRPS 20 /* ユーザーは正確に 20 のグループに所属 */
struct netuser {
 char *nu_machinename;
  int nu_uid;
 int nu_gids[NGRPS];
```

```
};
bool_t
xdr_netuser(xdrs, nup)
 XDR *xdrs;
  struct netuser *nup;
{
  int i;
 if (!xdr_string(xdrs, &nup->nu_machinename, NLEN))
   return(FALSE);
 if (!xdr_int(xdrs, &nup->nu_uid))
   return(FALSE);
  if (!xdr_vector(xdrs, nup->nu_gids, NGRPS, sizeof(int),
      xdr int))
   return(FALSE);
  return(TRUE);
}
```
# 識別型の共用体

XDR ライブラリは識別型の共用体もサポートしています。識別型の共用体は、C の 共用体に、共用体の「アーム」を選択する enum\_t 型の値が付加されたものです。

```
struct xdr_discrim {
   enum_t value;
  boolt (*proc)();
};
bool_t
xdr union(xdrs, dscmp, unp, arms, defaultarm)
  XDR *xdrs;
  enum t *dscmp;
  char *unp;
   struct xdr discrim *arms;
  bool_t (*defaultarm)(); /* may equal NULL */
```
このルーチンでは、最初に \*dscmp にある要素識別子を変換します。要素識別子は 常に enum t型です。次に、\*unp にある共用体が変換されます。引数 arms は xdr discrim 構造体配列へのポインタです。各構造体には、[value,proc] の ペアが入っています。共用体の要素識別子が対応する value と一致すれば、それに

XDR テクニカルノート **223**

続き

対する proc() が呼び出されて共用体が変換されます。xdr\_discrim 構造体配列 の終わりは、ルーチンの値が NULL(0) なので判別できます。arms 配列の中に要素 識別子に一致するものがない場合は、defaultarm( ) 手続きが NULL でなければそ れが呼び出されます。NULL の場合は FALSE を返します。

## 識別型の共用体サンプルプログラム

共用体のデータ型は、整数、文字へのポインタ (文字列)、gnumbers 構造体のどれか で、共用体と現在の型は構造体で宣言されています。宣言は次のようになります。

```
enum utype {INTEGER=1, STRING=2, GNUMBERS=3};
struct u tag {
   enum utype utype; /* 共用体の要素識別子 */
   union {
     int ival;
     char *pval;
      struct gnumbers gn;
   } uval;
};
```
コード例 A–12 では、合成データと XDR 手続きで、識別型共用体のシリアライズ (またはデシリアライズ) を行います。

コード例 **A–12** XDR 識別型の共用体サンプルプログラム

```
struct xdr_discrim u_tag_arms[4] = {
  {INTEGER, xdr_int},
  {GNUMBERS, xdr_gnumbers}
  {STRING, xdr_wrapstring},
  {__dontcare__, NULL}
  /* アームの最後は常に NULL の xdr_proc */
 }
bool_t
xdr_u_tag(xdrs, utp)
 XDR *xdrs;
 struct u_tag *utp;
{
 return(xdr_union(xdrs, &utp->utype, &utp->uval,
       u_tag_arms, NULL));
}
```
xdr qnumbers() については「XDR ライブラリ」の節で説明 し、xdr\_wrapstring() はサンプルプログラム C に示しました。この例で は、xdr\_union()のデフォルトの arm 引数 (最後の引数) には NULL を渡していま す。したがって、共用体の要素識別子の値は、u\_tag\_arms 配列にリストした値の どれかでなければなりません。また、この例から、arm 配列の要素はソートされ ていなくてもよいことがわかります。

要素識別子は、この例では連続した値を取っていますが、連続していなくてもか まいません。要素識別子の型の各要素に、明示的に整数値を割り当てておくと、要 素識別子の外部表現のドキュメントにもなり、異なる C コンパイラでも要素識別子 が同じ値で出力されることが保証されます。

#### 練習

この節の他のプリミティブを使用して xdr\_union() を作成してください。

#### ポインタ

C では、構造体の中に、別の構造体へのポインタを入れることがよくあります。プ リミティブ xdr\_reference() を使用すると、そのように参照される構造体を簡単 にシリアライズ (またはデシリアライズ) できます。

```
bool_t
xdr_reference(xdrs, pp, size, proc)
  XDR *xdrs;
   char **pp;
   u int ssize;
  bool_t (*proc)();
```
引数 pp は構造体へのポインタのアドレスです。引数 ssize は構造体のサイズ (バイト数) です。C の sizeof() 関数を使用してこの値を調べることができます。 引数 proc() は構造体を記述する XDR ルーチンです。データを復号化すると き、\*pp が NULL の場合は記憶領域が割り当てられます。

プリミティブ xdr\_struct() では、構造体内の構造体を記述する必要はありませ ん。ポインタだけで十分です。

### 練習

xdr\_array() を使用して xdr\_reference() を作成してください。

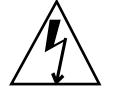

警告 - xdr\_reference() と xdr\_array() のデータ外部表現は互換ではありませ ん。

### ポインタのサンプルプログラム

人の名前、および、その人の総資産と負債の入った gnumbers 構造体へのポインタ とで構成される次のような構造体があるとします。

```
struct pgn {
   char *name;
   struct gnumbers *gnp;
};
```
これに対する XDR ルーチンは次のようになります。

```
bool_t
xdr_pgn(xdrs, pp)
   XDR *xdrs;
   struct pgn *pp;
{
   return(xdr_string(xdrs, &pp->name, NLEN) &&
      xdr_reference(xdrs, &pp->gnp, sizeof(struct gnumbers),
                    xdr_gnumbers));
}
```
## ポインタセマンティクス

C のプログラマは多くのアプリケーションで、ポインタの値に 2 つの意味を持たせ ています。一番多い例としては、ポインタ値が NULL (ゼロ) の場合はデータが不要 なことを意味する方法ですが、アプリケーションごとにさまざまな解釈ができま す。実際に C プログラマは、ポインタ値の解釈をオーバロードすることにより、効 率よく識別型共用体を実現しています。たとえば、サンプルプログラム E で は、gnp のポインタ値を NULL にすれば、その人の総資産と負債が未知であると解 釈できます。すなわち、ポインタ値には 2 つの意味があります。データがあるか

どうかを示し、もしあるとしたらメモリーのどこにあるかを示します。リンクリス トは、アプリケーション固有のポインタ解釈の極端な例です。

プリミティブ xdr\_reference() はシリアライズの際に、値が NULL のポインタに 特別な意味を持たせることができません。そのため、データをシリアライズすると きに、xdr\_reference() に値が NULL のポインタのアドレスを渡すと、多くの場 合メモリーフォルトを引き起こし、UNIX システムではコアダンプが起こります。

xdr\_pointer() では NULL ポインタも正しく処理できます。

# フィルタ以外のプリミティブ

XDR ストリームの操作は、次に示すプリミティブで行います。

```
u_int xdr_getpos(xdrs)
  XDR *xdrs;
bool_t xdr_setpos(xdrs, pos)
  XDR *xdrs;
  u_int pos;
xdr_destroy(xdrs)
   XDR *xdrs;
```
ルーチン xdr\_qetpos()はデータストリーム内の現在位置を符号なし整数で返しま す。

警告 : XDR ストリームの中には、dr\_getpos()の返す値が意味を持たないもの があります。その場合は、-1 が返されます (ただし、-1 も正当な値です)。

ルーチンxdr\_setpos() はストリーム位置を posに設定します。

警告 : XDR ストリームの中には、xdr\_setpos() で位置設定ができないものもあり ます。その場合は、FALSE が返されます。指定した位置が適用範囲外の場合もエ ラーとなります。設定位置の適用範囲はストリームごとに異なります。

XDR ストリームを廃棄するには、プリミティブ xdr\_destroy() を使用します。 このルーチンを呼び出した後で、ストリームを使用した場合の動作は未定です。

## 処理内容

処理内容 (XDR\_ENCODE、XDR\_DECODE、XDR\_FREE のどれか) を利用して XDR ルー チンを最適化したい場合があります。XDR の処理内容は、常に xdrs->x\_op に 入っています。233ページの「リンクリスト」の節には、xdrs->x\_op フィールドを 活用するサンプルプログラムが示されています。

### ストリームへのアクセス

XDR ストリームは、適切な作成ルーチンを呼び出すことで得られます。作成ルーチ ンへの引数でストリームのさまざまな特性が決まります。現在、データのシリア ライズとデシリアライズに使用できるストリームには、標準入出力 FILE ストリー ム、レコードストリーム、UNIX ファイル、メモリーがあります。

# 標準入出力ストリーム

XDR ストリームは、xdrstdio\_create() を使用して標準入出力とのインタ フェースをとることができます。

```
#include <stdio.h>
#include <rpc/rpc.h> /* XDR は RPC のサブセット */
void
xdrstdio_create(xdrs, fp, xdr_op)
   XDR *xdrs;
   FILE *fp;
   enum xdr_op x_op;
```
xdrstdio\_create() は、xdrs が指す XDR ストリームを初期化します。XDR ス トリームは、標準入出力ライブラリとのインタフェースが可能です。引数 fp はオープンしているファイル、x\_op は XDR の処理内容です。

#### メモリーストリーム

メモリーストリームを作成すると、メモリーの特定領域とのデータストリームが使 用できます。

```
#include <rpc/rpc.h>
void
xdrmem create(xdrs, addr, len, x op)
   XDR *xdrs;
   char *addr;
   u_int len;
   enum xdr_op x_op;
```
xdrmem\_create() ルーチンは、ローカルメモリー内の XDR ストリームを初期化 します。引数 addr は使用するメモリを指します。引数 len はメモリーの大きさ (バイト数) です。引数 xdrs と x\_op は、xdrstdio\_create() の同名の引数と同 じです。現在、RPC ではデータグラムの実現に xdrstdio\_create() を使用し ています。TLI ルーチン t\_sndndata() を呼び出す前に、完全な呼び出しメッセー ジ (または応答メッセージ) がメモリーに構築されます。

# レコード **(TCP/IP)** ストリーム

レコードストリームは、レコードマーク標準の上に構築される XDR ストリームで す。レコードマーク標準は、UNIX ファイル、または、4.2BSD 接続インタフェース の上に構築されます。

```
#include <rpc/rpc.h> /* XDR は RPC のサブセット */
xdrrec create(xdrs, sendsize, recvsize, iohandle, readproc,
             writeproc)
  XDR *xdrs;
  u int sendsize, recvsize;
   char *iohandle;
   int (*readproc)(), (*writeproc)();
```
xdrrec\_create() は、任意の長さの双方向レコードシーケンスが可能な XDR スト リームインタフェースを提供します。レコードの内容は、XDR 形式のデータと考え られます。レコードストリームは、主に RPC と TCP 接続とのインタフェースとし て使用されますが、通常の UNIX ファイルとのデータ入出力にも使用できます。

引数 xdrs は、これまでに説明した同名の引数と同じです。レコードストリームで は、標準入出力ストリームと同様のデータバッファリングを行います。引数

sendsize と recvsize には、それぞれ送信バッファと受信バッファのサイズ (バイト数) を指定します。この値がゼロ (0) の場合は、あらかじめ指定されたデ フォルトのバッファサイズが使用されます。バッファにデータを読み込んだり、 データをフラッシュしたりするときは、ルーチン readproc()または writeproc() を呼び出します。この 2 つのルーチンの使用方法と機能は、UNIXの システムコール read() と write() に似ていますが、第1 引数には隠されたデー タ iohandle を渡します。その後の 2 つの引数 (および nbytes) と、戻り値 (バイ トカウント) はシステムルーチンと同じです。次の xxx()を readproc() または writeproc() とすると、その形式は次のようになります。

```
/* 実際に伝送したバイト数を返す。エラーのときの戻り値は -1 */
int
xxx(iohandle, buf, len)
  char *iohandle;
  char *buf;
  int nbytes;
```
XDR ストリームには、バイトストリームのレコードを区切る方法が提供されていま す。XDR ストリームを作成するのに必要な抽象データ型については、231ページの 「XDR ストリームの作成」を参照してください。XDRストリームレコードを区切る のに使用する RPC プロトコルについては、249ページの「レコードマーク標準」を 参照してください。

レコードストリームに特有なプリミティブは以下のとおりです。

```
bool_t
xdrrec_endofrecord(xdrs, flushnow)
  XDR *xdrs;
  bool_t flushnow;
bool_t
xdrrec_skiprecord(xdrs)
  XDR *xdrs;
bool_t
xdrrec_eof(xdrs)
  XDR *xdrs;
```
xdrrec\_endofrecord() ルーチンを呼び出すと、現在出力しているデータにレ コードマークが付けられます。引数 flushnow に TRUE を指定すると、ストリーム

の writeproc() が呼び出されます。TRUE を指定しないと、出力バッファがいっ ぱいになったときに writeproc() が呼び出されます。

xdrrec\_skiprecord() ルーチンを呼び出すと、入力ストリーム内の現在位置が、 現在レコードの境界まで移動し、ストリーム内の次のレコードの始めに位置しま す。

ストリームの入力バッファにデータがなくなると、xdrrec\_eof() ルーチンから TRUE が返されます。ストリームの元のファイル記述子にもデータが残っていない という意味ではありません。

# **XDR** ストリームの作成

この節では、新たな XDR ストリームインスタンスの作成に必要な抽象データ型を 示します。

## **XDR** オブジェクト

コード例 A–13 の構造体は、XDR ストリームとのインタフェースを定義します。

コード例 **A–13** XDR ストリームインタフェースの例

```
enum xdr_op {XDR_ENCODE=0, XDR_DECODE=1, XDR_FREE=2};
typedef struct {
 enum xdr_op x_op;
 struct xdr_ops {
  bool_t (*x_getlong)();     /* ストリームから long 型データを入力 */<br>bool_t (*x_putlong)();     /* ストリームに long 型データを出力 */
                                 /* ストリームに long 型データを出力 */
  bool_t (*x_getbytes)(); /* ストリームから複数バイトを入力 */<br>bool t (*x_putbytes)(); /* ストリームに複数バイトを出力 */
                                 /* ストリームに複数バイトを出力 */
  u_int (*x_getpostn)(); /* ストリームのオフセットを返す */<br>bool t (*x setpostn)(); /* オフセットの再設定 */
  bool_t (*x_setpostn)();<br>caddr t (*x inline)();
                                 /* バッファリングされたデータへのポインタ */<br>/* プライベートエリアの解放 */
   VOID (*x_destroy)(); /* プライベートエリアの解放 */
  bool_t (*x_control)(); /* クライアント情報の検索、変更 */
  bool_t (*x_getint32)(); /* ストリームから int を取得 */
   bool_t (*x_putint32)(); /* ストリームに int を出力 */
  } *x_ops;
 caddr_t x_public;          /* ユーザーデータ */<br>caddr t x private;         /* プライベートデータ
                                     /* プライベートデータへのポインタa */
 caddr_t x_base; <br> /* 位置情報のためのプライベートデータ */
```
**(**続く**)**

} XDR;

int x handy;  $/*$  その他のプライベートワード \*/

 $\,$  x\_op フィールドは、現在ストリームに対して実行している処理内容を示します。 このフィールドは XDR プリミティブにとっては重要なフィールドですが、スト リームの実現に対しては影響ありません。すなわち、ストリームは、この値に依存 した方法で作成してはいけません。x private、x base、x handy の各フィール ドは、特定のストリームを実現するためのプライベートデータです。x\_public は XDR クライアントのためのフィールドですので、XDR ストリームを実現するため に使用したり、XDR プリミティブで使用したりしてはいけませ

ん。x\_getpostn()、x\_setpostn()、x\_destroy() はストリームへのアクセス 操作に使用するマクロです。x\_inline() ルーチンには、XDR \* と符号なし整数 (バイトカウント) の 2 つの引数を渡します。このルーチンからは、ストリームの内 部バッファセグメントへのポインタが返されます。呼び出し側ではそのバッファセ グメントを自由に使用できます。ストリーム側からみると、そのバッファセグメン トに入っているデータは失われます。このルーチンは、要求されたサイズのバッ ファセグメントを返せない場合は NULL を返します。x\_inline() ルーチンは、 バッファをサイクリックに使用するためのもので、このバッファの使用は移植可能 ではありません。この機能の使用はお勧めできません。

ストリームに対するバイトシーケンスの単純な入出力には、x\_getbytes() と x\_putbytes() を使用します。入出力に成功すれば TRUE、失敗すれば FALSE が返 されます。この 2 つのルーチンの引数は同じです。xxx を関数名に合わせて置き 換えます。

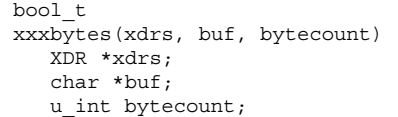

x\_getint32() と x\_putint32() のオペレーションにより、データストリームか ら int 数値を受け取ったり、データストリームへ数値を出力したりできます。この 2 つのルーチンは、数値のマシン固有表現から標準外部表現への変換を担当します。
変換には、UNIX のプリミティブ htonl() と ntohl() を利用できます。上位レベ ルのXDR 対応ソフトウェアでは、符号付きと符号なしの整数のビット数は同じで、 非負の整数のビットパターンは符号なしの整数のビットパターンと同じであるとみ なします。入出力に成功すれば TRUE 、失敗すれば FALSE が返されます。

関数 x\_getint() と x\_putint() では、これらのオペレーションを使用します。 この 2 つのルーチンの引数は同じです。

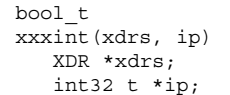

これらのオペレーションの long バージョン (x\_getlong() と x\_putlong()) で も、 x qetint32() と x putint32() を呼び出します。この場合、プログラムが 64 ビットマシンまたは 32 ビットマシンのどちらで実行されていても、処理される 量は必ず 4 バイトになります。

XDR ストリームを新規開発するときは、作成ルーチンを使用して、新たな操作ルー チンを持つ XDR 構造体を作成し、クライアントに提供しなければなりません。

# 高度な機能

この節では、データ構造体を引き渡す方法を説明します。そのような構造体の 1 つ に、リンクリスト (長さは任意) があります。これまでの簡単なサンプルプログラム とは違い、ここでは XDR C ライブラリルーチンと、XDR データ記述言語の両方を 使用します。XDR データ記述言語詳細は、付録 C を参照してください。

#### リンクリスト

226ページの「ポインタのサンプルプログラム」の節では、各個人の総資産と負債に 関する C のデータ構造体とそれに対する XDR ルーチンのサンプルプログラムを示 しました。コード例 A–14 では、リンクリストを使用して、ポインタのサンプルプ ログラムと同じものを作成します。

XDR テクニカルノート **233**

コード例 **A–14** リンクリストのサンプルプログラム

```
struct gnumbers {
  int g_assets;
  int g_liabilities;
 };
bool_t
xdr_gnumbers(xdrs, gp)
  XDR *xdrs;
  struct gnumbers *gp;
{
  return(xdr_int(xdrs, &(gp->g_assets) &&
        xdr\_int(xdrs, \&(gp - >g_1\bar{1}iabilities)));
}
```
同じ情報を持つリンクリストを作成します。構造体は次のようになります。

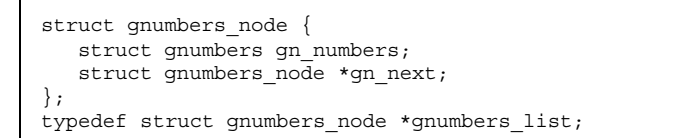

リンクリストのヘッドは単に構造体の短縮形というわけではなく、データオブジェ クトと考えられます。同様に、gn\_next フィールドも、オブジェクトの終わりか どうかを示すのに使用されます。残念ながら、オブジェクトが次につながる場合 も、gn\_next フィールドに続きのアドレスが入ります。オブジェクトをシリアライ ズするときは、リンクアドレスの情報は役に立ちません。

このリンクリストを XDR データ記述言語で示すと、qnumbers\_list の再帰宣言と なります。

```
struct gnumbers {
   int g_assets;
   int g_liabilities;
};
struct gnumbers node {
   gnumbers gn_numbers;
   gnumbers_node *gn_next;
};
```
この記述では、次のデータがあるかどうかがブール値でわかります。ブール値が FALSE の場合は、それが構造体の最終データフィールドとなります。ブール値が TRUE の場合は、その後に gnumbers 構造体と gnumbers list とが (再帰的に) 続 きます。Cの宣言では明示的に宣言されたブール値がなく(ただし、qn\_next フィールドが暗黙にその情報を持ちます)、XDR データ記述では明示的に宣言され たポインタがないことに注意してください。

gnumbers list に対する XDR ルーチンを作成するためのヒントは、上のXDR 記 述から簡単に得られます。上の XDR 共用体を実現するためのプリミティブ xdr\_pointer()の使用方法に注意してください。

コード例 **A–15** xdr\_pointer() のサンプルプログラム

```
bool_t
xdr_gnumbers_node(xdrs, gn)
 XDR *xdrs;
  gnumbers_node *gn;
{
 return(xdr_gnumbers(xdrs, &gn->gn_numbers) &&
         xdr_gnumbers_list(xdrs, &gn->gn_next));
}
bool_t
xdr_gnumbers_list(xdrs, gnp)
 XDR *xdrs;
  gnumbers_list *gnp;
{
return(xdr_pointer(xdrs, gnp, sizeof(struct gnumbers_node),
                      xdr_gnumbers_node));
 xdr pointer}
```
リンクリストをこれらのルーチンで XDR を使用すると、C のスタックがリスト内の ノードの数だけ増大するという問題が起こります。これは再帰呼び出しが原因で す。コード例 A–16 のルーチンは、互いに再帰呼び出しを行う上の 2 つのルーチン を 1 つにまとめて、再帰呼び出しが起こらないようにしたものです。

コード例 **A–16** 再帰呼び出しを行わない XDR 変換

```
bool_t
xdr_gnumbers_list(xdrs, gnp)
 XDR *xdrs;
 gnumbers_list *gnp;
{
 bool_t more_data;
```
XDR テクニカルノート **235**

```
gnumbers_list *nextp;
for(j; j) {
  more data = (*qnp != NULL);if (!xdr_bool(xdrs, &more_data))
   return(FALSE);
  if (! more_data)
   break;
  if (xdrs->x_op == XDR_FREE)
   nextp = \&(\star gnp) - \sum_{n=1}^{n}if (!xdr_reference(xdrs, gnp,
  sizeof(struct gnumbers_node), xdr_gnumbers))
  return(FALSE);
  gnp = (xdrs -> x op == XDR FREE) ? nextp : \&(*gnp) ->gn next;}
 *gnp = NULL;return(TRUE);
}
```
最初に行うのは、次に続くデータがあるかどうかを調べ、このブール値をシリア ライズできるようにします。XDR\_DECODE の場合はこの文は不要なことに注意して ください。なぜなら、次の文で more\_data をデシリアライズするまでブール値 はわからないからです。

次の文で XDR 共用体の more\_data フィールドに XDR を作成します。本当に次の データがないことがわかれば、最終ポインタを NULL に設定してリストの終了を示 し、処理は終了したので TRUE を返します。XDR\_DECODE の場合だけ、ポインタを NULL に設定する意味があることに注意してください。XDR\_ENCODE と XDR\_FREE の場合は既に NULL になっているからです。

処理内容が XDR\_FREE の場合は次に、リストの次のポインタアドレスを nextp に保 存します。このアドレスはここで保存しておかなければなりません。なぜならば、次 の文で gnp をデレファレンスして、リスト内の次の項目のアドレスを取り出します が、その文を実行すると、gnp が指している記憶領域は解放されてその中のデータ が失われるためです。XDR\_DECODE の場合は、次の文を実行するまで gnp に値が設 定されないため、処理内容によってアドレス保存を行うかどうかを決めています。

次にプリミティブ xdr\_reference() を使用して、このノードのデータを XDR 変 換します。xdr\_reference() はこれまでに使用した xdr\_pointer() に似ていま すが、次のデータがあるかどうかを示すブール値を送信しない点が異なります。こ こでは、その情報を既にXDR 変換してしまっているので、xdr\_pointer( ) は使用

#### **236** ONC+ 開発ガイド ♦ 1998 年 11 月

続き

しません。ここで、リストの要素と異なる型の XDR ルーチンを渡していることに 注意してください。ルーチン xdr\_gnumbers() が渡されますが、実際にリストに 入っている各要素の型は gnumbers\_node() です。xdr\_gnumbers\_node() を渡 さないのは、このルーチンが再帰呼び出しを行うからです。代わりに渡された xdr\_gnumbers() は、非再帰部分をすべて XDR 変換します。このような方法がう まくいくのは、各要素の最初の項目が gn\_numbers()フィールドの場合だけです。 最初のフィールドなので xdr\_reference() に渡される両者のアドレスが同じだか らです。

最後に gnp の値を更新して、リスト内の次の項目を指すようにします。処理内容が XDR\_FREE の場合は保存しておいた値を設定し、それ以外の場合は gnpをデレファ レンスして正しい値を取り出します。再帰呼び出しを使用する方法よりむずかしくな りますが、この方が数多くの手続き呼び出しのオーバヘッドがなくなってパフォー マンスも向上します。もっとも、ほとんどのリストはそれほど大きくはないので (項 目数がせいぜい 100 以下)、その場合は再帰呼び出しを行なっても問題ありません。

付録 **B**

# **RPC** プロトコルおよび言語の仕様

付録 B では、RPC パッケージで使用しているメッセージプロトコルの仕様を説明し ます。メッセージプロトコルは XDR 言語を使用して示します。XDR についての詳 細は、 付録 C を参照してください。

- 239ページの「プロトコルの概要」
- 242ページの「プログラムと手続き番号」
- 249ページの「認証プロトコル」
- **262ページの「RPC 言語の仕様」**

# プロトコルの概要

RPC プロトコルには、以下の機能があります。

- 呼び出される手続きの仕様が一意です。
- 要求メッセージに対する応答メッセージを提供します。
- 呼び出し側からサーバーへ、およびサーバーから呼び出し側への認証を提供しま す。さらに、RPC パッケージには、以下の現象を検出する機能があります。
	- RPC プロトコルの不一致
	- 遠隔プログラムプロトコルのバージョンの不一致
	- プロトコルのエラー (手続きのパラメータの仕様が間違っているなど)
	- 遠隔認証が失敗した原因

**239**

ネットワーク・ファイル・サービスが 2 つのプログラムで構成されていると考えて ください。1 つのプログラムは、ファイルシステムへのアクセス制御やロックなど高 レベルのアプリケーションを扱います。もう 1 つのプログラムは、低いレベルの入 出力ファイルを扱い、「読込み」や「書込み」などの手続があります。ネットワー クファイルサービスのクライアントマシンは、クライアントマシンのユーザーのた めに 2 つのプログラムに関連する手続きを呼び出します。クライアントサーバー・ モデルでは、遠隔手続き呼び出しは、サービスを呼び出す場合に使用します。

#### **RPC** モデル

RPC モデルは、ローカル手続き呼び出しモデルに似ています。ローカル手続き呼び 出しでは、呼び出し側が手続きへの引数を特定の記憶領域に書き込みます。次に呼 び出し側が制御を手続きに渡しますが、最終的には再び制御が呼び出し側に戻りま す。その時点で手続きからの戻り値は特定の記憶領域から取り出され、呼び出し側 は処理を続行します。

RPC もこれと同様に実行されますが、1 つの制御スレッドが論理的に 2 つのプロセ スにまたがって実行されます。2 つのプロセスとは、呼び出し側のプロセスとサー バープロセスです。概念的には、呼び出し側のプロセスがサーバープロセスに呼び 出しメッセージを送り、その後応答メッセージが返されるまで待ちます (ブロックし ます)。呼び出しメッセージには、さまざまなデータとともに手続きへの引数が含ま れています。応答メッセージには、さまざまなデータとともに手続きからの戻り値 が含まれています。応答メッセージを受信すると、その中から戻り値が取り出さ れ、呼び出し側の処理が再開します。

サーバー側では、プロセスは呼び出しメッセージが到着するまで休止しています。 呼び出しメッセージが到着すると、サーバープロセスはその中から手続きへの引数 を取り出し、戻り値を計算し、応答メッセージを送信して、次の呼び出しメッセー ジが来るのを待ちます。

この説明では、2 つのプロセスのうち同時にはどちらか一方だけがアクティブにな ることに注意してください。ただし、これ以外の呼び出し方法も可能です。RPCプ ロトコルでは、同時実行モデルも使用できます。たとえば、RPC 呼び出しを非同期 モードで実行すれば、クライアントはサーバーからの応答を待つ間も作業を続ける ことができます。また、サーバーでは、到着した要求を処理するために新たなタス クを生成して、別の要求の受信も続けることができます。

### トランスポートとセマンティクス

RPC プロトコルとトランスポートプロトコルとは互いに独立しています。すなわ ち、RPC では、メッセージがプロセス間で実際にどのように伝送されるかについて は関知しません。RPC プロトコルで対象にしているのは、メッセージの仕様と解釈 方法だけです。

RPC では、トランスポートの信頼性を保証していません。ですから、RPC で使用さ れるトランスポートプロトコルの型についての情報をアプリケーションに指定する 必要があります。もし、RPC サービスが TCP のような信頼性の高いトランスポー トを使用しているとわかっていれば、必要な作業はほとんどトランスポートで実行 されています。反対に、RPC が UDP のような信頼性の低いトランスポート上で実 行されている場合は、サービスの方で再転送やタイムアウトに対する処理を行わな ければなりません。RPC ではそのようなサービスを提供しません。

RPC はトランスポート独立であるため、RPC プロトコルは、遠隔手続きやその実行 に特定のセマンティクスを結び付けることができません。セマンティクスは、使用 しているトランスポートプロトコルから推測されます。ただし、明示的に指定され なければなりません。たとえば、RPC が信頼性の低いトランスポート上で実行され ている場合を考えてみます。アプリケーションが短時間のタイムアウト後に RPC メッセージを再転送する場合、応答が返されなければ手続きが 0 回以上実行された ことしか推測できません。応答が返された場合は、手続きが少なくとも一度は実行 されたことが推測できます。

サーバーでは、一度だけ実行というセマンティクスをある程度実現するため、以前 にクライアントから受け取った要求を記憶しておいて、同じ要求を再受信し ないようにする場合があります。その場合サーバーは、RPC要求に必ず含まれてい るトランザクション ID を利用します。トランザクション ID は、主として RPC ク ライアントが、応答と要求との対応を調べるために使用します。クライアントアプ リケーションでは、要求を再送信するときに以前のトランザクション ID を再使用 することができます。サーバーアプリケーションでもこのことを確認していれば、 要求を受信したときはトランザクション ID を記憶しておいて、同じ ID を持つ要求 は再受信しないことができます。サーバーでは、以前と同じ要求かどうか調べるた め以外の目的でトランザクション ID を使用することはできません。

反対に TCP のような信頼性の高いトランスポートを使用している場合、応答メッ セージが返されればアプリケーションは手続きが一度だけ実行されたと推測できま す。ところが、応答メッセージが返されないからといって、遠隔手続きが一度も実 行されなかったと推測することはできません。TCP のような接続型プロトコルを使 用する場合も、サーバーのクラッシュに対応するために、アプリケーションでタイ ムアウトと再接続確立の操作が必要なことに注意してください。

#### 結合と相互認識の独立性

クライアントとサービスの結合は、遠隔手続き呼び出しの仕様の一部ではありませ ん。結合という重要で不可欠な機能は、より上位レベルのソフトウェアで行いま す。そのソフトウェアでも RPC を使用することがあります。271ページの 「rpcbind プロトコル」の節を参照してください。

そのようなソフトウェアを開発する場合は、RPC プロトコルをネットワーク間の ジャンプ - サブルーチン命令 (JSR 命令) と考えます。ローダ (バインダ) は、JSR 命 令を実行可能にするために、ローダ自身も JSR 命令を使用します。同様に、ネッ トワークは RPC を実行可能にするためにネットワーク自身も RPC を使用します。

RPC プロトコルには、サービスに対してクライアントが自分自身を証明するため、 またはその反対方向の証明のためのフィールドが用意されています。セキュリ ティやアクセス制御の機能は、メッセージ認証の上に成り立っており、何種類かの 認証プロトコルをサポートできます。どのプロトコルを使用するかは、RPC ヘッ ダーの 1 フィールドで指定します。認証プロトコルについての詳細は、249ページの 「レコードマーク標準」の節を参照してください。

# プログラムと手続き番号

RPC 呼び出しメッセージには、呼び出される手続きを一意に識別する次の 3 つの符 号なしフィールドがあります。

- 遠隔プログラム番号
- 遠隔プログラムのバージョン番
- 遠隔手続き番号

プログラム番号は、245ページの「プログラム番号の登録」にあるように、中央の 1 人の管理者が決定します。

プログラムを最初に作成したときは、バージョン番号は通常 1 になります。プロト コルは次第に改善されて、安定し、よりよいプロトコルになるため、呼び出し側の プロセスでは、呼び出しメッセージのバージョンフィールドを使用してどのプロト コルバージョンを使用するかを指定できます。バージョン番号を使用することによ り、これまで使用していたプロトコルと新規プロトコルとが同じサーバープロセス で「使用可能」になります。

手続き番号では、どの手続きを呼び出すかを指定します。手続き番号は、各プログ ラムのプロトコル仕様に記されています。たとえば、ファイルサービスのプロトコ ル仕様には、手続き番号 5 は read で、手続き番号 12 は write というように記さ れています。

遠隔プログラムのプロトコルがバージョンが変わるたびに変更されるように、RPC メッセージプロトコルも変わることがあります。したがって、呼び出しメッセージ には RPC バージョン番号も入っています。ここで説明する RPC のバージョン番号 は常に 2 です。

要求メッセージに対する応答メッセージには、次に示すエラー条件を識別でき るような情報が入っています。

- RPC の遠隔プログラム側がプロトコルバージョン 2 を使用していない。サポート している RPC バージョン番号の最大値と最小値が返される
- 遠隔システム上で指定した遠隔プログラムが使用できない
- 遠隔プログラムは要求されているバージョン番号をサポートしていない。サポー トしている遠隔プログラムバージョン番号の最大値と最小値が返される
- 要求されている手続き番号が存在しない。これは、呼び出し側のプロトコルエ ラーかプログラミングエラーであることが多い
- サーバー側から見ると、遠隔手続きへの引数に誤りがある。このエラーもまた、 クライアントとサービスの間のプロトコルの不一致による場合が多い

RPC プロトコルの一部として、呼び出し側からサービスへの認証、および、その反 対方向の認証が提供されています。呼び出しメッセージには、認証証明とベリ ファイアという 2 つの認証フィールドがあります。応答メッセージには、応答ベリ ファイアという認証フィールドがあります。RPC プロトコル仕様では、この 3 つの フィールドはすべて次のような隠されたデータ型で定義されています。

```
enum auth flavor {
  AUTH NONE = 0,
  AUTH SYS = 1,
  AUTH SHORT = 2,
  AUTH DES = 3,
 AUTH KERB = 4/* その他のタイプも定義可能 */
 };
 struct opaque_auth {
 enum auth_flavor; /*認証のタイプ */
  caddr t oa base; /* その他の認証データのアドレス */
  u_int oa_length; /* データ長は MAX_AUTH_BYTES 以下 */
 };
```
opaque auth 構造体には、列挙型 auth flavor に続いて、RPC プロトコルには 隠された認証データが入ります。

認証フィールドに入っているデータの解釈とセマンティクスは、個々の独立した認 証プロトコル仕様で定義します。さまざまな認証プロトコルについては、249ページ の「レコードマーク標準」の節を参照してください。

認証パラメータが拒絶された場合は、応答メッセージの中に拒絶理由が返されま す。

## プログラム番号の割り当て

0x20000000 のグループのプログラム番号は 表 B–1 に示すように分散されます。

表 **B–1** RPC プログラム番号

| プログラム番号             | 説明                        |
|---------------------|---------------------------|
| 00000000 - 1fffffff | 米国サンマイクロシステムズ社で定義         |
| 20000000 - 3fffffff | ユーザーが定義                   |
| 40000000 - 5fffffff | 一時的(カスタマ作成アプリケーションのために予約) |
| 60000000 - 7fffffff | 予約                        |
| 80000000 - 9fffffff | 予約                        |
| a0000000 - bfffffff | 予約                        |
| c0000000 - dfffffff | 予約                        |
| e0000000 - ffffffff | 予約                        |

最初のグループの番号は全カスタマで一致している必要があり、サン・マイクロシ ステムズ社で管理しています。一般に使用できるアプリケーションをカスタマが開 発した場合は、そのアプリケーションに最初のグループの番号を割り当てなければ なりません。

第 2 グループの番号は特定のカスタマアプリケーションのために予約されていま す。この範囲の番号は、主に新規プログラムのデバッグで使用します。

第 3 グループは、動的にプログラム番号を生成するアプリケーションのために予約 されています。

最後のグループは将来のために予約されており、使用してはいけません。

# プログラム番号の登録

プロトコル仕様を登録するには、email で rpc@sun.comに送信するか、次の住所に 送ってください。

RPC Administrator Sun Microsystems, Inc 901 San Antonio Blvd. Palo Alto,CA 94303 U.S.A.

その際には rpcgen で生成した、プロトコルを記述する「.x」ファイルも同封して ください。一意に識別できるプログラム番号を返送します。

標準 RPC サービスの RPC プログラム番号とプロトコル仕様 は、/usr/include/rpcsvc のインクルードファイルに入っています。ただし、こ れらのサービスは登録されているサービスのほんの一部分にすぎません。

## **RPC** プロトコルのその他の使用方法

本来、RPC プロトコルは遠隔手続き呼び出しを目的に作成されています。すなわ ち、各呼び出しメッセージがそれぞれ 1 つの応答メッセージに一致します。ところ が、プロトコル自体はメッセージ引き渡しプロトコルですので、RPC 以外のプロト コルで対応できます。RPC パッケージでサポートされている RPC 以外のプロトコ ルとしては、バッチとブロードキャストがあります。

#### バッチ

バッチを使用すると、クライアントは任意の大きさの呼び出しメッセージシーケンス をサーバーに送信できます。一般にバッチでは、トランスポートとして TCP のよう な信頼性の高いバイトストリームプロトコルを使用します。バッチを使用すると、 クライアントはサーバーからの応答を待たず、サーバーもバッチ要求に対しては応 答しません。バッチ呼び出しシーケンスを終了するには、通常、非バッチの RPC 呼 び出しを行なってパイプラインをフラッシュします。このときは肯定応答が返され ます。詳細については、102ページの「バッチ処理」の節を参照してください。

#### ブロードキャスト **RPC**

ブロードキャスト RPC では、クライアントがブロードキャストパケットをネッ トワークに送信し、それに対する数多くの応答を待ちます。ブロードキャスト RPC では、トランスポートに UDP のような非接続型のパケットベースプロトコルを使 用します。ブロードキャストプロトコルをサポートするサーバーは、要求を正しく 処理できたときだけ応答を返し、エラーが起これば応答は返しません。ブロード キャスト RPC では rpcbind サービスを使用してそのセマンティクスを達成しま す。詳細については、 100ページの「ブロードキャスト RPC」、および 271ページ の「rpcbind プロトコル」 の節を参照してください。

### **RPC** メッセージプロトコル

この節では、RPC メッセージプロトコルを、XDR データ記述言語を使用して説明し ます。メッセージは、コード例 B–1 で示すようにトップダウン形式で定義します。

コード例 **B–1** RPC メッセージプロトコル

```
enum msg_type {
 CALL = 0,REPLY = 1
};
/*
 * 呼び出しメッセージに対する応答には、2 つの形式があります。メッセージが
* 受け入れられた場合と拒絶された場合のどちらかです。
*/
enum reply_stat {
 MSG_ACCEPTED = 0,
 MSG DENIED = 1
};
/*
* 呼び出しメッセージが受け入れられた場合、遠隔手続きを呼び出したときの
* ステータスが次のように示されます。
*/
enum accept_stat {
 SUCCESS = 0, /* RPC が正常に実行された */
 PROG_UNAVAIL = 1, /* 遠隔サービスにエクスポートされたプログラムがない */
 PROG_MISMATCH = 2, /* 遠隔サービスがそのバージョン番号をサポートしていない */
 PROC_UNAVAIL = 3, /* プログラムがその手続きをサポートしていない */
 GARBAGE ARGS = 4 /* 手続きが引数を復号化できない */
};
/*
* 呼び出しメッセージが拒絶された原因
 */
```
**(**続く**)**

```
enum reject_stat {
 RPC_MISMATCH = 0, /* RPC のバージョン番号が 2 でない */
 AUTH ERROR = 1 /* 遠隔サービスで呼び出し側の認証エラー */
};
/*
* 認証が失敗した原因
*/
enum auth_stat {
 AUTH BADCRED = 1,     /* 認証エラーの原因 */
 AUTH_REJECTEDCRED = 2, /* クライアントは新規セッションが必要 */
 AUTH_BADVERF = 3, /* ベリファイアのエラー */
 AUTH_REJECTEDVERF = 4, /* ベリファイアの失効または再使用 */<br>AUTH_TOOWEAK = 5 /* セキュリティによる拒絶 */
                    /* セキュリティによる拒絶 */
};
/*
* RPC メッセージ:
* どのメッセージもトランザクション ID xid と
* それに続く識別型共用体 (アームは 2 つ) で始まります。
 * 共用体の要素識別子は msg_type で、2 つのメッセージタイプのうち
 * どちらのタイプのメッセージかを示します。REPLY メッセージの xid は、
 * 対応する CALL メッセージの xid に一致します。注意: xid フィールドは、
* クライアント側で応答メッセージがどの呼び出しメッセージに対応するかを
* 調べるか、サーバー側で再送信かどうかを調べるためにだけ使用できます。
* サービス側では xid をなんらかのシーケンス番号として使用することはできません。
*/
struct rpc_msg {
 unsigned int xid;
 union switch (msg_type mtype) {
 case CALL:
  call body cbody;
  case REPLY:
  reply_body rbody;
 } body;
};
/*
* RPC 要求呼び出しの本体:
* RPC プロトコル仕様のバージョン 2 では、rpcvers は 2 でなければ
 * なりません。prog、vers、proc の各フィールドにはそれぞれ、
 * 遠隔プログラム、そのバージョン番号、遠隔プログラムに入っている
* 呼び出し対象の手続きを指定します。これらのフィールドに続いて
* 2 つの認証パラメータ cred (認証を証明するもの) と verf (認証を検証する
* もの : 認証ベリファイア) があります。この 2 つの認証パラメータの後には、
* 遠隔手続きへの引数が入りますが、それらは特定プログラムの
* プロトコルで指定されます。
*/
struct call_body {
 unsigned int rpcvers; /* この値は 2 でなければならない */
 unsigned int prog;
 unsigned int vers;
 unsigned int proc;
 opaque_auth cred;
```
**(**続く**)**

```
opaque auth verf;
  /* ここからは手続きに固有の引数 */
 };
/*
* RPC 要求への応答の本体:
* 呼び出しメッセージは受け入れられたか拒絶されたかのどちらか
*/
union reply_body switch (reply_stat stat) {
 case MSG_ACCEPTED:
  accepted_reply areply;
 case MSG_DENIED:
  rejected_reply rreply;
} reply;
/*
* RPC 要求がサーバーに受け入れられた場合の応答: 要求が受け入れられた場合も
* エラーはあり得ます。最初のフィールドはサーバーが呼び出し側に自分自身を
 * 証明する認証ベリファイアです。次のフィールドは共用体で、
 * 要素識別子は列挙型 accept_stat です。この共用体の SUCCESS アームは
 * プロトコルによって異なります。
 * PROG_UNAVAIL、PROC_UNAVAIL、GARBAGE_ARGP \oslash* アームは void です。PROG_MISMATCH アームにはサーバーが
* サポートしている遠隔プログラムのバージョン番号の
 * 最大値と最小値が入ります。
*/
struct accepted reply {
 opaque_auth verf;
 union switch (accept stat stat) {
  case SUCCESS:
   opaque results[0];
   /* ここからは手続き固有の戻り値 */
  case PROG_MISMATCH:
   struct {
   unsigned int low;
   unsigned int high;
   } mismatch_info;
  default:
   /*
    * PROG_UNAVAIL、PROC_UNAVAIL、GARBAGE_ARGS
     * の場合は void
    */
   void;
 } reply_data;
};
/*
* RPC 要求がサーバーに拒絶された場合の応答:
* 要求が拒絶されるのには 2 つの原因があります。互換性のあるバージョンの
* RPC プロトコルがサーバーで実行されていない場合 (RPC_MISMATCH) と、
* サーバーが呼び出し側の認証を拒否した場合 (AUTH_ERROR) です。
 * RPC バージョンの不一致の場合は、サーバーがサポートしている RPC バージョンの
 * 最大値と最小値が返されます。認証拒否の場合は、
```
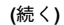

続き

```
* 異常終了ステータスが返されます。
 */
union rejected_reply switch (reject_stat stat) {
 case RPC_MISMATCH:
  struct {
   unsigned int low;
   unsigned int high;
   } mismatch_info;
 case AUTH_ERROR:
  auth_stat stat;
};
```
#### レコードマーク標準

RPC メッセージが TCP のようなバイトストリーム型のトランスポートに渡される とき、ユーザープロトコルエラーを検出し、できれば回復するために各メッセージ の区切りを知る必要があります。これをレコードマーク (RM) といいます。1 つの RPC メッセージは 1 つの RM レコードに収められます。

レコードはいくつかのレコードフラグメントで構成されます。レコードフラグメン トには、4 バイトのヘッダーに続いて 0~ (2\*\*31) - 1 バイトのフラグメント データが入っています。データには符号なしバイナリ数値が符号化され、バイト順 序は XDR 整数と同様にネットワークのバイト順序に従います。

ヘッダーには次の 2 つの値が符号化されています。

- レコード内の最終フラグメントかどうかを示すブール値 (ビット値が 1 の場合は 最終フラグメント)
- フラグメントデータの長さ (バイト数) を示す 31 ビットの符号なしバイナリ値。 最終フラグメントを示すブール値はヘッダーの最上位ビットに入り、データ長は 下位 31 ビットに入る。このレコード仕様は、XDR 標準形式には含まれない

# 認証プロトコル

認証パラメータは内容が隠されていますが、以降の RPC プロトコルで自由に解釈で きます。この節では、既に定義されているタイプの認証について説明します。別の

RPC プロトコルおよび言語の仕様 **249**

続き

サイトでは自由に新たな認証タイプを作成し、プログラム番号割り当て規則と同様 の認証タイプ番号割り当て規則に従って、認証タイプ番号を割り当てることができ ます。認証タイプ番号はサン・ソフトで保守・管理しています。認証番号の割り当 てを希望されるユーザーは、RPC プログラム番号を割り当てるときと同様に、245 ページの「プログラム番号の登録」に示すように、サン・マイクロシステムズ社の RPC 管理者に連絡してください。

#### **AUTH\_NONE**

呼び出し側は自身を証明せず、また、サーバー側も呼び出し側が誰でもかまわない という呼び出しもあります。その場合は RPC メッセージの認証証明、ベリ ファイア、応答ベリファイアの flavor (opaque auth 共用体の要素識別子) は AUTH\_NONE にします。AUTH\_NONE タイプの認証を使用するときは、body フィー ルドの長さをゼロにします。

## **AUTH\_SYS**

これは、AUTH\_UNIX として知られる以前に説明した認証 *flavor* と同じです。遠隔手 続きを呼び出す側では、従来の UNIX のプロセス許可認証を使用して自分自身を証明 する場合があります。そのような RPC 呼び出しメッセージでは、opaque\_auth の flavor は AUTH UNIXとなります。body には、次に示す構造体が符号化されます。

```
struct auth_sysparms {
  unsigned int stamp;
  string machinename<255>;
  uid_t uid;
  gid_t gid;
  gid_t gids<10>;
};
```
- stamp は、呼び出し側のマシンで生成できる任意の ID
- *machinename* は、呼び出し側のマシン名
- uid 呼び出し側の実効ユーザー ID
- gid は、呼び出し側の実効グループ
- gids は、呼び出し側がメンバーであるグループの可変長配列

認証証明に伴うベリファイアの *flavor* は AUTH\_NONE でなければなりません。

#### **AUTH\_SHORT** タイプのベリファイア

AUTH\_SYSタイプの認証を使用するときは、サーバーからの応答メッセージに入っ ている応答ベリファイアの *flavor* は AUTH\_NONE か AUTH\_SHORT のどちらかです。

AUTH\_SHORT の場合、応答ベリファイアの文字列には short\_hand\_verf 構造体が 符号化されています。この隠された構造体を、元の AUTH SYS 認証証明の代わりに サーバーに渡すことができます。

サーバー側では、隠された short hand verf 構造体 (AUTH SHORT タイプの応答 ベリファイアによって返される) を呼び出し側の元の認証証明にマップするキャッ シュを保存します。呼び出し側は、新たな認証証明を使用してネットワークの帯域 幅とサーバーの CPU サイクルを保存できます。

サーバー側では、隠された short hand verf 構造体をいつでもフラッシュできま す。そうすると、遠隔手続き呼び出しメッセージは認証エラーにより拒絶されま す。エラー原因は AUTH REJECTEDCRED になります。この場合、呼び出し側では AUTH\_SYS タイプの元の認証証明を試すこともできます。 図 B–1 を参照してくだ さい。

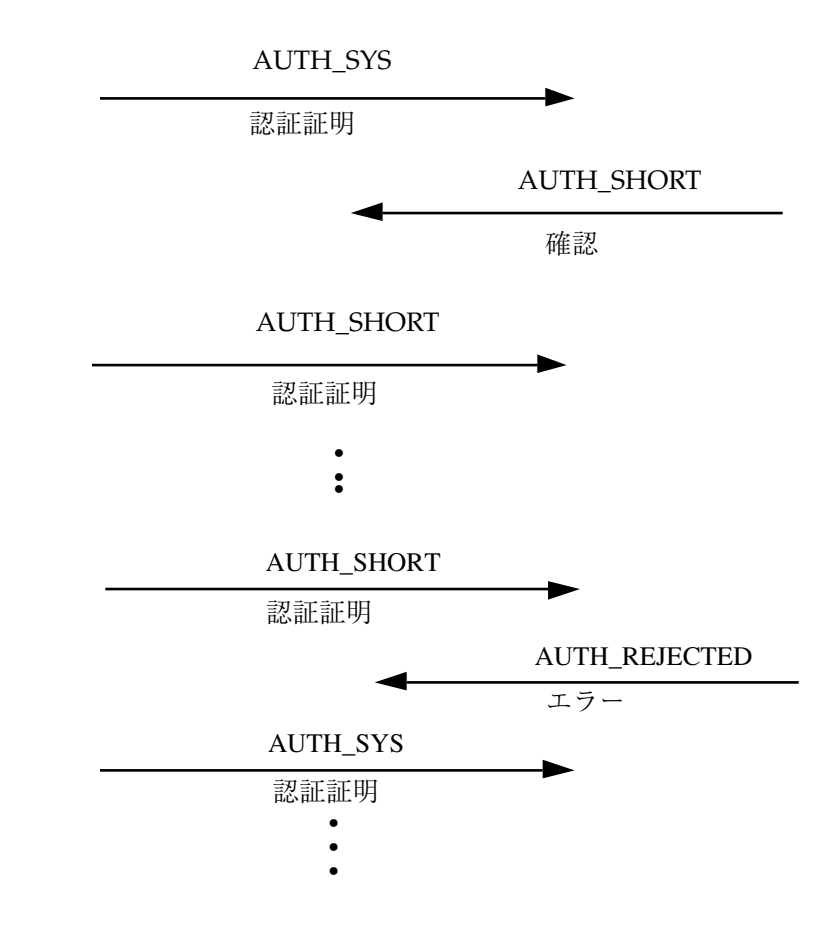

図 B–1 認証過程のマップ

## **AUTH\_DES** タイプの認証

AUTH SYS タイプの認証には次のような問題があります。

- 1. 異なるオペレーティングシステムのマシンが同じネットワークに接続している場 合に、呼び出し側の ID が一意に決まるとは限りません。
- 2. ベリファイアがないため簡単に認証証明をごまかすことができます。AUTH\_DES タイプの認証はこの 2 つの問題を解決するための方法です。

最初の問題を解決するには、呼び出し側をオペレーティングシステム固有の整数で はなく単純文字列で呼びます。この文字列のことを、呼び出し側の *netname* (ネッ トワーク名) といいます。サーバーでは、呼び出し側の識別のためにだけ呼び出し側

の名前を使用します。したがって、名前ドメイン内では呼び出し側を一意に識別で きるようなネットワーク名を設定しなければなりません。

遠隔サーバーを呼び出す各ユーザーに一意のネットワーク名を生成するのは、それ ぞれのオペレーティングシステムで実現されている AUTH\_DES 認証機能の責任で す。オペレーティングシステムには既に、システムのローカルユーザーを識別しま す。通常はこれを単純に拡張してネットワーク名とします。たとえば、ユーザー ID を 515 とすると、「UNIX.515@sun.com」いうネットワーク名を割り当てることが できます。このネットワーク名は、確実に一意の名前にするために 3 つの要素で構 成されています。後ろから見ると、インターネットには sun.com という名前ド メインは 1 つしかありません。その名前ドメイン内では、ID が 515 の UNIX ユー ザーは 1 人しかいません。ただし、同一の名前空間にある別のオペレーティングシ ステム (たとえば VMS) 上のユーザーが偶然同じユーザー ID を持つことはありま す。そのような 2 人のユーザーを区別するために、オペレーティングシステム名を 追加します。そうすると、一方のユーザーは「UNIX.515@sun.com」となり、他方 のユーザーは「VMS.515@sun.com」となります。

最初のフィールドは実際にはオペレーティングシステム名とは別の命名方法で指定 します。現在、その命名方法とオペレーティングシステム名とがほぼ 1 対 1 に対応 しているだけです。命名方法の標準が確立すれば、最初のフィールドにはオペレー ティングシステム名ではなくその標準規約に従った名前を入れます。

#### **AUTH\_DES** 認証のベリファイア

AUTH SYS 認証とは違って、AUTH DES 認証にはベリファイアがあり、サーバーは クライアントの認証証明が正しいかどうかを確認できます。また、その反対方向の 認証確認もできます。ベリファイアの主な内容は暗号化されたタイムスタンプで す。サーバーは暗号化されたタイムスタンプを解読し、もしそれが実際の時刻に近 ければ、クライアントが正しく暗号化したものと考えられます。クライアントが正 しくタイムスタンプを暗号化するには、RPC セッションの会話鍵を知っていなけれ ばなりません。会話鍵を知っているクライアントならば、本当のクライアントのは ずです。

会話鍵は、クライアントが生成して最初の RPC 呼び出しでサーバーに通知する DES [5] 鍵です。会話鍵は、最初のトランザクションで公開鍵方式で暗号化されま す。AUTH\_DES 認証で使用する公開鍵方式は、192 ビット鍵を使用する Diffie-Hellman [3] 暗号化手法です。この暗号化方式については後に詳しく説明しま す。

この認証方法が正しく機能するためには、クライアントとサーバーで時刻が一致し ていなければなりません。ネットワークの時刻同期が保証できないときは、会話を 始める前にクライアントの方でサーバーと時刻を合わせることができま す。rpcbind の提供する手続き RPCBPROC\_GETTIME を使用すれば、現在時刻を取

り出すことができます。

サーバーはクライアントのタイムスタンプが正当なものかどうか判定します。2 番 目以降のすべてのトランザクションに対して、サーバーは次の 2 つの項目をチェッ クします。

- タイムスタンプが、同じクライアントからの以前のものより大きい値になってい る
- タイムスタンプが失効していない。サーバーの時刻が、クライアントのタイムス タンプにクライアントウィンドウと呼ばれる値を加えた時刻より後ならば、タイ ムスタンプは失効している。ウィンドウの値は、最初のトランザクションのとき にクライアントが暗号化してサーバーに引き渡す。ウィンドウとは、認証証明の 存在時間と考えることができる

最初のトランザクションでは、サーバーはタイムスタンプが失効していないことを 確認します。さらに、クライアントは最初のトランザクションで、ウィンドウベリ ファイアと呼ばれるウィンドウの値より 1 少ない値を暗号化して送信します。そう しないと、認証証明がサーバーに棄却されてしまいます。

クライアントはサーバーから返されたベリファイアが正当なものかどうか調べなけ ればなりません。サーバーは、クライアントから受信したタイムスタンプから 1 秒 少ない値を暗号化してクライアントに送り返します。クライアントはそれ以外の値 を受け取った場合は、それを拒絶します。

#### ニックネームとクロック同期

最初のトランザクションの後で、サーバーの AUTH\_DES 認証サブシステムからク ライアントへのベリファイアの中に整数値のニックネームが返されます。クライア ントは以降のトランザクションで、ネットワーク名、暗号化された DES 鍵、ウィン ドウを毎回渡す代わりに、ニックネームを使用できます。ニックネームは、サー バーが各クライアントのネットワーク名、復号化された DES 鍵、ウィンドウを保存 しているテーブルのインデックスのようなものですが、クライアントからは隠され たデータとしてしか使用できません。

クライアントとサーバーのクロックは最初は同期していても、やがて同期が壊れるこ とがあります。その場合、クライアント側の RPC サブシステムは RPC\_AUTHERROR を受け取りますので、その時点で再び同期を取る必要があります。

クライアントとサーバーの時刻が同期していてもクライアントが RPC\_AUTHERROR を受け取ることがあります。その原因は、サーバーのニックネームテーブルの大き さには制限があり、足りなくなるとエントリが失われることがあるためです。その 場合、クライアントは元の認証証明を再送信しなければなりません。サーバーはそ れに新たなニックネームを割り当てます。もしもサーバーがクラッシュすると、 ニックネームテーブル全体が失われ、全クライアントが元の認証証明を再送信しな ければなりません。

## **DES** 認証プロトコル **(XDR** 言語で記述**)**

コード例 **B–2** AUTH\_DES 認証プロトコル

```
/*
* 認証証明には 2 種類あります。1 つは完全なネットワーク名を使用する方法で、
* もう 1 つはサーバーがクライアントに割り当てたニックネーム (符号なし整数) を
* 使用する方法です。クライアントからサーバーへの初めてのトランザクションでは
 * 完全なネットワーク名を使用しなければなりません。それに対して、サーバーは
 * クライアントにニックネームを返します。クライアントはそれ以降、サーバーへの
* トランザクションでニックネームを使用できます。必ずニックネームを
* 使用しなければならないわけではありませんが、パフォーマンスから考えても、
* ニックネームを使用する方がよいでしょう。
*/
enum authdes_namekind {
 ADN_FULLNAME = 0,
 ADN_NICKNAME = 1
};
/*
 * 暗号化した DES データのための 64 ビットブロック
*/
typedef opaque des_block[8];
/*
* ユーザーのネットワーク名の最大長
*/
const MAXNETNAMELEN = 255;
/*
* クライアントのネットワーク名、暗号化された会話鍵、
    * ウィンドウの含まれたフルネーム。
* ウィンドウは認証証明の存在時間を示します。
* ベリファイアに示されたタイムスタンプにウィンドウを加えた時刻が
* 過ぎている場合は、サーバーは要求を無効として許可しません。要求を
```

```
* 再送信しないために、最初のトランザクション以外は、
 * タイムスタンプが以前の値より大きくないと、サーバーはそれを受け入れません。
 * 最初のトランザクションの場合は、サーバーはウィンドウベリファイアが
 * ウィンドウより 1 小さい値であることを確認します。
*/
struct authdes_fullname {
 string name<MAXNETNAMELEN>; /* クライアント名 */
 des_block key;<br>
unsiqned int window; <br>
/* 暗号化されたウィンドウ */<br>

                         unsigned int window; /* 暗号化されたウィンドウ */
}; /* 注: PK は公開鍵の略 */
/*
 * 認証証明はフルネームかニックネーム
  */
unionauthdes credswitch(authdes namekindadc namekind){
 case ADN_FULLNAME:
  authdes fullname adc fullname;
 case ADN_NICKNAME:
  unsigned int adc nickname;
};
/*
* タイムスタンプには、1970 年 1 月 1 日の午前 0 時からの秒数を符号化
*/
struct timestamp {
 unsigned int seconds; \overline{\phantom{a}} /* 秒数 */<br>unsigned int useconds; /* マイクロ秒 */
 unsigned int useconds;
};
/*
* ベリファイア: クライアント側
  */
struct authdes_verf_clnt {
  timestamp adv_timestamp; /* 暗号化されたタイムスタンプ */
  unsigned int adv_winverf; /* 暗号化されたウィンドウベリファイア */
};
/*
* ベリファイア: サーバー側
* サーバーは、クライアントから渡されたタイムスタンプから 1 秒少ない値を
* 暗号化して返します。また、クライアントが以降のトランザクションで使用できる
 * ニックネームを暗号化せずに渡します。
*/
struct authdes_verf_svr {<br>timestamp adv timeverf;
                        /* 暗号化されたベリファイア */
 unsigned int adv_nickname; /* クライアントの新しいニックネーム */
};
```
続き

#### **Diffie-Hellman** の暗号化手法

この暗号化手法では、2 つの定数 PROOT と HEXMODULUSを使用します。DES 認証プ ロトコルでは、この 2 つの定数として次の値を使用します。

```
const PROOT = 3;const HEXMODULUS = /* 16 \nleftrightarrow */"d4a0ba0250b6fd2ec626e7efd637df76c716e22d0944b88b";
```
この暗号化手法は次の例で説明するとわかりやすいでしょう。ここに A と B という 2 人の人が互いに暗号化したメッセージを送信するとします。Aと B はそれぞれラ ンダムに秘密鍵を生成し、この鍵は誰にも教えません。秘密鍵をそれぞれ SK(A) と SK(B) とします。また、2 人は公開ディレクトリにそれぞれ公開鍵を示します。公開 鍵は次のように計算されます。

 $PK(A) = (PROOT ** SK(A))$  mod HEXMODULUS PK(B) = (PROOT \*\* SK(B)) mod HEXMODULUS

\*\* という記号はべき乗を表します。

ここで A と B は、互いに秘密鍵を知らせ合うことなく 2 人の間の共通鍵 CK(A,B) を求めることができます。

A は次のように計算します。  $CK(A, B) = (PK(B) ** SK(A)) \text{ mod HEXMODULUS}$ 

B は次のように計算します。  $CK(A, B) = (PK(A) ** SK(B)) \text{ mod HEXMODULUS}$ 

上の 2 つの式から次の等式が得られます。

 $(PK(B) * *SK(A))$  mod HEXMODULUS =  $(PK(A) * *SK(B))$  mod HEXMODULUS

ここで、mod HEXMODULUS という部分を両辺から取り除いてモジュロ計算を省略 し、プロセスを簡単にします。

 $PK(B)$  \*\*  $SK(A) = PK(A)$  \*\*  $SK(B)$ 

次に、PK(B) を先に B が計算した値で置き換えます。PK(A) も同様に置き換えま す。  $((PROOT ** SK(B)) ** SK(A) = (PROOT ** SK(A)) ** SK(B)$ 

この式は次のように書き換えられます。 PROOT \*\*  $(SK(A) * SK(B)) = PROOT * * (SK(A) * SK(B))$ 

共通鍵 CK(A,B) は、プロトコルで使用されるタイムスタンプの暗号化には使用し ません。共通鍵は会話鍵の暗号化にだけ使用し、タイムスタンプの暗号化には会話 鍵を使用します。これは、共通鍵を使用する回数をできるだけ少なくして、共通鍵 が破られないようにするためです。会話時間は比較的短いため、会話鍵の方が破ら れる心配がずっと少ないからです。

会話鍵は、56 ビットの DES 鍵を使用して暗号化します。共通鍵は 192 ビットです ので、共通鍵から次のようにして 56 ビットを選択し、ビット数を減らします。共通 鍵から中央の 8 バイトを選択し、各バイトの下位ビットにパリティを加えます。 こうして、8 ビットのパリティの付いた 56 ビット鍵が生成されます。

# **AUTH\_KERB** 認証プロトコル

AUTH KERB の SunOS 5.x 実装に使用されたカーネルは、Kerberos のコードをオペ レーティングシステムのカーネルへコンパイルしないで、kerbd という代理の RPC デーモンを使用します。このデーモンは、以下の 3 つの手続きをエクスポートしま す。詳細については、kerbd(1M) マニュアルページを参照してください。

- 1. クライアントによって提供された認証プロトコルを検査するために、サーバー側 の RPC が使用する KGETKCRED
- 2. 主体名、インスタンス、領域が指定されると、暗号化されたチケットおよび DES セッション鍵を返す KSETKCRED
- 3. UNIX 固有の KGETUCRED。KGETUCRED は、主な名前がサーバーにもわかるユー ザー名にマップされると想定し、ユーザーの ID、グループ ID、およびグループ リストを返す

Kerberos の内容を的確に説明するには、現在 Kerberos を実装しているサービス であるネットワークファイルシステム (NFS) を例として使用するのが良いで しょう。サーバー s の NFS サービスは、nfs.s という周知の主体名を持つとしま す。クライアント c の特権ユーザーは、root という一次名と、インスタンス c を もっているとします。AUTH DES の場合とは異なり、ユーザーのチケット発行用の チケットの期限が切れた場合は、kinit() を再び呼び出さなければならないことに 注意してください。Kerberos マウントの NFS サービスは、新しいチケット発行用の チケットを獲得するまで成功しません。

#### **NFS** マウント例

この節全体を通して、AUTH KERB を使用した NFS マウント要求について説明しま す。マウント要求は、SunOS のルートで実行されるので、ユーザーの識別情報 は、root.c.になります。

クライアント c は、マウントするディレクトリのファイルハンドルを獲得するため に、サーバー s に MOUNTPROC MOUNT 要求を実行します。クライアントのマウント プログラムは、ファイルハンドル、mountflavor、時間同期アドレス、サーバーの既 知の主体名である nfs.s を、クライアントのカーネルに渡して、NFS マウントシ ステムコールを実行します。次に、クライアントのカーネルが時間同期ホストで サーバーに接続し、クライアント/ サーバー間の時間差を取得します。

クライアントのカーネルは、次の RPC 呼び出しを行います。(1) チケットおよび セッションキーを獲得するためにのローカルの kerbd への KSETKCRED 呼び出し。 (2) フルネームの資格およびベリファイアを使用した、サーバーの NFS サービスへ の NFSPROC GETATTR 呼び出し。サーバーは、呼び出しを受信し、ローカルの kerbd へ KGETKCRED 呼び出しを行ってクライアントのチケットを検査します。

サーバーの kerbd と Kerberos ライブラリは、チケットの暗号を解除し、主体名およ び DES セッション鍵を他のデータの中に返します。サーバーは、チケットがまだ有 効であることをチェックし、セッション鍵を使用して資格、ベリファイアの DES の 暗号化された部分を複号化し、ベリファイアが有効であることを検査します。

この時に返される可能性のある Kerberos 認証エラーは、下記のとおりです。

- ベリファイアが無効な場合 (資格にある暗号が解除された win と、ベリファイア での win +1 は、一致しない)、またはタイムスタンプがウィンドウの範囲外の場 合は、AUTH\_BADCRED が返される
- やり直しが検出された場合は、AUTH\_REJECTEDCRED が返される
- ベリファイアが誤伝送された場合は、AUTH\_BADVERF が返される

エラーを受信しない場合、サーバーはクライアントの識別情報をキャッシュに書き込 み、NFS 回答に返されるニックネーム (小さい整数) を割り当てります。その時サー バーは、クライアントがサーバーと同じ領域かどうかをチェックします。クライア ントがサーバーと同じ領域の場合、サーバーは、KGETUCRED をローカルの kerbd に呼び出して、主体名を UNIX の資格に変換します。変換できない場合、ユーザー は匿名であるとマークされます。サーバーは、ファイルシステムのエクスポート情 報に対するこれらの資格を検査します。次の 3 つのケースを考えてください。

1. KGETUCRED 呼び出しが失敗し、匿名の要求が受け入れられた場合、匿名のユー ザーに UNIX 資格が割り当てられます。

- 2. KGETUCRED 呼び出しが失敗し、匿名の要求が受け入れられない場合、NFS 呼び 出しは失敗し、AUTH TOOWEAK が返されます。
- 3. KGETUCRED 呼び出しが成功する場合は、資格が割り当てられ、その後にルート のアクセス権のチェックも含む、正常な保護検査が行われます。

次に、サーバーが、ニックネームおよびサーバーのベリファイアを組み込んで NFS 回答を送信します。クライアントは回答を受信し、ベリファイアの複号化と妥当性 検査を行い、今後の呼び出しのためにニックネームを格納します。クライアントが サーバーに 2 番目の NFS 呼び出しを行うと、先にサーバーに書込まれた呼び出しが 繰り返されます。クライアントのカーネルが、以前に記述されたニックネーム資 格およびベリファイアを使用して、サーバーの NFS サービスに NFSPROC\_STATVFS 呼び出しを行います。サーバーは呼び出しを受信し、ニックネームの妥当性検査を 行います。これが範囲外であれば、エラー AUTH\_BADCRED を返します。サーバー は、獲得したばかりのセッション鍵を使用して、ベリファイアの DES の暗号化され た部分を複号化し、ベリファイアの妥当性検査を行います。

この時に返される可能性のある Kerberos 認証エラーは、次のとおりです。

- タイムスタンプが無効で、やり直しが検出されるか、タイムスタンプがウィン ドウの範囲外の場合は、AUTH\_REJECTEDVERF を返します。
- サービスチケットの期限が切れると、AUTH\_TIMEEXPIRE を返します。

エラーが受信されない場合、サーバーは、ニックネームを使用して、呼び出し側の UNIX 資格を検出します。それから、サーバーはファイルシステムのエクスポート 情報に対するこれらの資格を検査し、ニックネームおよびサーバーのベリファイア を組み込んだ NFS 回答を送信します。クライアントは回答を受信し、ベリファイア の複号化および妥当性検査を行い、これからの呼び出しのためにニックネームを格 納します。最後に、クライアントのNFS マウントシステムコールが返り、要求が終 了します。

#### **KERB** 認証プロトコル **(XDR** 言語で記述**)**

コード例 B–3 (AUTH\_KERB) は、コード例 B–2 で示された AUTH\_DES と似ていま す。両者の違いに注意してください。

コード例 **B–3** Kerb 認証プロトコル

```
#define AUTH_KERB 4
/*
* 資格には 2 種類あります。1 つはクライアントが (前もって暗号化された)
```
**(**続く**)**

```
* Kerberos チケット送信する資格で、もう 1 つはクライアントがサーバーに指定され
* た「ニックネーム」(符号なしの整数のみ) を使用する資格です。クライアントは、
* サーバーへの初めてのトランザクションでは、フルネームを使用しなければなりませ
* ん。それに対してサーバーはクライアントにニックネームを返します。クライアントは
* それ以降、サーバーへのトランザクションでニックネームを使用できます。
 * (チケットの期限が切れるまで)。 必ずニックネームを使用しなけれ
 * ばならないわけではありませんが、パフォーマンスから考えても、ニック
* ネームを使用する方がよいでしょう。
*/
enum authkerb_namekind {
 AKN_FULLNAME = 0,
 AKN NICKNAME = 1
};
/*
 * フルネームには、暗号化されたサービスチケットと有効期限が含まれます。
* 実際、この有効期限は、資格の有効期限と同じです。ベリファイアの
* タイムスタンプに示されている時間に有効期限を加えた時間がすでに経過すると、
 * サーバーは要求を満了にして、もはや承諾しません。要求がやり直されないようにす
* るため、サーバーは、はじめのトランザクション以外の場合に、タイムスタンプが以
★ 前のタイムスタンプより大きくないかどうかをチェックする必要があります。はじ
* めのトランザクションでは、サーバーはウィンドウベリファイアがウィンドウより小
* さいことを検査します。
*/
struct authkerb_fullname {
 KTEXT_ST ticket;        /* Kerberos サービスチケット */<br>unsigned long window;     /* 暗号化されたウィンドウ */
                       /* 暗号化されたウィンドウ */
};
/*
* 資格はフルネームかニックネーム
*/
union authkerb credswitch(authkerb namekind akc namekind) {
 case AKN FULLNAME:
  authkerb fullname akc fullname;
 case AKN_NICKNAME:
  unsigned long akc_nickname;
};
/*
 * タイムスタンプには、1970 年 1 月 1 日の午前 0 時からの秒数を符号化
*/
struct timestamp {
 unsigned long seconds; /* 秒 */
 unsigned long useconds;
};
/ \star* ベリファイア:クライアント側
*/
```
**(**続く**)**

```
struct authkerb_verf_clnt {
  timestamp akv_timestamp; /* 暗号化されたタイムスタンプ */
  unsigned long akv_winverf; /* 暗号化されたウィンドウベリファイア */
};
/*
ベリファイア:サーバー側
* クライアントによりサーバーは、タイムスタンプ(暗号化)が与えられた。
* また、サーバーは、クライアントがニックネームを今後の(暗号化されて
* いない)トランザクションで使用するように指定します。
*/
struct authkerb_verf_svr {
 timestamp akv_timeverf; /* 暗号化されたベリファイア */
 unsigned long akv_nickname; /* クライアントの新しいニックネーム */
};
```

```
RPC 言語の仕様
```
XDR データ型を形式言語で記述する必要があるのと同様に、これらの XDR データ 型に対して作用する手続きも、形式言語で記述する必要があります。XDR 言語の拡 張版である RPC 言語は、XDR 言語を形式言語で記述するための言語です。次に、 RPC 言語についての例を示します。

# **RPC** 言語で記述されたサービスの例

コード例 B–4 は、単純な ping プログラムの仕様を示します。

```
コード例 B–4 RPC 言語を使用した ping サービス
```

```
/*
 * 単純な ping プログラム
 */
program PING_PROG {
  version PING_VERS_PINGBACK {
   void
```

```
PINGPROC NULL(void) = 0;
   /*
  * 呼び出し側の ping は、往復時間をミリ秒で返します。
  * オペレーションがタイムアウトの場合は、-1 を返します。
  */
 int
  PINGPROC_PINGBACK(void) = 1;
  /* void - 上記は呼び出しへの引き数 */
 } = 2;/*
* オリジナルのバージョン
 */
 version PING VERS ORIG {
  void
  PINGPROC_NULL(void) = 0;
 } = 1;\Big\} = 200000;const PING_VERS = 2; /* 最新バージョン */
```
記述された最初のバージョンは、2つの手続き、PINGPROC\_NULL、および PINGPROC PINGBACK が組み込まれた PING VERS PINGBACKです。

PINGPROC\_NULL は引数を必要とせず、結果も返しませんが、クライアントとサー バー間の往復時間を計算するときになどに便利です。規則によると、RPCプログラ ムの手続き 0 はすべて同じセマンティクスを持つことになっているので、認証は必 要ありません。

2 番目の手続きは、オペレーションにかかった合計時間を (マイクロ秒で) 返します。

次のバージョンである PING VERS ORIG は、プロトコルのオリジナルのバージョ ンで、PINGPROC\_PINGBACK 手続きは含まれません。PING\_VERS\_ORIG は、古い クライアントプログラムと互換性を持たせる場合に便利ですが、このプログラムが 完成すると、プロトコルから完全に削除されることがあります。

#### **RPCL** 構文

RPC 言語 (RPCL) は C に似ています。この節では、例を示しながら RPC 言語の構 文を説明します。また、出力ヘッダーファイルで、RPC 型定義および XDR 型定義 を C 型定義にコンパイルする方法についても説明します。

RPC 言語ファイルは次の一連の定義から構成されています。

RPC プロトコルおよび言語の仕様 **263**

続き

```
definition-list:
  definition;
  definition; definition-list
```
定義には、6 つの型があります。

```
definition:
     enum-definition
  const-definition
  typedef-definition
  struct-definition
  union-definition
  program-definition
```
定義は宣言と同じではありません。1 つまたは一連のデータ要素の型定義以外の定 義によっては領域を割り当てることはできません。これは、変数は定義するだけで は十分でなく、宣言もする必要があることを意味しています。

RPC 言語は、表 B–2 で追加された定義以外は、XDR 言語と同じです。

表 **B–2** RPC 言語定義

| 用語                | 定義                                               |
|-------------------|--------------------------------------------------|
| プログラム定義           | program program-ident $\{version-list\}$ = value |
| バージョンリスト version: |                                                  |
|                   | version; version-list                            |
| バージョン             | version version-ident {procedure-list} = value   |
| 手続きリスト            | procedure;                                       |
|                   | procedure; procedure-list                        |
| 手続き               | type-ident procedure-ident (type-ident) = value  |

- program、version のキーワードが追加されますが、識別子としては使用でき ない
- バージョン名およびバージョン番号は、プログラム定義範囲内で一度しか指定で きない
- 手続き名および手続き番号は、バージョン定義内で一度しか指定できまない

- プログラム識別子は、定数および型識別子と同じ名前空間にある
- 符号なしの定数だけは、プログラム、バージョン、および手続きに割り当てられ る

## 列挙法

RPC/XDR 列挙法の構文は、C 列挙法と同じです。

```
enum-definition:
   "enum" enum-ident "{"
  enum-value-list
  "}"
enum-value-list:
 enum-value
 enum-value "," enum-value-list
enum-value:
 enum-value-ident
 enum-value-ident "=" value
```
次に、コンパイルされる XDR enum および C enum の例を示します。

```
enum colortype {<br>RED = 0,<br>RED = 0,<br>RED = 0,
                               RED = 0,GREEN = 1, -- GREEN = 1,<br>BLUE = 2 BLUE = 2,
                               BLUE = 2,}; \hspace{1.6cm}typedef enum colortype colortype;
```
# 定数

シンボリック定数は、整数の定数が使用されればどこでも使用できます。たとえば 配列サイズ仕様で使用すると、次のようになります。

const-definition: const const-ident = integer

次の例では定数 DOZEN を 12 に定義します。

```
const DOZEN = 12; --> #define DOZEN 12
```
### 型定義

XDR typedef の構文は、C typedef と同じです。

typedef-definition: typedef declaration

この例では、最大 255 文字のファイル名の文字列を宣言するために使用する fname\_type を定義します。

typedef string fname\_type<255>; --> typedef char \*fname\_type;

#### 宣言

XDR には、4 種類の宣言があります。これらの宣言は、struct または typedef の 中に記述する必要があります。単独では使用できません。

```
declaration:
     simple-declaration
   fixed-array-declaration
  variable-array-declaration
  pointer-declaration
```
#### 単純宣言

単純宣言は、C 単純宣言に似ています。

```
simple-declaration:
    type-ident variable-ident
```
次に例を示します。

colortype color; --> colortype color;

# 固定長配列宣言

固定長配列宣言は、C 配列宣言に似ています。

```
fixed-array-declaration:
      type-ident variable-ident [value]
```

```
次に例を示します。
```
colortype palette[8]; --> colortype palette[8];

変数宣言を型宣言と混同するプログラマがよくいます。rpcgen は、変数宣言をサ ポートしないことに注意してください。この例は、コンパイルされないプログラム です。

```
int data[10];
program P {
  version V {
     int PROC(data) = 1;
 } = 1;} = 0x200000;
```
上記の例は、変数宣言なのでコンパイルされません。 int data[10]

代わりに以下を使用します。 typedef int data[10];

または

struct data {int dummy [10]};

### 可変長配列宣言

可変長配列宣言は、C 構文とはまったく異なります。XDR 言語は、構文を使用し ないで山括弧でくくります。

```
variable-array-declaration:
      type-ident variable-ident <value>
      type-ident variable-ident < >
```
最大サイズは山括弧内で指定します。配列のサイズにこだわらない場合は、サイズ を省略することができます。

```
int heights<12>; /* 最高 12 項目 */
int widths<>; /* 項目数に制限なし */
```
可変長配列が C 構文とまったく異なるので、これらの宣言はコンパイルされて struct 宣言になります。たとえば、heights 宣言はコンパイルされて struct に なります。

struct { } heights;

u\_int heights\_len; /\* # 配列の項目番号 \*/<br>int \*heights val; /\* 配列へのポインタ \*/ /\* 配列へのポインタ \*/

配列の項目の番号は、\_len 構成要素に、配列へのポインタは \_val 構成要素に格納 されます。各構成要素名のはじめの部分は、宣言された XDR 変数名 (heights) と 同じです。

## ポインタ宣言

XDR には、C とまったく同じポインタ宣言が作成されます。アドレスポインタは ネットワーク上で送信されませんが。その代わり、XDR ポインタは、リストおよ びツリーなどの再帰的なデータ型を送信するのに便利です。この型は、XDR 言語で は「ポインタ」ではなく、「オプション・データ」と呼ばれます。

```
ポインタ宣言:
 type-ident *variable-ident
```
次に例を示します。 listitem \*next; --> listitem \*next;

# 構造体

RPC/XDR struct は C struct とほぼ同様に宣言されます。RPC/XDR struct の 宣言は次のようになります。

```
struct-definition:
 struct struct-ident "{"
     declaration-list
  "}"
```

```
declaration-list:
    declaration ";"
    declaration ";" declaration-list
```
次の左の部分は二次元の座標の XDR 構造体の例で、右の部分はそれを C 言語にコ ンパイルした構造体です。

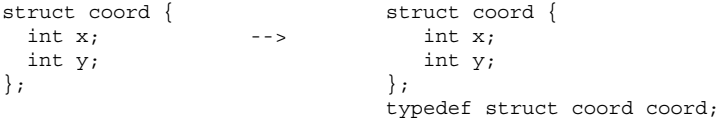

出力は、出力の末端部で追加された typedef 以外は入力と同じです。これによっ て、項目を宣言する時に、struct coord のかわりに coord を使用することができ ます。

## 共用体

XDR 共用体は、識別された共用体なので、C の共用体とは似ていません。どちらか というと、Pascal 変数レコードに似ています。

```
union-definition:
 "union" union-ident "switch" "("simple declaration")" "{"
  case-list
 "}"
case-list:
  "case" value ":" declaration ";"
  "case" value ":" declaration ";" case-list
  "default" ":" declaration ";"
```
```
以下は、「読み取りデータ」操作の結果として返された型の例です。エラーがない場
合は、データのブロックが返されます。エラーがある場合は、何も返されません。
union read_result switch (int errno) {
 case 0:
  opaque data[1024];
 default:
  void;
 };
C 言語にコンパイルされると次のようになります。
struct read_result {
 int errno;
 union {
  char data[1024];
 } read_result_u;
};
```

```
typedef struct read_result read_result;
```
出力 struct の共用体構成要素の名前は、接尾語 u を除いて型名前と同じです。

# プログラム

```
RPC プログラムは、次の構文を使用して宣言します
program-definition:
  "program" program-ident "{"
  version-list
  "\} " = " value;
version-list:
 version ";"
 version ";" version-list
version:
  "version" version-ident "{"
  procedure-list
  "\}" "=" value;
procedure-list:
 procedure ";"
 procedure ";" procedure-list
procedure:
 type-ident procedure-ident "(" type-ident ")" "=" value;
−N オプションが指定されると、rpcgen は次の構文も認識できます。
手続き:
 type-ident procedure-ident "(" type-ident-list ")" "=" value;
type-ident-list:
 type-ident
 type-ident "," type-ident-list
```
次に例を示します。

RPC プロトコルおよび言語の仕様 **269**

```
/*
 * time.x: 時間を取得、または設定します。
 * 時間は、1970 年 1 月 1 日 0:00 から経過した秒数で表されます。
 */
program TIMEPROG {
  version TIMEVERS {
    unsigned int TIMEGET(void) = 1;
  void TIMESET(unsigned) = 2;
  \} = 1;= 0x20000044;
```
void という引数の型は、引数が引き渡されないことを意味しています。

このファイルは、コンパイルされると、出力ヘッダーファイル内で以下の #define 文になります。

#define TIMEPROG 0x20000044 #define TIMEVERS 1 #define TIMEGET 1 #define TIMESET 2

### **RPC** 言語規則の例外

RPC 言語規則には、例外があります。

## **C** 形式 モード

この節では、rpcgen の C 形式モードの機能について説明します。これらの機能 は、void 引数の引き渡しに関してかかわっています。値が void の場合、引数が引 き渡される必要はありません。

### ブール値

C には組み込み型のブール型はありません。ただし、RPC ライブラリは、TRUE ま たは FALSE のうちいずれかの bool\_t と呼ばれるブール値を使用します。XDR 言 語で型 bool として宣言されたパラメータは、コンパイルされると、出力ヘッダー ファイルで bool\_t になります。

次に例を示します。

bool married; --> bool\_t married;

#### 文字列

C 言語は組み込み型の文字列型ではありませんが、代わりに null で終了する char \* 規則を使用します。C では、文字列は通常 null で終了する単一配列であ るとみなされます。

XDR 言語では、string キーワードを使用して文字列が宣言されて、出力ヘッダー ファイルで char \* 型にコンパイルされます。山括弧でくくられた最大サイズは、 文字列で使用できる最大文字数を指定します (NULL文字をカウントしません)。 任意 の文字列のサイズを表す場合は、最大サイズを省略することができます。

次に例を示します。

string name<32>; --> char \*name; string longname<>; --> char \*longname;

注 **-** NULL 文字列は引き渡されません。ただし、0 長の文字列 (つまりターミネータ だけ、または NULL バイト) は引き渡されます。

## 隠されたデータ

隠されたデータは、未入力のデータ、つまり任意のバイトのシーケンスを記述する ために、XDR で使用されます。隠されたデータは、固定長または可変長配列として 宣言できます。次に例を示します。

```
opaque diskblock[512]; --> char diskblock[512];
opaque filedata<1024>; --> struct {
                             u int filedata len;
                             char *filedata_val;
                         } filedata;
```
#### **Voids**

void 宣言では、変数を指定できません。宣言は、void だけで、Void 宣言が使用さ れるのは、共用体およびプログラム定義 (遠隔手続きの引数または結果として、引数 が引き渡されなかったなどで使用される) の 2 箇所だけです。

## rpcbind プロトコル

rpcbind は RPC のプログラム番号とバージョン番号を汎用アドレスにマップし、 遠隔プログラムの動的結合を可能にします。

RPC プロトコルおよび言語の仕様 **271**

rpcbind はそれをサポートしているトランスポートのよく知られたアドレスに結合 しています。他のプログラムは、動的に割り当てられたアドレスを rpcbind で登 録します。rpcbind は、それらのアドレスを一般に使用できるようにします。汎 用アドレスとは、トランスポートに依存したアドレスで、文字列で表現されていま す。汎用アドレスは、各トランスポートのアドレス管理者が定義します。

rpcbind はブロードキャスト RPC にも利用できます。RPC プログラムは異なるマ シン上で異なるアドレスを持っているため、これらすべてのプログラムに直接ブ ロードキャストする方法はありません。ところが、rpcbind のアドレスはわかっ ているため、クライアントが特定のプログラムにブロードキャストするには、送信 先マシン上の rpcbind プロセスにメッセージを送ります。rpcbind はブロード キャストメッセージを取り出し、クライアントが指定したローカルサービスを呼び 出します。rpcbind はローカルサービスから応答を受け取ると、それをクライアン トに渡します。

コード例 **B–5** rpcbind プロトコル仕様 (RPC 言語で記述)

```
/*
 * rpcb_prot.x
 * RPCBIND プロトコルを RPC 言語で記述
*/
/*
* (プログラム、バージョン、ネットワーク ID) を汎用アドレスにマップ
*/
struct rpcb {
rpcproc-t r_prog; <br>
rpcvers-t r vers; /* バージョン番号 */
rpcvers-t r_vers;
string r_netid<>; /* ネットワーク ID */
string r_addr<>;          /* 汎用アドレス */<br>string r owner<>;          /* サービスの所有者
                                string r_owner<>; /* サービスの所有者 */ };
/* マップリスト */
struct rpcblist {
rpcb rpcb_map;
 struct rpcblist *rpcb_next;
};
/* 遠隔呼び出しの引数 */
struct rpcb_rmtcallargs {
rpcprog_t prog; /* プログラム番号 */
rpcvers_t vers; /* バージョン番号 */<br>rpcproc_t proc; /* 手続き番号 */
rpcproc_t proc;
 opaque args<>; /* 引数 */
};
/* 遠隔呼び出しの戻り値 */
struct rpcb_rmtcallres {
string addr<>;          /* 遠隔汎用アドレス */<br>opaque results<>;         /* 結果 */
 opaque results<>;
};
```

```
/*
 * rpcb entry には、特定トランスポート上のサービスアドレスと、
* それに関連した netconfig 情報がマージされて入っています。
 * RPCBPROC GETADDRLIST は、rpcb_entry のリストを返します。
* r_nc_* フィールドで使用する値については、netconfig.h を参照してください。
*/
struct rpcb_entry {<br>string r_maddr<>;
string – r_maddr<>; /* マージされたサービスアドレス */
 string r_nc_netid<>; /* netid フィールド */
 unsigned int r_nc_semantics; /* トランスポートのセマンティクス */
 string r_nc_protofmly<>; /* プロトコルファミリ */
 string      r_nc_proto<>;  /* プロトコル名 */
};
/* サービスがサポートしているアドレスリスト */
struct rpcb_entry_list {
rpcb entry rpcb entry map;
struct rpcb_entry_list *rpcb_entry_next;
};
typedef rpcb_entry_list *rpcb_entry_list_ptr;
/* rpcbind 統計情報 */
const rpcb_highproc_2 = RPCBPROC_CALLIT;
const rpcb highproc 3 = RPCBPROC TADDR2UADDR;
const rpcb highproc 4 = RPCBPROC GETSTAT;
const RPCBSTAT_HIGHPROC = 13; /* rpcbind V4 の手続き数 + 1 */
const RPCBVERS STAT = 3; /* rpcbind V2,V3,V4 だけのために提供 */
const RPCBVERS\boxed{4\_STAT = 2};
const RPCBVERS_3_STAT = 1;
const RPCBVERS_2_STAT = 0;
/* getport と getaddr の全状態のリンクリスト */
struct rpcbs_addrlist {
rpcprog_t prog;
rpcvers_t vers;
int success;
int failure;
string netid<>;
 struct rpcbs_addrlist *next;
};
/* rmtcall の全状態のリンクリスト */
struct rpcbs rmtcalllist {
rpcprog_t prog;
rpcvers_t vers;
 rpcproc_t proc;
 int success;
 int failure;
 int indirect; /* callit か indirect かを示す */
 string netid<>;
 struct rpcbs_rmtcalllist *next;
```
**(**続く**)**

RPC プロトコルおよび言語の仕様 **273**

```
};
typedef int rpcbs_proc[RPCBSTAT_HIGHPROC];
typedef rpcbs addrlist *rpcbs addrlist ptr;
typedef rpcbs_rmtcalllist *rpcbs_rmtcalllist_ptr;
struct rpcb stat {
rpcbs_proc info;
int setinfo;
int unsetinfo;
rpcbs_addrlist_ptr addrinfo;
rpcbs_rmtcalllist_ptr rmtinfo;
};
/*
* 監視される rpcbind の各バージョンに対して rpcb_stat 構造体が
* 1 つずつ返されます。
*/
typedef rpcb stat rpcb stat byvers[RPCBVERS STAT];
/* rpcbind 手続き */
program RPCBPROG {
version RPCBVERS {
 void
 RPCBPROC NULL(void) = 0;
  /*
  * この手続きは、[r_prog, r_vers, r_addr, r_owner, r_netid] の
  * 組み合わせを登録します。rpcbind サーバーは、セキュリティ上の理由
  * から、この手続きへの要求をループバックトランスポートだけで受け入れ
  * ます。 正常終了では TRUE、異常終了では FALSE が返されます。
  */
 bool
 RPCBPROC_SET(rpcb) = 1;
 /*
  .<br>*この手続きは、[r_prog, r_vers, r_owner, r_netid] の
  * 組み合わせの登録を解除します。
  * vers がゼロの場合は、全バージョンを登録解除します。
  * この手続きへの要求は、ループバックトランスポートだけで受け入れます。
  * 正常終了では TRUE、異常終了では FALSE が返されます。
  */
 bool
 RPCBPROC UNSET(rpcb) = 2;/*
  * この手続きは、[r_prog, r_vers, r_netid] の組み合わせが登録さ
  * れている汎用アドレスを返します。r_addr が指定されていれば、
  * 汎用アドレスが r_addr にマージされて返されます。r_owner は無視
  * します。 異常終了の場合は、FALSE が返されます。
  */
 string
 RPCBPROC_GETADDR(rpcb) = 3;
```
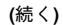

```
/* この手続きは、全マップのリストを返します。 */
rpcblist
RPCBPROC DUMP(void) = 4;
/*
 * この手続きは、遠隔マシン上の手続きを呼び出します。
 * 手続きが登録されていない場合は何もしません。
 * すなわち、エラー情報も返しません。
 */
rpcb_rmtcallres
RPCBPROC_CALLIT(rpcb_rmtcallargs) = 5;
/*
 * この手続きは、rpcbind サーバーシステムの時刻を返します。
 */
unsigned int
RPCBPROC GETTIME(void) = 6;
struct netbuf
RPCBPROC UADDR2TADDR(string) = 7;
string
RPCBPROC TADDR2UADDR(struct netbuf) = 8;
} = 3;version RPCBVERS4 {
bool
RPCBPROC_SET(rpcb) = 1;
bool
RPCBPROC_UNSET(rpcb) = 2;
string
RPCBPROC_GETADDR(rpcb) = 3;
rpcblist_ptr
RPCBPROC_DUMP(void) = 4;
/*
.<br>'* 注: RPCBROC BCAST と CALLIT の機能は同じです。
 * 新たな名前を付けた目的は、ブロードキャスト RPC にはこの手続きを
 * 使用し、間接呼び出しには RPCBPROC_INDIRECT を
 * 使用することを示すためです。
*/
rpcb_rmtcallres
RPCBPROC_BCAST(rpcb_rmtcallargs) = RPCBPROC_CALLIT;
unsigned int
RPCBPROC GETTIME(void) = 6;
struct netbuf
```
**(**続く**)**

RPC プロトコルおよび言語の仕様 **275**

```
RPCBPROC UADDR2TADDR(string) = 7;
 string
 RPCBPROC TADDR2UADDR(struct netbuf) = 8;
/*
 * この手続きは、RPCBPROC GETADDR と同じですが、指定された
* バージョン番号がない場合はアドレスを返さない点が異なります。
*/
 string
 RPCBPROC GETVERSADDR(rpcb) = 9;
 /*
  * この手続きは、遠隔マシン上の手続きを呼び出します。
  * 手続きが登録されていない場合は、エラー情報を
  * 返します。
  */
 rpcb_rmtcallres
 RPCBPROC_INDIRECT(rpcb_rmtcallargs) = 10;
 /*
  <sub>→</sub> この手続きは、RPCBPROC GETADDR と同じですが、(prog, vers) の
  * 組み合わせで登録されているアドレスのリストを返す点が異なります。
  */
 rpcb_entry_list_ptr
 RPCBPROC GETADDRLIST(rpcb) = 11;
 /*
  * この手続きは、rpcbind サーバーのアクティビティに関する統計情報を返します。
 */
 rpcb_stat_byvers
 RPCBPROC_GETSTAT(void) = 12;
} = 4;} = 100000;
```
## rpcbind の操作

rpcbind にアクセスするには、使用するトランスポートごとに割り当てられてい るアドレスを使用します。たとえば TCP/IP と UDP/IP の場合は、ポート番号 111 が割り当てられています。各トランスポートには、このようによく知られているアド レスがあります。以下には、rpcbind がサポートしている各手続きを説明します。

#### **276** ONC+ 開発ガイド ♦ 1998 年 11 月

#### RPCBPROC\_NULL

この手続きは何もしない手続きです。習慣的にどのプログラムでも、手続き0は引 数も戻り値もない手続きとします。

#### RPCBPROC\_SET

マシン上でプログラムが初めて使用可能になるときは、そのマシンで実行されてい る rpcbind に自分自身を登録します。登録時にプログラムが渡すのは、プログラ ム番号 *prog*、バージョン番号 *vers*、ネットワーク ID *netid*、サービス要求を待つ汎 用アドレス *uaddr* です。

この手続きは、プログラムのマッピングに成功すれば TRUE、失敗すれば FALSE の ブール値を返します。指定された (*prog*、 *vers*、 *netid*) の組み合わせで既にマップさ れたものがあれば、新たなマップは行いません。

*netid* と *uaddr* はどちらも NULL にしてはいけません。また、*netid* には、呼び出しを 行うマシン上のネットワーク ID が正しく指定されていなければなりません。

#### RPCBPROC\_UNSET

プログラムが使用できなくなった場合は、同一マシン上の rpcbind で自分自身を 登録解除する必要があります。

この手続きの引数と戻り値は、RPCBPROC\_SET と同じです。(*prog*、*vers*、*netid*) の組 み合わせと uaddr のマッピングが削除されます。

netid が NULL の場合は、(*prog*、*vers*、*\**) 組み合わせとそれに対応する汎用アドレ スのマッピングがすべて削除されます。サービスの登録解除は、サービスの所有者 かスーパーユーザーだけが実行できます。

#### RPCBPROC\_GETADDR

プログラム番号 *prog*、バージョン番号 *vers*、ネットワークID *netid* を指定してこの 手続きを呼び出すと、そのプログラムが呼び出し要求を待っている汎用アドレスが 返されます。

引数の netid フィールドは無視され、要求が到着するトランスポートの netid か ら取り出します。

RPC プロトコルおよび言語の仕様 **277**

#### RPCBPROC\_DUMP

この手続きは、rpcbind データベースの全エントリのリストを返します。

この手続きには引数がなく、戻り値は、プログラム、バージョン、ネットワーク ID、汎用アドレス、のリストです。この手続きを呼び出すときは、データグラムト ランスポートではなくストリームトランスポートを使用します。これは、大量の データが返されるのを回避するためです。

#### RPCBPROC\_CALLIT

この手続きを使用すると、汎用アドレスがわからなくても同一マシン上にある遠隔 手続きを呼び出すことができます。この手続きの目的は、rpcbind の汎用アドレス を通して任意の遠隔プログラムにブロードキャストできるようにすることです。

パラメータ prog、vers、proc、args\_ptr にはそれぞれプログラム番号、バー ジョン番号、手続き番号、遠隔手続きへの引数を指定します

注 **-** この手続きは正常終了の場合は応答しますが、異常終了の場合は一切応答しま せん。

この手続きからは、遠隔プログラムの汎用アドレスと、遠隔手続きからの戻り値が 返されます。

#### RPCBPROC\_GETTIME

この手続きは、自分のマシンのローカル時刻を、1970 年 1 月 1 日午前 0 時からの秒 数で返します。

#### RPCBPROC\_UADDR2TADDR

この手続きは、汎用アドレスをトランスポート (netbuf) アドレスに変換します。 この手続きは、uaddr2taddr() (netdir(3N) マニュアルページを参照) と同じ機 能を持ちます。名前 - アドレス変換のライブラリモジュールとリンクできないプロ セスだけが、この手続きを使用します。

#### RPCBPROC\_TADDR2UADDR

この手続きは、トランスポート (netbuf) アドレスを汎用アドレスに変換します。 この手続きは、taddr2uaddr() (netdir(3N) マニュアルページを参照) と同じ機 能を持ちます。名前 - アドレス変換のライブラリモジュールとリンクできないプロ セスだけが、この手続きを使用します。

## rpcbind のバージョン **4**

rpcbind のバージョン 4 では、これまでに説明した手続きのほかに、次に示す手続 きが追加されています。

#### RPCBPROC\_BCAST

この手続きは、バージョン 3の RPCBPROC\_CALLIT 手続きと同じです。新たな名前 を付けたのは、この手続きはブロードキャスト RPC だけに使用することを示すため です。これに対して、次のテキストで定義する RPCBPROC\_INDIRECT は、間接 RPC 呼び出しだけに使用します。

#### RPCBPROC\_GETVERSADDR

この手続きは、RPCBPROC GETADDR に似ています。異なる点は、rpcb 構造体の r\_vers フィールドで目的のバージョンを指定できることです。そのバージョンが 登録されていない場合、アドレスは返されません。

#### RPCBPROC\_INDIRECT

この手続きは、RPCBPROC CALLIT に似ていますが、エラーが起こった場合(た とえば、呼び出すプログラムがシステムに登録されていない場合) にエラー情報を返 す点が異なります。この手続きはブロードキャスト RPC には使用できません。間接 RPC 呼び出しだけに使用します。

#### RPCBPROC\_GETADDRLIST

この手続きは、指定された rpcb エントリのアドレスリストを返します。クライア ントはそのリストを使用して、サーバーと通信するための代替トランスポートを調 べることができます。

RPC プロトコルおよび言語の仕様 **279**

#### RPCBPROC\_GETSTAT

この手続きは、rpcbind サーバーのアクティビティに関する統計情報を返します。 統計情報には、サーバーが受信した要求の種類と回数が示されます。

注 **-** RPCBPROC\_SET と RPCBPROC\_UNSET 以外の手続きはすべて、rpcbind が実行 されているマシンとは別のマシン上のクライアントから呼び出すことができま す。rpcbind は、RPCPROC\_SET と RPCBPROC\_UNSET の要求だけはループバック トランスポートからでないと受け入れません。

# 参考文献

この付録、リファレンスで説明した技術内容やアーキテクチャに関する参考文献に は、次のものがあります。

- 1. 『Implementing Remote Procedure Calls』 Birrel, Andrew D.& Nelson, Bruce Jay 著、XEROX 社 CSL-83-7、1983 年 10 月
- 2. 『VMTP: Versatile Message Transaction Protocol, Preliminary Version 0.3』 Cheriton, D. 著、Stanford 大学、1987 年 1 月
- 3. 『New Direction in Cryptography, IEEE Transactions on Information Theory 』 Diffie & Hellman 著、Transactions on Information Theory IT-22、1976 年 11 月
- 4. 『Time Server, RFC 738』Harrenstien, K. 著、Information Sciences Institute、1977 年 10 月
- 5. 『Data Encryption Standard』 National Bureau of Standards、Federal Information Processing Standards Publication Publication 46、1977 年 1 月
- 6. 『Transmission Control Protocol DARPA Internet Program Protocol Specification, RFC 793』Postel, J. 著、Information Sciences Institute、1981 年 9 月
- 7. 『User Datagram Protocol, RFC 768』Postel, J. 著、Information Sciences Institute、1980 年 8 月

付録 **C**

# **XDR** プロトコル仕様

この付録では、XDR プロトコル言語の仕様について説明します。

- 281ページの「XDR プロトコルの概要」
- 283ページの「XDR のデータ型宣言」
- 296ページの「XDR 言語仕様」

# **XDR** プロトコルの概要

外部データ表現 (external data representation: XDR) は、データの記述と符号化の標 準規約です。XDR プロトコルは、異なるコンピュータアーキテクチャ間のデータ伝 送に利用できます。これまで、Sun™ Workstation™、VAX、IBM PC、Cray など 種々のマシン間のデータ通信に使用されてきました。XDR は、ISO の参照モデルの プレゼンテーション層 (第 6 層) に対応するもので、X.409 「ISO 抽象構文表記」 におおむね従っています。XDR と X.409 との一番大きな違いは、XDR が暗黙的 データ型を使用するのに対して、X.409 は明示的データ型を使用する点です。

XDR では、言語を使用してデータ形式を記述しますが、この言語はプログラミング 言語ではないので、データの記述のためにだけしか使用できません。XDR 言語を使 用すると、複雑なデータ形式も簡潔に表現できます。XDR 言語は C 言語に似ていま す。RPC や NFS のようなプロトコルでは、XDR でデータ形式を記述しています。

XDR 標準規約では、バイト (オクテット) は移植可能な 8 ビットデータとみなし ています。

**281**

### グラフィックボックス表現

この章では、データの説明や比較のときに、グラフィックボックス表現を使用しま す。ほとんどの場合、各ボックスが 1 バイトを表します。各バイトは 0 ~ n-1 で番 号付けされます。データは、バイト m がバイト m+1 の直前に位置するという関係が 保たれるバイトストリームで読み書きされます。データ項目はすべて 4 バイト (32 ビット) の倍数で表現されます。n バイトのデータの後には、0 ~ 3 個の余分なゼロ バイト r が付加されて、全体のバイト数が 4 の倍数になるように調整されます。 ボックス間にある省略記号は、1 バイト以上の追加が必要が、またはまったく必要 でないことを表します。次にその例を示します。

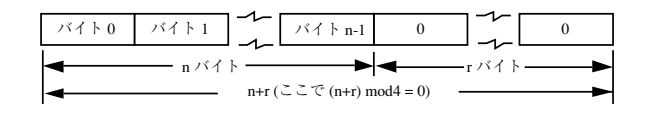

## 基本ブロックサイズ

XDR のブロックサイズの選択はさまざまな条件の兼ね合いで決まります。2 のよう な小さな値を選択して符号化データを小さくすると、そのようなデータ境界を使用 しないマシンでは整合の問題が起こります。8 のような大きな値にすると、事実上 すべてのマシンでデータ整合が可能になりますが、符号化データが大きくなり過ぎ ます。妥協案として 4 が選ばれました。4 は適度な大きさでほとんどのアーキテク チャに対応できますが、8 バイト境界の Cray などのマシンは例外です。

ただし Cray コンピュータで標準 XDR が使用できないわけではありません。各デー タ項目のオーバヘッドが、4 バイト (32 ビット) アーキテクチャのマシンより大きく なるという意味です。4 という値は符号化データを妥当なサイズに押さえる意味で も適当な値です。

どのマシンでも同じデータは同じ値に符号化されなければ、符号化データを比較し たりチェックサムを取ったりできません。したがって、可変長データの最後は、ゼ ロデータでパディングしなければなりません。

# **XDR** のデータ型宣言

以降の各節は次の部分に分れています。

- XDR 標準規約で定義されているデータ型を説明します。
- XDR 言語でどのようにデータ型を宣言するかを示します。
- 符号化方法を図示します。

XDR 言語で使用できる各データ型の宣言方法を示します。大小記号による括弧 (< と >) は可変長のデータシーケンスを示し、角括弧 [ と ])は固定長のデータシーケ ンスを示します。n、m、r は整数を表します。XDR 言語の詳細仕様について は、296ページの「XDR 言語仕様」の節を参照してください。

いくつかのデータ型については、具体的なデータ記述例も示します。より詳しい データ記述例については、299ページの「XDR データ記述 」を参照してください。

## 符号付き整数

#### 説明

XDR の符号付き整数は、[-2147483648, 2147483647] の範囲の整数が符号化された 32 ビットデータです。整数は 2 の補数で表されます。最上位バイト (MSB) と最下位 バイト (LSB) はそれぞれバイト 0 とバイト 3 です。

### 宣言

整数は次のように宣言します。 int *identifier;*

#### 符号化

整数

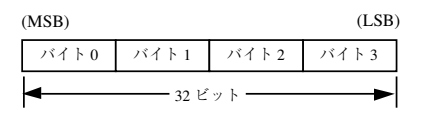

## 符号なし整数

#### 説明

XDR の符号なし整数は、[0, 4294967295] の範囲の正の整数が符号化された 32 ビッ トデータです。整数は符号なしの 2 進数で表されます。最上位バイト (MSB) と最下 位バイト (LSB) はそれぞれバイト 0 とバイト 3 です。

### 宣言

符号なし整数は次のように宣言します。 unsigned int *identifier;*

### 符号化

符号なし整数

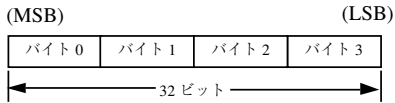

## 列挙型

### 説明

列挙型のデータ表現方法は符号付き整数と同じです。列挙型は、整数のサブセット を記述するのに便利です。

## 宣言

列挙型は次のように宣言します。 enum {*name-identifier* = *constant* , ... } *identifier*;

たとえば、列挙型を使用して赤、黄、青の 3 色を次のように表すことができます。 enum {RED = 2, YELLOW = 3, BLUE = 5} *colors*;

列挙型に、enum 宣言で指定されていない整数を代入しようとするとエラーになりま す。

### 符号化

283ページの「符号付き整数」を参照してください。

## ブール型

### 説明

ブール型は、標準規約の明示型に対応するための型で、よく使用される重要なデー タ型です。ブール型には、整数の 0 と 1 を使用します。

## 宣言

ブール型は次のように宣言します。 bool *identifier*;

これは、次の宣言と同じです。 enum {FALSE = 0, TRUE = 1} *identifier*;

### 符号化

283ページの「符号付き整数」を参照してください。

## **hyper** 整数と符号なし **hyper** 整数

### 説明

標準規約では 64 ビット (8 バイト) の整数として hyper int と unsigned hyper int を定義しています。その表現方法は明らかに、上で説明した integer と unsigned integer を拡張したものです。hyper 整数は 2 の補数で表されます。 最上位バイト (MSB) と最下位バイト (LSB) はそれぞれバイト 0 とバイト 7 です。

## 宣言

Hyper 整数は次のように宣言します。

hyper int *identifier*; unsigned hyper int *identifier*;

### 符号化

Hyper 整数

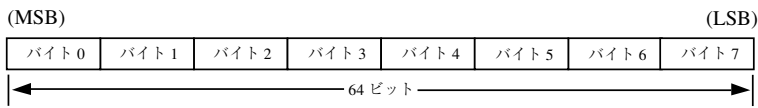

## 浮動小数点

#### 説明

標準規約では、浮動小数点型 float (32 ビット、すなわち 4 バイト) を定義してい ます。符号化方法は、正規化された単精度浮動小数点に関するIEEE 標準規約 [1] に 従います。単精度浮動小数点は次の 3 つのフィールドで記述されます。

S: 符号を表す 1 ビットのフィールドです。0 が正、1 が負を表します。

E: 数値の指数部 (基数は 2) を表します。このフィールドは 8 ビットです。指数部の 値を 127 だけバイアスした値が入っています。

F: 数値の仮数部 (基数は 2) を表します。このフィールドは 23 ビットです。

したがって、単精度浮動小数点型の値は次のように記述されます。  $(-1)**S * 2** (E-Bias) * 1.F$ 

### 宣言

単精度浮動小数点データは次のように宣言します。 float *identifier*;

倍精度浮動小数点データは次にように宣言します。 double *identifier*;

## 符号化

倍精度浮動小数点

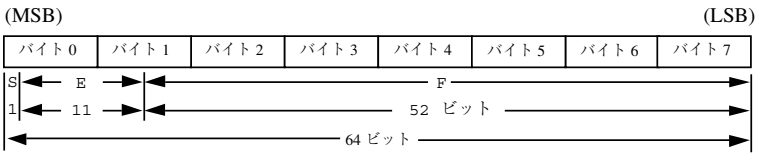

整数の最上位バイトと最下位バイトがバイト 0 とバイト 3 であるのと同様に、倍精 度浮動小数点型の値の最上位ビットと最下位ビットはビット 0 とビット 63 になり ます。S、E、F の各フィールドの開始ビット (最上位ビット) のオフセットはそれぞ れ 0、1、12 になります。

これらのオフセットは論理的ビット位置を示すもので、物理的位置を示すもので はありません (物理的位置は媒体によって異なります)。

符号付きゼロ、符号付き無限大 (オーバフロー)、正規化されない値 (アンダフロー) の符号化については、IEEE 標準規約 [1] を参照してください。IEEE 標準規約による と、NaN (not a number) は、システムごとに異なるため外部表現では使用できませ  $h_{\circ}$ 

## **4** 倍精度浮動小数点

#### 説明

標準規約では、4 倍精度浮動小数点型 quadruple (128 ビット、すなわち 16 バイト) を定義しています。符号化方法は、正規化された 4 倍精度浮動小数点に関する IEEE 標準規約 [1] に従います。標準規約では、4 倍精度浮動小数点は次の 3 つのフィール ドに符号化されます。

S: 符号を表す 1 ビットのフィールドです。0 が正、1 が負を表します。

E: 数値の指数部 (基数は 2) を表します。このフィールドは 15 ビットです。指数部 の値を 16383 だけバイアスした値が入っています。

F: 数値の仮数部 (基数は 2) を表します。このフィールドは 111 ビットです。

したがって、4 倍精度浮動小数点型の値は次のように記述されます。 (-1)\*\*S \* 2\*\*(E-Bias) \* 1.F

## 宣言

quadruple *identifier*;

### 符号化

4 倍精度浮動小数点

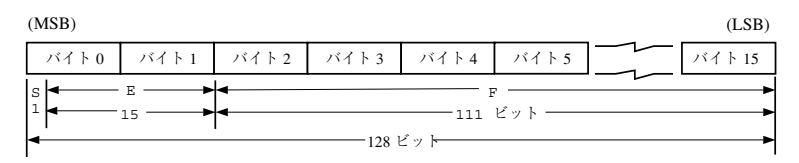

整数の最上位バイトと最下位バイトがバイト 0 とバイト 3 であるのと同様に、4 倍 精度浮動小数点型の値の最上位ビットと最下位ビットはビット0 とビット 127 にな ります。S、E、F の各フィールドの開始ビット (最上位ビット) のオフセットはそれ ぞれ 0、1、16 になります。これらのオフセットは論理的ビット位置を示すもので、 物理的位置を示すものではありません。物理的位置は媒体によって異なります。

符号付きゼロ、符号付き無限大 (オーバフロー)、正規化されない値 (アンダフロー) の符号化については、IEEE 標準規約 [1] を参照してください。IEEE標準規約による と、NaN (not a number) は、システムごとに異なるため外部表現では使用できませ  $h_{\circ}$ 

## 固定長の隠されたデータ

#### 説明

内容を解釈しない固定長データをマシン間で受け渡さなければならない場合があり ます。このデータを隠されたデータといいます。

#### 宣言

隠されたデータは次のように宣言します。 opaque *identifier*[n];

ここで定数 n は、隠されたデータを入れるのに必要な (固定) バイト数です。n バイ トの隠されたデータの後には、0 ~ 3 個の余分なゼロバイト r が付加されて、隠さ れたオブジェクト全体のバイト数が 4 の倍数になるように調整されます。

## 符号化

n バイトの隠されたデータの後には、0 ~ 3 個の余分なゼロバイト r が付加され て、隠されたオブジェクト全体のバイト数が 4 の倍数になるように調整されます。 固定長の隠されたデータ

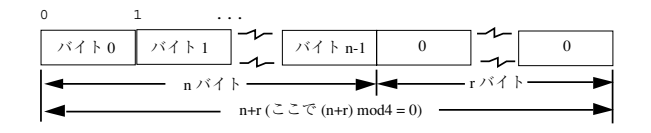

## 可変長の隠されたデータ

#### 説明

標準規約では、可変長 (カウント付き) の隠されたデータも次のように定義されてい ます。n バイトの任意のバイトシーケンス(バイト番号は 0 ~ n-1) がカウントされ て下に示すように符号なし整数 n に符号化され、その後に n バイトのバイトシーケ ンスが続きます。

シーケンス内のバイト b は必ずバイト b+1 の直前に位置し、シーケンス内のバイト 0 はバイトシーケンスの長さ (カウント) の次に位置しています。n バイトのデータ の後には、0~ 3 個の余分なゼロバイト r が付加されて、全体のバイト数が 4 の倍 数になるように調整されます。

### 宣言

可変長の隠されたデータは次のように宣言します。 opaque *identifier*<m>;

または opaque *identifier*<>;;

定数 m は、シーケンスに含まれるバイト数の上限を示します。2 番目の宣言のよう に m を指定しないと、最大バイト数は (2\*\*32) - 1 となります。たとえば、 ファイル伝送プロトコルで最大データ伝送サイズを 8192 バイトとするには、次 のように宣言します。 opaque *filedata*<8192>;

## 符号化

可変長の隠されたデータ

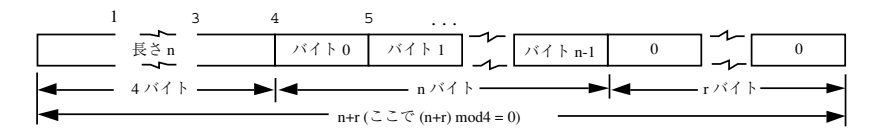

指定した最大バイト数以上の長さを符号化するとエラーになります。

## カウント付きバイト文字列

#### 説明

標準規約では、n バイトの ASCII 文字列 (バイト番号は 0~ n-1) を次のように定義 します。バイト数が符号なし整数 n に符号化されたものに、n バイトの文字列が続き ます。文字列のバイト b は必ずバイト b+1 の直前に位置し、文字列のバイト 0 は文 字列の長さの次に位置しています。n バイトのデータの後には、0 ~ 3 個の余分なゼ ロバイト r が付加されて、全体のバイト数が 4 の倍数になるように調整されます。

### 宣言

カウント付きバイト文字列は次のように宣言します。 string *object*<m>;

または

string *object*<>;

定数 m は、文字列に含まれるバイト数の上限を示します。2 番目の宣言のように、m を指定しないと、最大バイト数は (2\*\*32) - 1 となります。定数 m は、通常プロ トコル仕様で決められています。たとえば、ファイル伝送プロトコルでファイル名 を最大 255 バイトとするには、次のように宣言します。 string *filename*<255>;

#### 符号化

文字列

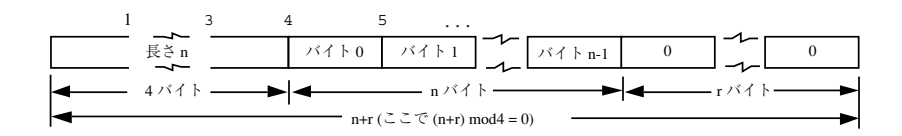

指定した最大バイト数以上の長さを符号化するとエラーになります。

## 固定長配列

固定長配列の要素番号は 0 ~ n-1 で、個々の配列要素が 0 ~ n-1 の番号順に符号 化されます。各配列要素のバイト数は 4 の倍数になっています。全要素が同一の データ型であっても、要素のサイズが異なることがあります。たとえば、文字列の 固定長配列の場合、要素のデータ型はすべて string 型ですが、個々の要素の長さ は異なります。

### 宣言

各要素のデータ型がすべて同じである固定長配列は、次のように宣言します。 type-name *identifier*[n];

### 符号化

固定長配列

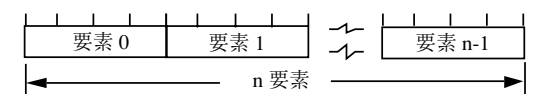

### 可変長配列

### 説明

可変長配列をカウント付きで符号化することによって、固定長の要素と同じように 符号化できます。要素カウント n (符号なし整数) に続けて、要素番号 0 ~ n-1 の 順に各要素が符号化されます。

## 宣言

可変長配列は次のように宣言します。 type-name *identifier*<m>;

または

type-name *identifier*<>;

定数 m は、配列に含まれる要素数の上限を示します。m を指定しないと、最大要素 数は (2\*\*32) - 1 とみなされます。

## 符号化

可変長配列

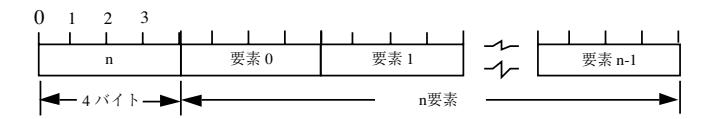

仕様で決められた最大要素数より大きな長さを符号化するとエラーになります。

## 構造体

## 説明

構造体の構成要素は、構造体の宣言で並べた順に符号化されます。各構成要素の サイズはそれぞれ異なる可能性がありますが、各々が 4 の倍数に調整されます。

### 宣言

構造体は次のように宣言します。

struct { *component-declaration*-A; *component-declaration*-B; ...

} *identifier*;

### 符号化

構造体

要素 A 要素 B

### 識別型の共用体

### 説明

識別型の共用体には、要素識別子に続いて、あらかじめ配置された一連のデータ型 から要素識別子の値に応じて選択されたものが入ります。要素識別子のデータ型 は、int、unsigned int、bool などの列挙型、のいずれかです。共用体の構成要 素の型をアームといい、符号化を暗黙に示す要素識別子に続けて記述されます。

## 宣言

```
識別型の共用体は次のように宣言します。
union switch (discriminant-declaration) {
   case discriminant-value-A:
   arm-declaration-A;
   case discriminant-value-B:
   arm-declaration-B;
   ...
   default:
   default-declaration;
 } identifier;
```
キーワード case の後には、要素識別子として指定できる値を書きます。デフォル トアームは省略できますが、その場合は要素識別子として定義されていない値を 持つものを正しく符号化できません。各アームのサイズは、それぞれ 4 の倍数にな ります。

識別型の共用体は、要素識別子に続けて、それに対応するアームが符号化されます。

### 符号化

識別型の共用体

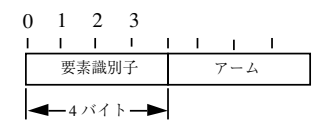

## **Void**

#### 説明

XDR の void 型は 0 バイトのデータです。void は、入力データまたは出力データ を持たない操作を記述するときに使用します。また、共用体で、アームによって データを持つものと持たないときがある場合にも使用できます。

## 宣言

void の宣言は次のように簡単です。 void;

## 定数

### 説明

const 型は定数を表すシンボル名を定義するのに使用しますが、データを宣言する ものではありません。シンボル定数は、通常の定数を使用できるところならどこで も使用できます。

次の例では、12 を表すシンボル定数 DOZEN を定義します。 const DOZEN = 12;

### 宣言

定数は次のように宣言します。 const *name-identifier* = n;

## **Typedef**

typedef はデータを宣言するものではなく、新たな識別子でデータを宣言でき るようにするためのものです。typedef の構文を次に示します。

typedef *declaration*;

typedef の宣言部分の変数名が、新たな型名になります。次の例では、既存の型 egg とシンボル定数 DOZEN を使用して、eggbox という新たな型を定義していま す。

typedef egg eggbox[DOZEN];

新たな型名で宣言した変数は、typedef で変数として見た場合の型と同じ型を持ち ます。したがって、次の 2 つの宣言は同じ型の変数 fresheggs: を宣言していま す。

```
eggbox fresheggs;
egg fresheggs[DOZEN];
```
typedef に struct、enum、union の定義が含まれるときは、同じ型を定義する のに、別のより望ましい構文が使用できます。一般に、typedef は次の形式で指定 します。

typedef <<struct, union, or enum definition>> *identifier*;

この形式から typedef を取り去り、最後の識別子を struct、enum、union の キーワードの後に置くこともできます。bool 型を宣言する 2 つの方法を次に示し ます。

```
typedef enum {/* typedef を使用 */
  FALSE = 0,TRUE = 1
} bool;
enum bool {/* 望ましい方法 */
  FALSE = 0,TRUE = 1
};
```
最初の構文では宣言の最後まで見ないと新しい型名がわからないので、後の構文の 方が望ましい方法です。

## オプションデータ

オプションデータは共用体の一種ですが、次のような特殊な構文を持ち、非常によ く使用されます。次のように宣言されます。

type-name \**identifier*;

これは次のように宣言した共用体と同じです。

```
union switch (bool opted) {
  case TRUE:
 type-name element;
 case FALSE:
  void;
} identifier;
```
また、これは次のような可変長配列の宣言とも同じです。ブール型 opted は、配列 の長さと解釈できるからです。

type-name *identifier*<1>;

オプションデータは再帰的データ構造体、たとえば、リンクリストやツリーの宣言 に便利です。

# **XDR** 言語仕様

### 表記方法

この節では、XDR 言語を修正バッカス-ナウア記法で記述します。その表記規則を 次に簡単に説明します。

1. 特殊文字として、|、(、)、[、]、\* を使用する。

- 2. 終端記号は、引用符 (") で囲んだ文字列または文字とする。
- 3. 非終端記号は、非特殊文字からなる文字列で、イタリックで表示する。
- 4. 代替項目は縦棒 (|) で区切って並べる。
- 5. 省略可能な項目は角括弧で囲む。
- 6. 項目をグループ化するときは、括弧で囲む。
- 7. 項目の後に \* が付いている場合は、その項目の 0 回以上の繰り返しを表す。

たとえば、次のパターンを考えてみます。

"a " "very" (", " " very")\* [" cold " "and"] " rainy " ("day" | "night")

このパターンには、次の文字列を始めとして無数の文字列が一致します。

a very rainy day a very, very rainy day a very cold and rainy day a very, very, very cold and rainy night

## 字句解析ノート

- 1. コメントは、/\* と \*/ で囲む。
- 2. 空白は項目と項目の区切りに使用し、意味を持たない。
- 3. 識別子は英字で始まり、英字、数字、下線 (\_) を含むことができる。識別子で は、大文字と小文字を区別する。
- 4. 任意の桁数の 10 進数を定数といい、始めに負符号 (-)を付けることができる。

コード例 **C–1** XDR 仕様

```
Syntax Information
declaration:
 type-specifier identifier
 | type-specifier identifier "[" value "]"
   | type-specifier identifier "<" [ value ] ">"
   | "opaque" identifier "[" value "]"
 | "opaque" identifier "<" [ value ] ">"
 | "string" identifier "<" [ value ] ">"
 | type-specifier "*" identifier
 | "void"
value:
constant
 | identifier
type-specifier:
  [ "unsigned" ] "int"
   | [ "unsigned" ] "hyper"
   | "float"
   | "double"
   | "quadruple"
  | "bool"
 | enum-type-spec
   | struct-type-spec
 | union-type-spec
 | identifier
enum-type-spec:
 "enum" enum-body
enum-body:
 \mathfrak{n} { \mathfrak{n}( identifier "=" value )
 ( "," identifier "=" value )*
 \left\{ \frac{1}{n} \right\} !!
struct-type-spec:
"struct" struct-body
struct-body:
" \{"( declaration ";" )
 ( declaration ";" )*
"}"
union-type-spec:
 "union" union-body
union-body:
"switch" "(" declaration ")" "{"
 ( "case" value ":" declaration ";" )
 ( "case" value ":" declaration ";" )*
[ "default" ":" declaration ";" ]
 "}"
```
**(**続く**)**

```
constant-def:
 "const" identifier "=" constant ";"
type-def:
 "typedef" declaration ";"
  | "enum" identifier enum-body ";"
   | "struct" identifier struct-body ";"
 | "union" identifier union-body ";"
definition:
 type-def
 | constant-def
specification:
definition *
```
## 構文ノート

1. 次に示すものはキーワードとして予約されており、識別子として使用できない。

表 **C–1** XDR キーワード

| bool | const   | enum  | int       | string | typedef<br>void |
|------|---------|-------|-----------|--------|-----------------|
| cas  | default | float | opaque    | struct | union           |
| cha  | double  | hyper | quadruple | switch | unsigned        |

- 1. 配列のサイズ指定に使用できるのは、符号なし定数だけである。識別子で指定す るときは、その識別子をそれまでに const 定義を使用して符号なし定数として 宣言しておく必要がある。
- 2. 指定範囲内の識別子の定数と型は、同じ名前空間内にあり、この範囲内で一意に 宣言されていなくてはなりません。
- 3. 同様に、構造体と共用体の宣言の有効範囲内では、変数名が一意的に決まらなけ ればならない。構造体と共用体の宣言がネストしている場合は、新たな有効範囲 ができる。

#### **298** ONC+ 開発ガイド ♦ 1998 年 11 月

4. 共用体の要素識別子は、整数を表す型でなければならない。すなわ

ち、int、unsigned int、bool、enum、または、このどれかの型を typedef で定義したものでなければならない。case で指定する値は、要素識別子の型に 応じた値でなければならない。また、union 宣言の有効範囲内で case の値を 2 回以上指定してはならない。

## **XDR** データ記述

ファイルのデータ構造を XDR で記述した簡単な例を次に示します。このデータ は、マシン間のファイル転送に使用することができます。

コード例 **C–2** XDR ファイルデータ構造体

```
const MAXUSERNAME = 32;/* ユーザー名の最大長 */
const MAXFILELEN = 65535; /* ファイルの最大長 */
const MAXNAMELEN = 255; /* ファイル名の最大長 */
/* ファイルのタイプ */
enum filekind {
  \begin{array}{lclclclcl} \texttt{TEST} & = & 0 \texttt{,} & \texttt{/*} & \texttt{ASCII} & \texttt{?`} & \texttt{ ->} & \texttt{ */} \end{array}\texttt{DATA = 1, } \texttt{/* raw} \; \vec{\mathcal{T}} - \texttt{\% *} \texttt{/}EXEC = 2 /* 実行可能形式 */
 };
/* ファイルタイプごとのファイル情報 */
union filetype switch (filekind kind) {
  case TEXT:
   void; <br>
\sqrt{*} その他の情報なし */
  case DATA:
   string creator<MAXNAMELEN>; /* データ作成者 */
 case EXEC:
   string interpretor<MAXNAMELEN>; /*プログラムインタプリタ*/
};
/* ファイル全体 */
struct file {
 string filename<MAXNAMELEN>; /* ファイル名 */
 filetype type;           /* ファイル情報 */<br>string owner<MAXUSERNAME>;       /* ファイルの所有者 */
 string owner<MAXUSERNAME>;       /* ファイルの所有者<br>opaque data<MAXFILELEN>;        /* ファイルデータ*/
  opaque data<MAXFILELEN>;
};
```
john というユーザーが、(quit) というデータだけが入った自分の LISP プログラム sillyprog を XDR 形式で保存するとします。このファイルは次のように符号化さ れます。

| オフセット        | バイト (16 進)  | <b>ASCII</b> | 説明                              |
|--------------|-------------|--------------|---------------------------------|
| $\mathbf{0}$ | 00 00 00 09 | $\cdots$     | ファイル名の長さ = 9                    |
| 4            | 73 69 6с 6с | sill         | ファイル名の文字列                       |
| 8            | 79 70 72 6f | ypro         | ファイル名の文字列 (続き)                  |
| 12           | 67 00 00 00 | g            | ファイル名の文字列 (続き)と3バイ<br>トのヌルパディング |
| 16           | 00 00 00 02 |              | ファイルタイプは EXEC = 2               |
| 20           | 00 00 00 04 | $\cdots$     | インタプリタ名の長さ = 4                  |
| 24           | 6c 69 73 70 | lisp         | インタプリタの文字列                      |
| 28           | 00 00 00 04 |              | 所有者名の長さ = 4                     |
| 32           | 6a 6f 68 6e | john         | 所有者名                            |
| 36           | 00 00 00 06 | $\cdots$     | ファイルデータの長さ = 6                  |
| 40           | 28 71 75 69 | (qu          | ファイルデータ                         |
| 44           | 74 29 00 00 | $t)$         | ファイルデータ (続き)と2バイトの<br>ヌルパディング   |

表 **C–2** XDR データ記述の例

# **RPC** 言語リファレンス

RPC 言語は XDR 言語を拡張したものです。唯一の拡張は program 型と version 型 の追加です。

XDR 言語への RPC 拡張の説明については、 付録 B を参照してください。

RPC 言語は C 言語と同様です。この節では、実際の例を示しながら RPC 言語の構 文について説明します。また、RPC 型と XDR 型の定義が、出力ッダーファイル内 で、どのように C 型の定義にコンパイルされるかについても説明します。

RPC 言語ファイルは以下の定義から構成されています。

```
definition-list:
 definition;
 definition; definition-list
```
また、RPC 言語ファイルは 6 つの型の定義を認めています。

```
definition:
 enum-definition
 const-definition
 typedef-definition
 struct-definition
 union-definition
 program-definition
```
定義は宣言と同じではありません。1 つまたは一連のデータ要素の型定義以外の定 義によっては領域を割り当てることはできません。これは、変数は定義するだけで は十分でなく、宣言もする必要があることを意味しています。

## 列挙型

RPC/XDR 列挙型の構文は、C 列挙型と同様です。 enum-definition: "enum" enum-ident "{" enum-value-list "}" enum-value-list: enum-value enum-value "," enum-value-list enum-value: enum-value-ident enum-value-ident "=" value XDR enum のコードと、それを C にコンパイルした結果の例を以下に示します。 enum colortype {  $RED = 0,$  RED = 0, GREEN =  $1$ ,  $---$  GREEN =  $1$ ,  $BLUE = 2$  BLUE = 2, };  $\hspace{1.6cm} \}$ ; typedef enum colortype colortype;

## 定数

XDR シンボル定数は、整数定数が使用される場合は常に使用できます。たとえば、 配列サイズを以下のように指定します。

const-definition: const const-ident = integer

次の例では、定数 DOZEN が 12 になるように定義します。 const DOZEN =  $12;$  --> #define DOZEN 12

## 型定義

XDR typedef の構文は、C typedef と同様です。

typedef-definition: typedef declaration

次の例では、最大の長さが 255 文字のファイル名文字列を宣言するために使用され る fname\_type を定義しています。

typedef string fname\_type<255>; --> typedef char \*fname\_type;

## 宣言

XDR には、4 種類の宣言があります。これらの宣言は、struct または typedef の 一部でなければならず、単独では使用できません。

```
declaration:
  simple-declaration
 fixed-array-declaration
 variable-array-declaration
 pointer-declaration
```
## 単純な宣言

単純な宣言は単純な C の宣言とほとんど同じです。

```
simple-declaration:
  type-ident variable-ident
```
例 :

colortype color; --> colortype color;

## 固定長配列宣言

固定長配列宣言は C の配列宣言とほとんど同じです。

```
fixed-array-declaration:
 type-ident variable-ident [value]
```
例 :

colortype palette[8]; --> colortype palette[8];

多くのプログラマは、変数の宣言を型の宣言と混同します。rpcgen は変数の宣言 をサポートしないことに注意することが重要です。以下に、コンパイルできないプ ログラムの例を示します。

```
int data[10];
program P {
   version V \cdotint PROC(data) = 1;\} = 1;\} = 0x200000;
```
上記の例は、変数の宣言があるためにコンパイルできません。 int data[10]

int data[10] の代わりに、以下を使用してください。 typedef int data[10];

```
または
```
struct data {int dummy [10]};

### 可変長配列宣言

C 言語には、可変長配列宣言の明示的な構文がありません。XDR 言語には、山括弧 を使用する構文があります。

```
variable-array-declaration:
 type-ident variable-ident <value>
 type-ident variable-ident < >
```
最大のサイズは山括弧の間に指定されます。サイズを省略すると、配列が任意の サイズを持つということが示されます。

```
int heights<12>; /* 最大で 12 項目 */
int widths<>; /* 任意の数の項目 */
```
C では可変長配列の明示的な構文がないため、これらの宣言は struct 宣言にコン パイルされます。たとえば、heights 宣言は次の struct 宣言にコンパイルされま す。

```
struct {
   u_int heights_len; /* 配列の項目の数 */<br>int *heights_val; /* 配列へのポインタ */
                                 int *heights_val; /* 配列へのポインタ */
} heights;
```
配列の項目の数は \_len 構成要素に格納され、配列へのポインタは \_val 構成要素 に格納されます。各構成要素名の最初の部分は、宣言された XDR 変数 (heights) の名称と同様です。

## ポインタ宣言

ポインタ宣言は、C で行われる場合とまったく同様に XDR でも行われます。アドレ スポインタは、実際にはネットワーク上に送信されないのに対して、XDR ポインタ は、リストおよびツリーなどの再帰的なデータ型を送信するのに有効です。XDR 言 語では、型は「ポインタ」ではなく、「オプショナルデータ」と呼ばれます。

```
pointer-declaration:
```
type-ident \*variable-ident

例 :

listitem \*next; --> listitem \*next;

## 構造体

RPC/XDR struct はその C の構造体とほとんど同じように宣言されます。宣言は 以下のように行われます。

```
struct-definition:
  struct struct-ident "{"
     declaration-list
  "}"
declaration-list:
   declaration ";"
  declaration ";" declaration-list
```
次に、二次元の座標である XDR 構造体と、その構造体がコンパイルされて生成さ れる C 構造体の例を示します。

```
struct coord { struct coord {
 int x; \qquad \qquad \text{...} int x;
 int y; int y;
}, \hspace{1.6cm}typedef struct coord coord;
```
出力は、最後に追加された typedef を除いて入力と同一です。これによって、項 目を宣言する際に、struct coord の代わりに coord を使用することができます。

## 共用体

XDR 共用体は識別された共用体であり、C 共用体には似ていません。XDR 共用体 は Pascal 変形レコードに、より似ています。

union-definition:

```
"union" union-ident "switch" "("simple declaration")" "{"
      case-list
```
```
case-list:
  "case" value ":" declaration ";"
  "case" value ":" declaration ";" case-list
  "default" ":" declaration ";"
```

```
次に、「データの読み取り」操作の結果として返される型の例を示します。エラー
がない場合はデータのブロックを返し、エラーが発生した場合は何も返しません。
```

```
union read result switch (int errno) {
 case 0:
     opaque data[1024];
 default:
  void;
  };
```
上記のコードは以下のようにコンパイルされます。

```
struct read_result {
 int errno;
 union {
      char data[1024];
  } read_result_u;
};
typedef struct read_result read_result;
```
出力 struct の共用体構成要素が、後に付いている u を除いて型の名称と同じ名称 であることに注意してください。

## プログラム

"}"

RPC プログラムは、次の構文を使用して宣言します。 program-definition: "program" program-ident "{" version-list " $}$ " "=" value; version-list: version ";" version ";" version-list version: "version" version-ident "{" procedure-list  $"\}$ " "=" value; procedure-list: procedure ";" procedure ";" procedure-list procedure: type-ident procedure-ident "(" type-ident ")" "=" value;

−N オプションを指定すると、rpcgen は次の構文も認識します。

XDR プロトコル仕様 **305**

```
procedure:
 type-ident procedure-ident "(" type-ident-list ")" "=" value;
type-ident-list:
 type-ident
 type-ident "," type-ident-list
たとえば以下のようになります。
/*
* time.x: 時間を取得するか、または設定してください。
* 時間は、1970 年 1 月 1 日 0:00 から経過した秒数で表されます。
*/
program TIMEPROG {
  version TIMEVERS {
    unsigned int TIMEGET(void) = 1;void TIMESET (unsigned) = 2;
 3 = 1;
} = 0x20000044;
```
void 引き数型は、引数が渡されないことを意味していることに注意してください。

このファイルは、出力ヘッダーファイルの、以下の #define 文にコンパイルされ ます。 #define TIMEPROG 0x20000044 #define TIMEVERS 1

```
#define TIMEGET 1
#define TIMESET 2
```
### 特殊な場合

RPC 言語規則には、いくつかの例外があります。

### **C** 形式モード

新しい機能の節で、rpcgen の C 形式モードの機能について説明しました。これら の機能は、void 引数に関連しています。引数の値が void である場合は、引数は渡 される必要はありません。

### ブール型

C には組み込みのブール型はありません。しかし、RPC ライブラリは、TRUE または FALSE の、bool t と呼ばれるブール型を使用します。XDR 言語でブール型として 宣言されたパラメータは、出力ヘッダーファイルの bool\_t にコンパイルされます。

例 :

bool married; --> bool\_t married;

#### 文字列

C 言語には組み込みの文字列型がありませんが、その代わりに、NULL で終了する char \* 規則を使用します。C では、文字列は通常 NULL で終了する一次元の配列 とみなされます。

XDR 語では、文字列は string キーワードを使用して宣言され、出力ッダーファイ ルの char \* 型にコンパイルされます。山括弧の間で指定される最大サイズによっ て、文字列内で使用できる文字の最大数が指定されます (NULL 文字はカウントされ ない)。最大サイズを省略すると、任意の長さの文字列を指定できます。

例 :

string name<32>; --> char \*name; string longname <>>; --> char \*longname;

注 **-** NULL 文字列を渡すことはできません。ただし、長さが 0 の文字列 (すなわ ち、ターミネータまたは NULL バイト) を渡すことはできます。

### 隠されたデータ

XDR では、隠されたデータは、任意のバイトのシーケンスなどの、型のないデータ を記述するために使用されます。隠されたデータは、固定長または可変長の配列と して宣言することもできます。たとえば、以下のようになります。

```
opaque diskblock[512]; --> char diskblock[512];
opaque filedata<1024>; --> struct {
                           u_int filedata_len;
                           char *filedata_val;
                     } filedata;
```
#### **Voids**

void 宣言では、変数は指定されません。void 宣言には、void 以外何も記述しま せん。void 宣言は、共用体定義とプログラム定義の 2 つの部分で行うことができ ます (たとえば、引数を渡さない遠隔手続きの引き数または結果として)。

XDR プロトコル仕様 **307**

付録 **D**

# **RPC** サンプルプログラム

この章では、このマニュアルの rpcgen と RPC の章で使用したサンプルプログラム の完全なリストを示します。特に但し書き (擬似プログラムであるというような但し 書き) がない限り、このまま書かれているとおりにコンパイルして実行できます。こ れらのサンプルプログラムはマニュアルの説明を補うために示すものです。サン・ ソフトは実行結果に対してどのような責任も負いません。

## ディレクトリリストプログラムとその補助ルーチ ン **(**rpcgen**)**

コード例 **D–1** rpcgen プログラム : dir.x

```
/*
  dir.x: 遠隔ディレクトリリストの
* プロトコル
 *
* このソースモジュールは rpcgen が生成したソースモジュールです。
 * これを使用して rpcgen ツールの機能を説明します。
 *
 * このプログラムは、rpcgen の -h -T のスイッチを使用して
 * ヘッダーファイル (.h) と付随するデータ構造体も同時に生成して
* コンパイルします。
 *
*/
const MAXNAMELEN = 255; /* ディレクトリエントリの最大長 */
typedef string nametype<MAXNAMELEN>; /* ディレクトリエントリ */
typedef struct namenode *namelist; /* リスト内のリンク */
```
**(**続く**)**

**309**

```
/*
* ディレクトリリスト内のノード struct namenode
*/
struct namenode {
 nametype name; /* ディレクトリエントリ名 */<br>namelist next; /* 次のエントリ */
                   namelist next; /* 次のエントリ */
 };
/*
 * READDIR 操作の結果:
 * 完全に移植可能なアプリケーションにするには、ここで行なっているように
 * UNIX の errno を使用せずに、取り決めに従ったエラーコードリストを
 * 使用します。この例では、遠隔呼び出しが成功したか失敗したかを
 * 識別するのに共用体を使用しています。
 \star /
union readdir_res switch (int errno) {
case 0:
 namelist list; /* エラーなし: ディレクトリリストを返す */
 default:<br>void;
           void; /* エラー発生: 戻り値なし */
};
/*
 * ディレクトリリストプログラムの定義
 */
program DIRPROG {
 version DIRVERS {
  readdir_res
  READDIR(nametype) = 1;
  } = 1;\int = 0x20000076;
```
コード例 **D–2** 遠隔 dir\_proc.c

```
/*
 * dir_proc.c: 遠隔手続き readdir
 */
#include <rpc/rpc.h> /* 必ず必要 */
#include <dirent.h><br>#include "dir.h"
                          /* rpcgen が生成 */
extern int errno;
extern char *malloc();
extern char *strdup();
```
**(**続く**)**

```
/* 使用する引数 */
readdir_res *
readdir_1(dirname,req)
  nametype *dirname;
  struct svc_req *req;
{
 DIR *dirp;
  struct dirent *d;
 namelist nl;
 namelist *nlp;
  static readdir_res res; /* 必ず static で宣言 */
 /*
  * ディレクトリのオープン
  */
 dirp = opendir(*dirname);
 if \text{(dirp == (DIR *) NULL)} {
  res.errno = errno;
  return (&res);
  }
 /*
  * 以前の結果を解放
  */
 xdr_free(xdr_readdir_res, &res);
 /*
  * ディレクトリエントリの収集。ここで割り当てられたメモリーは、
  * 次に readdir_1 が呼び出されたときに xdr_free によって解放されます。
  */
 nlp = &res.readdir_res_u.list;
  while (d = readdir(dim)) {
   nl = *nlp = (namenode *) malloc(sizeof(namenode));
   if (nl == (namenode \star) NULL) {
   res.errno = EAGAIN;
   closedir(dirp);
   return(&res);
   }
  nl->name = strdup(d->d_name);
  nlp = &nl->next;
  }
  *nlp = (namelist) NULL;/* 結果を返す */
  res.errno = 0;
  closedir(dirp);
  return (&res);
}
```
続き

```
コード例 D–3 rls.c クライアント
```

```
/* rls.c: 遠隔ディレクトリリスト (クライアント側)
*/
#include <stdio.h>
#include <rpc/rpc.h> /* 必ず必要 */<br>#include "dir.h" /* rpcqen が生
                 /* rpcgen が生成 */
extern int errno;
main(argc, argv)
 int argc;
 char *argv[];
{
 CLIENT *cl;
 char *server;
 char *dir;
 readdir_res *result;
 namelist nl;
 if (argc != 3) {
  fprintf(stderr, "usage: %s host directory\n",
 argv[0]);
 exit(1);}
server = argv[1];dir = argv[2];/*
 * コマンド行で指定したサーバー上の MESSAGEPROG の呼び出しに使用する
* クライアント「ハンドル」を作成します。
 */
cl = clnt_create(server, DIRPROG, DIRVERS, "visible");
 if (cl == (CLIENT *)NULL) {
  clnt_pcreateerror(server);
  exit(1);}
result = readdir_1(&dir, cl);
 if (result == (\text{readdir res *})NULL) {
  clnt_perror(cl, server);
  exit(1);
  }
/* 遠隔手続きの呼び出しに成功 */
if (result->errno != 0) {
 /*
 * 遠隔システムでエラーが発生。エラーメッセージを表示して終了。
 */
 }
 if (result->errno < sys_nerr)
  fprintf (stderr, "%s : %s\n", dir,
  sys_enlist[result->errno]);
  errno = result->errno;
  perror(dir);
```
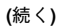

```
exit(1);}
/* ディレクトリリストの取り出しに成功。ディレクトリリストを表示 */
for(nl = result->readdir_res_u.list; nl != NULL; nl = nl-
>next) {
 printf("%s\n", nl->name);
}
ext(0);
```
# 時刻サーバープログラム **(**rpcgen**)**

コード例 **D–4** rpcgen プログラム : time.x

```
/*
 * time.x: 遠隔時刻プロトコル
 */
program TIMEPROG {
 version TIMEVERS {
   unsigned int TIMEGET(void) = 1;
  } = 1;\} = 0 \times 20000044;#ifdef RPC_SVC
%int *
%timeget_1()
%{
% static int thetime;
%
$ thetime = time(0);
% return (&thetime);
%}
#endif
```
RPC サンプルプログラム **313**

# **2** つの数値の合計を求めるプログラム **(**rpcgen**)**

コード例 **D–5** rpcgen プログラム : 2 つの数値の合計を求める

```
/* 新たな rpcgen 機能を説明するために、このプログラムには
 * 2 つの数値を加える手続きが入っています。ここでは add() が 2 つの引数を取ること
 * に注意してください。
*/
program ADDPROG { /* プログラム番号 */
 version ADDVER { /* バージョン番号 */
 int add ( int, int ) /* 手続き */
  = 1;\} = 1;\} = 199;
```
# スプレイパケットプログラム **(**rpcgen**)**

このツールの使用方法については、spray(1M) のマニュアルページの注を参照して ください。

コード例 **D–6** rpcgen プログラム : spray.x

```
/*
* 著作権所有 (c) 1987 年、1991 年 サンマイクロシステムズ社
*/
/* spray.x から */
#ifdef RPC_HDR
#pragma ident "@(#)spray.h 1.2 91/09/17 SMI"
#endif
/*
 * サーバーにパケットをスプレイします。
* ネットワークインタフェースのもろさのテストに使用します。
*/
const SPRAYMAX = 8845; /* スプレイ可能な最大量 */
/*
```
**(**続く**)**

```
* 1970 年 1 月 1 日 0:00 からの GMT
*/
struct spraytimeval {
unsigned int sec;
unsigned int usec;
};
/*
 * スプレイ統計情報
 */
struct spraycumul {
unsigned int counter;
spraytimeval clock;
\};
/*
* スプレイデータ
*/
typedef opaque sprayarr<SPRAYMAX>;
program SPRAYPROG {
 version SPRAYVERS {
  /*
  <sup>'</sup> * データを捨てて、カウンタをインクリメントします。この呼び出しは
  * リターンしないため、クライアントは必ずタイムアウトになります。
  */
 void
 SPRAYPROC_SPRAY(sprayarr) = 1;
  /*
   * カウンタ値と、最後にクリアしたときからの経過時間を取り出します。
  */
  spraycumul
  SPRAYPROC_GET(void) = 2;
  /*
  <sup>′</sup> * カウンタをクリアし、経過時間をリセットします。
  \star/
 void
 SPRAYPROC CLEAR(void) = 3;
 } = 1;= 100012;
```
続き

RPC サンプルプログラム **315**

# メッセージ表示プログラムとその遠隔バージョン

コード例 **D–7** printmesg.c

```
/* printmsg.c: コンソールにメッセージを表示 */
#include <stdio.h>
main(argc, argv)
 int argc;
 char *argv[];
{
 char *message;
 if (argc != 2) {
 fprintf(stderr, "usage: %s <message>\n", argv[0]);
 exit(1);
 }
 message = argv[1];
 if( !printmessage(message) ) {
 fprintf(stderr, "%s: couldn't print your message\n",
         argv[0]);
 exit(1);}
 printf("Message Delivered!\n");
 exit(0);}
/* コンソールにメッセージを表示します。 */
/*
* メッセージが実際に表示されたかどうかを示すブール値を返します。
 */
printmessage(msg)
 char *msg;
{
 .<br>FILE *f:
 if = fopen("/dev/console","w");
 if (f == (FILE *) NULL)return (0);
 fprintf(f,"%sen'', msg);
 fclose(f);
 return (1);
}
```
コード例 **D–8** printmesg.c の遠隔バージョン

```
/* * rprintmsg.c: printmsg.c の遠隔バージョン */
#include <stdio.h>
#include <rpc/rpc.h> /* 必ず必要 */<br>#include "msq.h'' /* msq.h は 』
                  /* msg.h は rpcgen が生成 */
main(argc, argv)
int argc;
 char *argv[];
{
 CLIENT *cl;
 int *result;
char *server;
char *message;
 extern int sys_nerr;
 extern char *sys_errlist[];
if (argc != 3) {
 fprintf(stderr,"usage: %s host messagen", argv[0]);
 exit(1);}
/*
 .<br>
★ コマンド行で指定した引数の値を保存します。
 */
server = argv[1];message = argv[2];
/*
 * コマンド行で指定したサーバー上の MESSAGEPROG の呼び出しに使用する
 * クライアント「ハンドル」を作成します。
 */
 cl = clnt_create(server, MESSAGEPROG, PRINTMESSAGEVERS,
                "visible");
 if (cl == (CLIENT *) NULL) {
 /*
  * サーバーとの接続の確立に失敗。
  * エラーメッセージを表示して終了します。
  */
 clnt_pcreateerror(server);
  exit(1);}
 /* サーバー上の遠隔手続き printmessage を呼び出します。 */
 result = printmessage 1(\&message, cl);if (result == (int *)\overline{\text{NULL}}) {
 /*
 * サーバーの呼び出しでエラーが発生。
 * エラーメッセージを表示して終了します。
  */
 clnt_perror(cl, server);
  exit(1);}
 /* 遠隔手続きの呼び出しに成功。 */
 if (*result == 0) {
 /*
  * サーバーはメッセージの表示に失敗。
   * エラーメッセージを表示して終了します。
   */
```
**(**続く**)**

RPC サンプルプログラム **317**

```
fprintf(stderr,"%s"
}
/* サーバーのコンソールにメッセージが出力されました。 */
printf("Message delivered to %s!\n", server);
exit(0);
}
```

```
コード例 D–9 rpcgen プログラム : msg.x
```

```
/* msg.x: 遠隔メッセージ印刷プロトコル */
program MESSAGEPROG {
 version MESSAGEVERS {
  int PRINTMESSAGE(string) = 1;
 } = 1;\} = 0x20000001;
```
コード例 **D–10** mesg\_proc.c

```
/*
 * msg_proc.c: 遠隔手続き printmessage
 */
#include <stdio.h>
#include <rpc/rpc.h> /* 必ず必要 */
#include "msg.h'' /* msg.h は rpcgen が生成 */
/*
 * printmessage の遠隔バージョン
*/
/* 使用する引数 */
int printmessage_1(msg, req)
char **msg;
 struct svc_req *req;
{
 static int result; /* 必ず static で宣言 */
 FILE *f;
 f = fopen("/dev/console", "w");
 if (f == (FILE *) NULL) {
  result = 0;
```

```
return (&result);
 }
fprintf(f, "%sen", *msg);
 fclose(f);
 result = 1;return (&result);
}
```
# バッチコードの例

```
コード例 D–11 バッチを使用するクライアントプログラムの例
```

```
#include <stdio.h>
#include <rpc/rpc.h>
#include "windows.h"
main(argc, argv)
int argc;
char **argv;
{
struct timeval total_timeout;
register CLIENT *client;
enum clnt_stat clnt_stat;<br>char buf[1000],
                buf\overline{1000}, *s = buf;
if ((client = clnt_create(argv[1], WINDOWPROG, WINDOWVERS,
              "CIRCUIT_V")) == (CLIENT *) NULL) {
 clnt_pcreateerror("clnt_create");
 exit(1);
 }
timerclear(&total_timeout);
 while (scanf("%s", s) != EOF) {
  clnt_call(client, RENDERSTRING_BATCHED, xdr_wrapstring,
    &s,xdr_void, (caddr_t) NULL, total_timeout);
 }
/* ここでパイプラインをフラッシュ */
total timeout.tv sec = 20;clnt_stat = clnt_call(client, NULLPROC, xdr_void,
```
**(**続く**)**

RPC サンプルプログラム **319**

続き

```
(caddr_t) NULL, xdr_void, (caddr_t) NULL,
total timeout);
if (clnt_stat != RPC_SUCCESS) {
 clnt perror(client, "rpc");
 exit(1);}
clnt destroy(client);
 exit(0);
}
```
コード例 **D–12** バッチを使用するサーバープログラムの例

```
#include <stdio.h>
#include <rpc/rpc.h>
#include "windows.h"
void windowdispatch();
main()
{
int num;
num = svc_create(windowdispatch, WINDOWPROG, WINDOWVERS,
      "CIRCUIT_V");
if (num == 0) \overline{\{}fprintf(stderr, "can't create an RPC server\n");
  exit(1);}
 svc run(); /* 戻らない */
fprintf(stderr, "should never reach this point\ln");
}
void
windowdispatch(rqstp, transp)
 struct svc_req *rqstp;
 SVCXPRT *transp;
\{ char
               *s = NULL;
switch (rqstp->rq_proc) {
 case NULLPROC:
  if (!svc_sendreply(transp, xdr_void, 0))
   fprintf(stderr, "can't reply to RPC call\n");
  return;
  case RENDERSTRING:
  if (!svc_getargs(transp, xdr_wrapstring, &s)) {
   fprintf(stderr, "can't decode arguments\n");
```

```
(続く)
```

```
/* 呼び出し側にエラーを通知 */
   svcerr_decode(transp);
   break;
  }
  /* 文字列 s を処理するコード */
  if (!svc_sendreply(transp, xdr_void, (caddr_t) NULL))
   fprintf(stderr, "can't reply to RPC call\n");
  break;
 case RENDERSTRING_BATCHED:
   if (!svc getargs(transp, xdr wrapstring, &s)) {
   fprintf(stderr, "can't decode arguments\n");
   /* プロトコルエラーのため何も返さない */
   break;
  }
  /* 文字列 s を処理するコード。ただし応答はしない。 */
  break;
 default:
  svcerr_noproc(transp);
  return;
 }
/* 引数の復号化で割り当てた文字列を解放 */
svc_freeargs(transp, xdr_wrapstring, &s);
}
```
## バッチを使用しない例

次のプログラムは参考のためだけに示します。コード例 D–11 で示したバッチを使 用するクライアントプログラムの例を、バッチを使用しないように書き直したもの です。

```
コード例 D–13 バッチを使用しないクライアントプログラムの例
```

```
#include <stdio.h>
#include <rpc/rpc.h>
#include "windows.h"
main(argc, argv)
 int argc;<br>char **argv;
               **argv;
```

```
(続く)
```
RPC サンプルプログラム **321**

```
{
.<br>struct timeval total timeout;
register CLIENT *client;
 enum clnt stat clnt stat;
 char buf[1000], *s = buf;
 if ((client = clnt_create(argv[1], WINDOWPROG, WINDOWVERS,
             "CIRCUIT V")) == (CLIENT *) NULL) {
 clnt_pcreateerror("clnt_create");
 exit(1);
 }
total_timeout.tv_sec = 20;
 total timeout.tv usec = 0;
 while (scanf("%s", s) != EOF) {
 if(clnt_call(client, RENDERSTRING, xdr_wrapstring, &s,
      xdr_void, (caddr_t) NULL, total_timeout) != RPC_SUCCESS) {
   clnt perror(client, "rpc");
  exit(1);}
 }
clnt destroy(client);
ext(0);}
```
**322** ONC+ 開発ガイド ♦ 1998 年 11 月

続き

# portmap ユーティリティ

SunOS の旧バージョンのユーティリティである portmap ユーティリティの代わり に rpcbind ユーティリティを使用します。この章は、portmap ユーティリティの 話題からポートとネットワークアドレスの解決方法の変遷を理解していただくため のものです。

SunOS 4.*x* の RPC ベースのサービスでは、システム登録サービスとしては portmap を使用していました。portmap は、ポート (論理通信チャネル) と、そこ に登録されたサービスとの対応テーブルを管理します。portmap は、サーバーがサ ポートしている RPC プログラムに対する TCP/IP または UDP/IP のポート番号をク ライアントが調べるための標準的な方法を提供します。

## システム登録の概要

クライアントプログラムがネットワーク上の分散サービスを利用するには、サー バープログラムのネットワークアドレスを知る必要があります。ネットワークトラ ンスポート (プロトコル) サービスはこのような機能を提供しません。ネットワーク 上のプロセス間メッセージを伝送するだけです。つまり、メッセージはトランス ポート固有のネットワークアドレスに送信されます。ネットワークアドレスとは論 理通信チャネルのことで、プロセスは特定のネットワークアドレスを監視すること により、ネットワークからのメッセージを受信します。

プロセスがどのようにネットワークアドレスを監視するかは、オペレーティングシ ステムごとに異なりますが、どのオペレーティングシステムでも、メッセージの到 着に同期してプロセスがアクティビティを起こすような機能があります。メッセー

**323**

ジは受信側プロセスに対してネットワーク上に送信されるのではなく、特定のネッ トワークアドレスに対して送信され、そこを監視していた受信側プロセスがその メッセージを取り出します。ネットワークアドレスが重要なのは、受信側のオペ レーティングシステムの方針に依存しない方法で、メッセージの宛先を指定できる からです。TI-RPC はトランスポート独立ですので、ネットワークアドレスの実際の 構造については関知しません。その代わりに、TI-RPC は汎用アドレスを使用しま す。汎用アドレスは NULL で終わる文字列で指定します。汎用アドレスは、各トラ ンスポートプロバイダに固有のルーチンにより、ローカルトランスポートアドレス に変換されます。

rpcbind プロトコルでは、サーバーがサポートする任意の遠隔プログラムのネッ トワークアドレスをクライアントから調べるための標準の方法を提供しま す。rpcbind はどのトランスポートにも実現できますので、全クライアント、全 サーバー、全ネットワークに適用できるような 1 つの問題解決方法を提供します。

# portmap プロトコル

portmap プログラムは、RPC プログラムとバージョン番号を、トランスポート固有 のポート番号にマップします。portmap プログラムは、遠隔プログラムの動的結合 を可能にします。

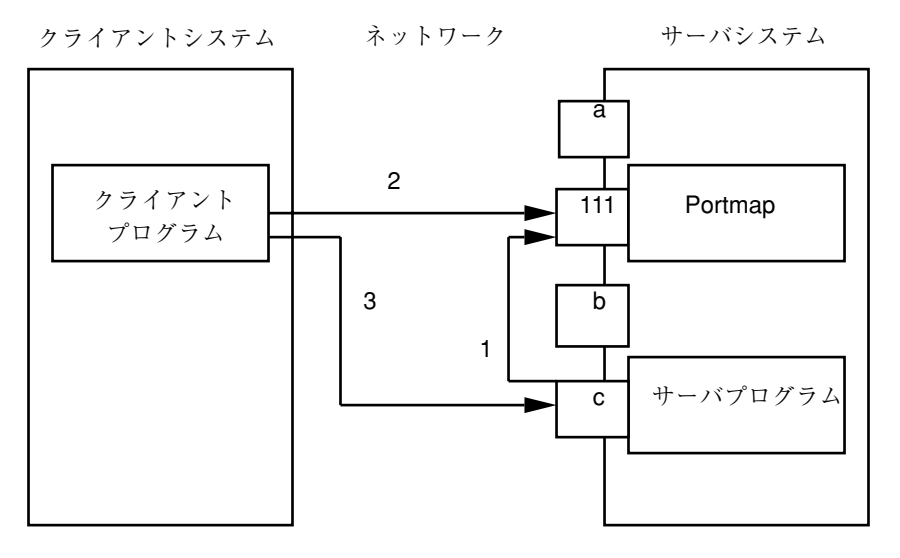

図 E–1 典型的な Portmap シーケンス (TCP/IP トランスポートのみ)

図 E–1 は、次の処理を示しています。

1. サーバーが portmap に登録する。

2. クライアントは、サーバーのポートを portmap から得る。

3. クライアントが、サーバーを呼び出す。

予約ポート番号は少ないのに対して、遠隔プログラム数は非常に多くなる可能性 があります。したがって、よく知られたポートでポートマッパを実行しておけば、 その他の遠隔プログラムのポート番号はポートマッパに問い合わせることによって 得られます。図 E–1 では a、111、b、c はポート番号を表しています。111 はポー トマッパに割り当てられたポート番号です。

ポートマッパはブロードキャスト RPC にも役立ちます。特定の RPC プログラム は、マシンが異なると通常別のポート番号に結合されますので、直接これらすべて のプログラムにブロードキャストする方法はありません。これに対して、ポート マッパは固定のポート番号を持っています。そこで、特定のプログラムにブロード キャストするには、クライアントはブロードキャストアドレスにあるポートマッパ にメッセージを送信します。各ポートマッパは、ブロードキャストを受けて、ク ライアントが指定しているローカルサービスを呼び出します。portmap はローカル サービスからの応答を取り出すと、それをクライアントに送信します。portmap プ ロトコル仕様は、コード例 E–1 に示します。

コード例 **E–1** portmap プロトコル仕様 (RPC 言語で記述)

```
const PMAP PORT = 111; /* ポートマッパのポート番号 */
\prime* (プログラム、バージョン、プロトコル) とポート番号のマッピング
 */
struct pmap {
 rpcprog_t prog;
 rpcvers_t vers;
 rpcprot_t prot;
 rpcport_t port;
};
/*
 * prot フィールドに指定できる値
 */
const IPPROTO_TCP = 6; /* TCP/IP のプロトコル番号 */
const IPPROTO UDP = 17; /* UDP/IP のプロトコル番号 */
/*
 * マッピングリスト
 */
struct pmaplist {
 pmap map;
 pmaplist *next;
};
```
**(**続く**)**

portmap ユーティリティ **325**

```
/*
* callit への引数
*/
struct call_args {
 rpcprog_t prog;
rpcvers_t vers;
rpcproc_t proc;
 opaque args<>;
};
/*
* callit からの戻り値
*/
struct call_result {
rpcport \frac{1}{\sqrt{2}}opaque res<>;
};
/*
* ポートマッパの手続き
*/
program PMAP_PROG {
 version PMAP_VERS {
 void
 PMAPPROC_NULL(void) = 0;
 bool
 PMAPPROC_SET(pmap) = 1;
 bool
 PMAPPROC_UNSET(pmap) = 2;
 unsigned int
 PMAPPROC GETPORT(pmap) = 3;
 pmaplist
 PMAPPROC_DUMP(void) = 4;
 call result
 PMAPPROC_CALLIT(call_args) = 5;
 \} = 2;\int = 100000;
```
# portmap の操作

portmap が現在サポートしているプロトコルは 2 つ (TCP/IP と UDP/IP) で す。portmap にアクセスするには、どちらかのプロトコルで割り当てられたポート 番号 111 (SUNRPC (5)) と通信します。ポートマッパの各手続きを次に説明します。

**326** ONC+ 開発ガイド ♦ 1998 年 11 月

続き

#### PMAPPROC\_NULL

この手続きは何もしない手続きです。習慣的に、どのプロトコルでも手続き0は引 数も戻り値もない手続きにします。

#### PMAPPROC\_SET

プログラムは、プログラム番号 *prog*、バージョン番号 *vers*、トランスポートプロト コル番号 *prot*、サービス要求を受信するポート *port* を引き渡します。この手続き は、指定したポートに既にマッピングが存在していて結合されていれば、マッピン グの設定を拒絶します。マッピングが存在していてポートが未結合の場合は、ポー トを登録解除し、要求されたマッピングを設定します。マッピングが正しく設定さ れれば TRUE、設定されなければ FALSE を返します。rpc\_soc(3N) のマニュアル ページの pmap\_set() 関数も参照してください。

#### PMAPPROC\_UNSET

プログラムが使用不可能になれば、同一マシン上のポートマッパプログラムで自身の 登録を解除しなければなりません。そのとき渡す引数と戻り値は、PMAPPROC SET と同じです。引数のうち、プロトコルとポート番号のフィールドは無視されま す。rpc\_soc(3N) マニュアルページの pmap\_unset() 関数も参照してください。

#### PMAPPROC\_GETPORT

プログラム番号 *prog*、バージョン番号 *vers*、トランスポートプロトコル番号 *prot*、 をこの手続きに引き渡すと、そのプログラムが呼び出し要求を待っているポート番 号が返されます。ポート番号 0 が返された場合は、そのプログラムが登録されてい ないことを示します。引数の port フィールドは無視されます。rpc\_soc(3N) マ ニュアルページの pmap\_getport() 関数も参照してください。

#### PMAPPROC\_DUMP

この手続きは、ポートマッパのデータベースの全エントリをリストします。この手 続きへの引数はなく、返されるのは、プログラム、バージョン、プロトコル、ポー ト番号のリストです。rpc\_soc(3N) マニュアルページの pmap\_getmaps() 関数も 参照してください。

portmap ユーティリティ **327**

#### PMAPPROC\_CALLIT

この手続きを使用すると、呼び出し側がポートマッパと同一マシン上の遠隔手続き のポート番号を知らなくても、その遠隔手続きを呼び出すことができます。この手 続きは、よく知られているポートマッパのポートを通して、任意の遠隔プログラム へのブロードキャストを可能にするためのものです。引数の *prog*、*vers*、*proc*、*args* はそれぞれプログラム番号、バージョン番号、手続き番号、遠隔手続きへの引数で す。rpc\_soc(3N) マニュアルページの pmap\_rmtcall() 関数も参照してくだ さい。

この手続きは正常終了したときだけ応答を返し、異常終了したときは応答を返しませ ん。また、遠隔プログラムのポート番号と、遠隔手続きからの戻り値を返します。 ポートマッパが遠隔プログラムとの通信に使用できるのは UDP/IP だけです。

## 参考文献

- 1. 『Implementing Remote Procedure Calls』 Birrell, Andrew D.、Nelson, B ruce Jay 共著、XEROX 社 CSL-83-7、1983 年 10 月
- 2. 『VMTP: Versatile Message Transaction Protocol, Preliminary Version 0.3』 Cheriton, D.著、Stanford 大学、1987 年 1 月
- 3. 『Transmission Control Protocol DARPA Internet Program Protocol Spec ification, RFC 793』 Postel, J. 著、Information Sciences Institute、1981 年 9 月
- 4. 『User Datagram Protocol, RFC 768』 Postel, J. 著、Information Sciences Institute、1980 年 8 月
- 5. 『Assigned Numbers, RFC 923』Reynolds, J. & Postel, J.著、Information Sciences Institute、1984 年 10 月

**SAF** を使用したポートモニタプログラムの 作成

この付録は、ポートモニタがサービスアクセス機能 (SAF : Service Access Facility) とサービスアクセスコントローラ (SAC) の下で走る時に実行する必要のある各機能 について簡単に説明します。

**■ 329ページの「SAF の概要」** 

付録 **F**

- **330ページの「SAC の概要」**
- 334ページの「SAF ファイル」
- 335ページの「SAC とポートモニタのインタフェース」
- 338ページの「ポートモニタの管理インタフェース」
- 345ページの「構成ファイルとスクリプト」
- 351ページの「ポートモニタのサンプルプログラム」
- 356ページの「論理ダイアグラムとディレクトリ構造」

## SAF の概要

SAF を使用すると、サービスアクセスの手続きが汎用化され、ローカルシステムへ のログインアクセスも、ローカルサービスへのネットワークアクセスも同じ方法で 管理できます。SAF を使用すると、システムがサービスにアクセスするとき に、ttymon を始めとする各種のポートモニタ、リスナ、ユーザーアプリケーショ ンのために特別に作成したポートモニタを使用できます。

**329**

ポートモニタがどのようにアクセスポートの監視と管理を行うかは、SAF から決ま るのではなく個々のポートモニタで決まります。したがって、ユーザーは独自のポー トモニタを開発してインストールすれば、システムを希望に応じて拡張できます。こ のようにユーザーが自由に拡張できるという点は、SAF の大きな特徴の一つです。

SAF については、サービスは要求に応じて起動するプロセスにすぎず、サービスの 提供する機能に制限はありません。

SAF は、制御プロセスであるサービスアクセスコントローラ (SAC) と、サポート ディレクトリ構造の 2 つのレベルに対応する 2 つの管理レベルとで構成されます。 上位の管理レベルはポートモニタを管理し、下位レベルはサービスを管理します。

管理レベルでみると、SAF は次の要素で構成されています

- **SAC**
- システムごとの構成スクリプト
- SAC 管理ファイル
- SAC 管理コマンド sacadm
- ポートモニタ
- ポートモニタごとの構成スクリプト (オプション)
- ポートモニタごとの管理ファイル
- 管理コマンド pmadm
- サービスごとの構成スクリプト(オプション)

## SAC の概要

SAC は SAF の制御プロセスです。SAC は /etc/inittab のエントリに入れて init() で起動します。SAC の機能は、ポートモニタを、システム管理者が指定し た状態に保持することです。

管理コマンド sacadm を使用して、SAC にポートモニタの状態を変更させることが できます。また、sacadm を使用して、ポートモニタを SAC の管理下に入れたり、 管理から外したり、SAC が管理しているポートモニタの情報をリストしたりできま す。

SAC の管理ファイルには、SAC の管理下の各ポートモニタを一意的に識別できるタ グと、各ポートモニタを起動するコマンドのパス名が入っています。

SAC が実行する主な機能を簡単に示します。

- 環境のカスタマイズ
- 適切なポートモニタの起動
- 管理下のポートモニタをポーリングして、必要に応じて回復手続きを実行

## ポートモニタの基本機能

ポートモニタは、マシン上の同タイプの入力ポートセットを監視するプロセスで す。ポートモニタの主目的は、外部からのサービス要求を検出し、それを適切に ディスパッチすることです。

ポートとは、外部に開かれたシステム上のアクセスポイントです。ポートには具体 的には、ネットワーク上のアドレス (TSAP や PSAP)、コードで接続された端末ライ ン、電話線入力などがあります。何をポートとみなすかは、ポートモニタ自体が定 義します。

ポートモニタはいくつかの基本機能を実行します。機能によっては SAF のために必 要なものもありますし、ポートモニタ自身が必要に応じて設計した機能もあります。

ポートモニタの主な機能を 2 つ示します。

- ポートの管理
- ポートに発生するアクティビティの監視

### ポート管理

ポートモニタの第 1 の機能はポートの管理です。ポートを実際にどう管理するかの 詳細は、ポートモニタの開発者が定義します。1 つのポートモニタで 1 つのポート を管理するとは限りません。同時に複数のポートを管理することもできます。

注 **-** ポート管理の例として、電話回線の接続における回線速度の設定、適切なネッ トワークアドレスとの結合、サービス終了後のポートの再初期化、プロンプトの出 力などがあります。

SAF を使用したポートモニタプログラムの作成 **331**

## アクティビティの監視

ポートモニタの第 2 の機能は、アクティビティ指示に対応する責任があるポートを監 視することです。検出されるアクティビティには、次の 2 つのタイプがあります。

- 1. アクティビティの 1 つは、ポートモニタがモニタ固有のアクションを取るための 指示です。ポートモニタ固有アクティビティの例として、ブレークキーが押され ると回線速度を循環させるという指示があります。すべてのポートモニタが、同 じ指示を認識して同じように反応するわけではありません。ポートモニタがど のような指示を検出するかは、ポートモニタの開発者が定義します。
- 2. もう 1 つは外部からのサービス要求です。ポートモニタはサービス要求を受信す ると、受信したポートからどのサービスが要求されているかを判定できなければ なりません。同じサービスを複数のポートで提供できることに注意してくだ さい。

### ポートモニタのその他の機能

この項では、ポートモニタのその他の機能について簡単に説明します。

#### システムへのアクセス制限

ポートモニタは現在実行中のサービスに影響することなく、システムへのアクセス を制限できなければなりません。そのために、ポートモニタは有効と無効の 2 つの 内部状態を保持しています。ポートモニタの起動時の状態は、sac で設定した環境 変数 ISTATE の値で決まります。335ページの「SAC とポートモニタのインタフェー ス」 の項を参照してください。

ポートモニタの有効と無効を切り換えると、その管理下にあるすべてのポートが影 響を受けます。ポートモニタが 1 つのポートだけを管理している場合は、そのポー トだけが影響を受けます。複数ポートがそのポートモニタの管理下にあるときは、 それらのポートすべてが影響を受けます。

ポートモニタの有効と無効の切り換えは動的な操作です。この操作で、ポートモニ タの内部状態が変わります。ただし、次にポートモニタを起動するときには、この 状態は失われます。

これに対して、個々のポートの有効と無効の切り換えは静的な操作です。この操作 によって管理ファイルが変更されます。次にポートモニタを起動しても、ポートの 状態は残ります。これに対して、個々のポートの有効と無効の切り換えは静的な操 作です。この操作によって管理ファイルが変更されます。次にポートモニタを起動 しても、ポートの状態は残ります。

utmp エントリの作成

ポートモニタは、起動するサービスの utmp エントリを作成する責任があります。 そのとき、エントリのタイプフィールドは USER\_PROCESS に設定します。ただ し、pmadm でサービスを追加したときに −fu を指定した場合だけです。utmp エン トリは、次にサービスによって変更されます。サービスが終了したときは、utmp エ ントリは DEAD PROCESS に設定されなければなりません。

### ポートモニタのプロセス **ID** とファイルのロック

ポートモニタは、起動したときに自分のプロセス ID をカレントディレクトリの \_pid というファイルに書き込み、そのファイルにアドバイザリロックを設定しま す。

### サービス環境の変更**:** doconfig() の実行

ポートモニタは、ポートモニタの管理ファイル \_pmtab に指定されているサービス を起動する前に、サービスごとの構成スクリプトがあればライブラリ関数 doconfig() を呼び出してそれを実行します。セキュリティ上の理由だけではな く、サービスごとの構成スクリプトで制限コマンドの実行が指示される場合がある ので、ポートモニタはルートアクセス権で起動されます。サービスの呼び出し方法 の詳細は、ポートモニタの開発者が定義します。

## ポートモニタの終了

ポートモニタはシグナル SIGTERM を受け取ると、手続きを守って自分自身を終了 させます。ポートモニタの終了シーケンスを次に示します。

- 1. ポートモニタは停止状態に入ります。これ以降はサービス要求を受け取りませ ん。
- 2. ポートモニタの状態を有効に切り換える指示はすべて無視します。
- 3. ポートモニタは、管理下の全ポートの制御を明け渡します。ポートモニタの以前 のインスタンスが停止状態のときは、新たなインスタンスが正常に起動できなけ ればなりません。

SAF を使用したポートモニタプログラムの作成 **333**

4. プロセス ID ファイルのアドバイザリロックを解除します。アドバイザリロック が解除されると、プロセス ID ファイルの内容は未定となり、ポートモニタを新 たに起動できるようになります。

## SAF ファイル

この項では、SAF によって使用されるファイルについて簡単に説明します。

### ポートモニタの管理ファイル

ポートモニタのカレントディレクトリには、\_pmtab という管理ファイルがありま す。\_pmtab は、pmadm コマンドとポートモニタ固有の管理コマンドとを使用して 管理します。ポートモニタ固有の管理コマンドについては次に説明します。

注 **-** ポートモニタ listen に固有の管理コマンドは nlsadmin() です。ポートモ ニタ ttymon に固有の管理コマンドは ttyadm() です。ユーザーがポートモニタを 作成するときは、これらのコマンドと同様の機能を持つ、ポートモニタ固有の管理 コマンドを提供する必要があります。

## サービスごとの構成ファイル

ポートモニタのカレントディレクトリには、サービスごとの構成スクリプトも含ま れています (サービスごとの構成スクリプトはオプションのためでない場合もありま す)。サービスごとの構成スクリプトの名前は、 pmtab ファイルで設定したサービ スタグと同じです。

## ポートモニタのプライベートファイル

ポートモニタは、ディレクトリ /var/saf/tag (tag はポートモニタの名前) にプ ライベートファイルを作成できます。プライベートファイルの例として、ログ ファイルや一時ファイルがあります。

## SAC とポートモニタのインタフェース

sac は、起動するポートモニタごとに次の 2 つの環境変数を作成します。

- 1. PMTAG
- 2. ISTATE

sac は、この変数を一意的に識別できるポートモニタタグに設定します。ポート モニタは sac メッセージに応答するときに、このタグを使用して自分自身を示 します。ISTATE は、ポートモニタの起動時の内部状態を指定するのに使用しま す。ISTATE は、ポートモニタが許可状態でスタートするときに enable に、禁 止状態でスタートするときに disable に設定されます。sac はポートモニタの 正常なポーリングを定期的に実行します。

sac とポートモニタは FIFO を使用して通信します。ポートモニタは、sac からの メッセージを受信するためにカレントディレクトリに pmpipe をオープンし、sac に応答メッセージを返すために ../\_sacpipe をオープンします。

### メッセージ形式

この節では、sac からポートモニタに送るメッセージ (sac メッセージ) と、ポート モニタから sac に送るメッセージ (ポートモニタメッセージ) について説明します。 メッセージは、FIFO を通して C の構造体形式で送信されます。コード例 F–2 を参 照してください。

#### sac メッセージ

sac から送られるメッセージの形式は、次の構造体 sacmsg で定義されています struct sacmsg { int sc\_size; /\* オプションデータ部分のサイズ \*/ char sc\_type; /\* メッセージのタイプ \*/ };

sac からポートモニタに送られるメッセージには 4 つのタイプがあります。メッ セージがどのタイプなのかは、sacmsg 構造体の sc\_type フィールドに次のどれか の値を設定して示します。

SC STATUS ステータス要求

SAF を使用したポートモニタプログラムの作成 **335**

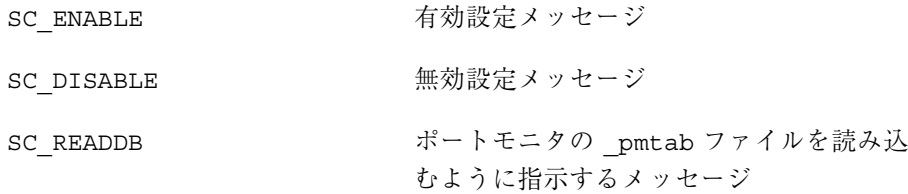

sc\_size はメッセージのオプションデータ部分のサイズを示します。337ページの 「メッセージクラス」 を参照してください。sc\_size では、sc\_size は常に 0 で す。

ポートモニタは、sac からのメッセージには必ず応答しなければなりません。

#### ポートモニタメッセージ

ポートモニタから sac に送られるメッセージの形式は、次の構造体 pmmsg で定義 されています。

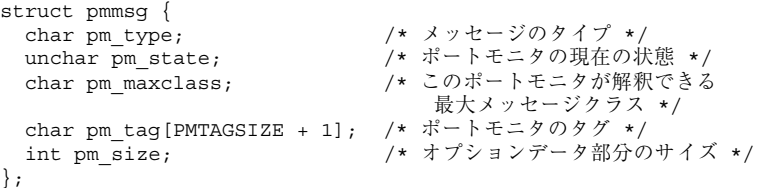

ポートモニタから sac に送られるメッセージには、2 つのタイプがあります。メッ セージがどのタイプなのかは、pmmsg 構造体の pm\_type フィールドに次のどちら かの値を設定して示します。

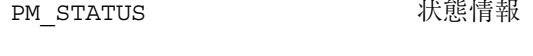

PM\_UNKNOWN 否定応答

どちらのタイプのメッセージの場合も、pm\_tag フィールドにはポートモニタのタ グが、pm\_state フィールドにはポートモニタの現在の状態が設定されま す。pm\_state フィールドに設定できる状態は次の4つです。

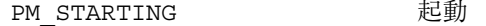

PM\_ENABLED 有効

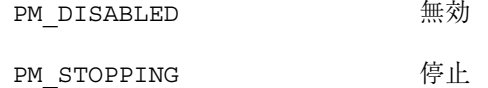

現在の状態は、sac からの最後のメッセージによる状態変更を反映しています。

通常の応答メッセージは状態メッセージです。否定応答メッセージを返すの は、sac から受信したメッセージが理解できなかったときだけです。

pm\_size はメッセージのオプションデータ部分のサイズを示しま す。pm\_maxclass はメッセージクラスを指定するのに使用します。この 2 つの フィールドは、337ページの「メッセージクラス」 の項で説明します。Solaris では 常に pm\_maxclass は 1、sc\_size は 0 です。

ポートモニタから先にメッセージを送ることはありません。ポートモニタは、受信 したメッセージに応答するだけです。

## メッセージクラス

メッセージクラスの概念は、SAF の拡張性に含まれています。これまでに説明した メッセージはすべてクラス 1 のメッセージです。どのメッセージにも可変長データ は含まれておらず、必要な情報はすべてメッセージヘッダーに入っていました。

新たなメッセージをプロトコルに加えると、それによって新たなメッセージクラス (たとえば、クラス 2) が定義されます。sac からポートモニタに送られる最初の メッセージは常にクラス 1 のメッセージです。どのポートモニタもクラス 1 のメッ セージは理解できますから、sac が送る最初のメッセージは必ず理解されます。 ポートモニタは、それに対する sac への応答の中で、ポートモニタが理解できる最 大メッセージクラス番号を pm\_maxclass フィールドに設定します。sac は、ポー トモニタに対して、pm\_maxclass の値より大きいクラスのメッセージは送りませ ん。ポートモニタが理解できるクラスより上のクラスのメッセージを必要とする要 求は、失敗に終わります。Solaris では、pm\_maxclass は常に 1 です。

SAF を使用したポートモニタプログラムの作成 **337**

注 **-** どのポートモニタも、pm\_maxclass の値と等しいクラスかそれより小さいク ラスのメッセージを受信できます。したがって、pm\_maxclass フィールドが 3 の 場合、このポートモニタはクラス 1、2、3 のメッセージを理解できます。ポートモ ニタはメッセージを生成することはありません。受信したメッセージに応答するだ けです。ポートモニタからの応答は、元のメッセージと同じクラスでなければなり ません。

sac の側からだけメッセージが生成されるので、sac が生成できるクラスより上の クラスのメッセージをポートモニタが処理できる場合も、このプロトコルは正しく 機能します。

pm\_size (pmmsg 構造体の要素) と sc\_size (sacmsg 構造体の要素) は、メッセー ジの中のオプションデータ部分のサイズを示します。オプションデータ部分の形式 は未定義です。オプションデータ部分の形式定義は、メッセージのタイプによって 決まっています。Solaris では、sc\_size と pm\_size は常に 0 です。

## ポートモニタの管理インタフェース

この項では、SAC で使用できる管理ファイルについて説明します。

## SAC の管理ファイル sactab

サービスアクセスコントローラの管理ファイルには、SAC の管理下にある全ポート モニタの情報が入っています。このファイルは配布システムに入っています。最 初、このファイルには SAC のバージョン番号の入ったコメント行が 1 行入っている だけです。システムにポートモニタを追加するときは、SAC の管理ファイルにエン トリを作成します。エントリを追加するには、管理コマンド sacadm に −a オプ ションを付けて実行します。SAC の管理ファイルからエントリを削除するとき も、sacadm を使用します。

SAC の管理ファイルの各エントリには、表 F–1 で示されている次の情報が含まれ ています。

表 **F–1** SAC\_sactab ファイル

| フィールド       | 説明                                                                                                    |
|-------------|----------------------------------------------------------------------------------------------------|
| PMTAG       | 個々のポートモニタを一意的に識別できるタグ。ポートモニタの命名はシステム管理者が<br>行う。SACは、管理目的でポートモニタを識別するときはこのタグを使用する。PMTAG に<br>は、14 文字までの英数字が入る。                                                                                                    |
| PMTYPE      | ポートモニタのタイプ。各ポートモニタには、それを一意に識別できるタグのほかにタイ<br>プ指示子がある。タイプ指示子は、同一エンティティを別々に起動したことによるポート<br>モニタグループを示す。有効なポートモニタタイプの例として ttymon と listen が挙げ<br>られる。タイプ指示子を使用すると、関連ポートモニタからなるグループの管理が楽にな<br>る。タイプ指示子がないと、システム管理者は各ポートモニタタグがどのタイプのポート<br>モニタなのか判断できない。PMTYPE には、14 文字までの英数字が入る。 |
| FLGS        | 現在定義されているフラグは次の2つがある。-d 起動時にポートモニタを有効にしない。<br>-x ポートモニタを起動しない。 フラグを指定しないと、デフォルトのアクションが実行さ<br>れる。デフォルトでは、ポートモニタは起動され有効に設定される。                                                                                                    |
| <b>RCNT</b> | ポートモニタが何回エラーを起こしたらエラー停止状態になるかを示す。SAC は、エラー<br>停止状態になったポートモニタは再起動しない。エントリ作成時にこの回数を指定しない<br>と、このフィールドは o になる。再起動回数が o ということは、ポートモニタが一度で<br>もエラーストップすると、以後再起動されないことを意味する。                                                                                                    |
| COMMAND     | ポートモニタを起動するコマンドの文字列。文字列の最初の要素 (コマンド自身) は、フル<br>パスで指定しなければならない。                                                                                                    |

## ポートモニタの管理ファイル \_pmtab

各ポートモニタは、それぞれ 2 つの専用ディレクトリを持ちます。カレントディレ クトリには、SAF で決められたファイル (\_pmtab、\_pid) と、サービスごとの構成 スクリプト (作成した場合のみ) とがあります。ディレクトリ /var/saf/pmtag (pmtag はポートモニタのタグ) には、ポートモニタのプライベートファイルを入れ ることができます。

各ポートモニタは自分の管理ファイルを持っています。管理ファイルのサービスエ ントリの追加、削除、変更を行うときは、pmadm コマンドを使用します。pmadm で 管理ファイルを変更するたびに、対応するポートモニタはそのファイルを読み直さ なければなりません。ポートモニタの管理ファイルの各エントリでは、個々のポー トの扱いと、そのポートで呼び出されるサービスとを定義します。

SAF を使用したポートモニタプログラムの作成 **339**

どのタイプのポートモニタでも省略できないフィールドがあります。エントリに は、サービスを一意的に識別するためのサービスタグと、サービスが起動されたと きに割り当てられる ID (たとえば、root) が必ず入っていなければなりません。

注 **-** サービスタグとポートモニタタグを組み合わせると、サービスインスタンスが 一意的に定義されます。別のポートモニタの下のサービスを識別するのに、同じ サービスタグを使用することができます。レコードにはポートモニタに固有のデー タも入っています。たとえば、ポートモニタ ttymon の場合、ttymon にだけ必要 なプロンプト文字列が入っています。ポートモニタのタイプごとに、ポートモニタ の固有データを引数とし、そのデータを適当な形式で管理ファイルの中に書き出す コマンドが提供されていなければなりません。ttymon に対しては ttyadm コマン ドが、listen に対しては nlsadmin コマンドがこの処理を行います。ユーザーが ポートモニタを作成するときは、このような管理コマンドも同時に作成する必要 があります。

ポートモニタ管理ファイルの各サービスエントリには、以下にリストする情報が次 の形式で入っていなければなりません。

svctag:flgs:id:reserved:reserved:reserved: pmspecific# comment

SVCTAG はサービスを一意的に識別するタグです。タグは、サービスが提供される ポートモニタの中でのみ一意になるようにします。別のポートモニタのサービス (同 一サービスまたは別のサービス) には、同じタグが付けられていてもかまいません。 サービスを一意的に識別するには、ポートモニタタグとサービスタグの両方が必要 です。

SVCTAG には、14 文字までの英数字が入ります。サービスエントリは、表 F–2 で定 義されています。
表 **F–2** SVCTAG サービスエントリ

| サービスエント<br>-1 J | 説明                                                                                    |
|-----------------|---------------------------------------------------------------------------------------|
| FLGS            | このフィールドには、現在次のフラグを入れることができる。                                                          |
|                 | -x このポートは有効にしない。デフォルトでは有効になる。                                                         |
|                 | –u このサービスの utmp エントリを作成する。デフォルトではサービスの utmp エントリ<br>は作成されない。                          |
| TD.             | サービスを起動するときの ID。ID は、/etc/passwd に入っているログイン名と同じ形式<br>を持つ。                             |
| PMSPECIFIC      | ポートモニタ固有情報の例として、アドレス、実行するプロセスの名前、接続を渡す<br>STREAMS パイプの名前が挙げられる。この情報はポートモニタのタイプごとに異なる。 |
| COMMENT         | サービスエントリに関するコメントを書く。                                                                  |

注 **-** サービス呼び出し方法からみて、utmp を作成するのが適当でない場合は、 ポートモニタが −u フラグを無視することに注意してください。サービスによって は、utmp エントリが作成されていないと正しく起動できないものもあります (た とえば、login サービス)。

各ポートモニタの管理ファイルには、次の形式の特殊なコメントが入っていなけれ ばなりません。

# VERSION=value

ここで、value はポートモニタのバージョン番号を表す整数です。バージョン番号 により、ポートモニタの管理ファイルの形式がわかります。このコメント行は、 ポートモニタをシステムに追加したときに自動的に作成されます。これだけが 1 行 となってサービスエントリの前に入ります。

# SAC 管理コマンド sacadm

sacadm は、SAF 階層の上位レベル (すなわち、ポートモニタ管理) に対する管理コ マンドです (sacadm(1M) のマニュアルページを参照)。SAF では、sacadm コマン ドを使用して SAC の管理ファイルを変更することによりポートモニタを管理しま す。sacadm は、次にのような機能があります。

- 指定されたポートモニタ情報を SAC 管理ファイルから取り出して印刷する
- ポートモニタの追加と削除を行う
- ポートモニタの有効・無効を切り換える
- ポートモニタの起動と停止を行う
- システムごとの構成スクリプトのインストールまたは置き換えを行う
- ポートモニタごとの構成スクリプトのインストールまたは置き換えを行う
- 管理ファイルを読み直すよう SAC に指示する

# ポートモニタの管理コマンド pmadm

pmadm は、SAF 階層の下位レベル (すなわち、サービス管理) に対する管理コマンド です (pmadm(1M) のマニュアルページを参照)。複数のポートで同じサービスを提供 することは可能ですが、1 つのポートには 1 つのサービスしか結合できませ ん。pmadm の機能を次に示します。

- 指定されたサービスステータス情報をポートモニタの管理ファイルから取り出し て印刷する
- サービスの追加と削除を行う
- サービスの有効と無効を切り換える
- サービスの有効と無効を切り換える

サービスインスタンスを一意的に識別するには、pmadm コマンドで、サービス (−s) と、サービスが提供されるポートモニタ (−p または −t) の両方を指定する必要があ ります。

# モニタ固有の管理コマンド

前の節では、 pmtab ファイル内の 2 つの情報、すなわち、ポートモニタのバー ジョン番号と、\_pmtab ファイルのサービスエントリに入っているポートモニタ情 報とを説明しました。新たなポートモニタを追加するときは、\_pmtab ファイルを 正しく初期化するためにバージョン番号がわかっていなければなりません。新たな サービスを追加するときは、 pmtab エントリのポートモニタ情報が正しくフォー マットされなければなりません。 各ポートモニタには、この 2 つの処理を行うため の管理コマンドが必要です。ポートモニタの設計者は、そのような管理コマンドと その入力オプションも定義しなければなりません。

管理コマンドは、そのような入力オプションを指定して呼び出されると、サービ スエントリのポートモニタ固有部分に必要な情報を、ポートモニタの pmtab ファイルに入るようにフォーマットし、それを標準出力に書き出さなければなりま せん。バージョン番号を調べるときは、コマンドに −V オプションを付けて実行し ます。その場合管理コマンドは、ポートモニタの現在のバージョン番号を標準出力 に書き出さなければなりません。

どちらの処理を実行している場合も、管理コマンドに何らかのエラーが起これば、 標準出力には何も表示されません。

# ポートモニタとサービスのインタフェース

ポートモニタとサービスのインタフェースは、サービスの側から決まります。サー ビスを呼び出す方法の例として、2 つの方法を説明します。

#### サービスの新規呼び出し

インタフェースの 1 つに、要求ごとに新たにサービスを起動する方法があります。 この場合、まずポートモニタに子プロセスの fork() を要求します。子プロセス は、exec() を実行することで、指定されたサービスになります。ポートモニタ は、exec() が起こる前に、ポートモニタ固有のアクションを実行します。ただ し、サービスごとの構成スクリプトがあれば、必ずそれを読み込んで実行しなけれ ばなりません。そのためには、ライブラリルーチン doconfig() を呼び出します。

#### 実行中のサービスの呼び出し

現在実行中のサービスを呼び出すためのもう 1 つのインタフェースがあります。こ のインタフェースを使用するサービスは、ストリームパイプの一端をオープンにし ておき、そこを通して接続を受信できるようにしておかなければなりません。

# ポートモニタに必要な条件

ポートモニタを開発するには、いくつかの一般的な条件が満たされていなければな りません。この節では、そのような条件を簡単に説明します。ポートモニタだけで なく、管理コマンドも同時に作成する必要があります。

# 起動時の環境

ポートモニタが起動されるときは、次のような初期実行環境が整っていなければな りません。

- オープンしているファイル記述子を持たない
- プロセスグループリーダにはならない
- /etc/utmp に、タイプが LOGIN PROCESS のエントリを持つ
- 環境変数 ISTATE が「enabled」か「disabled」のどちらかに設定されてお り、ポートモニタの正しい初期状態を示す
- 環境変数 PMTAG が、ポートモニタに割り当てられたタグに設定されている
- ポートモニタの管理ファイルの入ったディレクトリがカレントディレクトリに なっている
- ポートモニタは、/var/saf/tag ディレクトリにプライベートファイルを作成で きる (ここで、tag はポートモニタのタグ)
- ポートモニタは、ユーザー ID が 0 (root) で実行される

# 重要なファイル

カレントディレクトリには、次に示すポートモニタの主要ファイルが存在します。

| ファイル   | 説明                                                                                                    |
|--------|----------------------------------------------------------------------------------------------------|
| confiq | ポートモニタの構成スクリプト。ポートモニタの構成スクリプトは SAC が実行する。SAC<br>は init() により起動される。そのためには、/etc/inittab に sac を呼び出すため<br>のエントリを入れておく |
| pid    | ポートモニタが自分のプロセス ID を書き込むファイル                                                                                        |
| pmtab  | ポートモニタの管理ファイル。このファイルには、ポートモニタの管理下にあるポートと<br>サービスの情報が入っている                                                          |
| pmpipe | ポートモニタが sac からのメッセージを受信するための FIFO                                                                                  |

表 **F–3** ポートモニタの主要ファイル

表 **F–3** ポートモニタの主要ファイル 続く

| ファイル              | 説明                               |
|-------------------|----------------------------------|
| svctaq            | svctag というタグを持つサービスの構成スクリプト      |
| $\ldots/$ sacpipe | ポートモニタが sac へのメッセージを送信するための FIFO |

# ポートモニタの実行すべきタスク

ポートモニタは、ポートモニタ固有機能のほかに次のタスクを実行する責任があり ます。

- 自分のプロセス ID をファイル \_pid に書き込み、そのファイルにアドバイザリ ロックをかける
- シグナル SIGTERM を受信すると、手順に従って終了する
- sac とのメッセージ交換プロトコルに従う

ポートモニタはサービスを起動するときに次のタスクを実行しなければなりません。

■ 要求されたサービスに対する pmtab エントリに「-u」フラグがあれば、utmp エントリを作成する

注 **-** サービスの起動方法から見て utmp エントリを作成する意味がなければ、ポー トモニタは「−u」フラグを無視します。これとは反対に、utmp エントリが作成さ れていないと正しく起動できないサービスもあります。

■ 要求されたサービスに対して、サービスごとの構成スクリプトがあれば、ライブ ラリルーチン doconfig() を呼び出してそれを解釈する。

# 構成ファイルとスクリプト

# 構成スクリプトのインタプリタ**:** doconfig()

libnsl.so に定義されているライブラリルーチン doconfig() は、ファイル /etc/saf/pmtag/\_sysconfig (システムごとの構成スクリプ ト)、/etc/saf/\_sysconfig (ポートモニタごとの構成スクリプ

ト)、/etc/saf/pmtag/svctag (サービスごとの構成スクリプト) に入っている構 成スクリプトを解釈します。doconfig() の構文を次に示します。

# include <sac.h> int doconfig (int fd, char \*script, long rflag);

script は構成スクリプト名です。fd は、ストリーム操作オペレーションが適用さ れるストリームのファイル記述子です。rflag は、script を解釈するモードを指 定するビットマスクです。rflag に指定できる値は、NORUN か NOASSIGN、または この 2 つの OR を取った値です。rflag がゼロの場合は、構成スクリプトのすべて のコマンドが解釈されます。rflag の NOASSIGN ビットがオンになっている と、assign コマンドは解釈できず doconfig() はエラー終了します。rflag の NORUN ビットがオンになっていると、run と runwait のコマンドは解釈できず doconfig() はエラー終了します。

スクリプトのどれかのコマンドでエラーが起こった場合、doconfig() はそこでス クリプトの解釈を終了し正の整数を返します。この値は、エラーが起こった行番号 を表します。システムエラーが起こった場合は、-1 を返します。

スクリプトでエラーが起こった場合は、スクリプトが実行環境を設定していたプロ セスは起動されません。

次の例では、サービスごとの構成スクリプトを解釈するのに doconfig() を使用し ています。

```
...
 if ((i = doconfig (fd, svctag, 0)) != 0) {
 error ("doconfig failed online %d of script %s",i,svctag);
}
```
# システムごとの構成ファイル

システムごとの構成ファイル /etc/saf/\_sysconfig は空の状態で配布されま す。このファイルはシステム上の全サービスの環境をカスタマイズするもので、こ の章と doconfig(3N) のマニュアルページで説明するインタプリタ言語で書かれた コマンドスクリプトが入っています。SAC は、起動されると doconfig() 関数を呼 び出してシステムごとの構成スクリプトを翻訳します。SAC が起動されるのは、シ ステムがマルチユーザーモードに入ったときです。

# ポートモニタごとの構成ファイル

ポートモニタごとの構成ファイル (/etc/saf/pmtag/\_config) はオプションの構 成ファイルです。ユーザーはこのファイルを使用して、ポートモニタの環境と、

ポートモニタが管理している特定のポートで提供されるサービスの環境とをカスタ マイズできます。ポートモニタごとの構成スクリプトも、システムごとの構成スク リプトと同じ言語で書かれます。

ポートモニタごとの構成スクリプトは、ポートモニタが起動されたときに翻訳され て実行されます。ポートモニタが SAC に起動されるのは、SAC が起動されて自分自 身の構成スクリプト (/etc/saf/\_sysconfig) を実行した後です。

ポートモニタごとの構成スクリプトがあると、システムごとの構成スクリプトで提 供されるデフォルトの構成スクリプトではなく、ポートモニタごとのスクリプトが 実行されます。

# サービスごとの構成ファイル

ユーザーは、サービスごとの構成ファイルを使用して特定のサービスの環境をカス タマイズできます。たとえば、一般ユーザーには許されていない特殊な特権を必要 とするサービスがあるとします。doconfig(3N) のマニュアルページに記述され ている言語を使用すると、特定のポートモニタで提供される特定のサービスにこ のような特殊な特権を与えたり奪ったりするスクリプトを書くことができます。

サービスごとの構成スクリプトを作成しておくと、上位レベルの構成スクリプトで 提供されるデフォルトのスクリプトの代わりに、そのスクリプトが実行されます。 たとえば、サービスごとの構成スクリプトで、デフォルトとは異なる STREAMS モ ジュールセットを指定することができます。

# 構成スクリプト言語

構成スクリプトを記述する言語は、一連のコマンドで構成されており、各コマンド はそれぞれ個別に翻訳されます。5 つのキーワード

assign、push、pop、runwait、run が定義されています。コメント文字は # で す。空白行は無視されます。スクリプトの各行は 1024 文字を超えてはいけませ ん。

assign *variable*=*value*

assign コマンドは環境変数を定義するのに使用します。*variable* は環境変数名 で、*value* は環境変数に割り当てられる値です。*value* は文字列定数でなければなり ません。パラメータ置換は使用できません。*value* は引用符で囲むことができます。 引用符で囲むときの規則は、シェルで環境変数を定義するときの規則と同じです。

新たな環境変数を割り当てるための空間が足りない場合、指定構文に誤りがあると きは assign コマンドでエラーが起こります。

push module1[, module2, module3, ...]

push コマンドは、STREAMS モジュールを fd で指定されたストリームにプッシュ します。doconfig(3N) マニュアルページを参照してください。module1 は最初 にプッシュされるモジュール名、module2 は 次にプッシュされるモジュール名で す。(module3 以下も同様)。指定したどれかのモジュールがプッシュできなかった とき、このコマンドはエラーとなります。その場合、同じ行で指定している残りの モジュールは無視され、既にプッシュされたモジュールはポップされます。

pop [module]

pop コマンドは、指定したストリームから STREAMS モジュールをポップするのに 使用します。引数なしで pop コマンドを実行すると、ストリームの一番上のモ ジュールがポップされます。引数を指定して pop コマンドを実行すると、指定した モジュールがストリームの一番上に来るまで、モジュールが 1 つずつポップされま す。指定したモジュールがストリームにない場合は、ストリームはもとの状態のま まで、コマンドはエラー終了します。モジュール名の代わりに特殊キーワード ALL を指定すると、ストリームから全モジュールがポップされます。ただし、一番上の ドライバより上のモジュールだけが対象になることに注意してください。

runwait *command*

runwait コマンドは、コマンドを実行してその終了を待ちます。*command* には、実 行するコマンドのパス名を指定します。*command* は /bin/sh −c を付けて実行され ます。シェルスクリプトもこのようにして構成スクリプトから実行できます。指定 した *command* が見つからないか実行できなかったとき、または、*command* は存在し ていてもステータスが 0 以外のときは、runwait コマンドがエラー終了します。 run *command*

run コマンドは runwait コマンドと同じですが、run コマンドでは *command* の終 了を待たない点が違います。*command* には、実行するコマンドのパス名を指定しま す。run コマンドがエラー終了するのは、*command* を実行する子プロセスを作成で

きなかったときだけです。

構文上は区別がつきませんが、run と runwait で実行されるコマンドのいくつか はインタプリタの組み込みコマンドです。インタプリタの組み込みコマンドが使用

されるのは、プロセスのコンテキストの中でプロセスの状態を変える必要があると きです。doconfig() の組み込みコマンドは、シェルの特殊コマンドと同様、実行 するための別のプロセスを生成しません。sh(1) マニュアルページを参照してくだ さい。組み込みコマンドの初期セットを次に示します。 cd ulimit umask

# 構成スクリプトの印刷、インストール、置き換え

この節では、SAC とポートモニタの管理コマンドを使用して、3 種類の構成スクリ プトをインストールする方法を説明します。システムごとの構成スクリプトとポー トモニタごとの構成スクリプトは sacadm コマンドで管理します。サービスごとの 構成スクリプトは pmadm コマンドで管理します。

#### システムごとの構成スクリプト

sacadm −G [ −z script ]

システムごとの構成スクリプトを印刷するか置き換えるときは、−G オプションを使 用します。−G オプションだけを指定すると、システムごとの構成スクリプトが印刷 されます。−G オプションと −z オプションを組み合わせる

と、/etc/saf/ sysconfig が script に指定されたファイルの内容で置き換えら れます。−G オプションは −z オプション以外のオプションと組み合わせて使用する ことはできません。

システムごとの構成スクリプトの例

次に示すシステムごとの構成ファイル (sysconfig) では、時間帯を示す変数 TZ を設定しています。

assign TZ=EST5EDT # set TZ runwait echo SAC is starting > /dev/console

# ポートモニタごとの構成スクリプト

sacadm -g -p pmtag [ -z script ]

−g オプションは、ポートモニタごとの構成スクリプトの印刷、インストール、置き 換えを行うときに使用します。−g オプションには −p オプションが必要です。−g オ プションに −p オプションだけを組み合わせて指定すると、pmtag に指定したポー

トモニタのポートモニタごとの構成スクリプトが印刷されます。−g オプションに −p オプションと −z オプションを組み合わせると、script に指定したファイルが ポートモニタ (pmtag) に対するポートモニタごとの構成スクリプトとしてインス トールされます。あるいは、/etc/saf/pmtag/ config が既に存在している場合 は、そのファイルの内容が script に指定したファイルで置き換わります。−g オプ ションをこれ以外のオプションと組み合わせて使用することはできません。

#### ポートモニタごとの構成スクリプトの例

次に示す config ファイルの例では、/usr/bin/daemon を、STREAMS マルチプ レクサを構築するデーモンプロセスを起動するためのコマンドとします。この構成 スクリプトをインストールすると、ポートモニタが必要とするコマンドを、ポート モニタの起動の直前に実行できます。

# build a STREAMS multiplexor run /usr/bin/daemon runwait echo \$PMTAG is starting > /dev/console

### サービスごとの構成スクリプト

pmadm -g -p *pmtag* -s *svctag* [ -z *script* ] pmadm -g -s *svctag* -t *type* -z *script*

サービスごとの構成スクリプトは、サービスが呼び出される前に、ポートモニタ によって解釈されて実行されます。

注 **-** SAC は自分自身の構成ファイル (\_sysconfig) と、ポートモニタの構成ファイ ルの両方を解釈して実行します。サービスごとの構成ファイルだけは、ポートモニ タが実行します。

−g オプションは、サービスごとの構成スクリプトの印刷、インストール、置き換え を行うときに使用します。−g オプションに −p オプションと −s オプションを組み 合わせると、ポートモニタ (*pmtag*) で提供されるサービス (*svctag*) のサービスごとの 構成スクリプトが印刷されます。−g オプションに −p オプション、−s オプショ ン、−z オプションを組み合わせると、指定したファイル (*script*) に入っているスク リプトが、ポートモニタ (*pmtag*) で提供されるサービス (*svctag*) のサービスごとの構 成スクリプトとしてインストールされます。−g オプションに −s オプション、−t オ プション、−z オプションを組み合わせると、指定したファイル (*script*) が、ポート モニタタイプ (*type*) で提供されるサービス (*svctag*) のサービスごとの構成スクリプ トとしてインストールされます。−g オプションを、上で述べた以外のオプションと 組み合わせて使用することはできません。

サービスごとの構成スクリプトの例

次に示すサービスごとの構成スクリプトでは 2 つのことを実行します。1 つは、プ ロセスの ulimit を 4096 に設定することにより、プロセスが作成するファイル サイズの上限を設定しています。もう 1 つは、umask を 077 に設定することによ り、プロセスが作成するファイルに適用される保護マスクを指定しています。

runwait ulimit 4096 runwait umask 077

# ポートモニタのサンプルプログラム

コード例 F–1 に示すのは、SAC からのメッセージに応答する以外は何もしないポー トモニタのサンプルプログラムです。

コード例 **F–1** ポートモニタのサンプル

```
# include <stdlib.h>
# include <stdio.h>
# include <unistd.h>
# include <fcntl.h>
# include <signal.h>
# include <sac.h>
char Scratch[BUFSIZ]; /* スクラッチバッファ */
char Tag[PMTAGSIZE + 1]; /* ポートモニタのタグ */
FILE *Fp; /* ログファイルへのファイルポインタ */
FILE *Tfp; /* pid ファイルへのファイルポインタ<sup>'</sup>*/
char State; /* ポートモニタの現在の状態 */
main(argc, argv)
int argc;
 char *argv[];
{
char *istate;
 strcpy(Tag, getenv("PMTAG"));
/*
 * ポートモニタのプライベートディレクトリにログファイルをオープンします。
 */
sprintf(Scratch, "/var/saf/%s/log", Tag);
 Fp = fopen(Scratch, "a+");
if (Fp == (FILE *) NULL)ext(1);log(Fp, "starting");
/*
 * 初期状態 (enabled または disabled) を取り出して、
```
**(**続く**)**

```
* State をそれに合わせて設定します。
 */
istate = getenv("ISTATE");
sprintf(Scratch, "ISTATE is %s", istate);
log(Fp, Scratch);
if (!strcmp(istate, "enabled"))
 State = PM_ENABLED;
else if (!strcmp(istate, "disabled"))
 State = PM_DISABLED;
else {
 log(Fp, "invalid initial state");
 exit(1);
 }
 sprintf(Scratch, "PMTAG is %s", Tag);
log(Fp, Scratch);
/*
* pid ファイルを設定してロックし、ポートモニタがアクティブなことを示します。
*/
Tfp = fopen(" pid", "w");
 if (Tfp == (FILE *) NULL) {
  log(Fp, "couldn't open pid file");
 exit(1);}
 if (\text{lockf}(\text{filename}(Tfp), FTEST, 0) < 0) {
 log(Fp, "pid file already locked");
 exit(1);}
fprintf(Tfp, "%d", getpid());
fflush(Tfp);
log(Fp, "locking file");
if (\text{lockf}(\text{filename}(Tfp), F\_LOCK, 0) < 0)log(Fp, "lock failed");
 ext(1);
 }
/*
* sac からのポーリングメッセージを処理します。...この関数はリターンしません。
*/
handlepoll();
pause();
fclose(Tfp);
fclose(Fp);
}
handlepoll()
{
int pfd; /* 入力パイプのファイル記述子 */
int sfd; /* 出力パイプのファイル記述子 */
struct sacmsg sacmsg; /* 入力メッセージ */
struct pmmsg pmmsg; /* 出力メッセージ */
/*
* sac からのメッセージを受信するためのパイプをオープンします。
 */
pfd = open("_pmpipe", O_RDONLY|O_NONBLOCK);
```
**(**続く**)**

続き

```
if (pfd < 0) {
 log(Fp, "_pmpipe open failed");
 exit(1);}
/*
* sac へメッセージを送信するためのパイプをオープンします。
*/
sfd = open("../_sacpipe", O_WRONLY);
if (sfd < 0) {
 log(Fp, "_sacpipe open failed");
 exit(1);}
/*
★ 応答メッセージの構築を開始します。ここでは、クラス 1 のメッセージだけを
* サポートします。
*/
strcpy(pmmsg.pm_tag, Tag);
pmmsg.pm_size = 0;
pmmsg.pm_maxclass = 1;/*
* sac からのメッセージへの応答を続けます。
*/
 for (j; j) {
  if (read(pfd, &sacmsg, sizeof(sacmsg)) != sizeof(sacmsg)) {
   log(Fp, "_pmpipe read failed");
   exit(1);}
/*
 * メッセージのタイプを判定して、正しい応答を返します。
*/
  switch (sacmsg.sc_type) {
   case SC_STATUS:
    log(Fp, "Got SC_STATUS message");
    pmmsg.pm_type = PM_STATUS;
    pmmsg.pm_state = State;
   break;
   case SC_ENABLE:
    /* 内部状態が変わっていることに注意 */
    log(Fp, "Got SC_ENABLE message");
    pmmsg.pm_type = PM_STATUS;
    State = PM_ENABLED;
    pmmsg.pm_state = State;
   break;
   case SC_DISABLE:
    /*内部状態が変わっていることに注意 */
    log(Fp, "Got SC_DISABLE message");
    pmmsg.pm_type = PM_STATUS;
    State = PM_DISABLED;pmmsg.pm state = State;
    break;
   case SC_READDB:
   /*
    * 完全なポートモニタの場合は、ここで _pmtab を読み込んで
```
**(**続く**)**

```
* 必要なアクションを起こします。
    */
    log(Fp, "Got SC_READDB message");
     pmmsg.pm_type = PM_STATUS;
     pmmsg.pm_state = State;
    break;
   default:
    sprintf(Scratch, "Got unknown message <%d>",
    sacmsg.sc_type);
    log(Fp, Scratch);
    pmmsg.pm_type = PM UNKNOWN;pmmsg.pm_state = State;
    break;
   }
/*
 * ポーリングに対する応答を返し、
* 現在の状態を知らせます。
 */
  if (write(sfd, &pmmsg, sizeof(pmmsg)) != sizeof(pmmsg))
   log(Fp, "sanity response failed");
  }
}
/*
* 一般的なログ機能
*/
log(fp, msg)
 FILE *fp;
 char *msg;
{
 fprintf(fp, "%d; %s\n", getpid(), msg);
 fflush(fp);
}
```
コード例 F–2 はヘッダーファイル sac.h を示しています。

```
コード例 F–2 ヘッダーファイル sac.h
```

```
/* utmp id のバイト数 */
# define IDLEN 4
/* utmp ids のワイルド文字 */
# define SC_WILDC 0xff
/* ポートモニタタグの最大長 (バイト数) */
# define PMTAGSIZE 14
/*
* doconfig() のための rflag 値
 */
```

```
(続く)
```

```
/* assign コマンドは許可しない */
# define NOASSIGN 0x1
/* run と runwait のコマンドは許可しない */
# define NORUN 0x2
/*
* sac へのメッセージ (ヘッダーのみ)。このヘッダー形式はずっと固定されます。
 * サイズフィールド (pm_size) には、ヘッダーに続くオプションデータ部のサイズを
 * 指定します。オプションデータ部の形式は、メッセージタイプ (pm_type) によって
 * 厳密に定義されます。
*/
struct pmmsg {
char pm_type; /* メッセージタイプ */
unchar pm_state; /* ポートモニタの現在の状態 */
                      .<br>/* ポートモニタが理解できる最大の
                メッセージクラス */
char pm_tag[PMTAGSIZE + 1]; /* ポートモニタのタグ */<br>int pm size; /* オプションデータ部のサ
                      int pm_size; /* オプションデータ部のサイズ */
};
/*
* pm_type の値
*/
# define PM STATUS 1 /* status response */
# define PM UNKNOWN 2 /* unknown message was received */
/*
* pm_state の値
*/
/ \star* クラス 1 の応答
*/
# define PM_STARTING 1 /* ポートモニタは起動状態 */
# define PM_ENABLED 2 /* ポートモニタは有効状態 */
# define PM_DISABLED 3 /* ポートモニタは無効状態 */
# define PM_STOPPING 4 /* ポートモニタは停止状態 */
/*
* ポートモニタへのメッセージ
*/
struct sacmsg {
int sc_size; /* オプションデータ部のサイズ */
char sc type; \frac{1}{2} /* メッセージタイプ */
};
/*
* sc_type の値
* 次に定義するコマンドは SAC がポートモニタに送信するコマンドです。
* 拡張性を持たせるため、コマンドは各クラスに分類されます。
 * 後に定義されるクラスは、それまでに定義されたクラスのコマンドに、
* そのクラスの新たなコマンドが追加されたスーパーセットです。
 * どのクラスもヘッダーは同じです。新たなコマンドは、
* ヘッダーにオプションデータ部が追加される形で定義されます。
* オプションデータ部の形式は、コマンドで自動的に決まります。
* 重要な注: SAC から最初に送信されるメッセージは常にクラス 1 の
* メッセージです。これに対して、ポートモニタは応答メッセージで
 * 自分が理解できる最大のクラスを知らせます。
 * もう 1 つ注意しなければならないのは、ポートモニタは必ず
```
**(**続く**)**

```
* 受信したメッセージと同じクラスで応答しなければならないことです。
 * (すなわち、クラス 1 のコマンドには必ずクラス 1 で応答します。)
 */
/*
 * クラス 1 のコマンド (現在は、クラス 1 のコマンドしかありません)
 */
# define SC_STATUS 1 /* ステータス要求 */<br># define SC_ENABLE 2 /* 有効に設定 */
# define SC_ENABLE 2
# define SC DISABLE 3 /* 無効に設定 */
# define SC_READDB 4 /* pmtab の読み込みを要求 */
/*
 * Saferrno のエラー番号。Saferrno は pmadm と sacadm の両方で共有する
 * ことに注意してください。
 */
# define E_BADARGS 1 /* 引数またはコマンド行が不正 */<br># define E_NOPRIV 2 /* ユーザーは操作特権を持っていな
# define E_NOPRIV 2 /* ユーザーは操作特権を持っていない */<br># define E_SAFERR 3 /* 一般的な SAF エラー */
                      , ー , い珠TF行催と持つ<br>/* 一般的な SAF エラー */<br>, 、、 ; ; 、
# define E_SYSERR 4 /* システムエラー */
# define E_NOEXIST 5 /* 指定が無効 */<br># define E_DUP 6 /* エントリが既に
                      , コントリが既に存在している */<br>/ - ^ エントリが既に存在している */
# define E_PMRUN 7 /* ポートモニタが実行中 */
...<br># define E_PMNOTRUN 8 /* ポートモニタが実行されていない */
# define E_RECOVER 9 /* 修復中 */
```
# 論理ダイアグラムとディレクトリ構造

図 F–2 は、SAF の論理ダイアグラムを示します。ひとつの SAF が、システムごとに 複数のポートモニタをどのように生成するのかを示しています。これは、いくつか のモニタが並行して作動し、各種の異なるプロトコルを同時に起動させていること を意味します。

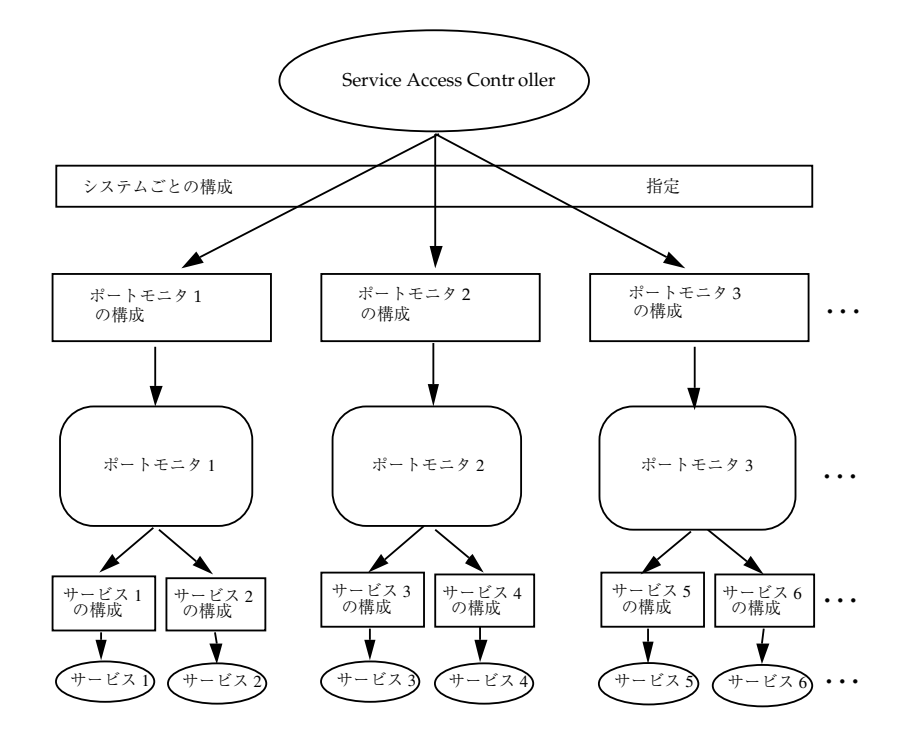

図 F–1 SAF の論理フレームワーク

/etc/saf/\_sysconfig は、論理ダイアグラムに対応するディレクトリ構造を示し ます。358ページの「/etc/saf/\_sysconfig」 の後に、ディレクトリ構造内の ファイルおよびディレクトリの説明があります。

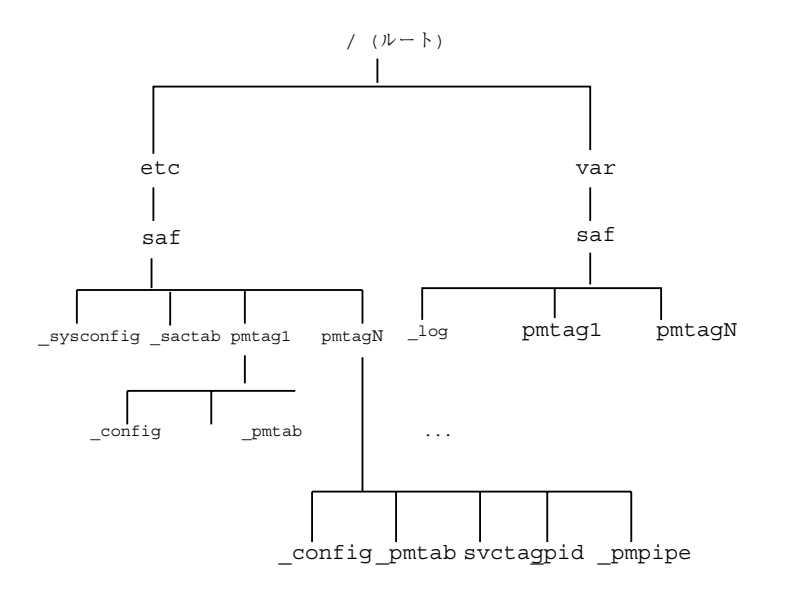

図 F–2 SAF のディレクトリ構造

# /etc/saf/\_sysconfig

システムごとの構成スクリプト。

# /etc/saf/\_sactab

SAC の管理ファイル。ここには、SAC の管理下にあるポートモニタの情報が入っ ています。

# /etc/saf/pmtag ポートモニタ pmtag のホームディレクトリ。

# /etc/saf/pmtag/\_config ポートモニタ pmtag の、ポートモニタごとの構成スクリプト。

# /etc/saf/pmtag/\_pmtab

ポートモニタ pmtag の管理ファイル。ここには、pmtag の管理下にあるサービス 情報が入っています。

# /etc/saf/pmtag/svctag

ポートモニタ pmtag の管理下にあるサービス svctag の、サービスごとの構成スク リプトが入っているファイル。

# /etc/saf/pmtag/\_pid

ポートモニタがカレントディレクトリで プロセス ID を書き込んだり、アドバイザ リロックを設定したりするファイル。

# /etc/saf/pmtag/\_pmpipe

ポートモニタが、sac および ../\_sacpipe からのメッセージを受信したり、sac に応答メッセージを返したりするファイル。

# /var/saf/\_log

SAC のログファイル。

# /var/saf/pmtag

ポートモニタ pmtag が作成するファイル (たとえば、ログファイル) を入れるディ レクトリ。

# 用語集

# *RPC* プログラミング用語

次に挙げる用語は、本書を通じて使用される RPC の概念について定義します。 カライアント お隔プログラムキガけ漬隔 システムのサービスを使用するプログラ

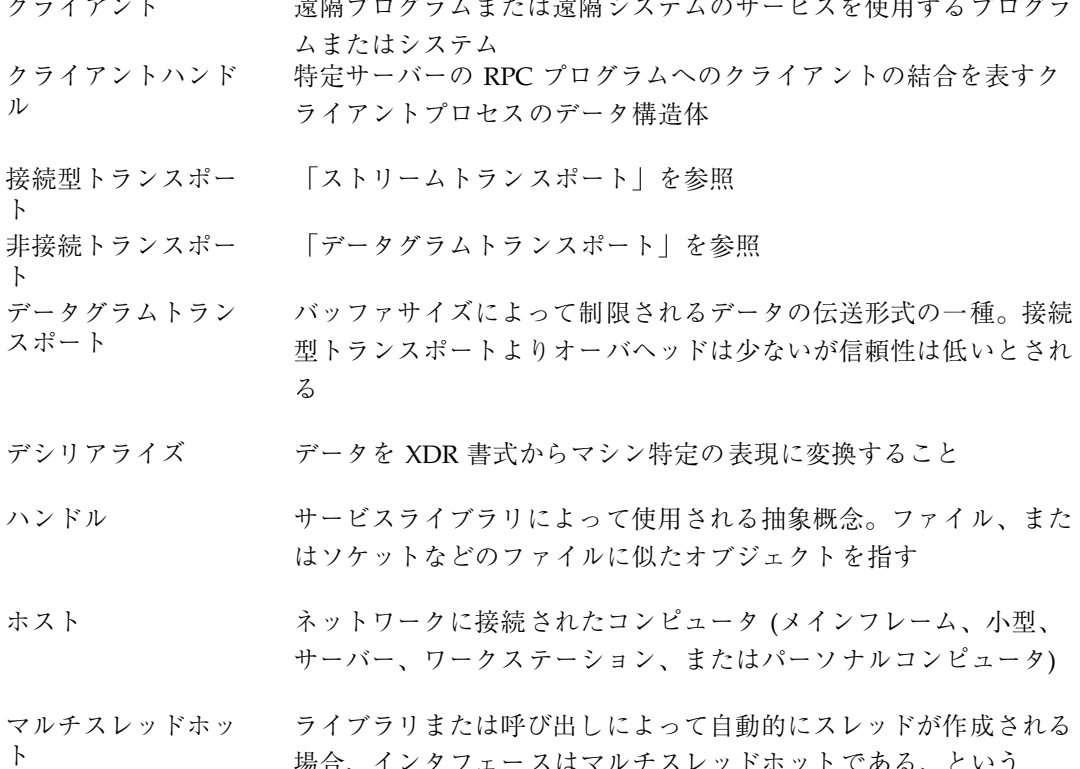

場合、インタフェースはマルチスレッドホットである、という

用語集 **361**

- マルチスレッド対応 インタフェースをマルチスレッド環境で呼び出すことができる場 合、インタフェースはマルチスレッド対応である、という。マルチ スレッド対応のインタフェースは複数のスレッドに対して同時に起 動される
- ネットワークク ライアント 通常クライアント。サービスに対する遠隔手続き呼び出しを行うプ ロセス

ネットワークサー バー 通常サーバー。ネットワークサービスを行うプロセス。遠隔サービ スプログラムの複数のバージョンをサポートして変更プロトコルの 使用によって互換性を持たせるようにする

ネットワークサービ 1 つ以上の遠隔サービスプログラムの集合

**ping** ping サービスは遠隔システムのアクティビティを検査するために 使用される

遠隔プログラム 1 つ以上の遠隔手続きを実現するプログラム

**RPC** 言語 **(RPCL)** rpcgen コンパイラによって変換される C 類似プログラミング言 語。RPCL は XDR 言語のスーパーセット

- **RPC** ライブラリ コンパイル時にリンカエディタに指定される libnsl。RPC パッケージともいう
- **RPC** プロトコル RPC パッケージの基底となるメッセージ引き渡しプロトコル
- **RPC/XDR** 「RPC 言語 (RPCL)」を参照
- シリアライズ マシン言語から XDR 書式へのデータ変換
- サーバー クライアントに遠隔サービスを提供するプロセス
- ストリームトランス ポート 無制限のデータサイズのバイトストリーム配信をサポートする、信 頼性があるとされるデータの伝送形式の一種
- トランスポート層 開放型相互接続 (OSI) 参照モデルの 4 番目の層

#### トランスポートハン ドル トランスポートのデータ構造体を指す RPC ライブラリによって使 用される抽象概念

用語集 **362** ONC+ 開発ガイド ♦ 1998 年 11 月

ス

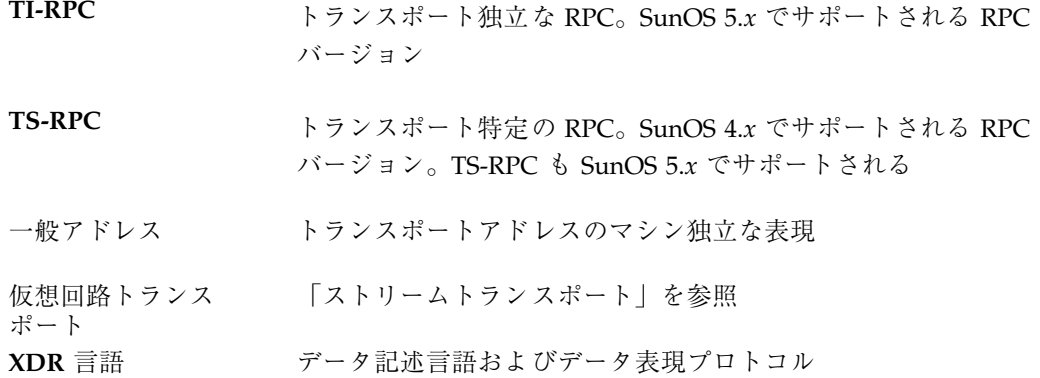

# 索引

#### 数字

1 suffix, 29 4 倍精度浮動小数点 XDR 言語, 288 64 ビットシステム, 233

### **A**

add.x ソースファイル, 41, 42, 44, 49, 52, 53 adding 2 つの数値, 314 ADDPROG プログラム, 314 ah\_cred  $7/1 - \nu$  F, 93 ah\_key フィールド, 111 ah\_verf フィールド, 93 ANSI C 標準 rpcgen ツールおよび, 25, 40, 53 assign 構成スクリプトキーワード, 347 authdes create  $\nu$  – チン, 167 authdes\_seccreate  $\nu$  – チン, 110, 167 authkerb\_seccreate  $\nu$  – チン, 113 authsys\_create\_default  $\nu$  – チン, 110, 167 authsys\_create  $\nu$  – チン, 110, 167 authunix\_create\_default ルーチン, 167 authunix\_create ルーチン, 167 AUTH\_BADCRED エラー, 259, 260 AUTH\_BADVERF エラー, 259 auth\_destroy(), 121 auth\_destroy  $\nu$  – チン, 107 AUTH\_DES 認証, 110, 112, 252, 258 Diffie-Hellman 暗号化, 111, 253, 257, 258 XDR 言語でのプロトコル, 255, 258 エラー, 255

会話鍵, 253, 255, 258 共通鍵, 257, 258 サーバー, 111, 112 資格, 111, 255, 256 時刻の同期化, 111, 254, 255 説明, 106, 110, 111, 252, 253 ニックネーム, 254 - 257 ハンドル, 110, 111 ベリファイア, 253, 254, 256, 257 AUTH\_KERB 認証, 112, 115, 258, 262 NFS, 258, 260 XDR 言語でのプロトコル, 260, 262 暗号化, 113, 115 エラー, 259, 260 資格, 113 - 115, 259, 262 時刻の同期化, 113, 262 説明, 106, 112, 115, 258 ニックネーム, 114, 115, 259, 262 ベリファイア, 114, 115, 260, 262 AUTH\_NONE 認証, 106, 107, 250 AUTH\_REJECTEDCRED エラー, 251, 259 AUTH\_REJECTEDVERF エラー, 260 AUTH\_SHORT 認証, 106 AUTH\_SHORT ベリファイア, 251, 252 AUTH\_SYS 認証, 106, 107, 109, 250, 252 AUTH\_TIMEEXPIRE エラー, 260 AUTH\_TOOWEAK エラー, 260 AUTH\_UNIX (AUTH\_SYS) 認証, 106, 109, 250, 252

#### **B**

bcast.c プログラム, 100, 101

索引 **365**

bcast\_proc routine, 101 bcast\_proc  $\nu$  – チン, 102

# **C**

 $\overline{C}$ rpcgen ツールおよび ANSI C 準拠, 40, 53 ANSI C 適合, 25 C 形式 モード, 24, 40, 42, 45, 270 SPARCompiler C++ 3.0 互換, 53 前処理命令, 38, 40, 55, 56 XDR ルーチンおよび, 203 caching NIS+, 179 callrpc  $\nu$ ーチン, 166 CBC (cipher block chaining) モード, 113 cd コマンド, 349 circuit\_n トランスポートタイプ, 17 circuit\_v トランスポートタイプ, 17 clnt.c 接尾辞, 32 clntraw\_create  $\nu$  – チン, 164 clnttcp\_create  $\nu$  – チン, 164 clntudp\_bufcreate  $\nu$  – チン, 164 clntudp\_create  $\nu$  – チン, 85, 88, 164 clnt\_broadcast ルーチン, 166, 169, 170 clnt\_call ルーチン RPCPROGVERSMISMATCH エラー, 133 現在のバージョン対旧バージョン, 166 説明, 14 - 16 トップレベルのインタフェースおよび, 80 clnt\_control ルーチン 記述済み, 58 現在のバージョン対旧バージョン, 164 使用, 58 説明, 88 clnt\_create\_timed ルーチン 現在のバージョン対旧バージョン, 164 使用, 80 説明, 14 clnt\_create\_vers ルーチン, 133, 164 clnt\_create ルーチン 現在のバージョン対旧バージョン, 164 コード例, 31 説明, 14 clnt\_destroy ルーチン 記述済み, 31 現在のバージョン対旧バージョン, 164 索引 **366** ONC+ 開発ガイド ♦ 1998 年 11 月

説明, 80, 88 clnt\_dg\_create ルーチン 現在のバージョン対旧バージョン, 164 使用, 90 説明, 16, 90 clnt\_ops フィールド, 90 clnt\_pcreateerror ルーチン 現在のバージョン対旧バージョン, 164 説明, 80 clnt\_perror ルーチン, 65 clnt\_raw\_create ルーチン, 95, 97, 164 clnt\_spcreateerror  $\nu$  – チン, 164 clnt\_sperror  $\nu$  – チン, 65 clnt\_tli\_create ルーチン 現在のバージョン対旧バージョン, 164 使用, 85, 88 説明, 15, 85, 90 clnt\_tp\_create\_timed ルーチン 現在のバージョン対旧バージョン, 164 使用, 84 説明, 15 clnt\_tp\_create  $\nu$  – チン, 15, 164 clnt\_vc\_create  $\nu$  – チン 現在のバージョン対旧バージョン, 164 使用, 90 説明, 16, 90 cl\_auth フィールド, 93, 107 cl\_netid  $7/1 - \nu$  F, 90 cl\_private  $74 - \nu$  F, 90 cl\_tp フィールド, 90 config ファイル, 344, 346, 347, 350, 358 cookies (RPCSEC\_GSS セキュリティタイ プ), 125 cpp 命令 rpcgen ツールおよび, 40 C 形式 モード rpcgen ツール, 24, 40, 42, 45, 270

# **D**

datagram\_n トランスポートタイプ, 17 datagram\_v トランスポートタイプ, 17 dbxtool  $\nu$  – チン, 64 db\_add\_entry 関数, 183 db\_checkpoint 関数, 183 db\_first\_entry 関数, 183

db\_list\_entries 関数, 183 db\_next\_entry 関数, 183 db\_remove\_entry 関数, 183 db\_reset\_next\_entry 関数, 183 db\_standby 関数, 183 DES 暗号化, 111, 113, 115, 253, 257, 258 Diffie-Hellman 暗号化, 111, 253, 257, 258 dir.x プログラム, 33, 35, 309, 310 dir\_proc.c ルーチン, 35, 36, 309, 311 dir\_remove 関数, 199 doconfig 関数, 333, 343, 346

#### **E**

ECB (電子コードブック) モード, 113, 115 endnetconfig  $\nu$  – チン, 88 /etc/gss/mech, 118, 128 /etc/gss/qop, 118, 128 /etc/inet/inetd.conf ファイル, 129 /etc/netconfig データベース, 17, 56, 163 /etc/rpc データベース, 13 /etc/saf//svctag ファイル, 340, 341, 345 - 359 /etc/saf//\_config ファイル, 344, 346, 347, 350, 358 /etc/saf//\_pmpipe ファイル, 335, 344, 359 /etc/saf//\_pmtab ファイル, 334, 339, 341, 344, 359 /etc/saf/\_pid ファイル, 333, 344, 359, 354 /etc/saf/\_sactab ファイル, 338, 358 /etc/saf/\_sysconfig ファイル, 346, 349, 358 /etc/saf/ ディレクトリ, 358

# **F**

freenetconfigent  $\nu$  – チン, 84

#### **G**

getnetconfigent ルーチン, 84 getnetconfig  $\nu$  – チン, 88 GSS-API, 115 gsscred コマンド, 127 gsscred ファイル, 127

#### **H**

hyper 整数 XDR 言語, 285

### **I**

I/O ストリーム XDR, 228 inetd.conf ファイル, 129 inetd ポートモニタ rpcgen  $\mathcal{Y} - \mathcal{V}$ , 58 RPC サービス, 130, 133 使用, 129 int 対 long, 64 ISTATE 環境変数, 332, 335 IXDR\_GET\_LONG(), 64 IXDR\_PUT\_LONG(), 64 .i 接尾辞, 60

# **K**

kerbd デーモン, 258, 259 Kerberos 認証, xv KGETKCRED 手続き, 258, 259 KGETUCRED 手続き, 258 - 260 KSETKCRED 手続き, 259

# **L**

libc ライブラリ, 162, 163 libnsl ライブラリ, 32, 34, 162, 163 librpcsvc ライブラリ, 68 lib ライブラリ, 38 limits スレッドの最大数, 145 listen ポートモニタ rpcgen  $\mathcal{V} - \mathcal{V}$ , 32, 58 使用, 129, 131 listing NIS+ テーブルオブジェクト, 180 log ファイル SAC (サービスアクセスコントローラ), 359 long 対 int,  $64$ lthread ライブラリ, 138

# **M**

makefile テンプレート rpcgen  $\mathcal{V} - \mathcal{V}$ , 24, 41 mesg\_proc.c ルーチン, 318, 319 messageprog\_1\_freeresult ルーチン, 49 msg.h ヘッダーファイル, 32

msg.x プログラム, 45 msg\_clnt.c  $\nu$  – チン, 32 msg\_svc.c プログラム, 32 msg\_svc.c ルーチン, 32 MT 対応コード クライアント, 48 サーバー, 52 MT 自動モード, 142, 144, 148 rpcgen ツールおよび, 25, 40, 52 コード例, 145, 148 サービストランスポートハンドルおよ び, 144 説明, 142, 144 MT 対応コード クライアント, 50, 51 rpcgen ツールおよび, 25, 40, 45, 52 クライアント, 25, 45, 67 サーバー, 24, 25, 48, 49, 51, 67, 143 MT ユーザーモード, 142, 144, 148, 155 mutex ロック マルチスレッドモードおよび, 143

### **N**

netbuf アドレス, 278, 279 netconfig データベース, 17, 56, 163 NETPATH 環境変数, 17, 56, 80 nettype パラメータ, 17, 18 Network Information Service Prus, xv Newstyle (C 形式) モード rpcgen ツール, 24, 40, 42, 45 NFSPROC\_GETATTR 手続き, 259 NFSPROC\_STATVFS 手続き, 260 NFS (ネットワークファイルシステム) Kerberos 認証, 258, 260 説明, 4 NIS+ サーバー サンプルプログラム, 199, 203 NIS+ (Network Information Service Plus), 175, 203 miscellaneous 関数, 184 アプリケーションプログラマーズインタ フェース (API), 179, 184 エラーメッセージを表示する関数, 180, 183

オブジェクト 管理コマンド, 179 サンプルプログラム, 203 操作関数, 180, 184 管理コマンド, 178, 179 サンプルプログラム, 186 概要, 175, 179 キャッシュ管理コマンド, 179 クライアント管理コマンド, 179 グループ 管理コマンド, 178, 179 サンプルプログラム, 190, 191, 197 操作関数, 180, 182 グループメンバー サンプルプログラム, 203 コンパイル, 186 サーバー 概要, 176 関数, 180, 182 管理コマンド, 179 サポートされないマクロ, 185 サンプルプログラム, 184, 203 時間同期, 184 セキュリティ, 177 管理コマンド, 178 その他の関数, 180 データベースアクセスに使用する関 数, 180, 182, 183 テーブル アクセス関数, 180 概要, 176, 177 管理コマンド, 178 サンプルプログラム, 191, 193 ドメイン 概要, 175, 176 関数, 181, 184 管理コマンド, 179 トランザクションのログを取る関数, 180, 183 名前空間管理コマンド, 178, 179 ネームサービスのスイッチ, 178 ローカル名を取り出す関数, 180, 181, 184 NIS+ (Network Information Service Prus), xv 概要, 5 NIS+ テーブルの検索, 180 nisaddcred コマンド, 178 nisaddent コマンド, 178

索引 **368** ONC+ 開発ガイド ♦ 1998 年 11 月

niscat コマンド, 178 nischgrp コマンド, 178 nischmod コマンド, 178 nischown コマンド, 178 nischttl コマンド, 179 nisdefaults コマンド, 179 nisgrep  $\exists \forall \forall \forall$ , 178 nisgrpadm コマンド, 178 nisinit コマンド, 179 nisln コマンド, 179 nisls コマンド, 178 nismatch コマンド, 178 nismkdir コマンド, 179 nispasswd コマンド, 178 nisrmdir コマンド, 179 nisrm コマンド, 179 nissetup コマンド, 179 nisshowcache コマンド, 179 nistbladm コマンド, 178 nisupdkeys コマンド, 179 nis\_addmember 関数, 182, 186, 189 nis\_add\_entry 関数, 180, 186, 193 nis\_add 関数, 180, 186, 190, 192 nis\_admin 関数, 183 nis\_cachemgr コマンド, 179 nis\_checkpoint 関数, 184 nis\_clone\_object 関数, 184 nis\_creategroup 関数, 182, 186, 190, 191 nis\_db 関数, 183 nis\_destroygroup 関数, 182, 186, 197, 199 nis\_destroy\_object 関数, 184 nis\_dir\_cmp 関数, 184 nis\_domain\_of 関数, 184, 186 nis\_error 関数, 183 nis\_first\_entry 関数, 181 nis\_freenames 関数, 181 nis\_freeresult 関数, 180, 186 nis\_freeservlist 関数, 182 nis\_freetags 関数, 182 nis\_getnames 関数, 181 nis\_getservlist 関数, 182 nis\_groups 関数, 182 nis\_ismember 関数, 182 nis\_leaf\_of 関数, 184, 186, 196 nis\_lerror 関数, 183 nis\_list 関数, 180, 186, 194, 196 nis\_local\_directory 関数, 181, 186, 189

nis\_local\_group 関数, 181 nis\_local\_host 関数, 181 nis\_local\_names 関数, 181 nis\_local\_principal 関数, 181, 186, 189 nis\_lookup 関数, 180, 186, 189, 193, 194, 196 nis\_mkdir 関数, 182, 186, 190 nis\_modify\_entry 関数, 181 nis\_modify 関数, 180 nis\_name\_of 関数, 184 nis\_next\_entry 関数, 181 nis\_perror 関数, 183, 186 nis\_ping 関数, 184 nis\_print\_group\_entry 関数, 182 nis\_print\_object 関数, 184 nis\_removemember 関数, 182, 186, 199 nis\_remove\_entry 関数, 181, 186, 197, 199 nis\_remove 関数, 180, 186, 190, 196, 197, 199 nis\_rmdir 関数, 182 nis\_server 関数, 182, 183 nis\_servstate 関数, 182 nis\_sperrno 関数, 183 nis\_sperror 関数, 183 nis\_stats 関数, 182 nis\_subr 関数, 184 nis\_tables 関数, 180 nis\_verifygroup 関数, 182 nlsadmin  $\exists \forall \forall$   $\forall$   $\land$  334 NULL トランスポートタイプ, 17 NULL 引数, 71 NULL ポインタ, 227 NULL 文字列, 271

# **O**

ONC+ 概要, 4, 5

# **P**

pid ファイル, 333, 344, 359, 354 ping プログラム, 262, 263, 362 pmadm コマンド, 130, 131, 334, 339, 342, 350, 351 PMAPPROC\_CALLIT 手続き, 328 PMAPPROC\_DUMP 手続き, 327 PMAPPROC\_GETPORT 手続き, 327 PMAPPROC\_NULL 手続き, 327 PMAPPROC\_SET 手続き, 327

索引 **369**

PMAPPROC\_UNSET 手続き, 327 pmap\_getmaps ルーチン, 166 pmap\_getport  $\nu$  – チン, 166, 167 pmap\_rmtcall ルーチン, 166 pmap\_set  $\nu$  – チン, 166 pmap\_unset ルーチン, 166 pmmsg 構造体, 336 pmpipe ファイル, 335, 344, 359 pmtab ファイル, 334, 339, 341, 344, 359 PMTAG 環境変数, 335, 344 /pmtag ディレクトリ, 358 pm\_maxclass フィールド, 337 pm\_size  $7 \angle 7 - \sqrt{5}$ , 338 pop 構成スクリプトキーワード, 348 portmap ルーチン, 323, 328 TS-RPC と, 163 アドレス管理関数, 166 概要, 323, 324 置換, 19, 323 動作, 326, 328 ブロードキャスト RPC, 325, 328 プロトコル仕様, 324, 326 ポート番号, 326 printmsg.c プログラム 遠隔バージョン, 33, 316, 319 シングルプロセスバージョン, 316 単一プロセスバージョン, 26, 27 リモートバージョン, 27 PROGVERS\_ORIG プログラム名, 132 PROGVERS プログラム名, 132 push 構成スクリプトキーワード, 347

# **Q**

QOP (保護の質), 118

# **R**

raw RPC 下位レベルを使ったプログラムのテス ト, 95, 97 READDIR 手続き, 33, 38, 309, 313 registerrpc  $\nu$  – チン, 165 rls.c ルーチン, 38, 313 rpc.nisd コマンド, 179 RPC /XDR, xv rpcbind デーモン

索引 **370** ONC+ 開発ガイド ♦ 1998 年 11 月

アドレスの登録, 20 ブロードキャスト RPC および, 100 rpcbind  $\nu$  – チン, xv portmap ルーチン置換, 323 アドレス管理関数, 166 時刻サービス, 278 説明, 11, 19, 21, 163, 167, 254, 271 タイムサービス, 167, 254 と置換された portmap ルーチン, 19 の操作, 276, 280 のプロトコル仕様, 271, 276 バージョン 4, 279, 280 ブロードキャスト RPC, 272, 279 ポート番号, 20, 276 マッピングのリスト, 13, 276, 278 呼び出し, 15 RPCBPROC\_BCAST 手続き, 276 RPCBPROC\_CALLIT 手続き, 21, 276, 279 RPCBPROC\_DUMP 手続き, 276 RPCBPROC\_GETADDR 手続き, 276 RPCBPROC\_GETTIME 手続き, 254, 276 RPCBPROC\_INDIRECT 手続き, 276 RPCBPROC\_NULL 手続き, 276 RPCBPROC\_SET 手続き, 276 RPCBPROC\_TADDR2UADDR 手続き, 276, 279 RPCBPROC\_UADDR2TADDR 手続き, 276 RPCBPROC\_UNSET 手続き, 276 RPCBPROC\_BCAST 手続き, 279 RPCBPROC\_CALLIT 手続き, 278 RPCBPROC\_DUMP 手続き, 278 RPCBPROC\_GETADDRLIST 手続き, 276, 279 RPCBPROC\_GETADDR 手続き, 277 RPCBPROC\_GETSTAT 手続き, 276, 280 RPCBPROC\_GETTIME 手続き, 278 RPCBPROC\_GETVERSADDR 手続き, 276, 279 RPCBPROC\_INDIRECT 手続き, 276, 279 RPCBPROC\_NULL 手続き, 277 RPCBPROC\_SET 手続き, 277, 280 RPCBPROC\_UADDR2TADDR 手続き, 278 RPCBPROC\_UNSET 手続き, 277, 280 rpcb\_getaddr  $\nu$  – チン, 15, 167 rpcb\_getmaps ルーチン, 167 rpcb\_gettime  $\nu$  – チン, 167 rpcb\_rmtcall  $\nu$  – チン, 167 rpcb\_set ルーチン

現在のバージョン対旧バージョン, 167 説明, 15, 89 rpcb\_unset ルーチン, 15, 167 rpcgen, 62 rpcgen  $\mathcal{V} - \mathcal{V}$ , xv, 23, 62, 65 2 つの数値の合計を求めるプログラム, 314 cpp 命令, 40 C および ANSI C 準拠, 40, 53 ANSI C 適合, 25 C 形式 モード, 24, 40, 42, 45, 270 SPARCompiler C++ 3.0 互換, 53 前処理命令, 38, 40, 55, 56 MT (マルチスレッド) 自動モード, 25, 40, 52, 144, 148 MT (マルチスレッド) 対応コード, 25, 40, 45, 52 Newstyle (C 形式)モード, 24, 40, 42, 45 SunOS 5.x 機能, 24, 25 TI-RPC 対 TS-RPC, 162 TI-RPC 対 TS-RPC ライブラリ選択, 25, 40, 53 xdr\_inline カウント, 40, 54 XDR ルーチンの生成, 33, 38, 39, 203 印刷メッセージプログラム, 33 遠隔手続き呼び出しの障害, 31 遠隔手続き呼び出しの命名, 29 オプションの出力, 23 記述済み, 23, 24 クライアントスタブルーチン, xv クライアントハンドル, xv クライアントプログラム, xv コマンド行でステートメントを定義す る, 55, 56 コンパイルモード, 24, 42, 45 サーバー側のスタブルーチン, xv サーバーハンドル, xv サーバープログラム, xv 時刻サーバープログラム, 39, 52, 313 スタブルーチン, xv スプレイパケットプログラム, 314, 316 ソケット機能および, 53 タイムアウトの変更, 55, 58 チュートリアル, 25, 40 ディスパッチテーブル, 55, 60, 62 ディレクトリリストプログラム, 33, 38, 309, 313

デバッギング, 55, 64, 65 デバッグ, 56 デフォルト C プリプロセッサ, 40 MT 対応, 25, 45 クライアントのタイムアウト期間, 58 コンパイルモード, 24 サーバー終了間隔, 58 出力, 23 引数引き渡しモード, 42, 44 ライブラリ選択, 53 テンプレート, 24, 40, 41, 43, 44 認証および, 56, 59, 110, 115 ネットワークタイプ/トランスポート選 択, 55, 56 バッチコードの例, 319, 323 ハンドコーディング対, 72 ハンドル, xv 引数, 28, 29, 42, 45, 71, 72, 77, 270 複雑なデータ構造の引き渡し, 33, 38 フラグ -A (MT 自動モード), 40, 52 -a (テンプレート), 40, 41 -b (TS-RPC ライブラリ), 40, 53 -i (xdr\_inline カウント), 40, 54 -M (MT 対応コード), 40, 45 -N (C 形式モード), 40, 42 -Sc (テンプレート), 40, 41 -Sm (テンプレート), 40, 41 -Ss (テンプレート), 40, 41 リスト済み, 40 ブロードキャスト呼び出しサーバー応 答, 55, 57 プログラミング技法, 55, 65 変数宣言, 266 ポインタ, 28, 29 ポートモニタサポート, 32, 55, 58 前処理命令, 38, 40, 55, 56 メッセージ表示プログラム, 316, 319 メッセージプログラムの印刷, 26 ライブラリ libnsl, 32, 34, 162, 163 TI-RPC または TS-RPC ライブラリの 選択, 25, 40, 53 利点, 24 ローカル手続きを遠隔手続きに変換, 26, 33

索引 **371**

rpcinfo ルーチン, 20, 21 rpcproc\_t, 62 RPCPROGVERSMISMATCH エラー, 133 rpcprog\_t, 62 RPCSEC\_GSS セキュリティタイプ, 115 auth\_destroy(), 121 cookies, 125 /etc/gss/mech ファイル, 128 /etc/gss/qop ファイル, 128 gsscred  $\bar{\tau} - \bar{\tau} \nu$ , 127 gsscred ユーティリティ, 127 QOP, 118 QOPリストの取得, 127 rpc\_gss\_getcred(), 124 rpc\_gss\_get\_mechanisms(), 127 rpc\_gss\_get\_mech\_info(), 127 rpc\_gss\_get\_principal\_name(), 122 rpc\_gss\_max\_data\_length(), 127 rpc\_gss\_seccreate(), 120 rpc\_gss\_set\_calback(), 126 rpc\_gss\_set\_defaults(), 121 rpc\_gss\_set\_svc\_name(), 122 rpc\_gss\_svc\_max\_data\_length(), 127 値の変更, 121 関連ファイル, 127 機能, 117 機能リストの取得, 127 コールバック, 126 コンテキストの作成, 120 コンテキストの破棄, 121 最大データサイズの取得, 127 資格, 124 資格を取得, 124 主体名, 122 タイプの意味, 118 ルーチンのリスト, 118 サービス 完全性, 115 私有, 116 /rpcsvc ディレクトリ, 245 rpcvers\_t, 62 RPC\_AUTHERROR エラー, 255 rpc\_broadcast ルーチン 現在のバージョン対旧バージョン, 166, 169 使用, 100, 102 説明, 13

ソースコード, 170, 173 rpc\_call ルーチン 現在のバージョン対旧バージョン, 166 使用, 69, 70 説明, 13, 69 RPC\_CLNT 前処理命令, 39 rpc\_control ルーチン, 143, 144, 148 rpc createerr グローバル変数, 80 \_\_rpc\_dtbsize 関数, 99 rpc\_gss\_getcred(), 124 rpc\_gss\_get\_mechanisms(), 127 rpc\_gss\_get\_principal\_name(), 122 rpc\_gss\_is\_installed(), 127 rpc\_gss\_max\_data\_length(), 127 rpc\_gss\_seccreate(), 120 rpc\_gss\_set\_callback(), 126 rpc\_gss\_set\_defaults(), 121 rpc\_gss\_set\_svc\_name(), 122 rpc\_gss\_svc\_max\_data\_length(), 127 RPC\_HDR 前処理命令, 39 rpc\_reg ルーチン 現在のバージョン対旧バージョン, 165 使用, 71, 72 説明, 13 \_rpc\_select\_to\_poll 関数, 98, 99 RPC\_SVC\_MTMODE\_GET ライブラリルーチ ン, 144, 148 RPC\_SVC\_MTMODE\_SET ライブラリルーチ ン, 144 RPC\_SVC\_THRCREATES\_GET ライブラリ ルーチン, 145 RPC\_SVC\_THRERRORS\_GET ライブラリルー チン, 145 RPC\_SVC\_THRMAX\_GET ライブラリルーチ ン, 144 RPC\_SVC\_THRMAX\_SET ライブラリルーチ ン, 144 RPC\_SVC\_THRTOTAL\_GET ライブラリルー チン, 144 RPC\_SVC 前処理命令, 39 RPC\_TBL 前処理命令, 39 RPC\_XDR 前処理命令, 39 RPC (遠隔手続き呼び出し), xv raw、下位レベルを使ったプログラムのテ スト, 95 アドレス登録, xv アドレスの取り出し, 21

索引 **372** ONC+ 開発ガイド ♦ 1998 年 11 月

アドレスの変換, 19, 20, 162 アドレスルックアップサービス, 15, 19, 21 一時的な RPC プログラム番号, 135, 136, 244 インタフェースルーチン, xv, 13, 16, 67, 92 エキスパートレベル, 15, 85, 90 概要, 13, 16, 67, 68, 77 下位レベルのデータ構造, 92 キャッシュサーバー, 92 単純, 13, 68, 77 中間レベル, 14, 82 トップレベル, 14, 31, 78, 82 標準, 14, 16, 77 ボトムレベル, 16, 90, 92 エラー, 31, 65, 243 遠隔手続きの識別, 13, 241, 242, 245 遠隔手続き呼び出しの識別, 12 間接, 276, 279 障害, 31 情報の取り出し, 21, 135 説明, 9, 10, 240 トランスポート選択, 18 トランスポートタイプ, 17, 18 名前からアドレスへの変換, 19, 20, 162 ネットワーク選択, 17 バッチ, 102, 105, 245, 319, 323 非同期モード, 98, 100 標準, 10, 249 複数のクライアントバージョン, 133, 134 複数のサーバーバージョン, 132, 133 ブロードキャスト, xv プロトコル, xv ポートモニタの使用, 129, 131 ポーリングルーチン, 98, 100 レコードマーク標準, 249 RPC 言語 (RPCL), xv, 262, 271 C 形式モード, 270 C 対, 23 portmap プロトコル仕様, 325, 326 RPC 言語規則の例外, 270, 271 void, 271 XDR 言語対, 262, 264, 300 概要, 300, 362 隠されたデータ, 271 型定義, 265 可変長配列, 267 キーワード, 34 共用体, 268, 269

構造体, 34, 268 構文, 263, 265, 300 固定長配列, 266, 267 識別型共用体, 268, 269 識別したユニオン, 34 宣言, 266, 267 単純宣言, 266 定義, 263, 265, 300 定数, 265 で記述されたサービスの例, 262, 263 で記述されたプロトコル例, 27 の仕様, 262, 271 配列, 266, 267 ブール値, 270 プログラム宣言, 269, 270 ポインタ, 267, 268 文字列, 28, 271 ユニオン, 34 リファレンス, 300, 307 列挙, 34 列挙法, 265 rprintmsg  $\nu$  – チン, 33 rq\_clntcred  $7 \angle + \sqrt{107}$ rq\_cred フィールド, 107 rstat プログラム マルチスレッド, 137, 142 runwait 構成スクリプトキーワード, 348 run 構成スクリプトキーワード, 348 rusersDefault Para Font ルーチン, 68 rusers ルーチン, 72

#### **S**

sac.h ヘッダーファイル, 354, 356 sacadm コマンド, 131, 330, 338, 341, 342, 349 sacpipe ファイル, 335, 345, 359 sactab ファイル, 338, 358 SAC (サービスアクセス機能) メッセージインタフェース, 344 SAC (サービスアクセスコントローラ) sac.h ヘッダーファイル, 354, 356 sacadm コマンド, 131, 330, 338, 341, 342, 349 sacpipe ファイル, 335, 345, 359 sactab ファイル, 338, 358 起動, 344, 346 主要ファイル, 338, 344, 358

索引 **373**

説明, 330, 333 メッセージインタフェース, 335, 338, 359, 351, 356 ログファイル, 359 SAF (サービスアクセス機能), xv, 329, 359 管理インタフェース, 338 構成スクリプト ポートモニタごと, 347 SAC (サービスアクセスコントロー ラ), 330, 333, 335, 338 概要, 329, 333 管理インタフェース, 345, 349, 351 pmadm コマンド, 130, 131, 334, 339, 342, 350, 351 pmtab ファイル, 334, 339, 341, 344, 359 sacadm コマンド, 131, 330, 338, 341, 342, 349 sactab ファイル, 338, 358 サービスのインタフェース, 343 主要ファイル, 344 ポートモニタの開発に必要な条 件, 343, 344 ポートモニタの実行すべきタスク, 345 モニタ固有のコマンド, 342, 343 構成スクリプト, 346, 351 印刷, 349, 351 インストール, 349, 351 置き換え, 349, 351 記述言語, 347, 349 サービスごと, 333, 334, 343, 345 - 347, 350, 351, 359 システムごと, 346, 349, 358 ポートモニタごと, 344, 346, 350, 358 サンプルプログラム, 351, 356 ディレクトリ構造, 359, 358 ポートモニタの機能, 331, 333, 345 ポートモニタの終了, 333, 345 メッセージインタフェース, 335, 338, 344, 359, 351, 356 利用されるファイル, 334, 338, 339, 341, 344 論理ダイアグラム, 356, 357 sc\_size フィールド, 336, 338 setnetconfig  $\nu$  – チン, 88 socket 機能, xv SPARCompiler C++ 3.0 rpcgen ツールおよび, 53 索引 **374** ONC+ 開発ガイド ♦ 1998 年 11 月

spray.x (スプレイパケット) プログラム, 314, 316 status レポート, xv STREAMS モジュール ポートモニタの構成, 348, 350 SunOS 5.x rpcgen ツール機能, 24, 25 Sun RPC, xv svc.c 接尾辞, 32 svcerr\_systemerr  $\nu$  – チン, 109 svcfd\_create  $\nu$  – チン, 165 svctag ファイル, 340, 341, 345 - 359 svcudp\_create ルーチン, 88, 90, 165 SVCXPRT サービストランスポートハンド ル, 129, 144 svc\_create ルーチン 現在のバージョン対旧バージョン, 165 説明, 14, 82 svc\_destroy ルーチン, 165 svc\_dg\_create ルーチン 現在のバージョン対旧バージョン, 165 使用, 92 説明, 16, 95 svc\_dg\_enablecache ルーチン, 92 svc\_done ルーチン, 143, 149 svc\_fd\_create  $\nu$  – チン, 129, 165 svc\_freeargs  $\nu$  – チン, 160 svc\_getargs ルーチン MT パフォーマンスおよび, 145, 151 説明, 160 svc\_getcaller  $\nu$  – チン, 166 svc\_getreqpoll ルーチン, 98, 143 svc\_getreqset  $\nu$  – チン, 98, 143 svc\_getrpccaller  $\nu$  – チン, 166 svc\_pollset  $\nu$  – チン, 98 svc\_raw\_create ルーチン, 95, 97, 165 svc\_register ルーチン, 165 svc\_reg ルーチン 現在のバージョン対旧バージョン, 165 説明, 15 ポートモニタおよび, 129 svc\_run ルーチン 説明, 71, 82 バイパス, 98 ポーリングルーチンおよび, 98 - 100 マルチスレッド RPC サーバーおよび, 143 svc\_sendreply  $\nu$  – チン, 82 svc\_tli\_create  $\nu$  – チン 現在のバージョン対旧バージョン, 165 使用, 88, 90, 129 説明, 15, 88 svc\_tp\_create  $\nu$  – チン, 15, 165 svc\_udp\_bufcreate ルーチン, 165 svc unregister  $\nu$  – チン, 165 svc\_unreg ルーチン, 16, 165 svc\_vc\_create ルーチン 現在のバージョン対旧バージョン, 165 使用, 92 説明, 16, 95 \_svc 接尾辞, 54 svrerr\_weakauth  $\nu$ ーチン, 109 sysconfig ファイル, 346, 349, 350, 358

### **T**

/tag ディレクトリ, xv TCP/IP ストリーム XDR, 229, 231, 249 TCP/IP プロトコル, xv TCP (トランスポート制御プロトコル), xv nettype パラメータ, 18 portmap シーケンス, 324, 325 portmap ポート番号, 326 rpcbind ポート番号, 20, 276 RPC プロトコルおよび, 241 TCP アプリケーションを TS-RPC から TI-RPC への移行, 161 サーバークラッシュ, 241 tcp トランスポートタイプ, 18 thread.h ファイル, 148 thr\_create  $\nu$  – チン, 148 TI-RPC (トランスポート独立遠隔手続き呼び 出し), xv raw、下位レベルを使ったプログラム, 95 raw、下位レベルを使ったプログラムのテ スト, 98 TS-RPC, xv アドレス登録, xv アドレスの取り出し, 21 アドレスの変換, 19, 20 アドレスルックアップサービス, 15, 19, 21 一時的な RPC プログラム番号, 135, 136, 244

インタフェースルーチン, 13, 16, 67, 92 エキスパートレベル, 15, 85, 90 概要, 13, 16, 67, 68, 77 下位レベルのデータ構造, 92 キャッシュサービス, 92 単純, 13, 77 中間レベル, 14, 82 トップレベル, 14, 31, 78, 82 標準, 14, 16, 77 ボトムレベル, 16, 90, 92 遠隔手続きの識別, 12, 13, 241, 242, 245 情報の取り出し, 21, 135 説明, 4, 9, 10 データ表現, 12 トランスポートタイプ, 17, 18 名前からアドレスへの変換, 19, 20, 162 ネットワーク選択, 17 パラメータの引き渡し, xv プロトコル, xv, 239, 249 XDR 言語で, 246, 249 概要, 239, 241 結合と相互認識の独立性, 242 結合とランデブ独立および, 11 手続きの識別, 12, 13, 242, 245 トランスポートプロトコルとセマン ティクスおよび, 11, 12, 241 認証, 243, 244 バージョン番号, 243 プロトコルの識別, 241 レコードマーク標準, 249 呼び出しセマンティクス, 12 ライブラリ選択、rpcgen ツールおよ び, 25, 40, 53 TI-RPC (トランスポート独立手続き呼び出し) アドレスの変換, 162 インタフェースルーチン 単純, 68 トランスポート選択, 18 time.x プログラム, 39, 52, 313 timed クライアントの作成 中間レベルのインタフェース, 15 トップレベルのインタフェース, 14 time\_prog  $\nu$  – チン, 82 TLI (トランスポートレベルインタフェー ス), xv TLI ファイル記述子 オープンした~を渡す, 86, 88

索引 **375**

TS-RPC から TI-RPC への移行, 161, 173 libc ライブラリおよび, 162 libnsl ライブラリおよび, 162 TI-RPC と TS-RPC の相違点, 162, 167, 173 アプリケーション, 161 関数の互換性のリスト, 164, 167 旧インタフェースおよび, 162 コード比較例, 167, 173 名前からアドレスのマッピング, 162 利点, 161 TS-RPC (トランスポート特定遠隔手続き呼び 出し) TI-RPC への移行, xv ライブラリ選択、rpcgen ツールおよ び, 40, 53 ttyadm コマンド, 334

#### **U**

UDP/IP プロトコル, xv udp トランスポートタイプ, 18 UDP (ユーザーデータグラムプロトコル), xv nettype パラメータ, 18 portmap ポート番号, 326 RCP プロトコルおよび, 241 rpcbind ポート番号, 20, 276 UDP アプリケーションを TS-RPC から TI-RPC への移行, 161 クライアント作成ルーチン, 85, 88, 90 サーバー作成ルーチン, 88, 90 - 92 ブロードキャスト RPC および, 100 ulimit コマンド, 349 umask コマンド, 349 /usr/include/rpcsvc ディレクトリ, 245 /usr/share/lib ディレクトリ, 37 utmp エントリ 作成, 333, 341, 345

#### **V**

/var/saf/\_log ファイル, 359 /var/saf/ ディレクトリ, 334, 339, 359 void 宣言 RPC 言語, 271 XDR 言語, 294 void 引数, 270

索引 **376** ONC+ 開発ガイド ♦ 1998 年 11 月

### **X**

xdrmem\_create ルーチン, 228 xdrrec\_create ルーチン, 229 xdrrec\_endofrecord  $\nu$  – チン, 230, 231 xdrrec\_eof ルーチン, 230, 231 xdrrec\_skiprecord ルーチン, 230, 231 xdrs-x\_op フィールド, 228 xdrstdio\_create  $\nu$  – チン, 209, 228 xdr\_array ルーチン, 218, 221, 226 xdr\_bool  $\nu$  – チン, 73 xdr\_bytes ルーチン, 76, 218 xdr chararr  $\nu$  – チン, 159, 160 xdr\_char ルーチン, 73, 214 xdr\_cnd ルーチン, 221 XDR\_DECODE 処理, 216 xdr\_destroy ルーチン, 227 xdr\_double ルーチン, 73, 215 xdr\_element  $\nu$  – チン, 219 XDR\_ENCODE 処理, 216 xdr\_enum  $\nu$  – チン, 73 xdr\_float ルーチン, 73, 215 XDR\_FREE 処理, 216 xdr\_free ルーチン, 38, 49 xdr\_getpos ルーチン, 227 xdr\_gnumbers ルーチン, 210, 211, 233, 237 xdr\_history ルーチン, 221 xdr\_hyper()  $\nu$  – チン, 73 xdr\_inline カウント, 40, 54 xdr\_int16() ルーチン, 73 xdr\_int32() ルーチン, 73 xdr\_int64() ルーチン, 73 xdr\_int8() ルーチン, 73 xdr\_int ルーチン, 73, 205, 207, 209, 214 xdr\_long ルーチン, 73 xdr\_netobj ルーチン, 73, 222 xdr\_opaque ルーチン, 221 xdr\_party  $\nu$  – チン, 220 xdr\_pgn ルーチン, 226 xdr\_pointer ルーチン, 227, 235, 237 xdr\_prefix, 34 xdr\_quadruple ルーチン, 73 xdr\_rcp ルーチン, 155, 158, 169 xdr\_reference ルーチン, 76, 225, 227, 237 xdr\_setpos  $\nu$  – チン, 227 xdr\_short ルーチン, 73 xdr\_simple ルーチン, 74, 77
xdr\_sizeof  $\nu$  – チン, 212, 214 xdr\_string ルーチン, 74, 76, 216, 221 xdr\_type (オブジェクト) 表記法, 113 xdr\_union ルーチン, 223, 225 xdr\_u\_char ルーチン, 73, 214 xdr\_u\_int ルーチン, 73, 214 xdr\_u\_long  $\nu$  – チン, 73 xdr\_u\_short  $\nu$  – チン, 73 xdr\_varintarr ルーチン, 75 xdr\_vector ルーチン, 76, 222, 223 xdr\_void ルーチン, 73, 216 xdr\_wrapstring ルーチン, 73, 221 XDR (外部データ表現), xv, 203, 237 rpcgen ツールおよび, 33, 38, 39, 203 遠隔コピー (両方向 XDR) ルーチン, 155, 158 から変換 (デシリアライズ), 72, 76, 82, 159, 160, 210, 211 グラフィックボックス表現, 282 処理内容の決定, 228 ストリーム record (TCP/IP), 231 RPC システムによる作成, 209 アクセス, 228 新しいインスタンスの作成, 233 インスタンスの作成, 231 標準 I/O, 228 フィルタ以外のプリミティブ, 227 へのインタフェース, 231, 233 メモリ, 228 レコード (TCP/IP), 229, 249 説明, 4, 203, 207, 281 データの標準形式, 208 でのファイルデータ構造体, 299 トランスポートハンドルおよび, 78, 80 に変換 (シリアライズ), 72, 77, 159, 160, 205, 209, 211 によるメモリー割り当て, 159

プリミティブルーチン, 73, 77, 209, 211, 231 no-data ルーチン, 216 概要, 211 隠されたデータ, 221, 222 共用体, 223, 225 合成 (複合) データ型フィルタ, 216 構築された (複合) データ型フィル タ, 76 固定長配列, 222, 223 識別型共用体, 223, 225 整数フィルタ, 214 バイト配列, 218 配列, 218, 221 - 223 番号フィルタ, 73, 75 必要なメモリー, 212, 214, 216 フィルタ以外, 227 浮動小数点フィルタ, 73, 215 ポインタ, 225, 227 文字列, 76, 216, 217 列挙型フィルタ, 215, 216 ブロックサイズ, 282 プロトコル, xv への変換(シリアライズ), 207 変換 (シリアライズ), 33, 362 変換 (デシリアライズ), 361 変換のコスト, 208 変換 (連続番号付け), 38 メモリーの割り当て, 161 ライブラリ, xv, 208, 211 リンクリスト, 233, 237, 296 ルーチンの最適化, 228 ルーチンの方向独立, 210 XDR 言語, xv, 283, 287, 299 4 倍精度浮動小数点, 288 AUTH DES 認証プロトコル, 255 hyper 整数, 285 RPC 言語, 262, 264, 300 RPC メッセージプロトコル, 246, 249 void, 294 オプションデータの共用体, 295 概要, 281, 282, 363 カウント付きバイト文字列, 290, 291 隠されたデータ, 288, 290 型の定義, 294, 295, 298 可変長の隠されたデータ, 289, 290 可変長配列, 291

キーワード, 298 共用体, 293, 295, 298 構造体, 292, 299 構文, 298, 299 固定長の隠されたデータ, 288 固定長配列, 291 コメント, 296 識別型共用体, 293, 295, 298 識別子, 296 整数, 205, 207, 283, 285 宣言, 283, 296 定数, 294, 296, 298 で記述されたファイルデータ構造体, 299 での AUTH\_DES 認証プロトコル, 258 の仕様, 296, 299 配列, 291, 292, 298 ブール型, 285 符号付き整数, 283 符号なし hyper 整数, 285 符号なし整数, 284 浮動小数点, 286, 288 文字列, 290, 291 列挙型, 284, 285 xprt\_register ルーチン, 165 xprt\_unregister  $\nu$  – チン, 165 xp\_fd フィールド, 94 xp\_ltaddr フィールド, 94 xp\_netid フィールド, 94 xp\_rtaddr フィールド, 94 xp\_tp フィールド, 94 x base フィールド, 232 x\_destroy  $\nabla$   $\varphi$   $\Box$ , 232 x\_getbytes  $\nu$  – チン, 232 x\_getint32 ルーチン, 233 x\_getint  $\nu$  – チン, 233 x\_getlong  $\nu$  – チン, 233 x\_getpostn マクロ, 232 x\_handy フィールド, 232 x\_inline ルーチン, 232 x\_op フィールド, 232 x\_private  $7 + -\nu$  F, 232 x\_public  $7 \angle \neg \nu$  ド, 232 x\_putbytes  $\nu$  – チン, 232 x\_putint32 ルーチン, 233 x\_putint ルーチン, 233 x\_putlong  $\nu$  – チン, 233

x\_setpostn  $\nabla$   $\varphi$   $\Box$ , 232 .x 接尾辞, 34

#### あ

アクセス制御 認証対, 109 ポートモニタ, 332 アドレス lookup サービス, 15 RPC サービスの割り当て, xv 概要, 323, 324 管理関数, 166 サーバーのアドレスをクライアントに渡 す, 86 情報の取り出し, 21 登録, xv として引数を引き渡す, 71 トランスポート (netbuf), 20, 278, 279 名前からアドレスへの変換ルーチン, 19, 20, 162 ネットワーク, 323, 324 汎用, 19, 277 - 279, 324, 363 引数を渡す, 29 ユーザーの結合アドレスを渡す, 88 ルックアップサービス, 19, 21 登録解除 portmap  $\nu$  – チン, 327 登録削除 rpcbind ルーチン, 276, 277 現在のバージョン対旧バージョン, 165 非登録 rpcbind  $\nu$  – チン, 20 rpcinfo  $\nu$  – チン, 21 アプリケーション TS-RPC から TI-RPC への移行, 161 アプリケーションプログラマーズインタ フェース (API) NIS+, 179, 184 暗号化 AUTH\_DES 認証 (Diffie-Hellman), 111, 253, 257, 258 AUTH\_KERB 認証, 113, 115 暗号文ブロックチェイン (CBC) モード, 113

索引 **378** ONC+ 開発ガイド ♦ 1998 年 11 月

い 一時的なプログラム番号, 135, 136, 244 印刷 システムコンソールへのメッセージ, 26, 33 ポートモニタの構成スクリプト, 349, 351 インターネットプロトコル, xv インタフェース, xv インデックステーブル rpcgen ツールおよび, 39

#### え

エキスパートレベルのインタフェースルーチ  $\geq$  (RPC), 15, 85, 90 概要, 15, 85 クライアント, 85, 88 サーバー, 88, 90 エラー NIS+ エラーメッセージを表示する関 数, 180, 183 RPC, 31, 65, 243 thr\_create, 145 クライアントハンドルの作成, 80 複数のクライアントバージョン, 133 認証 AUTH\_DES, 255 AUTH\_KERB, 259, 260 AUTH\_SYS, 109, 251 遠隔コピールーチン, 155, 158 遠隔時刻プロトコル, 39, 52 遠隔ディレクトリリストサービス, 33, 38 遠隔手続き 識別, 12, 13, 241, 242, 245 ローカル手続きを変換, 26, 33 遠隔手続き呼び出し, xv

### お

オープンした TLI ファイル記述子 渡す, 86, 88 オブジェクト (NIS+) 管理コマンド, 178, 179 サンプルプログラム, 186, 203 操作関数, 179, 184 オプションデータの共用体 XDR 言語, 295

か 外部データ表現, xv 下位レベルのデータ構造, 92 会話鍵 AUTH\_DES 認証, 253, 255, 258 カウント付きバイト文字列, xv 隠されたデータ XDR コード例, 221, 222 宣言 RPC 言語, 271 XDR 言語, 288, 290 可視トランスポートタイプ, 17 型の定義 RPC 言語, 265 XDR 言語, 294, 295, 298 可変長の隠されたデータ, xv XDR 言語, 289, 290 可変長配列宣言, xv RPC 言語, 267 XDR 言語, 291 間接 RPC, 276, 279 完全性 (セキュリティサービス), 115

#### き

キーワード RPC 言語, 34 XDR 言語, 298 機能 (セキュリティ), 117 キャッシュ サーバー, 92 共用体 XDR コードサンプル, 223, 225 宣言 RPC 言語, 268, 269 XDR 言語, 293, 295, 298 許可 NIS+, 177

### く

クライアント NIS+, 179 TS-RPC 対 TI-RPC, 167, 169 定義, 361, 362 トランザクション ID および, 241 バッチ, 102, 104, 319, 320

複数のバージョン, 133, 134 マルチスレッド 概要, 137, 142 対応, 67, 362 ユーザーモード, 148, 149, 151 マルチスレッド対応 対応, 45, 48, 50, 51 クライアント側のスタブルーチン rpcgen ツール, 23, 31, 32 rpcgen ツール 前処理命令, 39 クライアント側のテンプレート rpcgen ツール, 24, 40, 41, 43, 44 クライアントスタブルーチン rpcgen ツール C 形式モード, 43, 44 MT 自動モード, 52 MT 対応, 46, 47 MT 未対応, 47, 48 クライアント認証, xv クライアントのタイムアウト期間 rpcgen  $\mathcal{V} - \mathcal{V}$ , 56, 58 timed クライアントの作成, 14 時間によるクライアントの作成, 80, 84 クライアントハンドル 下位レベルのデータ構造, 92, 93 定義, 361 作成 エキスパートレベルのインタフェー ス, 15, 85, 88 現在のバージョン対旧バージョン, 164 中間レベルのインタフェース, 15, 83, 84 トップレベルのインタフェース, 14, 31, 78, 80 ボトムレベルのインタフェース, 16, 90 破棄 エキスパートレベルのインタフェー ス, 88 現在のバージョン対旧バージョン, 164 トップレベルのインタフェース, 31, 80 クライアントプログラム 遠隔コピー, 156, 157 単純インタフェース, 69, 70

rpcgen  $\mathcal{Y} - \mathcal{W}$ ディレクトリリストサービス, 313 ANSI C-準拠, 53 MT 対応, 50, 51 概要, 25, 29, 33 ディレクトリリストサービス, 36, 38 デバッギング, 64, 65 複雑なデータ構造の引き渡し, 36, 38 メッセージ印刷コードの例, 29, 33 rpcgen ツールおよび MT 対応, 25 クラッシュ サーバー, 241, 255 グループ 管理コマンド, 178, 179 サンプルプログラム, 190, 191, 197, 203 操作関数, 180, 182 クロック同期, xv け 結合 TI-RPC, 11, 242 こ 構成スクリプト, xv 合成データ型フィルタ XDR, 216 構造体宣言, xv RPC 言語, 34, 268 XDR 言語, 292, 298, 299 構築されたデータ型フィルタ XDR, 76 構文 RPC 言語, 263, 265, 300 XDR 言語, 298, 299 コールバック手続き NIS+, 194, 196 RPCSEC\_GSS, 126 一時的な RPC プログラム番号および, 135 に使用, 135 互換性 ライブラリ関数、現在のバージョン対旧 バージョン, 164, 167 固定長の隠されたデータ XDR 言語, 288

索引 **380** ONC+ 開発ガイド ♦ 1998 年 11 月

固定長配列, xv XDR コードサンプル, 222, 223 宣言 RPC 言語, 266, 267 XDR 言語, 291 コピー NIS+ オブジェクト, 184 NIS+ データベースエントリ, 183 NIS+ テーブルエントリオブジェクト, 181 遠隔, 155, 158 コメント XDR 言語, 296 コンパイル NIS+, 186 rpcgen  $\mathcal{V} - \mathcal{V}$ , 24, 42, 45

### さ

サーバー, xv NIS+, 176, 179, 182 キャッシュ, 92 クラッシュ, 241, 255 終了間隔、rpcgen ツールおよび, 58 定義, 362 ディスパッチテーブル, 55, 60, 62 トランザクション ID および, 241 認証および, 107 - 109, 111, 112 バッチ, 104, 105, 319, 321 複数のバージョン, 132, 133 ポートモニタおよび, 129, 131 ポーリングルーチンおよび, 98, 100 マルチスレッド 概要, 136, 142, 144 自動モード, 142, 144, 148 対応, 24, 143, 362 非対応ルーチン, 143 ユーザーモード, 142, 144, 148, 151, 155 マルチスレッド対応 自動モード, 25, 40, 52 対応, 25, 48, 49, 51, 52, 67 サーバー側のスタブルーチン, xv rpcgen ツール, 23, 25, 32 rpcgen ツール ANSI C 準拠, 53 MT 自動モード, 52 MT 対応, 24, 48, 49 前処理命令, 39 サーバー側のテンプレート

rpcgen  $\mathcal{V} - \mathcal{V}$ , 24, 40, 41, 44 サーバートランスポートハンドル, 93 &, サーバーの呼び出しおよび, 32 サーバーハンドル, xv 下位レベルのデータ構造, 93 破棄、現在のバージョン対旧バージョ ン, 164 作成 エキスパートレベルのインタフェー ス, 15, 88, 90 現在のバージョン対旧バージョ  $\geq$ , 164, 165 中間レベルのインタフェース, 15, 84 トップレベルのインタフェース, 14, 80, 82 ボトムレベルのインタフェース, 16, 91, 92 サーバープログラム 一時的な RPC プログラム, 135 遠隔コピー, 157, 158 単純インタフェース, 71 rpcgen  $\mathcal{Y} - \mathcal{W}$ ディレクトリリストサービス, 311 ディレクトリリストプログラム, 309 MT 自動モード, 52 C 形式モード, 44 MT 対応, 24, 25, 51, 52 概要, 25, 32 クライアントの認証, 56, 59 ディレクトリリストサービス, 35, 36 デバッギング, 64, 65 ネットワークタイプ/トランスポート 選択, 55, 56 複雑なデータ構造の引き渡し, 35, 36 ブロードキャスト呼び出し応答, 55, 57 rpcgen ツールおよび クライアントの認証, 107 サービス, 115, 116 サービスアクセス機能, xv サービスアクセスコントローラ, xv サービスディスパッチルーチン 認証, 107 認証および, 107 サービストランスポートハンドル (SVCXPRT), 129, 144 再帰的データ構造, 233, 237 再帰的データ構造体, 296

最大 スレッド数, 145 ブロードキャスト要求サイズ, 100 削除, xv NIS+ オブジェクトを名前空間から, 180, 196, 197 NIS+ グループオブジェクト, 182, 197, 203 NIS+ グループメンバー, 182 NIS+ データベースエントリ, 183 NIS+ テーブルエントリオブジェク ト, 181, 197, 203 アドレスの登録, 165 関連, 16 ポートモニタ, 330 ポートモニタサービス, 339 ホストからの NIS+ ディレクトリ, 182 マッピング, 15 作成 NIS+ グループオブジェクト, 182, 190, 191 NIS+ ディレクトリオブジェクト, 189 NIS+ データベース, 182 NIS+ テーブルオブジェクト, 191, 193 utmp エントリ, 333, 341, 345 クライアント ハンドル, xv サーバーハンドル, xv サンプルプログラム, 309, 323 2 つの数値の合計を求めるプログラム, 314 時刻サーバープログラム, 313 スプレイパケットプログラム, 314, 316 ディレクトリリストプログラム, 309, 313 バッチコード, 319, 323 メッセージ表示プログラム, 316, 319

# し

資格 AUTH\_DES, 111, 255, 256 AUTH\_KERB, 113, 115, 259, 262 RPCSEC\_GSS, 124 説明, 243, 244 のウィンドウ (寿命), 111, 113, 254, 255, 262 資格のウィンドウ AUTH\_DES 認証, 111, 255 AUTH\_KERB 認証, 113, 262 ウィンドウベリファイア, 254 定義済み, 254 資格の存在時間, xv

索引 **382** ONC+ 開発ガイド ♦ 1998 年 11 月

時間 ping プログラム, 262, 263 時間を取得する, 167 時間同期 NIS+, 184 時間によるクライアントの作成 中間レベルのインタフェース, 84 トップレベルのインタフェース, 80 識別, xv 遠隔手続き, 12, 13, 241, 242, 245 ポートモニタサービス, 340 識別型共用体 XDR コードサンプル, 223, 225 宣言 RPC 言語, 268, 269 XDR 言語, 268, 269, 293, 298 識別子 XDR 言語, 296 時刻 現在の時刻を取得, 278 現在の取得, 254 時刻サーバープログラム, 39, 52, 313 時刻サービス rpcbind ルーチン, 278 中間レベルのクライアント, 83, 84 中間レベルのサーバー, 84 トップレベルのクライアント, 79, 80 トップレベルのサーバー, 82 トップレベルのサービス, 80 時刻の同期化 AUTH\_DES 認証, 111, 254, 255 AUTH\_KERB 認証, 113, 262 修正, xv 私有 (セキュリティサービス), 116 使用可能 サーバーキャッシュ, 92 情報の取り出し RPC, 21 rpcbind  $\dagger - \gamma \dot{\zeta} - 280$ アドレス, 21 遠隔ホストの状態, 137, 142 サーバーコールバック, 135 情報を返す NIS+, 181, 182 調べる NIS+ グループ, 182

シリアライズ, xv, 72, 77, 159, 160, 205, 207, 209, 211, 362 シングルスレッドモード デフォルトとして, 143 ポーリングルーチンおよび, 98, 100

#### す

数値 2 つの数値の合計, 314 スタブルーチン, xv ステートメントを定義する、コマンド 行、rpcgen ツール, 55, 56 ストリーム, xv ストリームトランスポート, xv 定義, 362 スレッド, xv スレッドライブラリ スレッド, 138

#### せ

制限 ブロードキャスト要求サイズ, 100 整数, xv XDR 言語, 205, 207 整数, XDR 言語, 283, 285 整数フィルタ, XDR, 214 セキュリティ, xv NIS+, 177 QOP, 118 機能, 117 サービス, 115, 116 セキュリティタイプ RPCSEC\_GSS での意味, 118 接続型端点, 95 接続型トランスポート, xv nettype パラメータ, 17 遠隔コピーコード例, 155, 158 クライアントハンドルの作成, 16 使用するとき, 18 定義, 361 ポートモニタおよび, 129 接続型のトランスポート サーバーハンドルの作成, 16 セマンティクス TI-RPC 呼び出し, 12, 241 宣言

RPC 言語, 266, 271 XDR 言語, 283, 296

# そ

相互認識 TI-RPC, 242

### た

タイプ RPCSEC\_GSS での意味, 118 タイムアウト期間 rpcgen ツールおよび, 55, 58 タイムサービス rpcbind ルーチン, 167, 254 タイムスタンプ, xv 単純インタフェースルーチン (RPC), 13, 68, 77 MT 対応, 67 XDR 変換, 72, 77 概要, 13, 68 クライアント, 69, 70 サーバー, 71 ハンドコード登録ルーチン, 72 単純宣言 RPC 言語, 266 端点 接続型, 95

### ち

置換, xv 中間レベルのインタフェースルーチン (RPC), 14, 82 チュートリアル rpcgen  $\mathcal{V} - \mathcal{V}$ , 25, 40

### つ

追加 NIS+ オブジェクトを名前空間に, 180 NIS+ グループメンバー, 182 NIS+ データベースエントリ, 183 NIS+ テーブルエントリオブジェク ト, 180, 192, 193 アドレスの登録, 20 ポートモニタ, 330

ポートモニタサービス, 339 ツリー, 296 て 定義 RPC 言語, 263, 265, 300 定数 RPC 言語, 265 XDR 言語, 294, 296, 298 ディスパッチテーブル rpcgen  $\mathcal{V} - \mathcal{V}$ , 55, 60, 62 / ディレクトリ, 334, 339, 359 SAF (サービスアクセス機能), 359, 358 遠隔ディレクトリリストサービス, 33, 38, 313 遠隔ディレクトリリストプログラム, 309 データ型 任意のデータ型を引き渡す, 72, 77 データグラムトランスポート, xv 定義, 361 ブロードキャスト RPC および, 100 データ構造, xv MT 対応, 148 xdr\_inlineによるパッキング, 40, 54 XDR 形式に変換, 72, 77, 160, 207 下位レベル, 92 形式を XDR 形式に変換する, 159 再帰的, 233 データ構造体 rpcgen ツールおよび, 33, 38 XDR 形式に変換, 33, 38, 209, 211 再帰的, 237, 296 データなしルーチン XDR, 216 データ表現, xv TI-RPC, 12 データベースアクセスに使用する関数, 180, 182, 183 テーブル アクセス関数, 180 概要, 176, 177 管理コマンド, 178 サンプルプログラム, 191, 193 デーモン kerbd, 258, 259 rpcbind, 20, 100

デシリアライズ, xv, 72, 76, 82, 159, 160, 210, 211, 361 テスト 下位レベル raw RPC を使ったプログラ ム, 95, 97 手続き RPC 手続き, 264 RPC プログラムとして登録, 13, 72 手続き番号, xv エラー条件, 243 説明, 12, 13, 243 手続きリスト RPC 言語, 264 デバッギング rpcgen ツールおよび, 55, 64, 65 デバッグ raw モードおよび, 95, 97 rpcgen ツールおよび, 56 デフォルト rpcgen  $\mathcal{V} - \mathcal{V}$ , xv シングルスレッドモード, 143 スレッドの最大数, 145 電子コードブック (ECB), 113 テンプレート rpcgen ツール, 24, 40, 41, 43, 44

#### と

同期, xv 統計, xv 動的結合, 324 動的なプログラム番号, 135, 136, 244 登録 RPC プログラムとしての手続き, 13, 71, 72 アドレス, xv 現在のバージョン対旧バージョン, 165 認証番号, 250 ハンドコード登録ルーチン, 72 プログラムのバージョン番号, 132 プログラム番号, 245 登録解除, xv portmap  $\nu$  – チン, 327 登録削除 rpcbind ルーチン, 276, 277 現在のバージョン対旧バージョン, 165 トップレベルのインタフェースルーチン (RPC), 14, 31, 78, 82

索引 **384** ONC+ 開発ガイド ♦ 1998 年 11 月

概要, 14, 78 クライアント, 31, 78, 80 サーバー, 80, 82 ドメイン (NIS+) 概要, 175, 176 関数, 181, 184 管理コマンド, 179 トランザクション ID, 12, 13, 241 トランザクションのログを取る関数 (NIS+), 180, 183 トランスポート 定義, 362 トランスポートアドレス (netbuf アドレ ス), 278, 279 トランスポート選択 RPC, 18 rpcgen  $\mathcal{V} - \mathcal{V}$ , 55, 56 トランスポートタイプ, xv rpcgen  $\mathcal{V} - \mathcal{V}$ , 55, 56 インタフェース, 78 説明, 17, 18 トランスポート特定遠隔手続き呼び出し, xv トランスポート独立遠隔手続き呼び出し, xv トランスポートハンドル, xv SVCXPRT サービス, 129, 144 サーバー, 93 定義, 362 必要とする XDR ルーチン, 78, 80 トランスポートプロトコル, xv RPC プロトコルおよび, 241 トランスポートレベルインタフェース (TLI) ルーチン, xv トランスポートレベルのインタフェース ファイル記述子 オープンした~を渡す, 86, 88

### な

名前, xv 名前からアドレスへの変換, 19, 20, 162 名前サービス, xv

### に

ニックネーム AUTH\_DES, 254 - 257 AUTH\_KERB, 114, 115, 259, 262 認証, xv, 106, 115, 250, 262

AUTH\_DES, 106, 110, 112, 252, 258 AUTH\_KERB, 106, 112, 115, 258, 262 AUTH\_NONE, 106, 107, 250 AUTH\_SHORT, 106, 251, 252 AUTH\_SYS (AUTH\_UNIX), 106, 107, 109, 250, 252 NIS+, 177 rpcgen ツールおよび, 56, 59 RPCSEC\_GSS, 115 RPC プロトコル, 243, 244 アクセス制御対, 109 概要, 106, 250 下位レベルのデータ構造および, 93 現在のバージョン対旧バージョン, 167 サーバー, 107 - 109, 111, 112 サービスディスパッチルーチン, 107 サポートされている方法, 106, 109 認証番号の登録, 250 認証番号の割り当て, 250 破棄, 107 ハンドル, 93, 110, 111 エラー AUTH\_DES, 255 AUTH\_KERB, 260 AUTH\_SYS, 109, 251 資格 AUTH\_DES, 111, 255, 256 AUTH\_KERB, 113 - 115, 259, 262 説明, 243, 244 のウィンドウ (寿命), 111, 113, 254, 255, 262 時刻の同期化 AUTH\_DES 認証, 111, 254, 255 AUTH\_KERB 認証, 113, 262 ニックネーム AUTH\_DES, 254 - 257 AUTH\_KERB, 115, 259, 262 ベリファイア AUTH\_DES, 253, 254 AUTH\_KERB, 114, 115, 260, 262 AUTH\_SYS, 251, 252 説明, 243, 244

### ね

ネームサービススイッチ, 178 ネット名, 110, 253

ネットワークアドレス, xv ネットワークサービス 定義, 362 ネットワーク選択 RPC, 17 rpcgen ツール, 55, 56 ネットワークパイプ, 205 ネットワーク名, 110, 253

### は

バージョン, xv RPC 言語, 264 ライブラリ関数、旧バージョンとの互換 性, 164, 167 バージョン番号, xv エラー条件, 243 説明, 12, 132, 242 の登録, 132 複数のクライアントバージョン, 133, 134 複数のサーバーバージョン, 132, 133 変更, 132 ポートモニタ, 341 - 343 マップ, xv メッセージプロトコル, 243 割り当て, 132 バージョンリスト RPC 言語, 264 パーセント符号(%)、前処理命令, 38 バイト配列, xv XDR, 218 パイプ pmpipe ファイル, 335, 344, 359 sacpipe ファイル, 335, 345, 359 ネットワーク, 205 配列, xv XDR 形式に変換, 76, 159, 160 XDR コード例, 218, 221 - 223 宣言 RPC 言語, 266, 267 XDR 言語, 291, 292, 298 バインド, xv 動的, 324 破壊, xv 破棄 NIS+ オブジェクト, 184 XDR ストリーム, 227 クライアント認証ハンドル, 107 索引 **386** ONC+ 開発ガイド ♦ 1998 年 11 月

クライアントハンドル, 31, 80, 88, 164 サーバハンドル, 164 外す, xv バッチ, 102, 105, 245, 319, 323 バッファサイズ 送信と受信を指定する, 86, 89 パラメータ, xv 番号, xv 番号フィルタ、XDR, 73, 75 ハンドコード登録ルーチン, 72 ハンドル, xv 定義, 361 認証, 93, 110, 111 汎用アドレス, 19, 277 - 279, 324, 363 汎用セキュリティ規格 API (GSS-API), 115

### ひ

引数 (遠隔手続き) void, 270 値による引き渡し, 42, 45 アドレスで渡す, 28, 29, 71 オープンした TLI ファイル記述子を渡 す, 86, 88 概要, 11 サーバーのアドレスをクライアントに渡 す, 86 任意のデータ型を引き渡す, 72, 77 ユーザーの結合アドレスを渡す, 88 引き渡すパラメータ, xv 非接続トランスポート, xv nettype パラメータ, 17, 18 クライアントハンドルの作成, 16 サーバーハンドルの作成, 16 使用するとき, 18 定義, 361 日付サービス 単純用トップレベルのクライアント, 79, 80 中間レベルのクライアント, 83, 84 中間レベルのサーバー, 84 トップレベルのサーバー, 80, 82 非同期モード, 98, 100 非登録 rpcbind  $\nu$  – チン, 20 rpcinfo  $\nu$  – チン, 21 表記上の規則, xviii

表示 システムコンソールへのメッセージ, 316, 319 標準 ANSI C 標準、rpcgen ツールおよび, 25, 40, 53 RPC, 10, 249 XDR canonical 標準, 208 XDR データの標準形式, 208 命名標準, 253 レコードマーク標準, 249 標準インタフェースルーチン (RPC), 14, 16, 77 MT 対応, 67 エキスパートレベルのルーチン, 15, 85, 90 下位レベルのデータ構造, 92 サーバーキャッシュ, 92 中間レベルのルーチン, 14, 82 トップレベルのルーチン, 14, 31, 78, 82 ボトムレベルのルーチン, 16, 90, 92

### ふ

ファイル記述子、オープンした TLI を渡 す, 86, 88 ファイルシステム, xv ファイルデータ構造体 XDR 言語, 299 フィルタ (XDR) 隠されたデータ, 221, 222 共用体, 223, 225 合成 (複合) データ型, 216 構築された(複合) データ型, 76 整数, 214 配列, 218, 221 - 223 番号, 73, 75 浮動小数点, 73, 215 文字列, 76, 216, 217 列挙型, 215, 216 フィルタ番号, XDR, xv ブール型 XDR 言語, 285 ブール値 RPC 言語, 270 複合データ型フィルタ XDR, 76, 216 複雑なデータ構造, xv rpcgen ツールおよび, 33, 38 xdr\_inlineによるパッキング, 40, 54

複数のクライアントバージョン, 133, 134 複数のサーバーバージョン, 132, 133 複製サーバー NIS+, 176, 179 符号付き整数 XDR 言語, 283 符号なし hyper 整数 XDR 言語, 285 符号なし整数 XDR 言語, 284 浮動小数点 XDR 言語, 286, 288 浮動小数点フィルタ XDR プリミティブ, 73, 215 フラグ, xv フリールーチン, 38 プリント, xv ブロードキャスト RPC へのサーバーの応答, 102 ルーチン, 13 ブロードキャスト RPC, 100, 102 portmap ルーチン, 325, 328 rpcbind ルーチンおよび, 272, 279 TS-RPC 対 TI-RPC, 173 TS-RPC 対 TI-RPC, 169 概要, 100, 246 現在のバージョン対旧バージョン, 166 サーバーの応答, 55, 57 へのサーバーの応答, 102 ルーチン, 100, 102 プログラム宣言 RPC 言語, 269, 270 プログラム定義 RPC 言語, 264 プログラム番号, xv, 242, 245 一時的な (動的に割り当てた), 244 一時的な (動的に割り当てられた), 135, 136 エラー条件, 243 説明, 12, 13, 242 登録, 245 マップ, xv 割り当て, 244, 245 プロトコル, xv AUTH\_DES, 255, 258 rpcbind プロトコル仕様, 271, 276 RPC 言語による指定, 27

 $\hat{\phantom{0}}$ ベキ等元 定義済み, 12 ヘッダーファイル rpcgen ツールおよび, 32, 39 ベリファイア AUTH\_DES, 253, 254, 256, 257 AUTH\_KERB, 114, 115, 260, 262 AUTH\_SYS, 251, 252 説明, 243, 244 変換, xv XDR 形式, 361 XDR 形式から, 72, 76, 82, 159, 210, 211 XDR 形式に, 33, 72, 77, 159, 160, 205, 209, 211 XDR 形式に変換, 38, 207 XDR フォーマット, 362 アドレス, 19, 20, 162 ローカル手続きを遠隔手続きに, 26, 33 変更 NIS+ テーブルエントリオブジェクト, 181 名前空間の NIS+ オブジェクト, 180 プログラムのバージョン番号, 132 ポートモニタサービス, 339 ポートモニタの構成スクリプト, 349, 351 変数宣言, 266

#### ほ

ポインタ RPC 言語, 267, 268 XDR コード例, 225, 227 遠隔手続き, 28, 29 ポート 定義, 331 ポートデータ, xv ポート番号, xv portmap  $\nu$  – チン, 326 rpcbind ルーチン, 20, 276 TCP/IP プロトコル, 20, 276, 326 UDP/IP プロトコル, 20, 276, 326 登録サービス, 323, 328 登録したサービスを取得, 167 ポートモニタ disabling, 335 enabling, 335 pmpipe ファイル, 335, 344, 359

索引 **388** ONC+ 開発ガイド ♦ 1998 年 11 月

rpcgen  $\mathcal{V} - \mathcal{V}$ , 32, 55, 58 utmp エントリの作成, 333, 341, 345 アクティビティの監視, 332 開発に必要な条件, 343, 344 管理インタフェース, 338, 345 管理機能, 331 機能, 331, 333, 345 構成スクリプト, 346, 351 サービスアクセス機能を用いた記述, xv サービスのインタフェース, 343 サービスの削除, 339 サービスの識別, 340 サービスの追加, 339 サンプルプログラム, 351, 356 システムへのアクセス制限, 332 終了, 333, 345 使用, 129, 131 タイプ, 339 追加, 330 バージョン番号, 341 - 343 外す, 330 プライベートファイル, 334, 339 プロセス ID 及びロックファイル, 333, 344, 345, 359 ポートモニタサービスの変更, 339 ホームディレクトリ, 358 無効化, 332 メッセージインタフェース, 335, 338, 344, 359, 351, 356 有効化, 332 管理コマンド pmadm, 130, 131, 334, 339, 342, 350, 351 sacadm, 131, 330, 338, 341, 342, 349 モニタ固有のコマンド, 342, 343 管理ファイル pmtab, 334, 339, 341, 344, 359 sactab, 338, 358

構成スクリプト 印刷, 349, 351 インストール, 349, 351 置き換え, 349, 351 記述言語, 347, 349 サービスごと, 333, 334, 343, 345 - 347, 350, 351 システムごと, 346, 349, 358 ポートモニタごと, 344, 346, 347, 350, 358 主要ファイル 管理, 358 ファイル 管理, 334, 338, 339, 341, 344, 359 サービスごとの構成, 333, 334, 343, 345 - 359, 350, 351 システムごとの構成, 346, 349, 358 主要, 344 プライベート, 334, 339 プロセス ID, 333, 344, 345, 359 ポートモニタごとの構成, 344, 346, 347, 350, 358 ポートモニタ listen 管理コマンド, 334 ポートモニタ ttymon, 334 ポートモニタの構成スクリプトのインストー ル, 349, 351 ポートモニタの終了, 333, 345 ポートモニタの無効化, xv, 332, 335 ポーリングルーチン, 98, 100 保護の質 (QOP), 118 ホスト 定義, 361 ボトムレベルのインタフェースルーチン (RPC), 16, 90, 92

### ま

% 前処理命令, 38 rpcgen  $\mathcal{V} - \mathcal{V}$ , 38, 40, 55, 56 マスタサーバー NIS+, 176, 179, 199, 203 マッピング, 15 マップ, xv マルチスレッド RPC プログラミング, xv, 136, 155 概要, 136 スレッドの最大数, 145

パフォーマンス改善, 145, 151 ライブラリ, 138 クライアント 概要, 137, 142 ユーザーモード, 148, 149, 151 サーバー 概要, 136, 142, 144 自動モード, 142, 144, 148 対応, 143 タイミング図, 143 非対応ルーチン, 143 ユーザーモード, 142, 144, 148, 151, 155 マルチスレッド自動モード, xv マルチスレッド対応 RPC プログラミング rpcgen ツールおよび, 25, 40, 45, 53 クライアント 対応, 25, 45, 48, 50, 51, 67, 362 サーバー 自動モード, 25, 40, 52 対応, 24, 25, 48, 49, 51, 52, 67, 362 マルチスレッド対応コード, xv クライアント, 362 サーバー, 362 定義, 362 マルチスレッドホット 定義, 361 マルチスレッドユーザーモード, xv, 142, 144, 148, 155

#### め

命名 rpcgen による遠隔手続き呼び出し, 29 rpcgenによるクライアント側スタブプロ グラム, 32 rpcgen によるサーバープログラム, 32 rpcgen のテンプレートファイル, 42 ネット名, 110, 253 の標準, 253 バージョン番号別プログラム, 132 メインサーバー機能, 58 メッセージインタフェース, 335, 338, 344, 359, 351, 356 メッセージクラス, 337 メモリー XDR による割り当て, 159, 160 必要な XDR プリミティブ, 212, 216

必要な XDR プリミティブルーチン, 214 開放 clnt\_destroy  $\nu$  – チン, 31, 80, 88 messageprog\_1\_freeresult ルーチ ン, 49 NIS+, 180 - 182 svc\_done ルーチン, 149 svc freeargs  $\nu$  – チン, 160 XDR\_FREE 処理, 216 xdr\_free ルーチン, 38, 49 単純インタフェースおよび, 77 フリールーチン, 38 メモリ、解放, xv メモリーストリーム XDR, 229 メモリの非割り当て, xv メモリの割り当て, xv

### も

文字列宣言, xv RPC 言語, 28, 271 XDR 言語, 290, 291 文字列表現 XDR ルーチン, 76, 216, 217

#### ゆ

有効化 ポートモニタ, 332, 335 ユーザー 数 遠隔ホスト上にある, 68 ネットワーク上にいる, 108, 109 ユーザー MT モード, 142, 144, 148, 155 ユーザーデータグラムプロトコル, xv ユーザーの数 遠隔ホスト上にある, 68 ネットワーク上にいる, 108, 109 ユーザーの結合アドレス 渡す, 88 ユニオン 宣言 RPC 言語, 34

### よ

用語, 361, 363

索引 **390** ONC+ 開発ガイド ♦ 1998 年 11 月

呼び出しセマンティクス TI-RPC, 12, 241

### ら

ライブラリ lib, 37 libc, 162, 163 libnsl, 32, 34, 162, 163 librpcsvc, 68 lthread, 138 RPC 関数, 164, 167 XDR, xv, 208, 211 rpcgen ツールおよび libnsl, 32, 34, 162, 163 TI-RPC または TS-RPC ライブラリの 選択, 25, 40, 53

## り

リスト, xv NIS+ オブジェクト, 184, 194, 196 NIS+ サーバー, 182 NIS+ 主体, 182 NIS+ テーブルオブジェクト, 194, 196 portmap マップ, 327 rpcbind アドレス, 279 rpcbind マッピング, 13, 276, 278 遠隔ディレクトリリストサービス, 33, 38, 313 遠隔ディレクトリリストプログラム, 309 リソース解放, xv リンクリスト XDR, 233, 237, 296

### れ

レコードストリーム XDR, 229, 231, 249 レコードマーク標準, 249 列挙 RPC 言語, 34 列挙型 XDR 言語, 284 列挙型フィルタ XDR プリミティブ, 215, 216 列挙法

RPC 言語, 265 レポート, xv 連続番号付け, 33, 38

ろ

ローカル手続き 遠隔手続きに変換, 26, 33  $\Box - \nvdash$ , xv ログを取る関数 NIS+ トランザクション, 180, 183 ロック mutex, マルチスレッドモードおよび, 143 ポートモニタ ID とロックファイル, 333, 344, 345, 359